# **ThinkPad**

**ThinkPad® X60** タブレットおよび **X61** タブレット 保守マニュアル

**2007** 年 **6** 月

このマニュアルのサポート対象は以下のとおりです。

**ThinkPadX60 Tablet**

(MT 6363, 6364, 6365, 6366, 6367, および 6368)

**ThinkPadX61** タブレット

(MT 7762, 7763, 7764, 7767, 7768, および 7769)

# **ThinkPad**

**ThinkPad® X60** タブレットおよび **X61** タブレット 保守マニュアル

#### - お願い ―

本書をお読みになり、本書がサポートする製品をご使用になる前に、必ず 171 [ページの『特記事項』を](#page-176-0)お読みください。

第1刷 2007.6

この文書では、平成明朝体™W3、平成明朝体™W7、平成明朝体™W9、平成角ゴシック体™W3、平成角ゴシック体™ W5、および平成角ゴシック体™W7を使用しています。この(書体\*)は、(財)日本規格協会と使用契約を締結し使用し ているものです。フォントとして無断複製することは禁止されています。

注\* 平成明朝体™N3、平成明朝、™P成明朝体™N9、平成角ゴシック体™N3、 平成角ゴシック体"W5、平成角ゴシック体"W7

## 目次

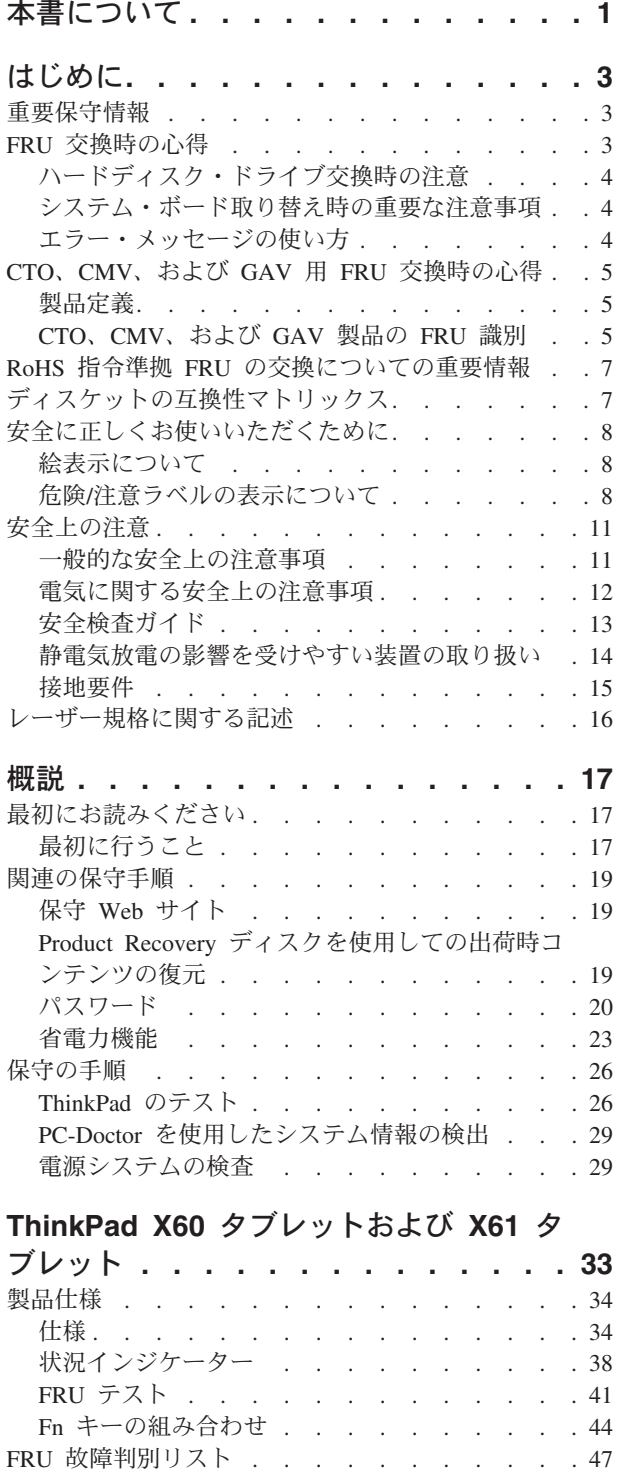

数値エラー・コード [. . . . . . . . . . 47](#page-52-0) エラー・メッセージ [. . . . . . . . . . 52](#page-57-0) ビープ音が鳴る場合 [. . . . . . . . . . 53](#page-58-0) ビープ音が鳴らない場合 [. . . . . . . . . 53](#page-58-0)

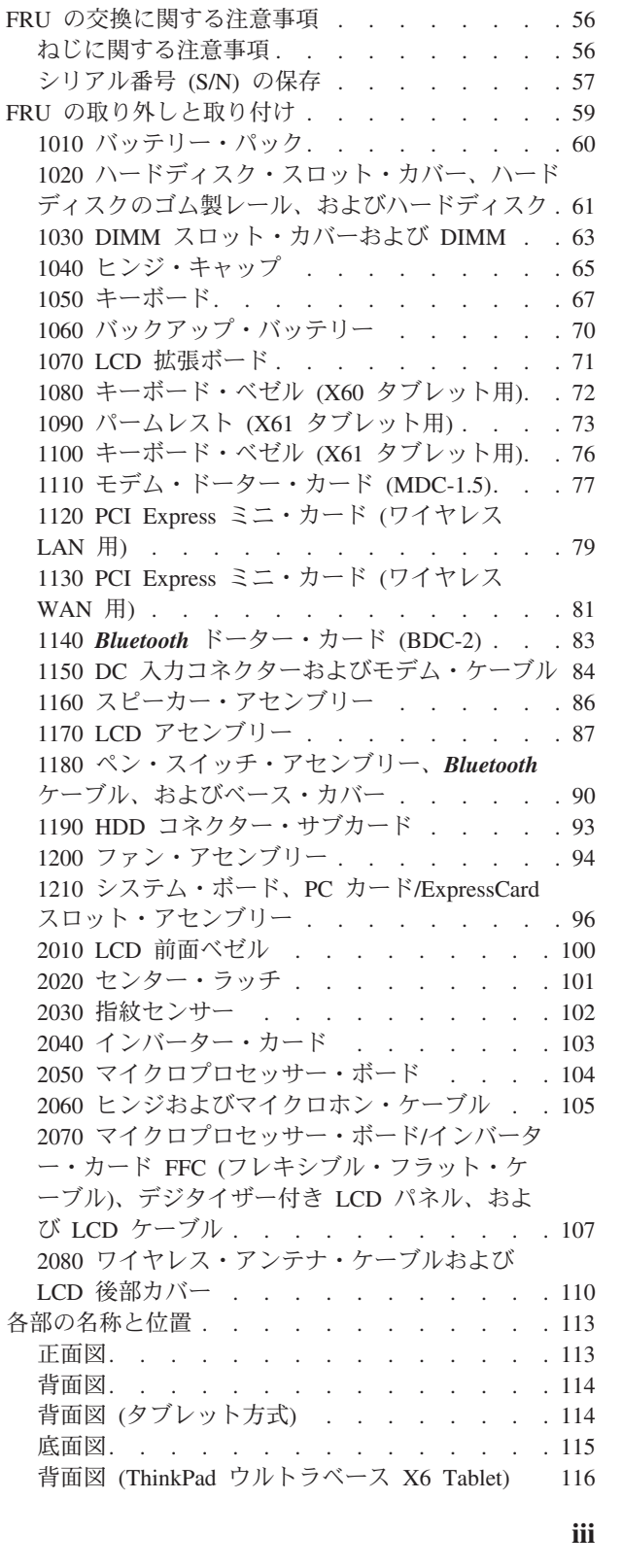

LCD (液晶) [ディスプレイ関連の症状](#page-59-0) . . . . [54](#page-59-0) 再現性のない問題 . [. . . . . . . . . . . 55](#page-60-0) 判別しにくい問題 [. . . . . . . . . . . 55](#page-60-0)

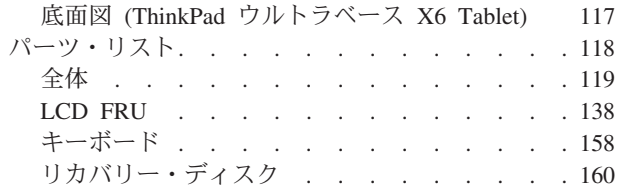

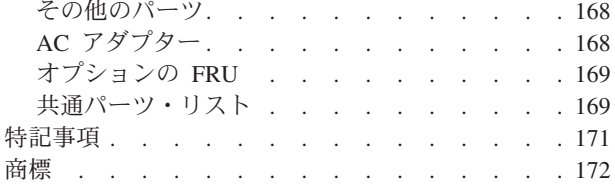

## <span id="page-6-0"></span>本書について

本書には、ThinkPad® X60 タブレットおよび X61 タブレット (MT 6363, 6364, 6365, 6366, 6367, 6368, 7762, 7763, 7764, 7767, 7768, および 7769) に関する保守 情報および参照情報が記載されています。本書を拡張診断テストと一緒に使用し て、問題のトラブルシューティングを行ってください。

本書は、以下の節で構成されています。

- v 共通の節には、一般情報、およびコンピューターの保守の際に必要な安全上の注 意が記載されています。
- v 製品固有の節では、サービス情報、参照情報、および製品固有のパーツ情報を扱 っています。

#### - 重要 一

本書は、ThinkPad 製品に精通した、専門の保守担当者を対象としています。本 書を拡張診断テストと一緒にご使用いただくと、問題のトラブルシューティン グを有効に行えます。

ThinkPad 製品の保守を行う前に、必ず、 8 [ページの『安全に正しくお使いいた](#page-13-0) [だくために』、](#page-13-0) 11 [ページの『安全上の注意』、](#page-16-0)および 16 [ページの『レーザ](#page-21-0) [ー規格に関する記述』](#page-21-0) の安全上の注意をお読みください。

## <span id="page-8-0"></span>はじめに

## 重要保守情報

BIOS およびデバイス・ドライバーの修正は、お客様によるインストール可能 です。BIOS およびデバイス・ドライバーは、お客様サポート・サイト <http://www.lenovo.com/support/jp/> から入手できます。

ソフトウェア修正、ドライバー、および BIOS ダウンロードの入手またはイン ストールに関してお客様が援助を必要とする場合は、スマートセンターに連絡 するようにアドバイスしてください。

## **FRU** 交換時の心得

- パーツを交換する前に -

重要

本書にリストしている FRU を交換する前に、必ずソフトウェア修正、ドライ バー、および BIOS ダウンロードをすべてインストールしておくようにしてく ださい。

システム・ボードを交換した後、保守操作を完了する前に、最新の BIOS がシ ステム・ボードにロードされていることを確認してください。

ソフトウェアの修正、ドライバー、および BIOS をダウンロードする手順は次 のとおりです。

- 1. <http://www.lenovo.com/support/jp/> にアクセスします。
- 2. ThinkPad の製品番号を入力するか、「Auto-detect (自動検索)」ボタンを押 します。
- 3. 「**Downloads and drivers (**ダウンロードおよびドライバー**)**」を選択しま す。
- 4. 画面の指示に従い、必要なソフトウェアをインストールします。

不必要な FRU 交換や保守の出費をなくすため、次の心得を守ってください。

- v **FRU** を交換するように指示され、交換を行なっても問題が修復されない場合、次 の段階に進む前に元の **FRU** を取り付け直してください。
- v 一部の ThinkPad には、プロセッサー・ボードとシステム・ボードの両方があり ます。プロセッサー・ボードまたはシステム・ボードを交換するように指示され た場合、一方のボードを交換しても問題がなくならないときは、そのボードを取 り付け直してから、もう一方のボードを交換してください。

<span id="page-9-0"></span>v アダプターまたは装置に複数の FRU が含まれている場合、それらの FRU のど れかがエラーの原因である可能性があります。アダプターまたは装置を交換する 前に、FRU を 1 つずつ取り外して、症状が変化するかどうかを見ます。症状の 変化した FRU だけを交換してください。

重要**:** 保守しようとしている ThinkPad のセットアップ構成がカスタマイズされて いる場合があります。自動構成を実行するとそれらの設定が変更されることがある ので、必ず現行構成の設定を (「View Configuration (構成の表示)」オプションを使 って) メモしておき、保守が完了したら、それらの設定値が有効なままになってい るか確認します。

### ハードディスク・ドライブ交換時の注意

ハードディスク・ドライブを交換する前に、必ず低レベル・フォーマットの実行を 試みてください。これによってハードディスク上にすべてのカスタマー・データが 失われます。この作業を行う前に、カスタマー・データの現行バックアップをお客 様が持っていることを確認してください。

重要**:** 保守しようとしている ThinkPad のドライブ始動順序が変更されている可能 性があります。コピー、保存、フォーマットなどの書き込み操作時には特に注意し てください。ドライブを間違って選択すると、データやプログラムが上書きされて しまうことがあります。

## システム・ボード取り替え時の重要な注意事項

システム・ボード上に装てんされた一部のコンポーネントは、細心の注意を払う必 要があります。システム・ボードの不適切な取り扱いにより、これらのコンポーネ ントが損傷する可能性があり、その結果、システム誤動作の原因となり得ます。

重要**:** システム・ボードの取り扱い時は以下に注意してください。

- v システム・ボードを落とさないでください。そうしないと、システム・ボードに 過度な力が加わることになります。
- v いかなる場合にも乱暴な取り扱いはしないでください。
- v システム・ボードを曲げたり強く押さないでください。これは、各 BGA (Ball Grid Array) チップ・セットが割れないようにするためです。

#### エラー・メッセージの使い方

画面に表示されるエラー・コードを使用して、エラーを診断します。複数のエラ ー・コードが表示された場合は、最初のエラー・コードから診断を開始します。最 初のエラー・コードの原因が何であっても、それに起因して誤ったエラー・コード が出される場合があります。エラー・コードが表示されない場合には、そのエラー の症状が、保守を行なっている ThinkPad の「FRU 故障判別リスト」に記載されて いるか調べてください。

## <span id="page-10-0"></span>**CTO**、**CMV**、および **GAV** 用 **FRU** 交換時の心得

#### 製品定義

#### **Dynamic Configure To Order (CTO)** 動的受注構成

お客様が eSite から IBM® または Lenovo™ ソリューションを構成できるようにい たします。また、この構成をお客様に直接ビルドまたはシップするフルフィルメン ト・センターに送るようにすることもできます。マシン・ラベル、PC Entitlement Warehouse (PEW)、e サポート、および保守マニュアル (本書) などに、これらの製 品の 4 桁 MT および 3 桁モデルが記載されます。モデル = 『CTO』 (例: 1829-CTO)。

#### **Custom Model Variant (CMV)** カスタム・モデル変形

お客様と IBM または Lenovo の間で契約された、独自の構成モデルです。 固有の 4 桁 MT および 3 桁モデルが、お客様が発注する際に表示されます (例: 1829-W15)。CMV は、特別な価格設定となっております。したがって、一般には公 表されません。

- v マシン・ラベルの MTM 部分に、4 桁 MT および 3 桁モデルが記載されます。 モデル = 『CTO』 (例: 1829-CTO)。マシン・ラベルの PRODUCT ID 部分に、4 桁 MT および 3 桁 CMV モデルが記載されます (例: 1829-W15)。
- v PEW 記録は、4 桁 MT および 3 桁モデルです。モデル = 『CTO』 (例: 1829-CTO)。
- v e サポートには、CTO および CMV マシン・タイプ・モデルが掲載されます (例: 1829-CTO および 1829-W15 が e サポートのサイトで検索することが可能に なります)。
- v 保守マニュアルには、4 桁 MT および 3 桁 CTO モデルのみが記載されます (例: 1829-CTO)。また、CMV はカスタム・モデルのため保守マニュアルには記載 されません。

#### **General Announce Variant (GAV)** 一般発表変形

これは標準モデルです (構成を修正)。GAV は、一般に発表され、すべてのお客様 が購入可能です。マシン・ラベルの MTM 部分に、4 桁 MT および 3 桁モデルが 記載されます。モデル = 『固定式部品番号』、『CTO』ではない (例: 1829-F1U)。 また、PEW、e サポート、および保守マニュアルには、同じモデル番号で記載され ます。

#### **CTO**、**CMV**、および **GAV** 製品の **FRU** 識別

CTO、CMV、および GAV 製品をサポートするために使用される FRU を識別する ための情報は 3 つあります。PEW、e サポート、そして保守マニュアルです。

#### **PEW** の使用

v **PEW** は、キー商品の FRU 部品番号および FRU 記述を CTO、CMV、GAV 製 品の MT、シリアル番号レベルで調べるための最初の資料です。キー商品の例 は、ハードディスク・ドライブ、システム・ボード、マイクロプロセッサー、 LCD、およびメモリーなどです。

- v すべての CTO および CMV 製品は、4 桁 MT および 3 桁モデルとして PEW に記載されます。モデル = 『CTO』 (例: 1829-CTO)。GAV は、4 桁 MT およ び 3 桁モデルとして PEW に記載されます。モデル = 『固定式部品番号』、 『CTO』 ではない (例: 1829-F1U)。
- PEW には、次の Web サイトからアクセスすることができます。 <http://w3-3.ibm.com/pc/entitle>

お客様は、次の Web サイトからも PEW にアクセスできます。 [http://www-307.ibm.com/pc/support/site.wss/product.do?template=/](http://www-307.ibm.com/pc/support/site.wss/product.do?template=/ warranty/warranty.vm&sitestyle=lenovo) [warranty/warranty.vm&sitestyle=lenovo](http://www-307.ibm.com/pc/support/site.wss/product.do?template=/ warranty/warranty.vm&sitestyle=lenovo)

「Warranty Lookup」を選択します。 MT およびシリアル番号を入力すると、 「COMPONENT INFORMATION」の下の PEW 記録にキー商品のリストが表示 されます。

- Eclaim をご使用のビジネス・パートナー様は、Entitlement Lookup を実行すると PEW にアクセスすることができます。 Loc ID、MT およびシリアルを入力して いただくと、「SYSTEM DETAILS」の下の「Eclaim」にキー商品が表示されま す。
- v ご登録済みの IBM ビジネス・パートナー様は、次の Web サイトから「Eclaim」 にアクセスすることができます。<https://wca.eclaim.com>

#### **e** サポートの使用

キー商品の場合 **(**例 **-** ハードディスク・ドライブ、システム・ボード、マイクロプ ロセッサー、**LCD**、メモリーなど**)**

- v e サポートでは、マシン・シリアルに搭載されたキー商品のリストをご覧いただ けます (PEW の記録と同様です)。
- v e サポートの Web サイト: <http://www.lenovo.com/support/>
- v キー商品をご覧になるには、「PARTS INFORMATION」をクリックしてから 「PARTS LOOKUP」をクリックします。モデル・タイプとシリアル番号を入力し ます。「PARTS SHIPPED WITH YOUR SYSTEM」の下の「eSupport record」に キー商品が表示されます。

上記以外の **FRU (MT** モデル・レベルでの **FRU** リスト**)**

- v e サポートでは、マシン・タイプとモデルですべての FRU のリストをご覧いた だけます。
- v FRU 全リストを参照するには、「QUICK PATH」にマシン・タイプとモデルを 入力します (例: 1829-CTO)。「View by Document Type」で「PARTS INFORMATION」を選択します。「Filter by Category」で「SERVICE PARTS」を 選択します。「Parts Information by Date」で「SYSTEM SERVICE PARTS」を選 択します。適応するマシン・タイプ・モデルが記載された保守部品リストが表示 されます。

#### 保守マニュアルの使用

PEW および e サポートの補助として、FRU 全リストを MT モデル・レベルで参 照するために保守マニュアルを使用してください。

#### <span id="page-12-0"></span>**RoHS** 指令準拠 **FRU** の交換についての重要情報

欧州連合 **(EU)** では、世界中の電子産業に対して、**RoHS**、電気および電子部品にお ける特定有害物質使用制限指令 **(2002/95/EC)** が法律で定められています。 **2006** 年 **6** 月以降に **EU** 内で売り出され、売却された **Lenovo** 製品に **RoHS** 指令が適用さ れます。 **2006** 年 **6** 月以前の製品につきましては、**RoHS** 指令の対象ではありませ ん。最初の **FRU** 部品が **RoHS** 指令対象ではない場合は、交換部品も対象ではあり ません。しかし、いかなる場合でも、最初の **FRU** 部品が **RoHS** 指令対象の場合 は、交換部品も対象となります。

注**:** フィット (かみ合わせ) と機能が同じ RoHS 対象および RoHS 対象外の FRU 部品番号は、 固有の FRU 部品番号で識別されます。

EU 内において、Lenovo では、施行日前までに RoHS 指令準拠へ移行することを 計画しています。加えて、サプライヤーにも Lenovo の指示およびスケジュールを サポートしてくださるようお願いいたします。 2005 年および 2006 年発売の製品 にも、RoHS 指令準拠の FRU があります。以下の記述は、RoHS 指令準拠の FRU を含む全製品およびすべての Lenovo 製品に関係します。

RoHS 指令準拠の FRU には、固有の FRU 部品番号があります。RoHS 施行日以前 または以降に、RoHS 指令に準拠していない部品は、RoHS 指令準拠の FRU と交 換しなければなりません。その場合は、該当製品の保守マニュアル上で RoHS 指令 準拠と明記されている FRU か、直接交換の FRU を使用してください。

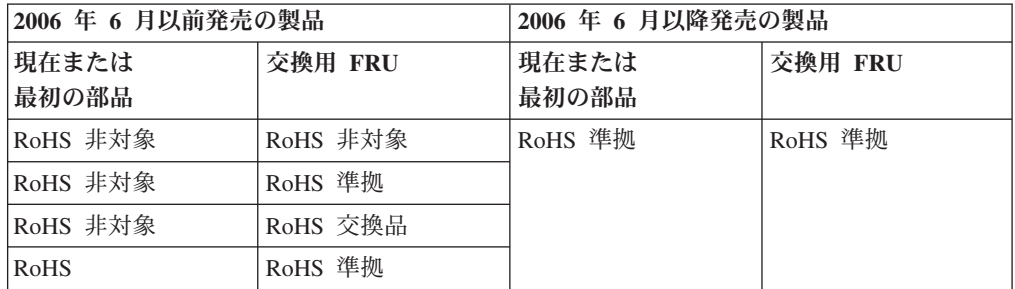

注**:** 直接交換部品は、注文時に配布センターから自動的に発送される FRU とは異な る部品番号です。

## ディスケットの互換性マトリックス

各ドライブとディスケットとの互換性は、次のとおりです。

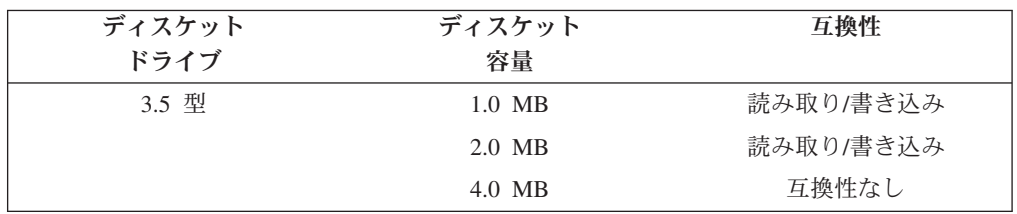

## <span id="page-13-0"></span>安全に正しくお使いいただくために

本製品を安全に正しくご使用いただくために、このガイドには安全表示が記述され ています。このガイドを保管して、必要に応じて参照してください。

## 絵表示について

本製品を正しくご使用いただいて、ユーザーや他の人々への危害や財産への損害を 未然に防止するために、このガイドおよび本製品への安全表示については、以下の 絵表示をしています。

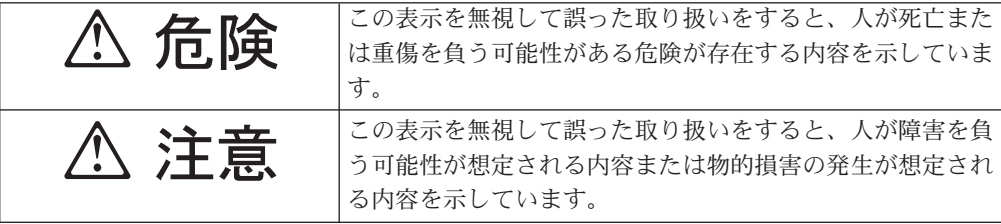

## 危険**/**注意ラベルの表示について

本製品の外部または内部に黄色地に黒文字で表示されているラベルがあるときは、 安全上に関しての危険または注意ラベルです。必ず表示の指示に従ってください。

このガイドに記述されている以外に、危険または注意ラベルによる表示がある場合 は(たとえば製品上)、必ずそのラベルの表示による指示に従ってください。

安全上の注意 **1**

FRU の交換後、ThinkPad の電源を入れる前に、ねじ、バネ、その他の小さな部品がすべ て正しい位置にあり、また ThinkPad の内部で緩んでいないことを確認してください。こ れを確認するには、ThinkPad を振って、カチャカチャと音がしないか確かめます。金属部 品や金属破片はショートの原因になることがあります。

安全上の注意 **2**

*八* 危険

予備バッテリーの中には少量のニッケルとカドミウムが含まれているものがあります。し たがって、予備バッテリーの分解、再充電、火または水の中への投棄、またはショートさ せることは決して行なわないでください。バッテリーを廃棄する場合は地方自治体の条例 に従ってください。適切なパーツ・リストにあるバッテリーだけを使用してください。誤 ったバッテリーを使用すると、バッテリーが発火したり、爆発したりすることがありま す。

安全上の注意 **3**

*八* 危険

バッテリー・パックには少量のニッケルが含まれています。バッテリー・パックを分解し たり、火または水の中に投げ込んだり、ショートさせたりしないでください。バッテリ ー・パックの廃棄にあたっては、地方自治体の条例または規則に従ってください。バッテ リー・パックを交換するときは、適切なパーツ・リストにあるバッテリーだけを使用して ください。誤ったバッテリーを使用すると、バッテリーが発火したり、爆発したりするこ とがあります。

安全上の注意 **4**

*八* 危険

リチウム・バッテリーは、火災、爆発、または重症のやけどを引き起こすことがありま す。バックアップ・バッテリーの充電、その極性コネクターの取り外し、バッテリー本体 の分解、**100°C (212°F)** 以上への加熱、焼却、電池の中身を水に浸すことはしないでくだ さい。バッテリーを廃棄する場合は地方自治体の条例に従ってください。適切なパーツ・ リストにあるバッテリーだけを使用してください。誤ったバッテリーを使用すると、バッ テリーが発火したり、爆発したりすることがあります。

安全上の注意 **5**

LCD が破損し、LCD の中の液体が目に入ったり、手に触れたりした場合は、液体が触れ た部分を少なくとも 15 分間洗い流してください。洗い流した後に、液体によって何らか の症状が現れた場合は、医師の治療を受けてください。

安全上の注意 **6**

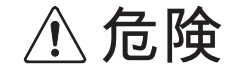

感電を防ぐため、インバーター・カードの下部を保護しているプラスチック・カバーを外 さないでください。

安全上の注意 **7**

**A** 危険

メイン・バッテリーの電圧は低くても、ショートしたり、接地したバッテリーが、作業者 にやけどを負わせたり、可燃物を燃やすだけの電流を発生させる場合があります。

安全上の注意 **8**

**A** 危険

**FRU** を取り外す前に、**ThinkPad** の電源を切って、すべての電源コードをコンセントから 外してください。次に、バッテリー・パックを外し、相互接続ケーブルを取り外してくだ さい。

## <span id="page-16-0"></span>安全上の注意

次の節では、ThinkPad の保守を行う前に、よく理解しておく必要のある安全上の注 意を示します。

## 一般的な安全上の注意事項

次の規則に従って、一般的な安全確保に努めてください。

- v 保守の実行中および終了後は、コンピューター周辺を整理整とんしておきます。
- 重い物を持ち上げるときは、次のようにします。
	- 1. 滑らないように、しっかりと立っていられるようにします。
	- 2. 持ち上げる物の重量が、両足に平均して分散するようにします。
	- 3. ゆっくりと持ち上げます。持ち上げるときに、いきなり動いたり、ねじったり しないでください。
	- 4. 足の筋肉を使って、立ち上がる、または押し上げます。このようにすると、背 中の筋肉への負担が少なくなります。重量が *16 kg* を超える物、または自分 *1* 人で持ち上げるには重過ぎると感じる物を持ち上げようとしないでくださ い。
- v お客様に危険が及ぶ処置や、装置の安全を脅かす行為は行わないでください。
- v マシンを始動する前に、必ず、他のサービス担当者やお客様側のスタッフが危険 な場所にいないか確かめます。
- 取り外したカバーやその他のパーツは、マシンの保守を行っている間、だれも近 づかない安全な場所に保存しておきます。
- 工具箱は通路から外れたところに置いて、他の人がそれにつまずくことがないよ うに気を付けます。
- v マシンの可動部にはさまれる可能性のある、ゆったりとした衣服は身に付けない ようにします。そでは、きちんと留めておくか、ひじの上までまくり上げておき ます。長髪の場合は、必ず束ねておきます。
- v ネクタイやスカーフの端は衣服の中に入れておくか、不伝導性のクリップを使っ て、端から約 8 cm のところで留めておきます。
- v アクセサリー、チェーン、または金属フレームの眼鏡を身に着けたり、金属製の ファスナーを使用する衣服を着用しないでください。

重要**:** 金属製の物はよく電気を通します。

- ハンマーやドリルを使った作業、はんだ付け、ワイヤーの切断、スプリングの接 続、溶剤の使用、そしてその他目に危険が及ぶ可能性のある作業を行うときは、 安全眼鏡をかけてください。
- v 保守が終了したら、安全シールド、ガード、ラベル、接地ワイヤーをすべて元ど おり取り付けます。摩耗したり、欠陥のある安全装置は交換しておきます。
- v マシンをお客様に返却する前に、すべてのカバーを正しく取り付けます。
- v ファン放熱孔はマシンの内部部品に空気を循環させ、高熱になることを防ぎま す。ファン放熱孔をふさがないように気を付けてください。

## <span id="page-17-0"></span>電気に関する安全上の注意事項

電気機器を取り扱うときは、次の規則を守ってください。

- 重要 -

承認済みのツールおよびテスト機器だけを使ってください。工具の中には、握 りや柄の部分のソフト・カバーが感電防止のための絶縁性を持たないものがあ ります。

お客様の多くは、その装置の付近に、静電気の放電を少なくするための微小な 導電ファイバーを含むゴム製のフロア・マットを使っています。このような種 類のマットは、サービス技術員自身を感電から保護するためには使わないでく ださい。

- v その部屋の緊急電源オフ (EPO) スイッチ、電源ボタン、または電源コンセントを 見つけておきます。こうしておくと、電気の事故が発生した場合に、すみやかに スイッチを操作したり、電源コードのプラグを外すことができます。
- v 危険な条件下における作業や、危険な電圧を伴う装置の付近での作業は 1 人で行 わないでください。
- 次の作業は、すべての電源を切断してから行います。
	- 機械の検査を実行する
	- 電源機構付近で作業する
	- 現場交換可能部品 (FRU) を取り外すまたは取り付ける
- v 作業を開始する前に、電源コードを抜きます。電源コードを抜けない場合は、お 客様に依頼して、そのコンピューターに電力を供給している配電盤の電源をオフ にし、その配電盤をオフ位置にロックしてもらってください。
- v 露出した 電気回路を持つマシンで作業する必要があるときは、次の注意事項を守 ってください。
	- 必ず、電源オフのコントロールに詳しい人にそばにいてもらいます。 重要**:** 立ち会った人は、必要があればただちに電源を切ることができるように 待機していなければなりません。
	- 電源の入った電気機器で作業をするときは片手だけ使用します。もう一方の手 はポケットに入れておくか、後ろに回しておきます。

重要**:** 感電は、完全な回路ができた場合にだけ起こります。上記の規則を守れ ば、電流が人体を流れるのを防ぐことができます。

- テスターを使うときは、コントロールを正しく設定し、そのテスター用に承認 されたプローブ・リードとアクセサリーを使用するようにしてください。
- 適切なゴム製のマット (必要なら、現場で入手します) の上に立ち、金属製の フロア・ストリップやマシン・フレームなどのアースから絶縁します。

非常に高電圧の場所での作業のときは、特殊な安全上の注意を守ってください。 これらの指示は、保守情報の安全に関する節に記載されています。高電圧の測定 のときは特に慎重に行ってください。

- v 安全な操作条件を確保するために、電気関係のツールは定期的に検査し、保守し ます。
- v 摩耗したり、破損したツールやテスターは使わないでください。
- <span id="page-18-0"></span>• 回路から電源が切断されていることをあらかじめ想定することは、絶対にしない でください。まず最初に、回路の電源がオフになっているか必ずチェック しま す。
- v 常に、作業域で起こる可能性のある危険を見つけられるように慎重に作業しま す。このような危険性が存在するところの例としては、湿ったフロア、接地され ていない電源延長ケーブル、電源サージ、アースがない、などがあります。
- v プラスチックの歯科用ミラーの反射面で、電流が流れている電気回路に触れない でください。この表面は導電性があるため、これで触れると、人体への傷害やマ シンの損傷を引き起こすおそれがあります。
- 次のパーツは、マシン内でそれらの通常の操作場所から取り外すとき、電源をオ ンにしたまま 保守作業を行わないでください。
	- 電源機構装置
	- ポンプ
	- 送風機およびファン
	- モーター・ジェネレーター

上記と類似した装置。(これによって、これらの装置の接地を正しく行えます。)

- v 電気の事故が発生した場合、次のようにします。
	- 慎重に対応してください。自分自身が事故の犠牲者にならないでください。
	- 電源を切ります。
	- 別の人に依頼して、救急治療を呼んでもらいます。

## 安全検査ガイド

この検査ガイドの目的は、危険性が潜む状態を識別できるようにすることです。マ シンの設計および製作段階において、ユーザーとサービス技術員を傷害から守るた めに必要な安全品目が取り付けられています。このガイドでは、これらの品目だけ を紹介します。この検査ガイドで紹介していない ThinkPad 以外の機構またはオプ ションを接続したことによる危険性の識別については、各自が適切な判断を行う必 要があります。

危険な状態が存在する場合、その明確な危険性の度合いと、先にその問題を解決せ ずに作業を続けられるかどうかについて判別する必要があります。

次の状態と、その状態が示す危険性について考慮してください。

- v 電気の危険性、特に 1 次電源 (フレーム上の 1 次電圧は重大または致命的な感 電事故を起こすおそれがあります)
- v 爆発の危険性 (損傷した CRT 表面やコンデンサーの膨張など)
- 機械的な危険性 (ハードウェアの緩み、欠落など)

危険が潜む状態があるかどうかを判別するには、どの保守作業を始めるときにも次 のチェックリストを使用してください。検査は、電源オフ、および電源コードの切 断から始めてください。

チェックリスト:

- 1. 外側のカバーに損傷 (緩み、破損、またはエッジのとがり) がないか検査しま す。
- 2. ThinkPad の電源をオフにします。電源コードを外します。
- <span id="page-19-0"></span>3. 次の点について、電源コードを検査します。
	- a. 第 3 配線のアース・コネクターの状態が良好であるか。メーターを使って、 外部アース・ピンとフレーム・アースの間のアース線の導通が 0.1 オーム以 下であるか測定します。
	- b. 電源コードはパーツ・リストに指定されたタイプでなければなりません。
	- c. 絶縁体が摩耗していてはいけません。
- 4. バッテリーのひび割れまたは膨張があるか検査します。
- 5. カバーを取り外します。

注

- 6. 明らかに ThinkPad 以外のパーツが使われている部分を検査します。 ThinkPad 以外のパーツの使用の安全性について、的確な判断を下します。
- 7. 装置内部に明らかに危険な状態がないか (例えば、金属の切りくず、汚染、水な どの液体、火または煙による損傷の兆候など) を検査します。
- 8. ケーブルが摩耗していたり、はさまれていないか検査します。
- 9. 電源機構カバーのファスナー (ねじまたはリベット) が、外れていたり、損傷し ていないか検査します。

#### 静電気放電の影響を受けやすい装置の取り扱い

トランジスターまたは集積回路 (IC) を含む ThinkPad の部分は、静電気の放電 (ESD) の影響を受けやすいことを知っておく必要があります。ESD による損傷は、 物体間に帯電の差があるときに起こります。帯電を平均化して、マシン、パーツ、 作業マット、およびそのパーツを取り扱う人の帯電がすべて同じになるようにし て、ESD による損傷を防止してください。

- 1. ESD が下記に示す要件を超えたときは、その製品特定の ESD 手順を実行 してください。
- 2. お使いの ESD 保護装置が、完全に有効であると承認 (ISO 9000) されてい るか確認します。

ESD の影響を受けやすいパーツを取り扱う際は、次のようにしてください。

- v パーツは、製品に挿入するまでに静電防止袋に入れたままにしておきます。
- v 部品を取り扱っているときは、他の人との接触を避けます。
- v 接地されたリスト・ストラップを身に付けて、自分の身体から静電気を放電しま す。
- v パーツが、自分の衣服に触れないようにします。ほとんどの衣服は絶縁性になっ ており、リスト・ストラップを付けていても帯電したままになっています。
- v 接地された作業マットの黒い面を使って、静電気のない作業面を作ります。この マットは、ESD の影響を受けやすい装置を取り扱う際には特に便利です。
- v 下記にリストしたような接地システムを選択し、特定の保守要件に合った保護を 可能にします。

ESD による損傷を防止するには、できれば接地システムを使用することが 望ましいのですが、必須ではありません。

- ESD アース・クリップをフレーム・アース、アース・ブレード、または緑色の 配線のアースに接続します。
- 二重絶縁のシステムまたはバッテリー駆動システムで作業するときは、ESD 共 通アースまたは参照点を使います。これらのシステムでは、同軸またはコネク ター外部シェルが使えます。
- 交流電源で動作するコンピューターでは、AC プラグの丸いアース端子を使い ます。

#### 接地要件

<span id="page-20-0"></span>注

オペレーターの安全確保とシステム機能の正常実行のためには、ThinkPad の接地が 必要です。電源コンセントが適切に接地してあるかどうかの確認は、資格のある電 気技師が行います。

## <span id="page-21-0"></span>レーザー規格に関する記述

ThinkPad の一部のモデルには、出荷時に CD-ROM ドライブや DVD-ROM ドライ ブなどの光学式ドライブが装備されています。これらのデバイスは、オプションと して別売りもされています。これらのドライブのうち 1 つが取り付けられている と、米国保健社会福祉省の連邦規約 (DHHS 21 CFR) の副章 J のクラス 1 レーザ ー製品の要件に準拠していると認定されます。それ以外の国では、このドライブは クラス 1 レーザー製品に関する国際電気標準会議 (IEC) 825 および CENELEC EN 60 825 の要件に準拠していると認定されています。

CD-ROM ドライブ、DVD-ROM ドライブ、またはその他のレーザー製品が取り付け られている場合は、次のことにご注意ください。

## <注意

ここに指定されている以外の制御、調整、または手順を実施すると、有害なレーザーの放 射および露出の危険があります。

CD-ROM ドライブ、DVD-ROM ドライブ、または他の光学式ドライブを開くと、危 険なレーザー放射を受ける場合があります。これらのドライブの中には、保守可能 なパーツはありません。絶対に開かないでください。

インストールされている CD-ROM ドライブ、DVD-ROM ドライブ、または他のス トレージ・デバイスには、クラス 3A またはクラス 3B レーザー・ダイオードが組 み込まれている場合があります。次の点に注意してください。

*八* 危険

開くと、目に見えるレーザーや目に見えないレーザーが照射されます。光線を見つめた り、光学器械を使って直接見たりしないでください。また直接光線を浴びないようにして ください。

## <span id="page-22-0"></span>概説

本章の説明は、PC-Doctor® for DOS 診断プログラムが搭載されている、あらゆる ThinkPad モデルにあてはまります。ただし、記述によっては、特定のモデルに適用 されないものもあります。

## 最初にお読みください

保守を行う前に必ずこの項を読んで、注意事項を守ってください。

- 重要事項 一

- v **ThinkPad®** の保守は、訓練を受けた有資格者だけが行ってください。
- v **FRU** を交換する前に、『**FRU** の取り付けと取り外し』のページすべてを読 んでください。
- v **FRU** を交換する場合は、新しいナイロン被覆されたねじを使用してくださ  $\mathcal{U}$
- v コピー、保存、フォーマットなどの書き込み操作時には特に注意してくださ い。 保守しようとしている ThinkPad では、ドライブ名が変更されている 可能性があります。ドライブを間違って選択すると、データやプログラムが 上書きされてしまうことがあります。
- v **FRU** は、正しいモデルの新たな **FRU** に交換してください。 FRU を交換 するときは、ThinkPad のモデルと FRU の部品番号が正しいことを FRU パ ーツ・リストと照合して確認してください。
- v 一時的で再現性のないエラーを理由に **FRU** を交換しないでください。一時 的なエラーは、ハードウェアの欠陥とは関係のないさまざまな理由で生じる ことがあります。例えば、宇宙線による影響、静電気の放電、またソフトウ ェア・エラーなどです。FRU の交換は、問題が繰り返して起こる場合にだ け検討してください。それでも FRU に欠陥があると思われる場合は、エラ ー・ログをクリアして、もう一度テストを実行してください。エラーが再発 生しない場合は FRU を交換しないでください。
- v 正常な **FRU** を交換しないように注意してください。

## 最初に行うこと

FRU を返却する場合は、FRU に添付するパーツ交換表またはパーツ返却表に、以 下のことを記述する必要があります。

- \_\_ 1. 技術担当者の名前と電話番号
- \_\_ 2. 保守作業日
- \_\_ 3. ThinkPad が故障した日付
- \_\_ 4. ThinkPad の購入日付
- \_\_ 5. エラーの現象、画面に表示されているエラー・コード、ビープ音
- \_\_ 6. FRU を交換するに至った過程と、参考にしたページ
- \_\_ 7. 問題の FRU と、そのパーツ番号
- \_\_ 8. ThinkPad の機種、モデル番号 (TYPE)、シリアル番号 (S/N)
- \_\_ 9. お客様の名前と住所

#### 保証に関する注意事項**:**

ThinkPad の故障の原因が、お客様の誤用、不注意、ご自身によるシステム構成の変 更、または物理的に不適切な環境や操作環境、あるいはお客様自身の保守によるも のである場合は、保証期間内であっても、修理は有償になることがあります。次の リストに、保証期間内であってもサービスの対象にならない項目と、通常の使用方 法ではかからない圧力をかけたためにシステムが示す異常状況を示します。

ThinkPad の問題を調べる前に、次のリストを読み、故障に保証期間内のサービスを 適用できるかどうか検討してください。

#### 保証期間内のサービスが適用されない場合

- v 圧力をかけたり、落としたりしたことによる LCD のひび割れ
- 部品の損傷 (引っかき傷や染みなど表面的なもの)
- v 表面部品のゆがみ、変形、または変色
- v 過度の力を加えたことによる、プラスチック部品、ラッチ、ピン。またはコネク ターのひび割れや破損
- v ThinkPad に水などの液体をこぼして生じた故障
- PC カードを不適切なスロットに挿入したり、互換性のないカードを挿入したり することによって生じた故障
- 不適切なディスクの挿入または光学式ディスク・ドライブの不適切な使用
- v ディスケット・ドライブのカバーに圧力を加えたり、ドライブに異物を入れた り、ラベルを何枚も貼って分厚くなったディスケットをディスケット・ドライブ に無理に挿入しようとしたりすることで生じた故障
- ディスケットの取り出しボタンの破損または変形
- サポートされていない装置を接続してヒューズが切れた場合
- v ThinkPad のパスワードを忘れた場合 (この場合、ThinkPad は使用できなくなりま す)
- v キーボードに水などの液体をこぼしたことによるキーの固着
- v ThinkPad で正しくない AC アダプターを使用

#### 次のような場合の修理も、保証期間サービスが適用されません。

- v 不当な保守や修正によって、ThinkPad の部品が紛失している場合。
- v ハードディスク・ドライブのスピンドルが雑音を発生するようになった場合、過 度な力が加わったか、落とされた可能性があります。

## <span id="page-24-0"></span>関連の保守手順

- ここでは、次のことについて記述しています。
- v 『保守 Web サイト』
- v 『Product Recovery ディスクを使用しての出荷時コンテンツの復元』
- v 20 [ページの『パスワード』](#page-25-0)
- v 23 [ページの『省電力機能』](#page-28-0)

## 保守 **Web** サイト

注

最新の保守用ディスケットやシステム・プログラム・ディスケットが入手可能にな ると、お知らせが <http://www.lenovo.com/spm> に掲載されます。

## **Product Recovery** ディスクを使用しての出荷時コンテンツの復 元

故障などの理由でハードディスク・ドライブを交換すると、新しいハードディスク には Product Recovery プログラムが入っていません。この場合は、リカバリー・デ ィスクを使用する必要があります。新しいハードディスクが届いたときに初期イン ストール済みソフトウェアをすぐにリカバリーできるようにリカバリー・ディスク とハードディスク・ドライブを同時に注文してください。注文するディスクについ ての情報は、 160 [ページの『リカバリー・ディスク』を](#page-165-0)参照してください。

Product Recovery ディスクを使用して出荷時コンテンツをインストールするには、 次の手順を実行します。

リカバリー処理には、最大で 2 時間かかることがあります。

- 1. 光学式ディスク・ドライブに「**Rescue and Recovery™ Disk1 of 1**」という CD を挿入してから、ThinkPad を再起動します。これには、数分間かかります。
- 2. 「Rescue and Recovery にようこそ」という画面が表示されたら、「続行」を押 します。Rescue and Recovery メニューで「システムの復元」を選択します。 ThinkPad の電源を入れるときはリカバリーに使用する USB デバイスを接続し ておく必要があると警告するメッセージが表示されます。「**OK**」をクリックす る。
- 3. 「システムの復元」ウィンドウが表示されます。「ハードディスクを工場出荷時 コンテンツに復元します」を選択し、「次へ」をクリックします。警告が表示さ れますから、「はい」をクリックします。次のメニューが表示されます。「**I do not want to save any files (**ファイルを保存しません**)**」を選択し、「次へ」をク リックします。次のメニューが警告付きで表示されます。「次へ」を選択しま す。リカバリー処理中に ThinkPad の電源を落とさないようにという警告が表示 されます。「**OK**」をクリックする。リカバリーを行うのは回復不能なシステム 問題の場合のみだという、もう 1 つの警告が表示されます。「**OK**」をクリック する。
- 4. 「契約条件」ウィンドウが表示されますから、「**I accept these terms and conditions (**これらの条件に同意します**)**」を選択し、「**OK**」を押します。画面に は前のメニューが残っている場合もありますが、Predesktop インストーラーはフ

<span id="page-25-0"></span>ァイルのコピーを開始します。これが完了すると、ThinkPad は再起動し、ウィ ンドウで Product Recovery Supplemental Disk があれば挿入するよう求められま す。「いいえ」を押します。

- 5. 次に、Product Recovery Disk 1 を光学式ディスク・ドライブに挿入するようプ ロンプトが出されます。Product Recovery Disk 1 を光学式ディスク・ドライブ に挿入して、「**OK**」を押します。同様にして、すべてのファイルがコピーされ るまで、残りのリカバリー・ディスクを挿入するようプロンプトが出されます。
- 6. すべてのファイルがコピーされた後、ThinkPad は再起動し、「Rescue and Recovery にようこそ」画面に戻ります。この画面では「システムをリカバーし ます。しばらく時間がかかります」というウィンドウが表示され、.IMZ ファイ ルが処理されます。

全体の進行状況表示バーによりこの処理を監査することができます。これには約 8 分間かかります。最終のリカバリー・ディスクはこの時間内に安全に取り外す こともできますが、この CD は起動可能ではないので光学式ディスク・ドライ ブの中に残しておいてもかまいません。

- 7. 次に ThinkPad を再起動するようプロンプトが出されます。「はい」を選択しま す。再起動を停止する最後のチャンスを与える警告ウィンドウが表示されます が、約 5 秒後に自動的に消えます。ファイル処理が DOS フルスクリーン・モ ードで約 2 分間続行し、ThinkPad は Windows® デスクトップを再起動します。 この時点よりユーザー介入は不要となり、それを回避する必要があります。
- 8. Windows セットアップがデスクトップ上で、IBM システム・セットアップの場 合は DOS ウィンドウ上で続行され、進行状況は画面の右側にある初期インスト ール・ウィンドウで計測されます。これらの処理は、インストールされているソ フトウェアを更新します。

アンチウィルス・ソフトウェアがインストールされていないという警告がシステ ム・トレイで繰り返し表示されますが、これは無視してください。デスクトップ での全処理には、約 25 分間かかります。

9. 次に ThinkPad が再起動し、さらにいくらかの DOS フルスクリーン処理を行 い、再び再起動して Windows デスクトップに戻ります。そこで初期インストー ルがさらに約 12 分間続き、もう一度 DOS 画面を再起動してから、Windows スプラッシュ画面に戻り、さらに初期インストールするためにデスクトップに戻 ります。

これはさらに約 10 分間続き、ThinkPad は NTFS 変換を行うために再起動して から、さらに再起動して OOBE (Out of Box Experience) 環境に入ります。

### パスワード

どの ThinkPad コンピューターにも 3 つのパスワードが必要です。これらは、パワ ーオン・パスワード (POP)、ハードディスク・パスワード (HDP)、およびスーパー バイザー・パスワード (SVP) です。

これらのパスワードのいずれかが設定されていると、ThinkPad の電源がオンになる たびに画面にパスワード・プロンプトが表示されます。ThinkPad は、パスワードを 入力するまで始動しません。

例外**:** SVP だけを指定する場合、オペレーティング・システムの起動時にパスワー ド・プロンプトが表示されません。

#### パワーオン・パスワード*:*

パワーオン・パスワード (POP) は、無許可の人がシステムの電源を入れないように 保護します。このパスワードを入力しないと、オペレーティング・システムを起動 できません。

#### ハードディスク・パスワード*:*

ハードディスク・パスワード (HDP) には次の 2 つがあります。

- v ユーザー HDP ユーザー用。
- v マスター HDP システム管理者用。システム管理者は、ユーザーがユーザー HDP を変更した場合でも、このパスワードを使ってハードディスクにアクセスで きます。
- 注**:** HDP には、「**User**」と「**User + Master**」の 2 つのモードがあります。「**User + Master**」モードでは 2 つの HDP が必要です。システム管理者は、この 2 つを同じ操作で入力します。システム管理者は、その後でシステム・ユーザー にユーザー HDP を渡します。

重要**:** ユーザー HDP を忘れてしまった場合は、マスター HDP が設定されている かどうか調べてください。これが設定されていれば、マスター HDP を使ってハー ドディスク・ドライブにアクセスできます。マスター HDP が使えない場合、 Lenovo も Lenovo 認定サービス業者も、ユーザー HDP またはマスター HDP のど ちらかをリセットするサービスも、ハードディスクからデータをリカバリーするサ ービスも行いません。ハードディスクは、有償で交換できます。

#### スーパーバイザー・パスワード*:*

スーパーバイザー・パスワード (SVP) は、BIOS Setup Utility に保管されているシ ステム情報を保護します。ユーザーは、BIOS Setup Utility にアクセスし、システム 構成を変更するためには、SVP を入力しなければなりません。

重要**:** SVP を忘れてしまい、技術担当者にそれを提示できない場合は、パスワード をリセットするための保守手順はありません。システム・ボードは、有償で交換で きます。

#### パワーオン・パスワードを解除する方法

POP を忘れた場合にそれを解除するには、次の手順を実行します。

- *(A) SVP* が指定されていない場合は、次のようにします。
- 1. ThinkPad の電源をオフにする。
- 2. バッテリー・パックを取り外す。

バッテリー・パックの取り外し方法については、 60 [ページの『](#page-65-0)1010 バッテリ [ー・パック』を](#page-65-0)参照してください。

3. バックアップ・バッテリーを取り外す。

バックアップ・バッテリーの取り外し方法については、 70 [ページの『](#page-75-0)1060 バッ [クアップ・バッテリー』を](#page-75-0)参照してください。

4. ThinkPad の電源をオンにし、POST が終了するまで待つ。

POST が終了しても、パスワード・プロンプトは表示されません。これで POP は解除されました。

5. バックアップ・バッテリーとバッテリー・パックを取り付け直す。

*(B) SVP* が指定されており、技術担当者がそれを知っている場合は、次のようにし ます。

1. ThinkPad の電源をオンにし、「To interrupt normal startup, press the blue ThinkVantage button(通常の起動を中断するには、青い ThinkVantage ボタンを押 してください)」というメッセージが画面左下に表示されたら、ThinkVantage® ボ タンを押す。Rescue and Recovery 画面が開きます。

Passphrase 機能をサポートするモデルの場合は、画面に POP アイコンが表示さ れている間に F1 を押し、その後、 POP を入力します。 それ以外のモデルの 場合は、POP を入力します。

- 注**:** ThinkPad コンピューターが Passphrase 機能をサポートしているかどうかを チェックするには、 BIOS Setup Utility を入力し、**Security** → **Password** へ 進んでください。 「**Using Passphrase**」項目がメニュー上に表示された場合 は、ThinkPad コンピューターでこの機能が使用できます。
- 2. 「**BIOS** へのアクセス」をクリックします。システムの再起動を確認するウィン ドウが表示されます。
- 3. 「はい」をクリックします。ThinkPad が再起動し、BIOS Setup Utility 画面が開 きます。
- 4. カーソル方向指示キーを使ってメニューを下に移動し、「**Security**」を選択しま す。
- 5. 「**Password**」を選択します。
- 6. 「**Power-On Password (**パワーオン・パスワード**)**」を選択します。
- 7. 「**Enter Current Password (**カレント・パスワードを入力**)** 」フィールドにカレ ント SVP を入力します。その後、「**Enter New Password**」フィールドをブラン クのまま、Enter を 2 回押します。
- 8. 「Changes have been saved (変更が保存されました)」ウィンドウで Enter を押 す。
- 9. F10 を押してから、「Setup confirmation (セットアップの確認)」ウィンドウで 「**Yes (**はい**)**」を選択する。

#### ハードディスク・パスワードを解除する方法

重要**:** 「**User**」モードが選択されているときに、ユーザー HDP を忘れてしまい、 技術担当者にそれを提示できない場合、Lenovo も Lenovo 認定サービス業者も、ユ ーザー HDP をリセットするサービスも、ハードディスクからデータをリカバリー するサービスも行いません。ハードディスクは、有償で交換できます。

SVP およびマスター HDP が分かっているときに、忘れてしまったユーザー HDP を解除するには、次の手順を実行します。

<span id="page-28-0"></span>1. ThinkPad を起動して「To interrupt normal startup, press the blue ThinkVantage button」というメッセージが画面左下に表示されたら、 ThinkVantage ボタンを 押す。Rescue and Recovery 画面が開きます。

Passphrase 機能をサポートするモデルの場合は、画面に HDP アイコンが表示 されている間に F1 を押し、その後、マスター HDP を入力します。 それ以外 のモデルの場合は、マスター HDP を入力します。

- 注**:** ThinkPad コンピューターが Passphrase 機能をサポートしているかどうかを チェックするには、 BIOS Setup Utility を入力し、「**Security**」→ 「**Password**」へ進んでください。 「**Using Passphrase**」項目がメニュー上 に表示された場合は、ThinkPad コンピューターでこの機能が使用できま す。
- 2. 「**BIOS** へのアクセス」をクリックします。システムの再起動を確認するウィ ンドウが表示されます。
- 3. 「はい」をクリックします。ThinkPad が再起動し、BIOS Setup Utility 画面が 開きます。
- 4. カーソル方向指示キーを使ってメニューを下に移動し、「**Security**」を選択しま す。
- 5. 「**Password**」を選択します。
- 6. 「**Hard-disk** *x* **password (**ハードディスク **x** パスワード**)**」を選択します。ここ で、*x* はハードディスク・ドライブのドライブ名です。ポップアップ・ウィン ドウがオープンします。
- 7. 「**Master HDP (**マスター **HDP)**」を選択します。
- 8. 「**Enter Current Password (**カレント・パスワードを入力**)** 」フィールドにカレ ント・マスター HDP を入力します。その後、「**Enter New Password**」フィー ルドをブランクのまま、Enter を 2 回押します。
- 9. F10 を押します。
- 10. 「Setup Configuration (セットアップ構成)」ウィンドウで「**Yes (**はい**)**」を選択 します。

これで、ユーザー HDP とマスター HDP の両方が解除されたことになりま す。

#### 省電力機能

電力消費量を減らすために、ThinkPad には、スクリーン・ブランク、スタンバイ、 および休止状態の 3 つの省電力モードが備わっています。

#### スクリーン・ブランク・モード

オペレーティング・システムの「モニタの電源を切る」タイマーで設定された時間 が満了する場合、LCD バックライトがオフになります。

ThinkPad を画面ブランク・モードにするには、ThinkVantage ボタンを押して、 ThinkVantage Productivity Center を使用します。

スクリーン・ブランク・モードを終了して通常の操作をレジュームするには、何か キーを押します。

#### スタンバイ状態

ThinkPad がスタンバイ状態になると、スクリーン・ブランク・モードの状況に加 え、次の状態になります。

- v LCD ディスプレイの電源オフ。
- v ハードディスク・ドライブの電源オフ。
- CPU が停止する。

スタンバイ状態にするには、Fn + F4 を押します。

注**:** ACPI オペレーティング・システムを使用している場合は、Fn+F4 のアクション を変更できます。

次の状況では、ThinkPad は自動的にスタンバイ状態になります。

- タイマーに「スタンバイ時間」が設定されていて、キーボード、トラックポイン ト、ハードディスク、パラレル・コネクター、またはディスケット・ドライブを ユーザーがその時間内に操作しない場合。
- バッテリー・インジケーターがオレンジの点滅になって、バッテリー残量が少な いことを示している場合。 (代わりに、「省電力のプロパティ」ウィンドウで 「バッテリー少量時にハイバネーションに入る」が選択されている場合は、 ThinkPad は休止状態になります。)

#### **APM** オペレーティング・システムに関する注意事項**:**

バッテリー少量アラームを設定しなくても、バッテリー残量インジケーターが、バ ッテリー残量が少なくなっていることを通知し、それにより ThinkPad は自動的に 省電力モードに入ります。 バッテリー少量状態に対するデフォルトの動作は、オペ レーティング・システムから独立しているため、バッテリー少量アラームを設定し ていても、ThinkPad は指定とは異なった動作をする場合があります。 ThinkPad は、ユーザーの設定またはデフォルト設定のどちらか適切な方を選びます。

ACPI オペレーティング・システムを使用している場合は、バッテリー少量アラーム だけが選択可能です。

ThinkPad がスタンバイ状態から戻って操作をレジュームするようにするには、次の いずれかを実行します。

- v Fn キーを押す。
- LCD カバーを開く。
- v 電源ボタンをオンにする。

また、次のいずれかのイベントでも、ThinkPad はスタンバイ状態から自動的に戻っ て操作をレジュームします。

- v シリアル装置または PC カード装置から呼び出し通知 (RI) 信号が出された。
- v レジューム・タイマーで設定された時間が経過する。

注**:** スタンバイ状態に入った直後は、ThinkPad はすべての入力を受け付けなくな ります。通常の操作状態に再び入ってアクションをとる前に、数秒間待機す る必要があります。

#### 休止状態

休止状態では、ThinkPad は次のような状態になります。

- v システムの状態、RAM、VRAM、およびセットアップ・データがハードディスク に保管される。
- v システムの電源がオフになる。
- 注**:** ThinkPad が ThinkPad ウルトラベース X6 Tablet にドッキングされているとき に休止状態に入った場合、通常の操作をレジュームする前にドッキング解除し ないでください。ドッキング解除し、通常の操作をレジュームしようとする と、エラー・メッセージが表示され、システムを再起動しなければならなくな ります。

ThinkPad が休止状態に入るようにするには、次のいずれかを実行します。

- v Fn + F12 キーを押す。
- v APM オペレーティング・システムを使用しており、モードを「電源ボタン・モー ド **[**ハイバネーション**]**」に設定した場合は、電源ボタンをオフにする。
- ACPI オペレーティング・システムを使用しており、次のアクションのいずれか をイベントとして定義してあると、システムは休止状態に入り、アクションを実 行します。
	- ふたを閉じる。
	- 電源ボタンを押す。
	- Fn + F4 キーを押す。

また、ThinkPad は、次のいずれかの条件でも休止状態に入ります。

- タイマーに「休止時間」が設定されていて、かつ、キーボード、トラックポイン ト、ハードディスク、パラレル・コネクター、またはディスケット・ドライブを ユーザーがその時間内に操作しない場合。
- v サスペンド・モード (Windows NT) でタイマー条件が満たされている場合。
- v APM オペレーティング・システムを使用しており、モードを「バッテリー少量時 にハイバネーションに入る」に設定してあり、バッテリー残量がごく少量になっ た場合。

電源がオンになると、ThinkPad は休止状態から戻り、操作をレジュームします。ハ ードディスク上の起動レコードの中にある休止状態の活動記録が読み込まれ、ハー ドディスクからシステム状況が復元されます。

## <span id="page-31-0"></span>保守の手順

次の手順は、ThinkPad に関する問題を識別して修復する際のガイドとして使用しま す。

- 注**:** 診断テストの対象となるのは、ThinkPad 製品だけです。 ThinkPad 以外の製 品、プロトタイプ・カード、または改造されたオプションを使用している場合 は、エラー表示が正しくなかったり、無効なシステム応答が返されたりするこ とがあります。
- 1. エラーをできるだけ詳細に識別する。
- 2. 状況を確認する。診断テストを実行するか同じ操作を繰り返して、エラーを再発 させます。

## **ThinkPad** のテスト

ThinkPad には、PC-Doctor for DOS と呼ばれるテスト・プログラムが備わっていま す (以後 *PC-Doctor* と呼びます)。PC-Doctor に組み込まれている診断テストを実行 して、エラーを検出できます。ここでは、その手順の概要を説明します。詳細は、 モデルに固有の機能によって異なります。 34 [ページの『製品仕様』を](#page-39-0)参照してくだ さい。

ThinkPad の構成によっては、PC-Doctor が正しく実行されない場合があります。こ の問題を避けるには、PC-Doctor を実行する前に、BIOS Setup Utility を使用して ThinkPad のセットアップを初期化する必要があります。「BIOS Setup Utility」画面 で、F9、Enter、F10 を押してから、Enter を押します。

注**:** ThinkPad の構成を初期化する際に、シリアル・ポートなど一部の装置が使用不 可になります。これらのデバイスのいずれかをテストする場合は、Configuration utility for DOS を使用してそのデバイスを使用可能にする必要があります。ユ ーティリティーは、次の Web サイトで入手可能です。 <http://www.lenovo.com/support/jp/>

ThinkPad が ThinkPad ウルトラベース X6 Tablet をサポートしている場合であって も、ThinkPad ウルトラベース X6 Tablet 内にあるデバイスをテストするのに、 PC-Doctor を使用することはできません。USB 装置をテストするには、それを ThinkPad の USB コネクターに接続します。

#### **PC-Doctor** 診断ディスケットの作成

Rescue and Recovery ワークスペースで PC-Doctor ディスクを作成する手順は、次 のとおりです。

- 1. POST 中に ThinkVantage ボタンを押して、Rescue and Recovery ワークスペー スに入る。
- 2. Rescue and Recovery ワークスペースのロードが完了したら、「**Diagnostic Diskette**」をクリックする。
- 3. デジタル署名の認証には約 15 秒かかります。その後 ThinkPad は再起動して PC-DOS に入ります。
- 4. ディスケットの作成手順をプロンプトで指示するバッチ・ファイルが自動的に開 始されます。必要なディスケットの枚数が通知されます。 a. 各ディスケットを順番に挿入するよう指示されます。
- b. 通常、必要な操作はディスケット・ドライブのために Enter キーを押すこと だけです。その後、ディスケットのフォーマットと作成がシステムによって 行われます。
- c. 各ディスケットは、消去され、PC-Doctor for DOS 起動イメージによってフ ォーマットされます。
- 5. すべてのディスケットが作成されると、ThinkPad はリブートします。 診断を開 始する場合は、ドライブからすべてのディスケットを取り出すか、作成された最 初のディスケットを挿入するよう指示されます。

テストを実行する手順は、次のとおりです。

- 注**:** 次の手順では、項目を選択するのに矢印キーだけでなくトラックポイント・ポ インターも使用できます。Enter を押す代わりに、左ボタンをクリックしてくだ さい。
- 1. ディスケット・ドライブに PC-Doctor ディスクを挿入し、ThinkPad の電源をオ ンにする。

ThinkPad の電源をオンにできない場合は、 29 [ページの『電源システムの検査』](#page-34-0) に進んで、給電部をチェックします。

エラー・コードが表示された場合は、 47 ページの『FRU [故障判別リスト』に](#page-52-0)進 みます。

最初の画面で、モデルを選択して Enter を押します。画面上の指示に従います。

- 2. PC-Doctor のメインパネルが表示される。
- 3. 矢印キーを使用して「**Diagnostics (**診断プログラム**)**」を選択し、Enter を押す。

プルダウン・メニューが表示されます。 (メニューの正確な形式は、モデルによ って異なります。)

注**:** PC-Doctor メニューは、正式なサポート・デバイス・リストを意味しませ ん。サポートされないデバイス名が PC-Doctor メニューに表示されることが あります。

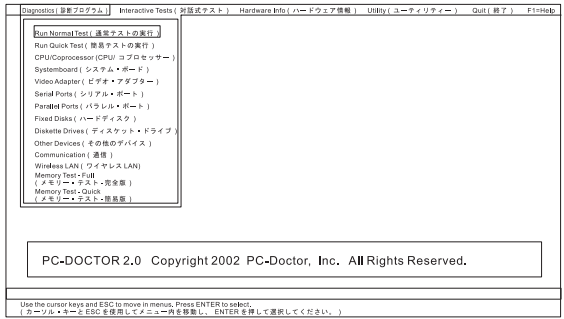

| <b>Diagnostics</b><br>(診断プログラム)                                                                                                    | <b>Interactive Tests</b><br>(対話式テスト)                                                                                                    |
|----------------------------------------------------------------------------------------------------|----------------------------------------------------------------------------------------------------|
| • Run Normal Test (通常テストの実行)<br>Run Quick Test (簡易テストの実行)<br>CPU/Coprocessor (CPU/コプロセッサ<br>$-$ )<br>Systemboard (システム・ボード)<br>Video Adapter (ビデオ・アダプター)<br>Serial Ports (シリアル・ポート)<br>Parallel Ports (パラレル・ポート)<br>$\bullet$<br>Fixed Disks (ハードディスク)<br>・ Diskette Drives (ディスケット・ドラ<br>イブ)<br>Other Devices (その他の装置)<br>ThinkPad Devices (ThinkPad デバイス)<br>• Communication (通信)<br>Wireless LAN (ワイヤレス LAN)<br>Memory Test - Full (メモリー・テス<br>ト - 完全版)<br>• Memory Test - Quick (メモリー・テ<br>スト - 簡易版) | • Keyboard (キーボード)<br>Video (ビデオ)<br>Internal Speaker (内蔵スピーカー)<br>$\bullet$<br>Mouse (マウス)<br>$\bullet$<br>Diskette (ディスケット)<br>$\bullet$<br>System Load (システム負荷)<br>$\bullet$<br>Optical Drive Test (光学式ドライブ・<br>テスト)<br>Intel Wireless Radio (インテル ワイヤ<br>レス無線) |
| 注:                                                                                                    |                                                                                                    |
| 「Interactive Tests (対話式テスト)」の「Keyboard (キーボード)」テストでは、<br>Fn キーは少なくとも 2 秒間押したままにする必要があります。そうしなけれ<br>ば、キーは検知されません。                                                                                                    |                                                                                                    |
| 「Video Adapter (ビデオ・アダプター)」テストは、ThinkPad の LCD ディスプ<br>レイだけをサポートします。ご使用のコンピューターに外付けモニターを接続し<br>ている場合は、PC-Doctor for DOS 実行前にそのモニターを切り離します。                                                                                                    |                                                                                                    |
| 「Digital Signature Chip (デジタル署名チップ)」をテストするには、セキュリ<br>ティー・チップを 「Active (アクティブ)」に設定しておく必要があります。                                                                                                    |                                                                                                    |
| 「Serial Ports (シリアル・ポート)」または「Parallel Ports (パラレル・ポー<br>卜)」をテストするには、ThinkPad を ThinkPad ウルトラベース X6 Tablet に接                                                                                                    |                                                                                                    |

テスト・メニューのオプションは、次のとおりです。

4. 適当な機能テストを実行する。

続しておく必要があります。

- 5. 画面上の指示に従う。問題がある場合、PC-Doctor はそれを説明するメッセージ を表示します。
- 6. テストを終了するには、「**Quit (**終了**)**」→「**Exit Diag (**ダイアログの終了**)**」を 選択する。

テストを取り消す場合は、Esc を押します。

注**:** PC-Doctor を実行してから、システム上の時刻と日付を確認し、正確でなければ リセットします。

## <span id="page-34-0"></span>**PC-Doctor** を使用したシステム情報の検出

PC-Doctor は、次のシステム情報を検出できます。

#### ハードウェア情報

- システム構成
- メモリーの内容
- 物理ディスク・ドライブ
- v 論理ディスク・ドライブ
- v VGA 情報
- IDE ドライブ情報
- v PCI 情報
- v PNPISA 情報
- v SMBIOS 情報
- VESA LCD 情報
- ハードウェア・イベント・ログ

#### ユーティリティー

- 外部テストの実行
- ハードディスクの表面スキャン
- システムのベンチマーク
- v DOS シェル
- 技術サポート用紙
- バッテリーの検査
- テスト・ログの表示
- ログの印刷
- ログの保存
- ハードディスクの全消去
- ハードディスクの高速消去

#### **PC-Doctor for Windows**

この製品は、ThinkPad に関連する問題をトラブルシューティングして解決するのに 役立つよう設計されています。下記のカテゴリーの 1 つを選択して、症状および解 決策を表示してください。

- v CHECK SYSTEM HEALTH (システムの正常性の検査)
- SYSTEM AND DEVICE TESTS (システムおよびデバイスのテスト)
- LENOVO TROUBLESHOOTING (Lenovo のトラブルシューティング)
- v CENTER (センター)
- SYSTEM REPORTS (システム・レポート)
- UPDATES AND SUPPORT (更新およびサポート)

## 電源システムの検査

症状を確認するには、次のようにします。

- 1. ThinkPad の電源をオフにする。
- 2. バッテリー・パックを取り外す。
- 3. AC アダプターを接続する。
- 4. ThinkPad の電源をオンにしたときに電源が供給されるかどうか調べる。
- 5. ThinkPad の電源をオフにする。
- 6. AC アダプターを取り外し、充電済みのバッテリー・パックを取り付ける。

7. ThinkPad の電源をオンにしたときに、バッテリー・パックで電力が供給される かを調べる。

問題の原因が電源にあると考えられる場合は、次の電源機構検査のうち該当するも のを参照してください。

- v 『AC アダプターの検査』
- v 『動作中の充電の検査』
- 31 [ページの『バッテリー・パックの検査』](#page-36-0)
- 32 [ページの『バックアップ・バッテリーの検査』](#page-37-0)

#### **AC** アダプターの検査

AC アダプターのみが使用されているときに ThinkPad を作動中にエラーが起こる場 合には、この検査を行います。

- ThinkPad ウルトラベース X6 Tablet™ が使用されているときのみ電源の問題が発 生する場合は、ウルトラベースを交換します。
- · 電源状況インジケーターがオンにならない場合は、AC アダプターの電源コード の導通と取り付けが正しいかどうか調べる。
- v ThinkPad が動作中に充電を行わない場合は、『動作中の充電の検査』に進む。

AC アダプターを検査するには、次の手順を実行します。

- 1. ThinkPad から AC アダプター・ケーブルを抜く。
- 2. AC アダプター・ケーブルのプラグの出力電圧を測定する。下図を参照してくだ さい。

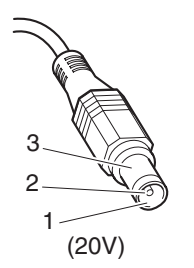

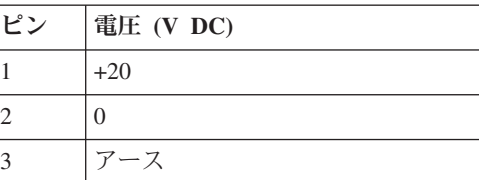

注**:** AC アダプターのピン番号 2 の出力電圧は、保守しているものの出力電圧と 異なる場合があります。

- 3. 測定電圧が範囲外の場合は、AC アダプターを交換する。
- 4. 測定電圧が範囲内にある場合は、次の手順に従う。
	- v システム・ボードを交換する。
	- v それでも問題が解決しない場合は、 34 [ページの『製品仕様』に](#page-39-0)進む。
- 注**:** AC アダプターから生じるノイズは必ずしもアダプターの故障を示すものではあ りません。

#### 動作中の充電の検査

動作中にバッテリーが正しく充電されたかどうかを検査するには、放電済みのバッ テリー・パックか、または ThinkPad に取り付けた時点でバッテリー残量が 50% 未 満のバッテリー・パックを使います。

動作中充電を行います。バッテリー状況インジケーターまたはアイコンがオンにな らない場合は、バッテリー・パックを取り外して、常温に戻るまで放置します。そ
の後、バッテリー・パックを再度取り付けます。それでも充電中インジケーターが オンにならない場合は、バッテリー・パックを交換します。

それでも充電中インジケーターがオンにならない場合は、システム・ボードを交換 します。次に、バッテリー・パックを取り付けます。まだ充電されていない場合 は、次の節に進みます。

#### バッテリー・パックの検査

バッテリーの充電は、バッテリー・メーターでバッテリー残量が全容量の 95% 未 満になると開始されます。この状態で、バッテリー・パックは、100% にまで充電 されます。これは、バッテリー・パックが過充電状態になったり、バッテリー・パ ックの寿命が短くなることを防ぐためです。

バッテリーをチェックする場合には、Windows タスクバーのアイコン・トレイにあ る「バッテリー・メーター」アイコンにマウス・ポインターを移動し、しばらく待 ちます (ただし、クリックしないでください)。そうすると、バッテリー残量のパー セントが表示されます。バッテリーについての詳細を表示するには、「バッテリ ー・メーター」アイコンをダブルクリックします。

注**:** バッテリー・パックが熱いと充電できないことがあります。そのような場合に は、ThinkPad から取り外して、常温でしばらく放置します。バッテリー・パッ クが冷却されたら、取り付け直して再充電します。

バッテリー・パックの検査は、次のようにします。

- 1. ThinkPad の電源をオフにする。
- 2. バッテリー・パックを取り外して、バッテリー端子の 1 (+) と 7 (-) の間の電圧 を測定する。下図を参照してください。

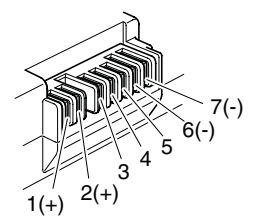

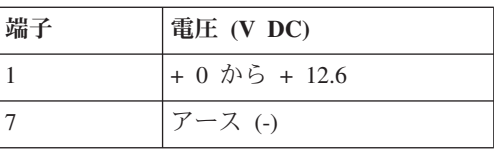

- 3. 電圧が DC +11.0 V 未満を示すときは、バッテリー・パックは放電されてい る。
	- 注**:** 状況インジケーターがオンにならない場合でも、再充電には少なくとも 3 時間かかります。

再充電後も電圧が DC +11.0 V 未満ならば、バッテリーを交換します。

4. 電圧が DC +11.0 V を超えている場合は、バッテリー端子の 5 と 7 の間の抵 抗を測定する。抵抗値は 4 から 30 Κ Ω である必要があります。

抵抗値が正しくない場合は、バッテリー・パックを交換します。抵抗値が正しい 場合は、システム・ボードを交換します。

### バックアップ・バッテリーの検査

次のようにします。

- 1. ThinkPad の電源をオフにして、ThinkPad から AC アダプターを取り外す。
- 2. ThinkPad を裏返す。
- 3. バッテリー・パックを取り外す ( 60 ページの『1010 [バッテリー・パック』を](#page-65-0)参 照)。
- 4. バックアップ・バッテリーを取り外す ( 70 ページの『1060 [バックアップ・バッ](#page-75-0) [テリー』を](#page-75-0)参照)。
- 5. バックアップ・バッテリーの電圧を測定する。下図を参照してください。

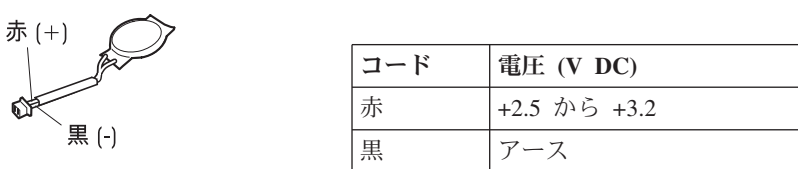

- v 電圧が範囲内にある場合は、システム・ボードを交換する。
- v 電圧が正しくない場合は、バッテリー・パックを交換する。
- 交換後もバックアップ・バッテリーがすぐに放電する場合は、システム・ボード を交換する。

# **ThinkPad X60** タブレットおよび **X61** タブレット

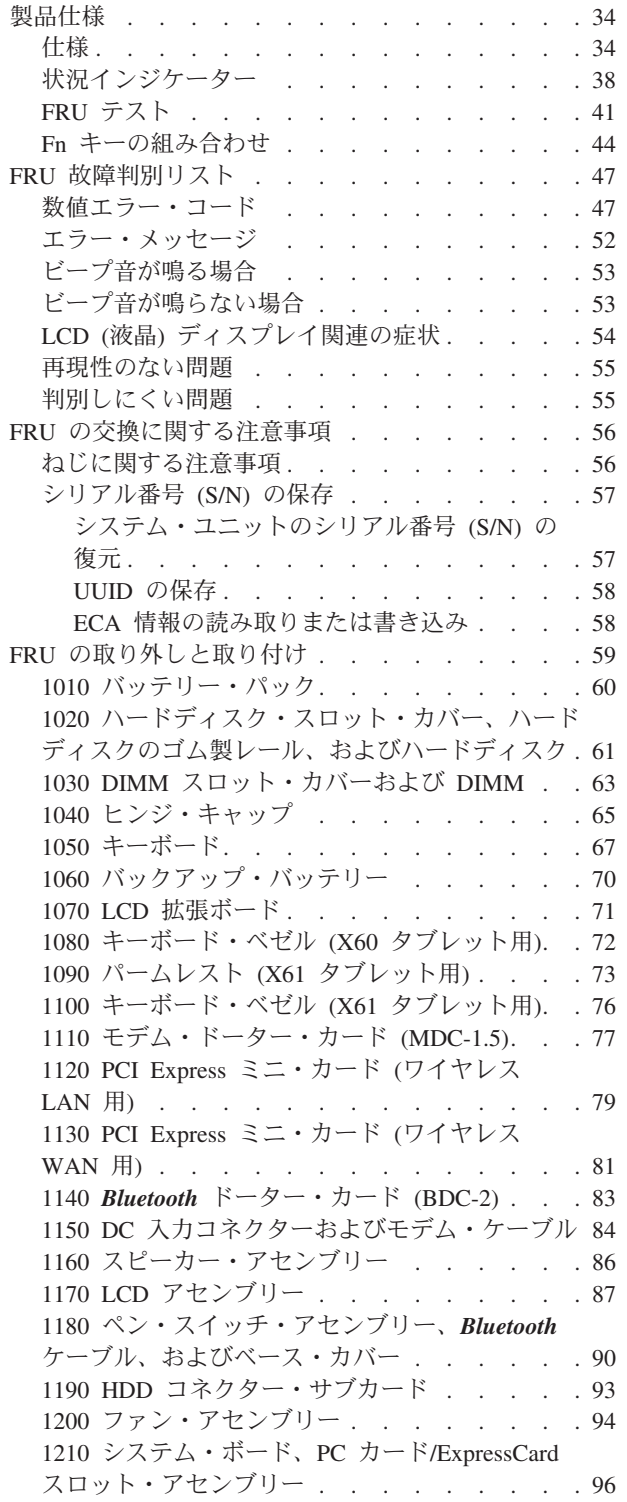

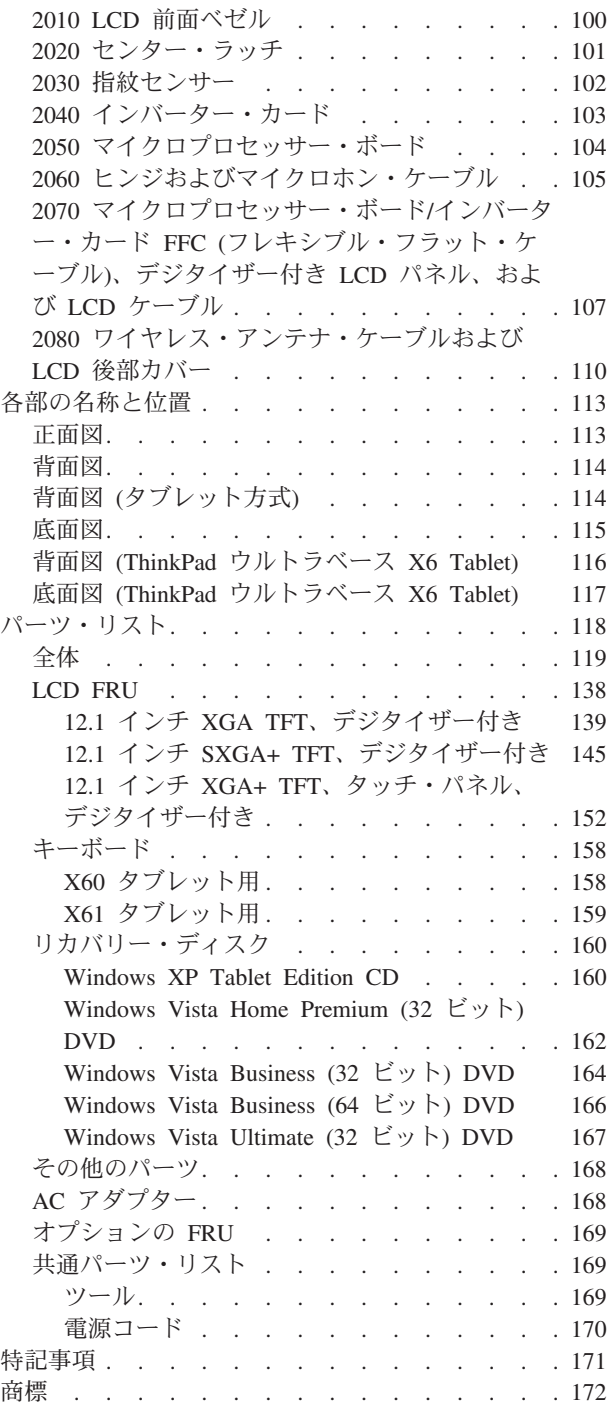

## <span id="page-39-0"></span>製品仕様

ここでは、次の製品固有の情報を記載します。

- v 『仕様』
- v 38 [ページの『状況インジケーター』](#page-43-0)
- v 41 [ページの『](#page-46-0)FRU テスト』
- v 44 ページの『Fn [キーの組み合わせ』](#page-49-0)

### 仕様

次の表には、ThinkPad X60 タブレットおよび X61 タブレットの仕様がリストされ ています。

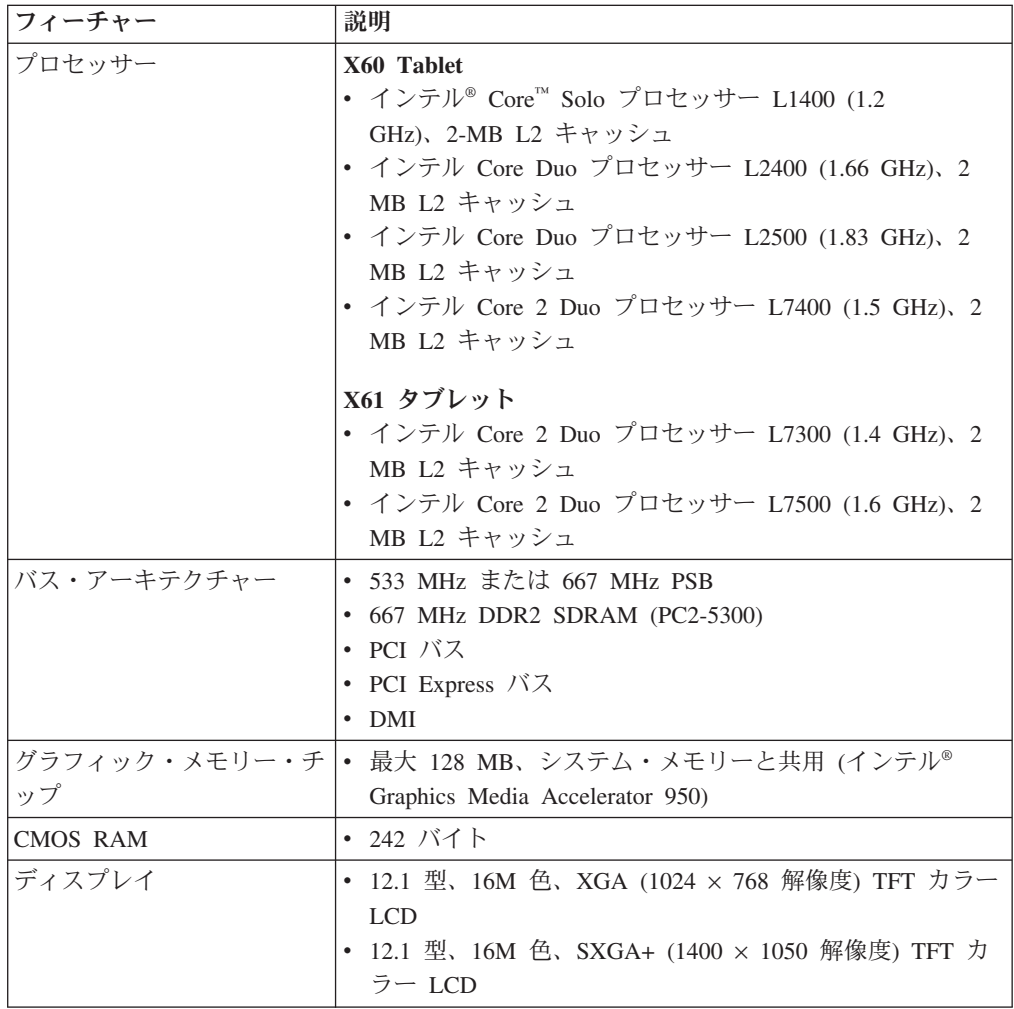

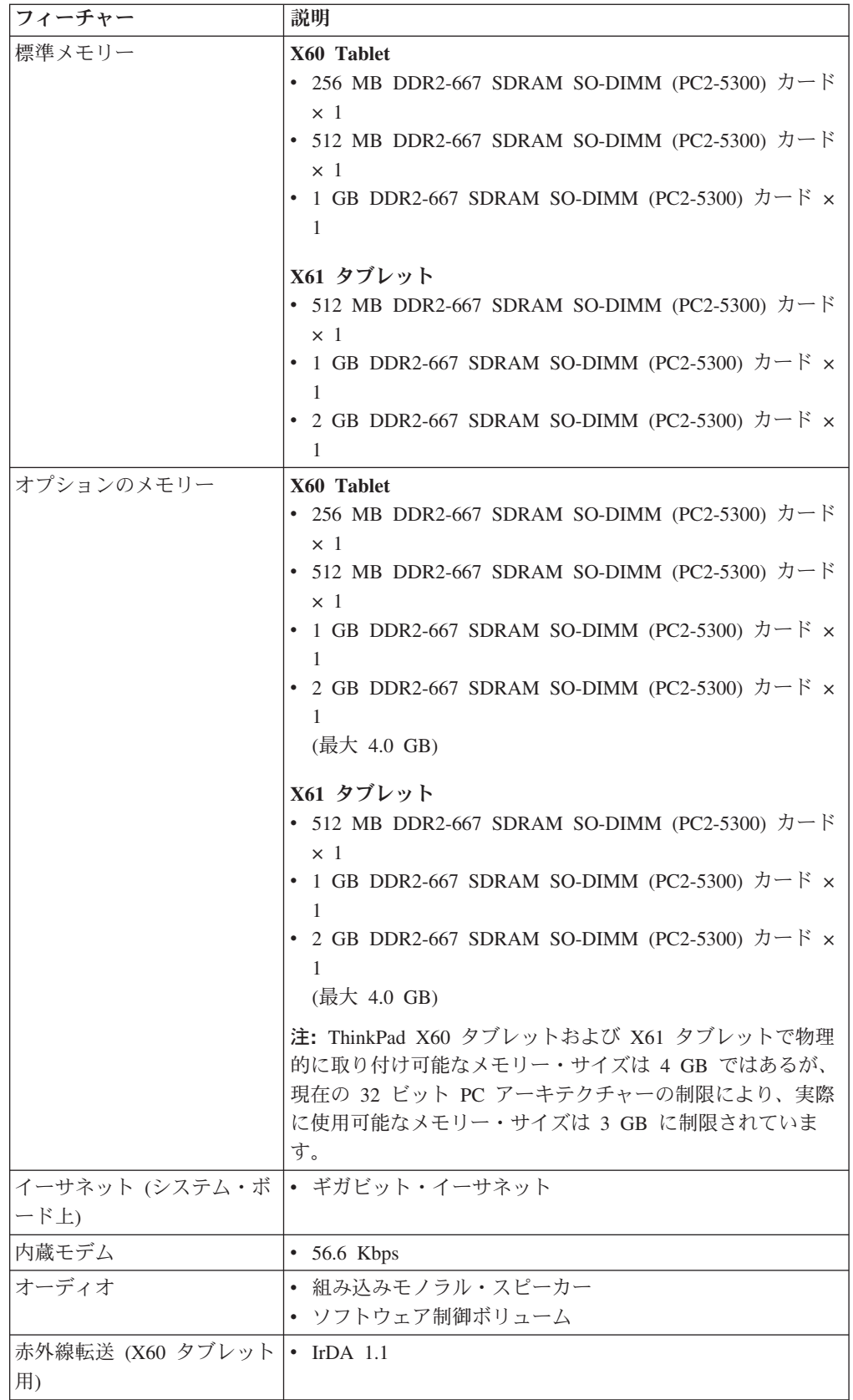

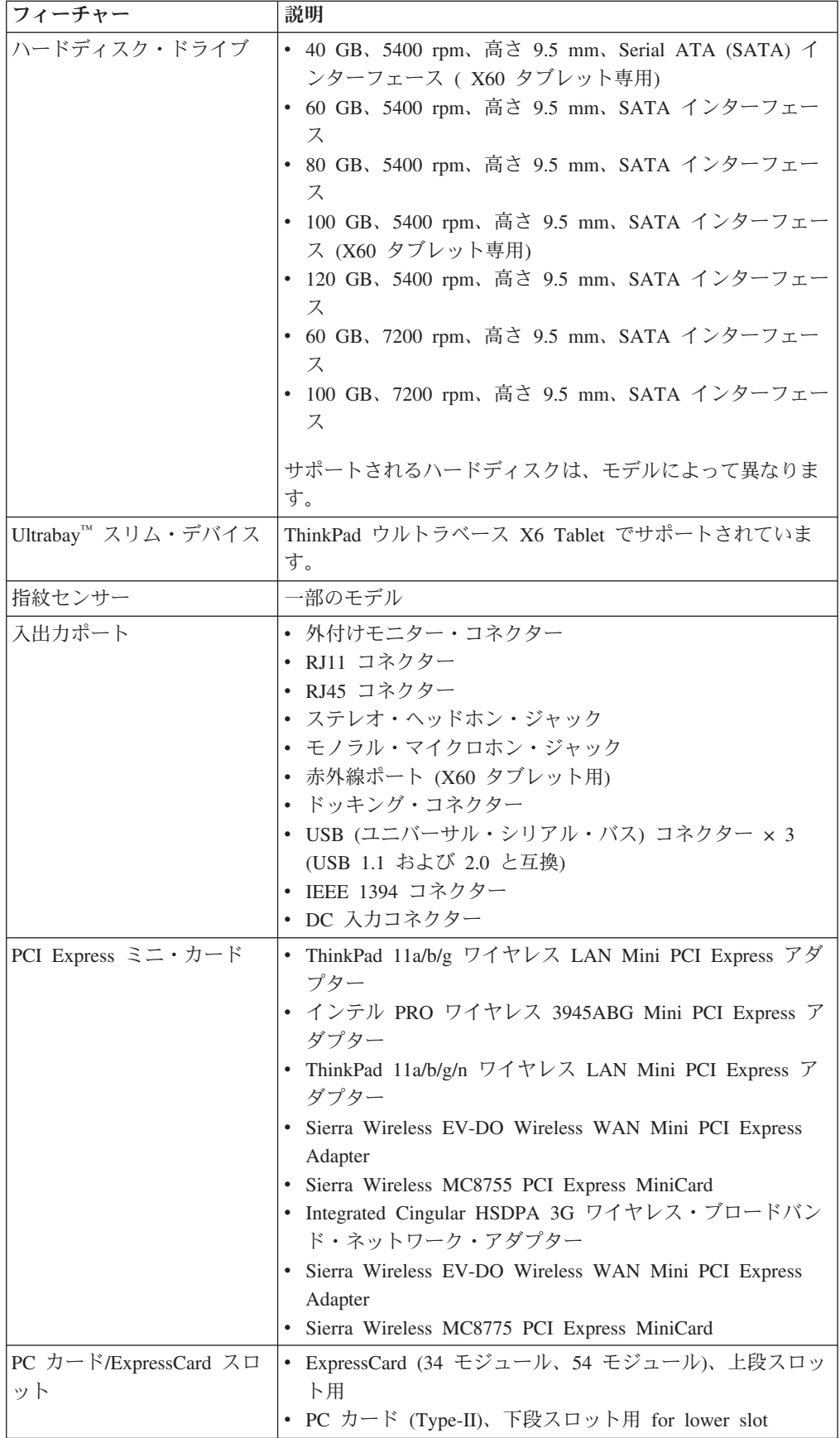

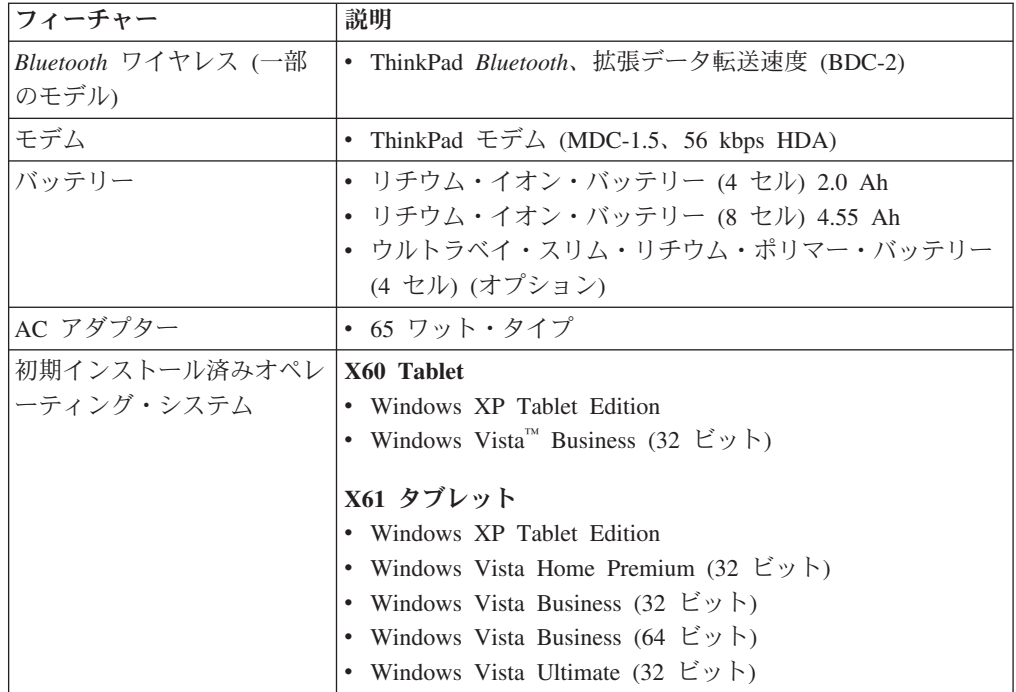

<span id="page-43-0"></span>状況インジケーター

システム状況インジケーターは、ThinkPad の状況を次のように示します。

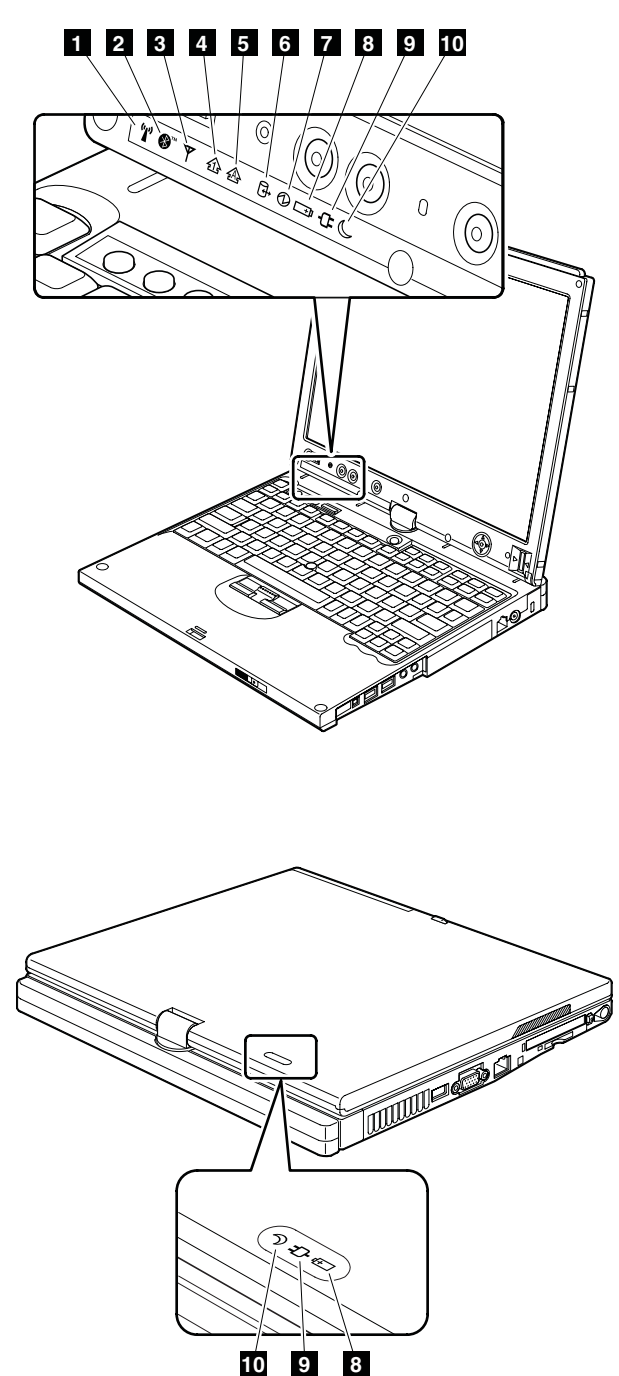

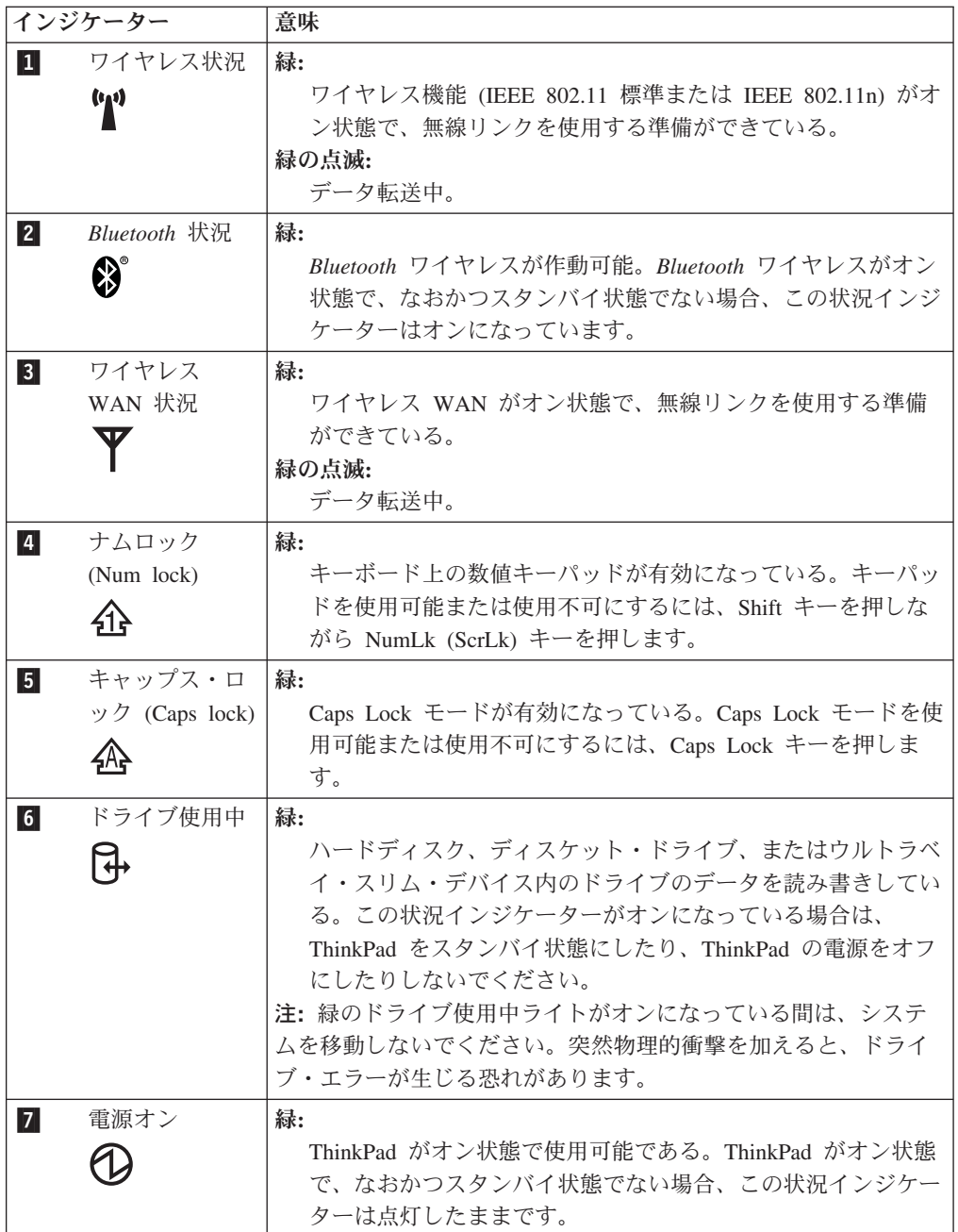

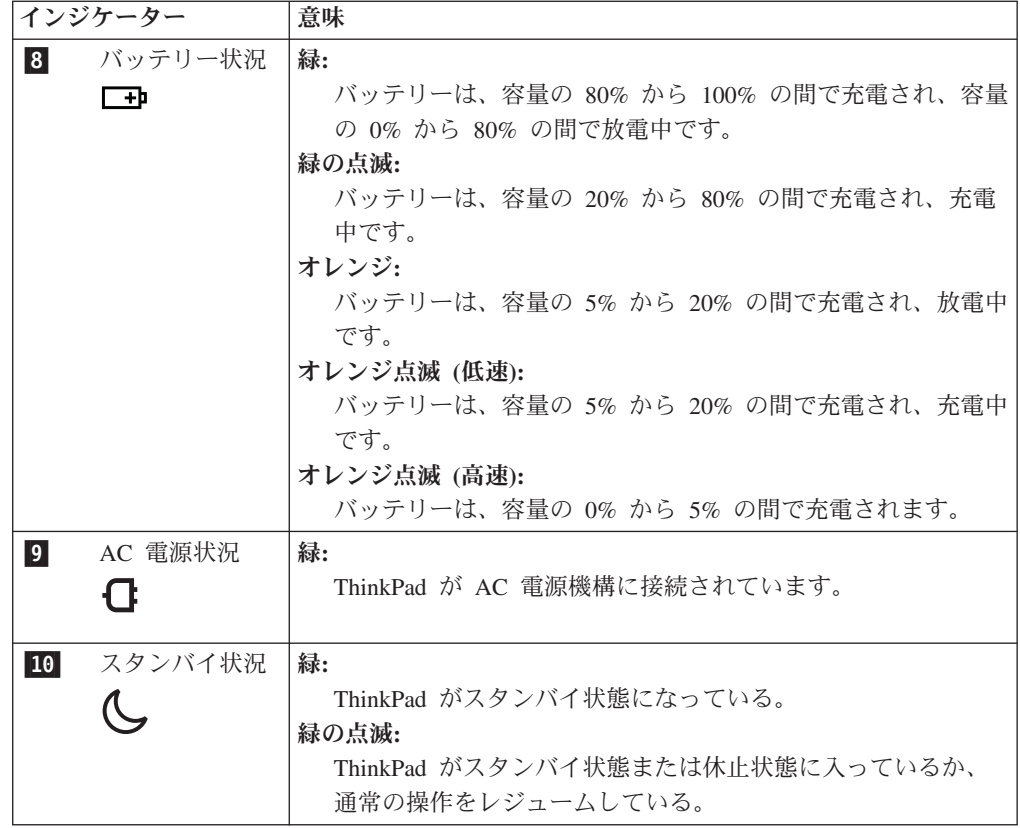

## <span id="page-46-0"></span>**FRU** テスト

次の表に、各 FRU のテストを示します。

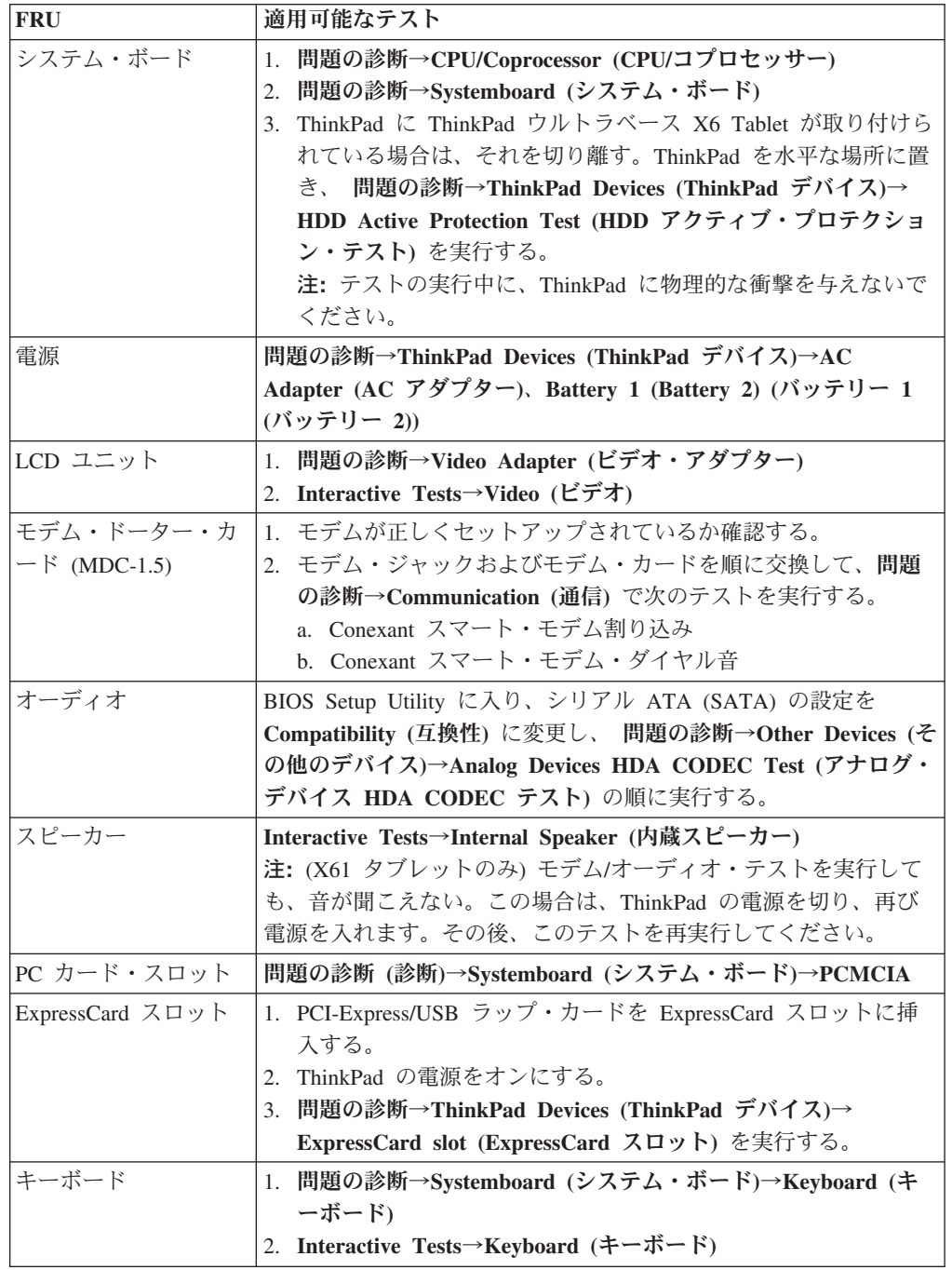

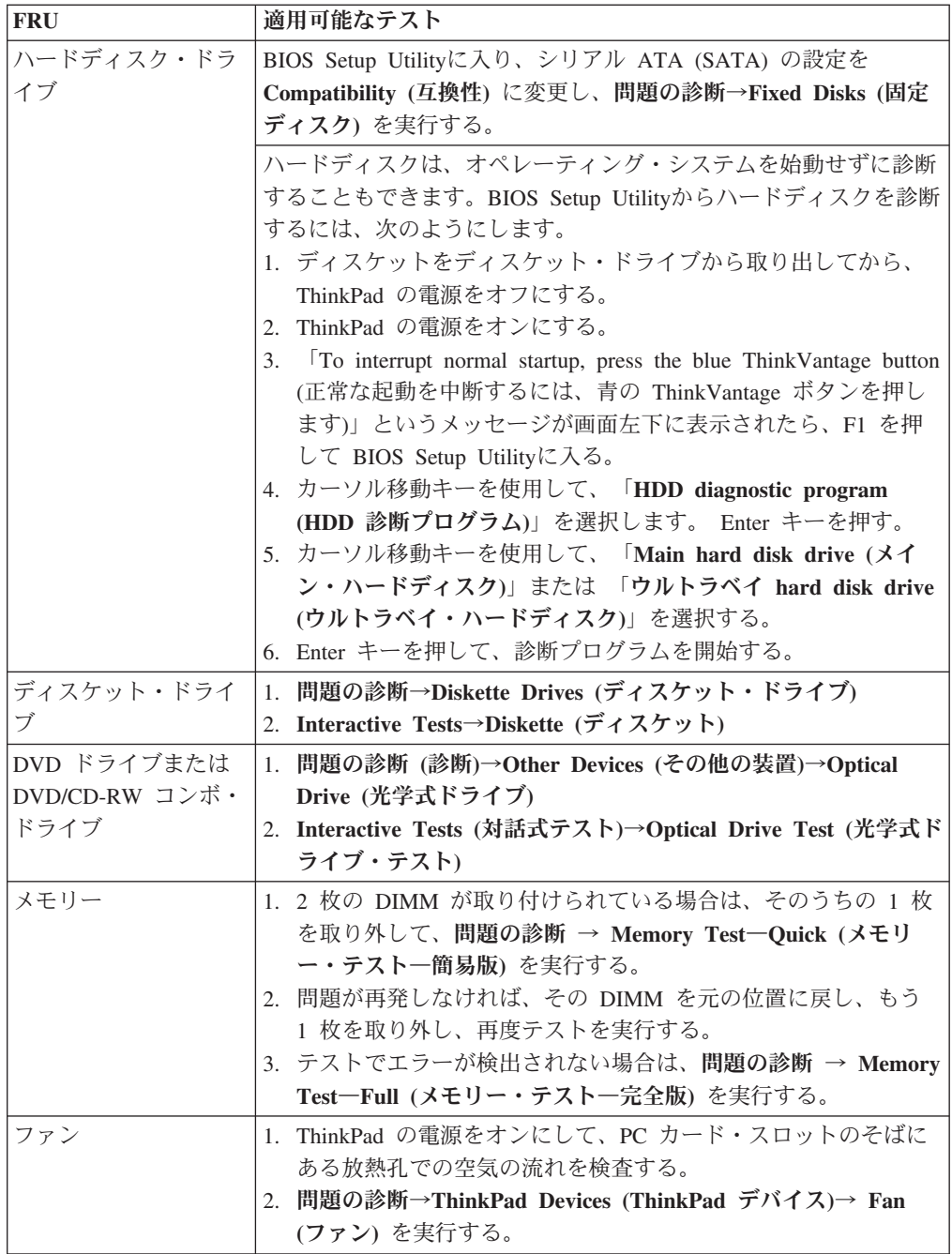

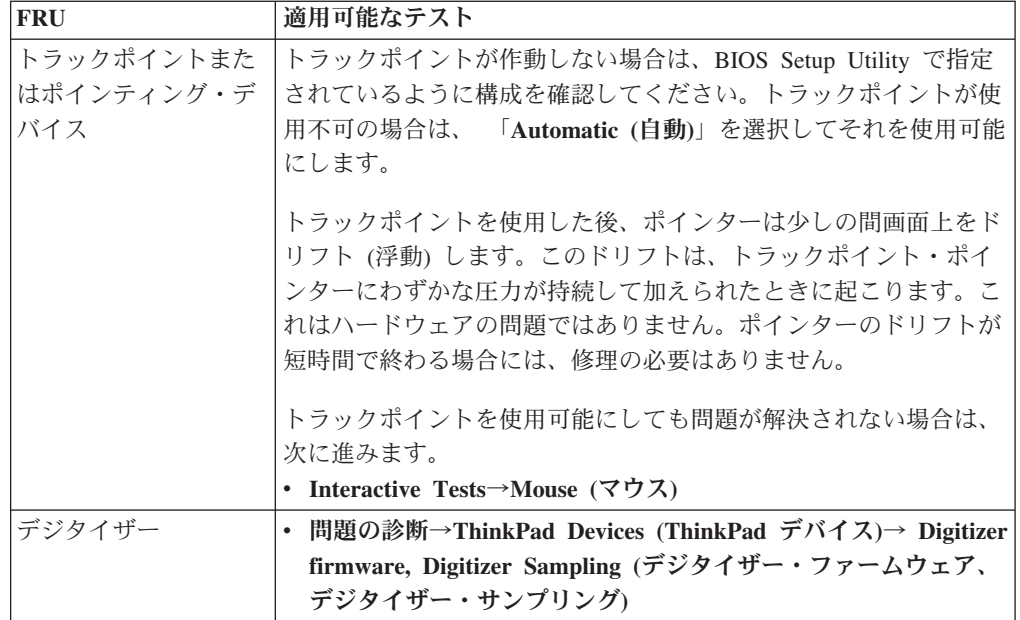

## <span id="page-49-0"></span>**Fn** キーの組み合わせ

次の表は、Fn とファンクション・キーのそれぞれの組み合わせに対応する機能を示 したものです。

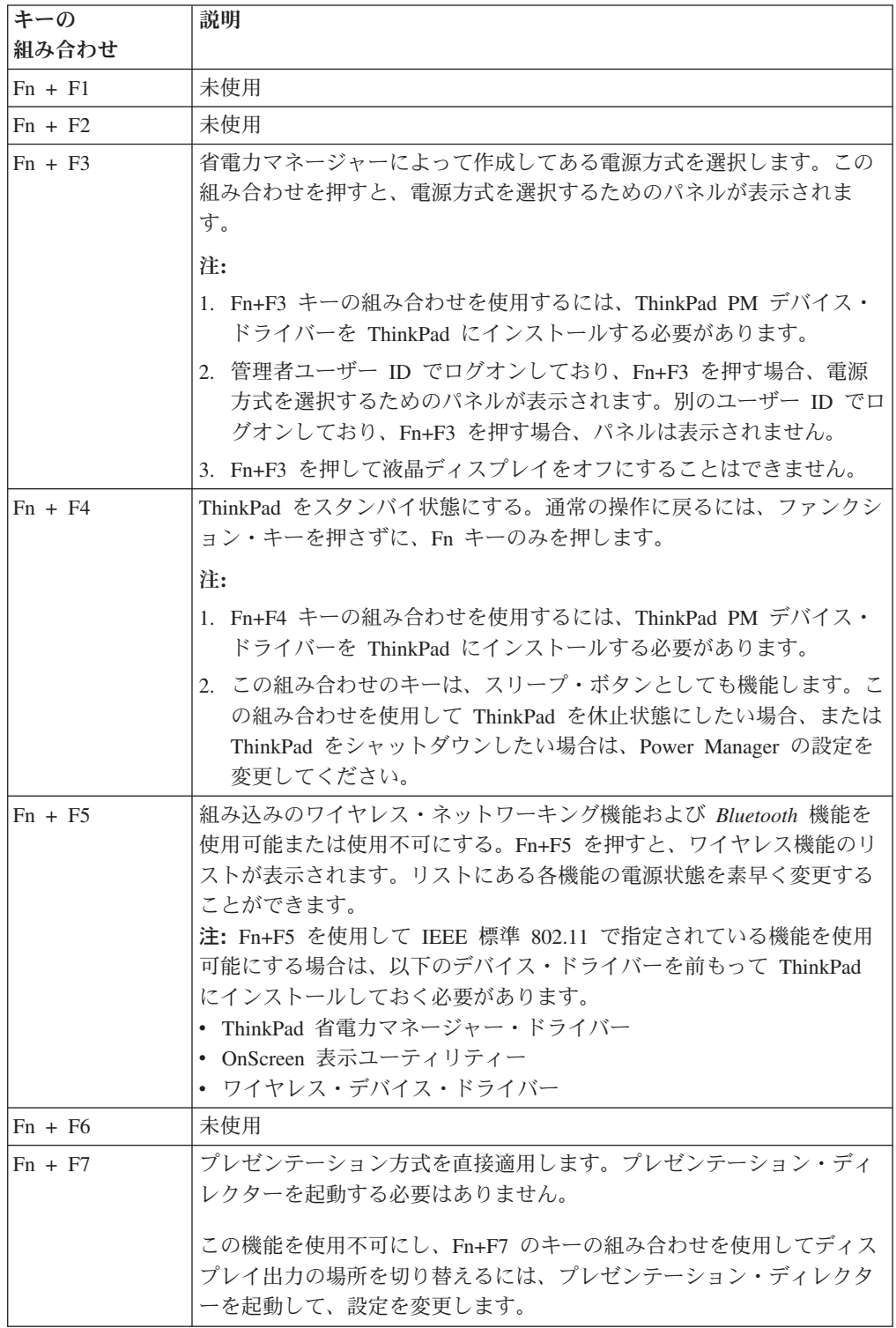

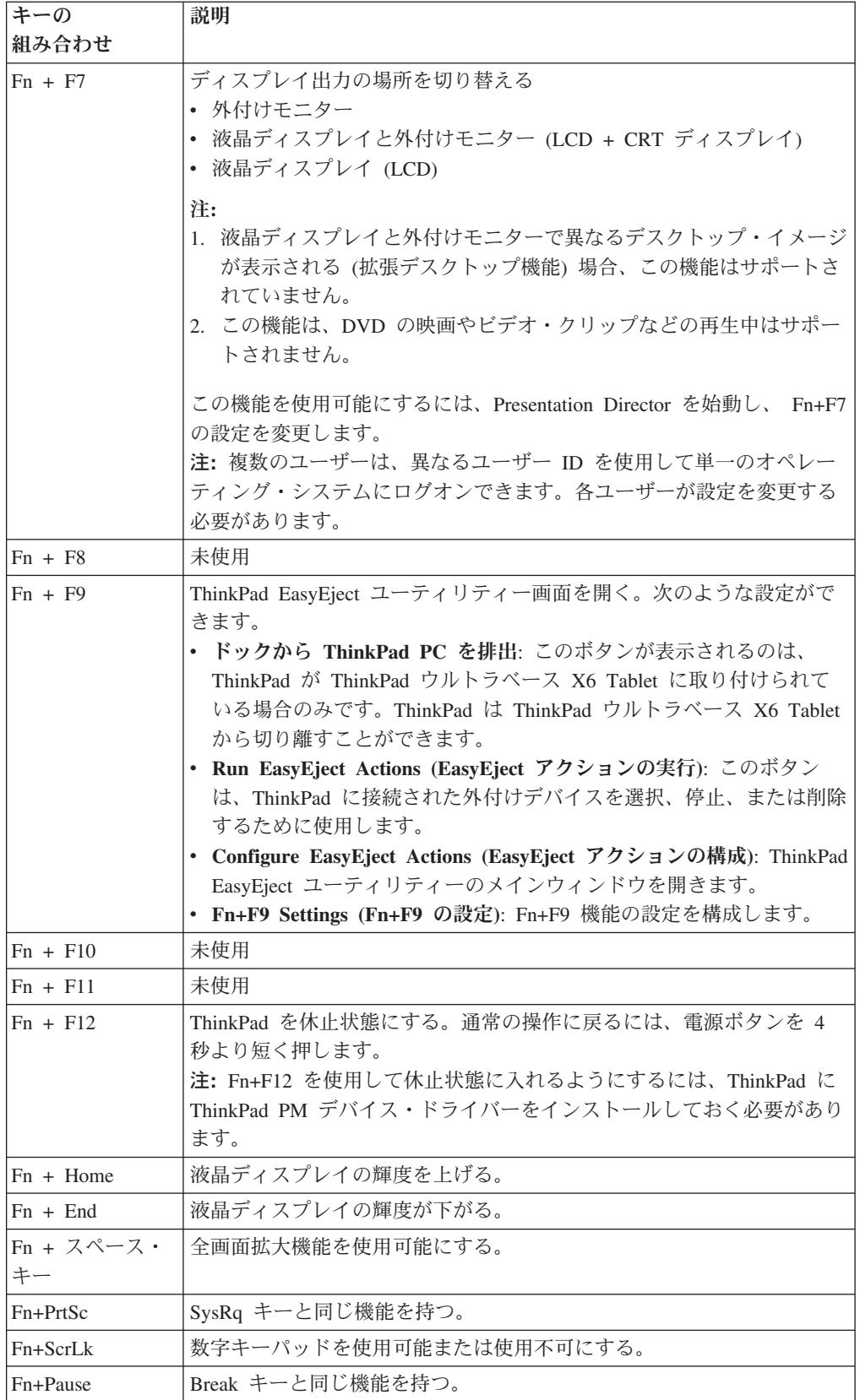

製品仕様

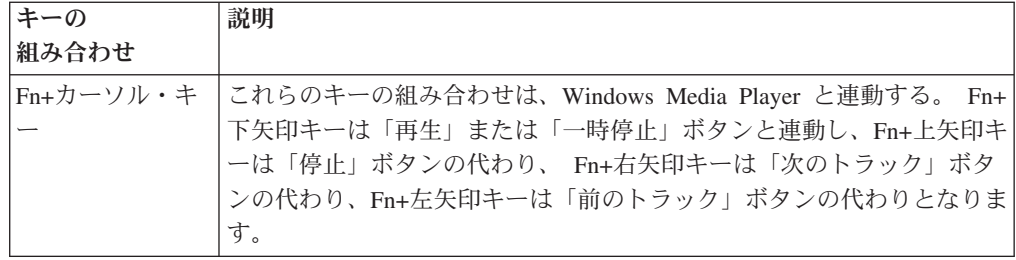

#### <span id="page-52-0"></span>**FRU** 故障判別リスト

この節の FRU 故障判別リストには、症状やエラー、および考えられる原因が示さ れています。最も確率の高い原因 (太字体で示しています) から順にリストしてあり ます。

注**:** FRU の交換などの処置は、「FRU または処置 (原因順)」欄に表示されている 順に実行してください。 FRU を交換しても問題が解決されない場合は、元の FRU を ThinkPad に戻してください。正常な FRU を交換しないように注意し てください。

定期保守の際に、この判別リストを使用して、次回交換する必要がありそうな FRU を判別することもできます。

POST またはシステム動作時に検出されたそれぞれのエラーごとに、数字のエラ ー・コードが表示されます。示されているエラー・コードの中の **n** は、不特定の数 字を表します。

数字コードが表示されない場合、症状の説明をチェックしてください。その症状に 当てはまる説明がない場合は、 55 [ページの『再現性のない問題』に](#page-60-0)進みます。

注

ThinkPad の診断コードでサポートされていない装置については、その装置のマ ニュアルを参考にしてください。

## 数値エラー・コード

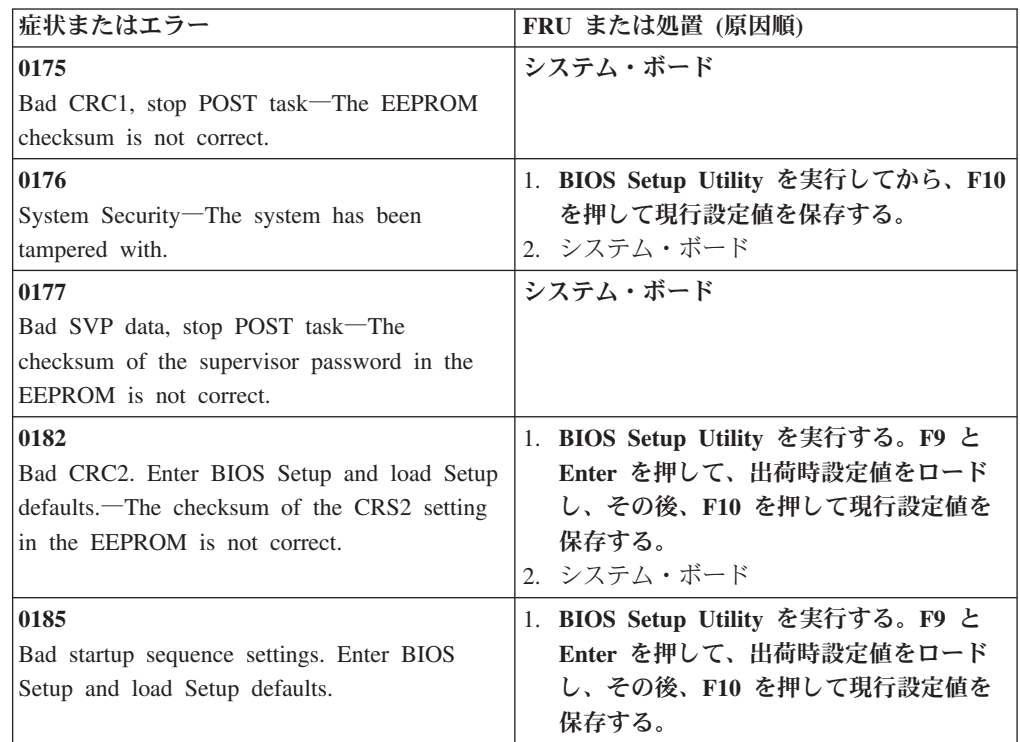

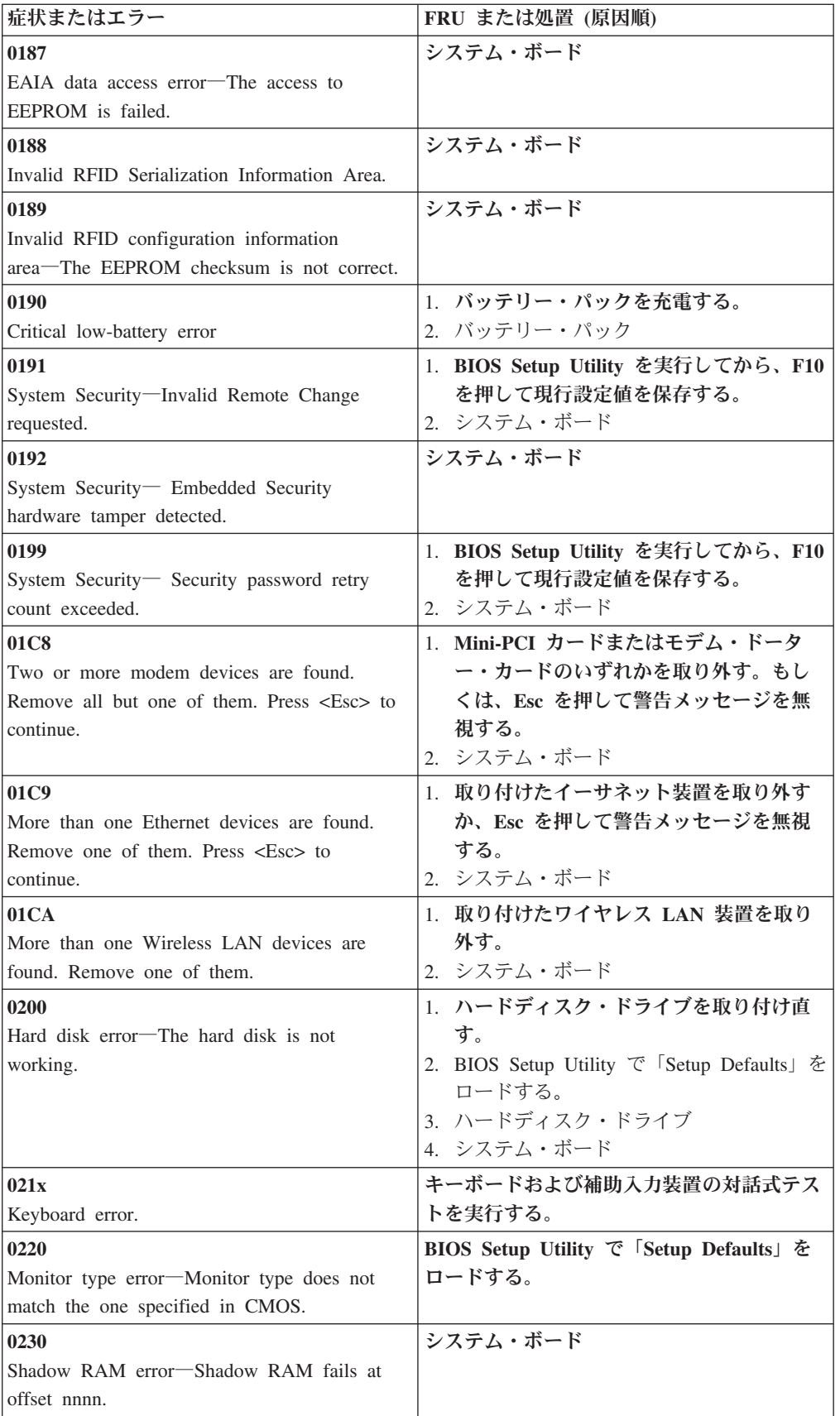

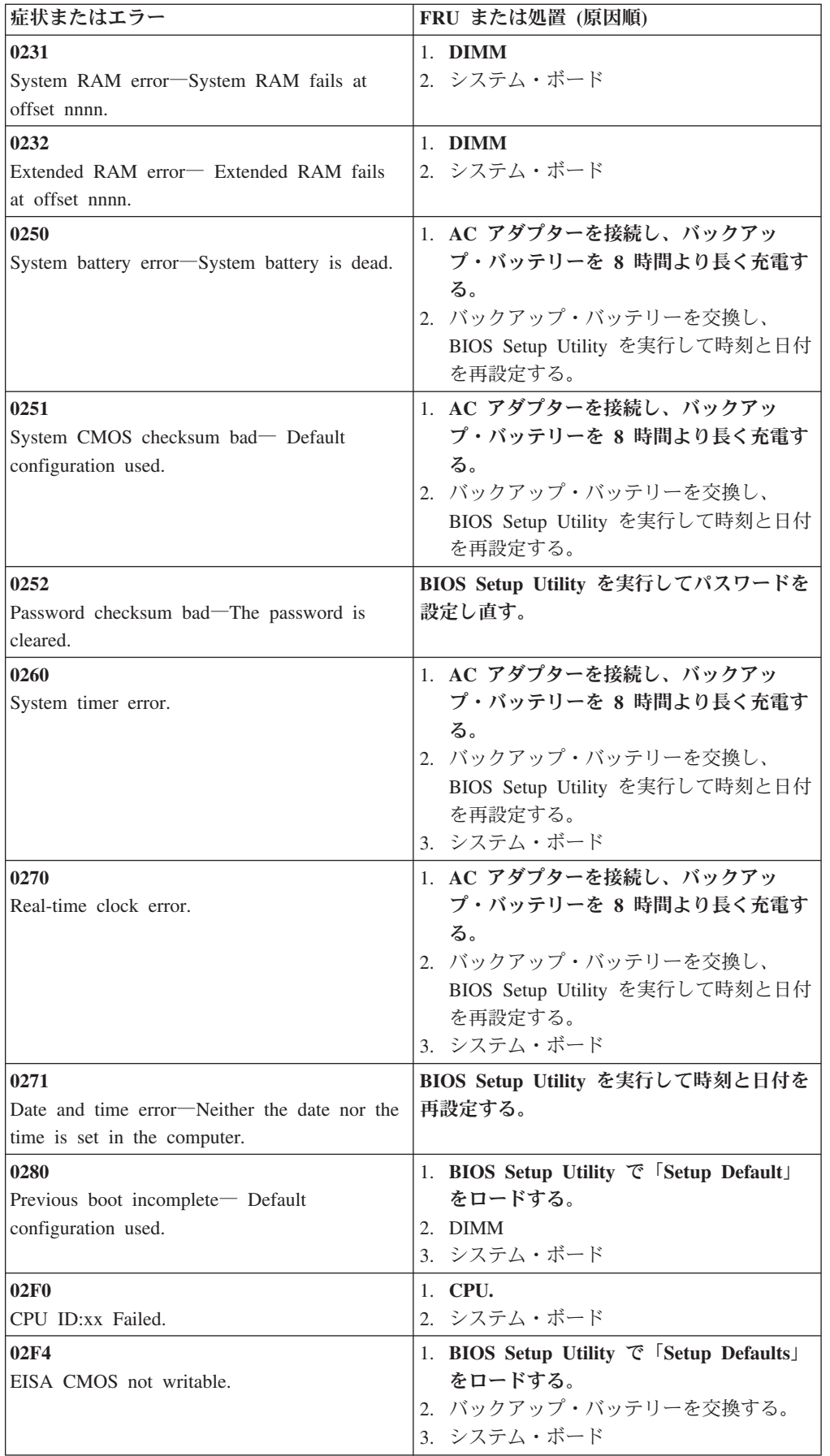

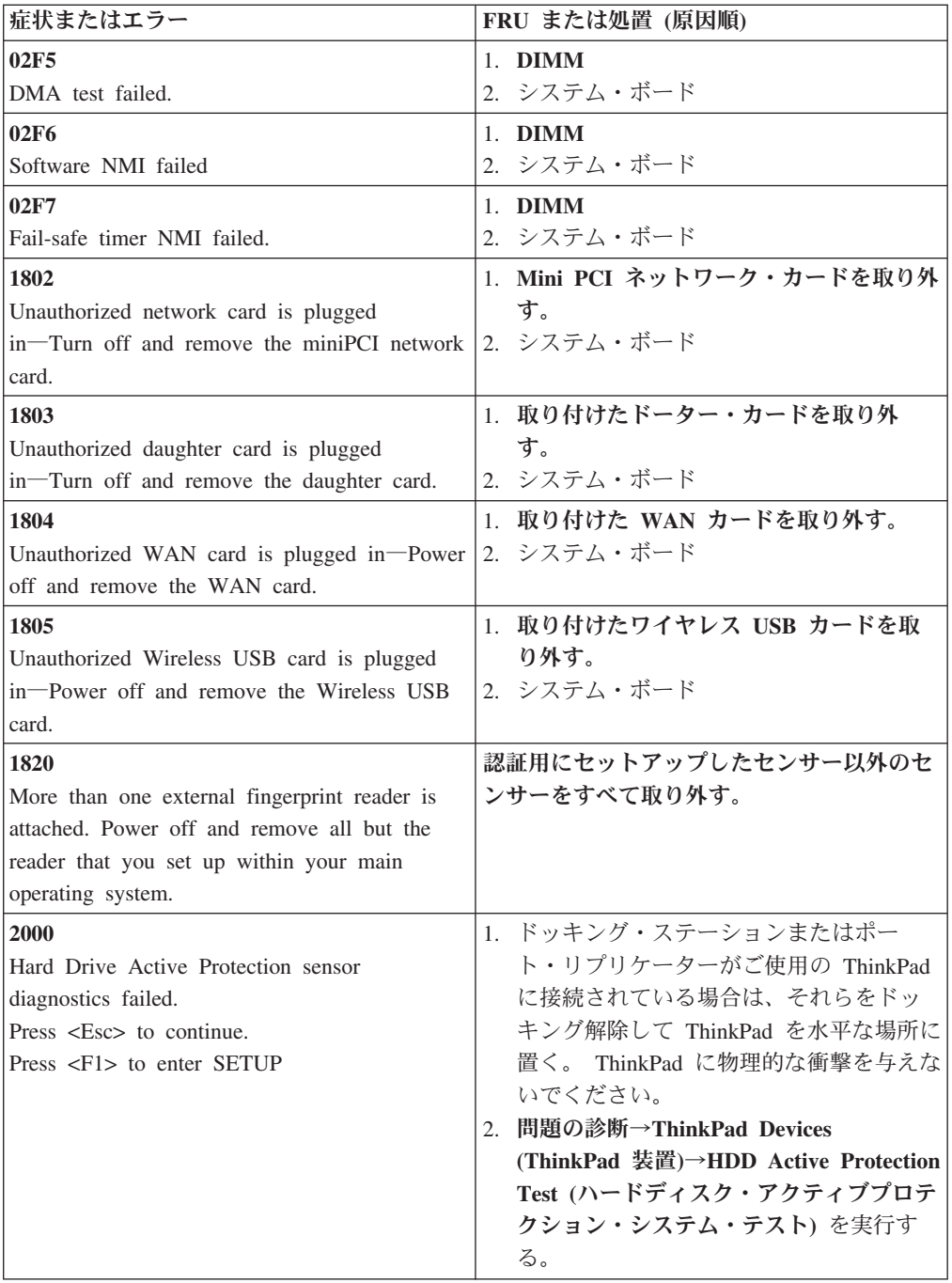

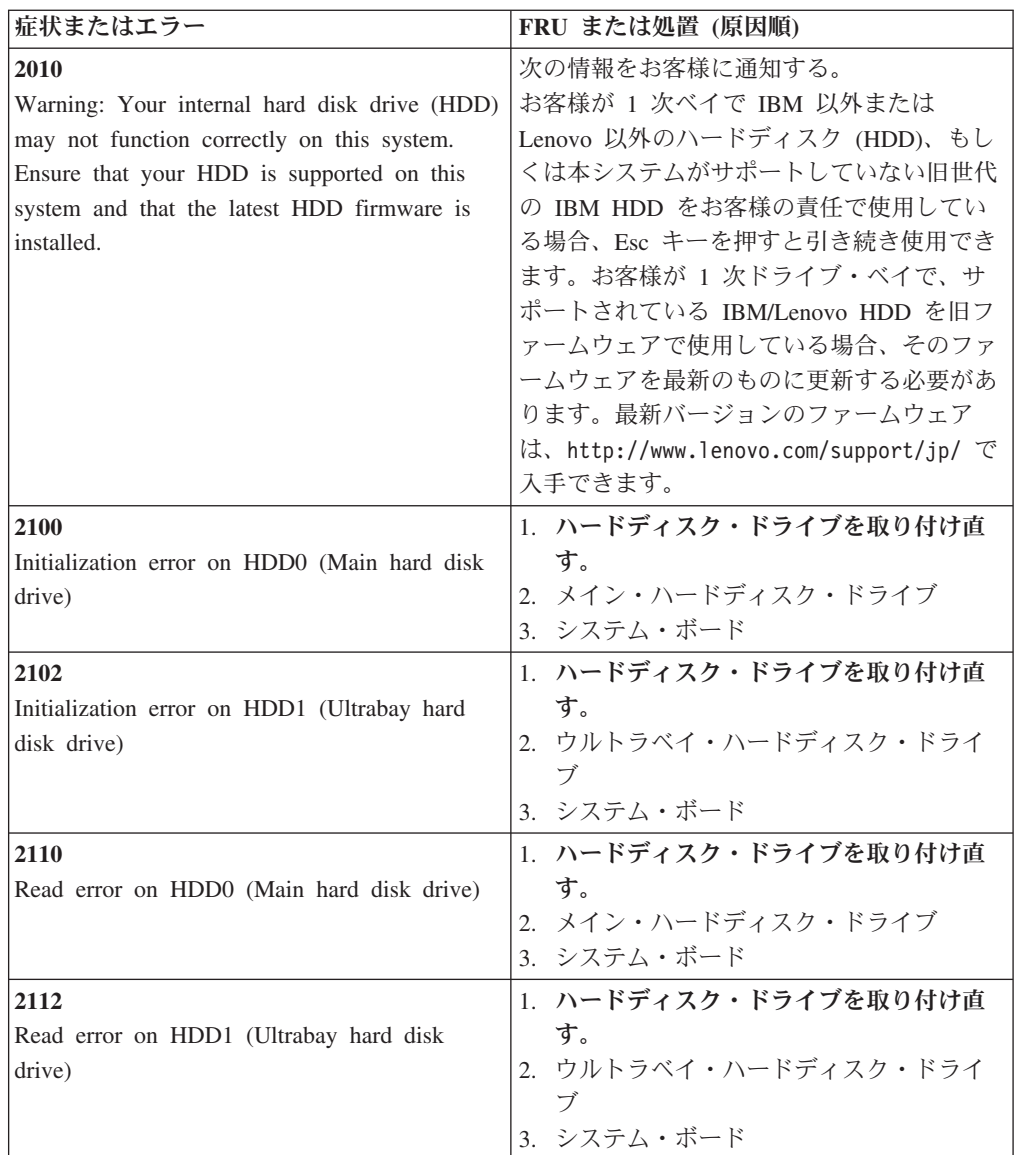

<span id="page-57-0"></span>エラー・メッセージ

| 症状またはエラー                           | FRU または処置 (原因順)                                                                                                    |
|------------------------------------|----------------------------------------------------------------------------------------------------|
| Device address conflict.           | 1. BIOS Setup Utility $\mathfrak{C}$ Setup Defaults<br>をロードする。<br>2. バックアップ・バッテリー<br>3. システム・ボード                                                               |
| Allocation error for device.       | 1. BIOS Setup Utility $\mathfrak{C}$ Setup Defaults<br>をロードする。<br>2. バックアップ・バッテリー<br>3. システム・ボード                                                               |
| Failing bits: nnnn.                | 1. DIMM<br>2. システム・ボード                                                                                                    |
| Invalid system configuration data. | 1. DIMM<br>2. システム・ボード                                                                                                    |
| I/O device IRQ conflict.           | 1. BIOS Setup Utility $\mathfrak{C}$ Setup Defaults<br>をロードする。<br>2. バックアップ・バッテリー<br>3. システム・ボード                                                               |
| Hibernation error.                 | 1. ThinkPad が休止状態に入る前の状態にシ<br>ステム構成を復元する。<br>2.メモリー・サイズが変更されている場合<br>は、ハイバネーション・ファイルを再作<br>成する。                                                                |
| Fan error.                         | 1. ファン<br>2. 熱伝導グリース<br>3. システム・ボード                                                                                                    |
| Thermal sensing error.             | システム・ボード                                                                                                    |
| Cannot boot from any device.       | 起動元のデバイス状態をチェックします。<br>デバイス・システムがない。<br>1. 起動元のデバイス<br>2. システム・ボード<br>デバイス・エラー。<br>1. 起動元のデバイス<br>2. システム・ボード<br>有効なオペレーティング・システムがない。<br>1. オペレーティング・システムにエラーが |
|                                    | なく、正しくインストールされているか<br>どうか検査する。<br>2. オペレーション・システムの再インスト<br>$-1\nu_{\rm o}$<br>起動順序から除外。<br>• BIOS Setup Utility に入ってそのデバイス<br>を起動順序で加える。                       |

## <span id="page-58-0"></span>ビープ音が鳴る場合

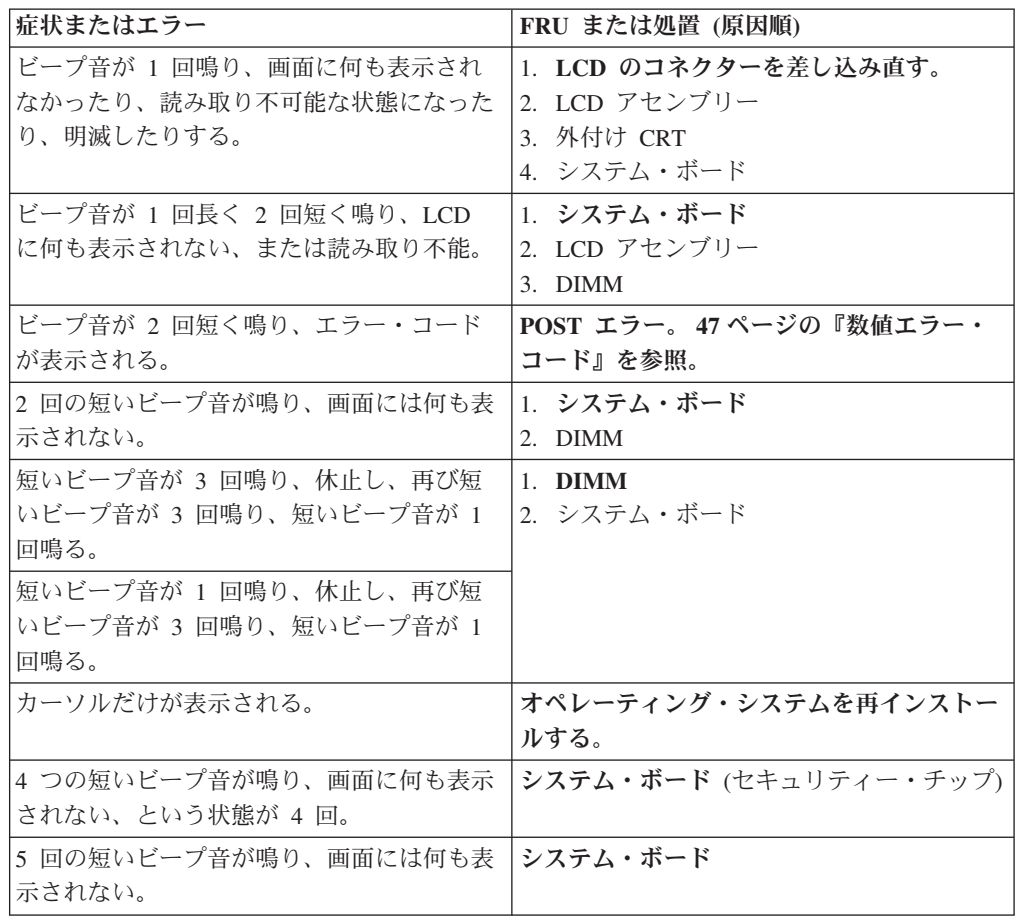

## ビープ音が鳴らない場合

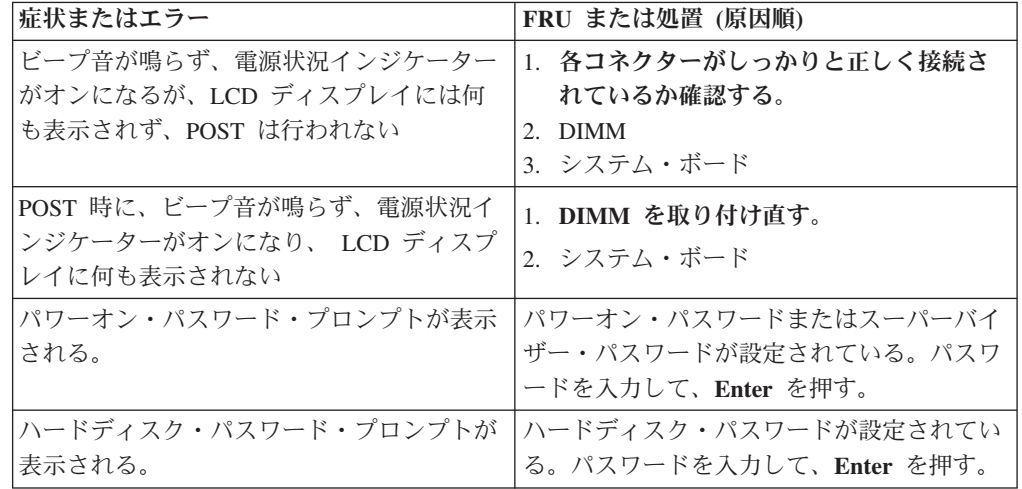

## <span id="page-59-0"></span>**LCD (**液晶**)** ディスプレイ関連の症状

#### - 重要 -

ThinkPad の TFT LCD (液晶ディスプレイ) モデルでは、多数の薄膜トランジ スター (TFT) が使われています。少数のドットが、欠落する、色が付かな い、または光ったままになるのは TFT LCD テクノロジーの特性ですが、こう いったドットが多すぎると、画面が見にくくなります。背景中のドットの欠 落、変色、または退色が次の数を超える場合には、LCD を交換する必要があ ります。

- v **XGA:** 明るいドットが 8 個以上、暗いドットが 8 個以上、または明るいド ットと暗いドットの合計が 9 個以上。
- v **SXGA+:** 明るいドットが 11 個以上、暗いドットが 13 個以上、または明る いドットと暗いドットの合計が 16 個以上。

注**:** 明るいドットは、常にオンになっている白またはカラーのピクセルです。 暗いドットは、常にオフになっており、黒に見えます。

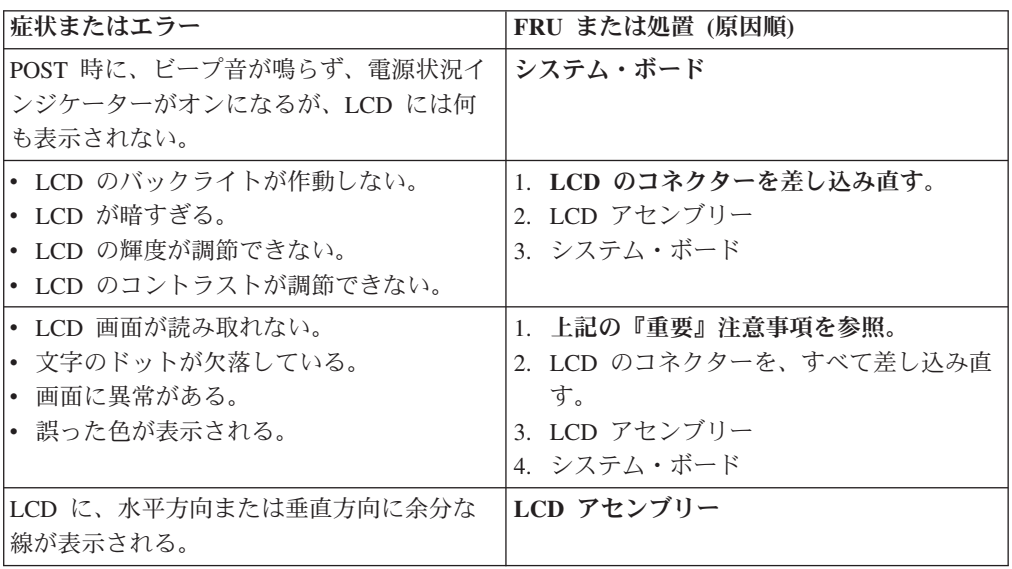

#### <span id="page-60-0"></span>再現性のない問題

再現性のない (断続的に起こる) システム停止の問題は、ハードウェアの欠陥とは関 係のないさまざまな原因でも起こります。例えば、宇宙線の影響、静電気の放電、 またはソフトウェアのエラーなどです。問題が繰り返し起こる場合にだけ FRU の 交換を考えてください。

断続的に起こる問題を分析するには、次のようにします。

- 1. システム・ボードに対して診断テストをループ・モードで少なくとも **10** 回実行 する。
- 2. エラーが検出されなければ、どの FRU も交換しない。
- 3. エラーが検出された場合は、FRU コードで示された FRU を交換する。テスト を再度実行して、エラーが出ないことを確認する。

#### 判別しにくい問題

診断テストではアダプターまたは装置の障害が識別されなかった場合、正しくない 装置がインストールされた場合、または単にシステムが作動しない場合、次の手順 に従って問題の原因となっている FRU を突き止めてください (正常な FRU を交換 しないよう気を付けてください)。

接続されているすべての装置が ThinkPad でサポートされているか確認してくださ い。

エラー発生時に使用されていた電源機構が正常に作動するか確認してください ( [29](#page-34-0) [ページの『電源システムの検査』を](#page-34-0)参照)。

- 1. ThinkPad の電源をオフにする。
- 2. 損傷がないかどうか、各 FRU を目視検査する。損傷のある FRU を交換する。
- 3. 次の装置をすべて取り外すか、切り離す。
	- a. ThinkPad 以外の装置
	- b. ポート・リプリケーターに接続されている装置
	- c. プリンター、マウス、その他の外付け装置
	- d. バッテリー・パック
	- e. ハードディスク・ドライブ
	- f. 外付けディスケット・ドライブおよび光学式ドライブ
	- g. DIMM
	- h. 内蔵ドライブに入っている光学式ディスクまたはディスケット
	- i. PC カード
- 4. ThinkPad の電源をオンにする。
- 5. 問題が解決されたかどうかを判別する。
- 6. 問題が再発しなければ、取り外した装置を 1 つずつ接続し直して、問題の原因 となっている FRU を判別する。
- 7. 問題が再発する場合は、次の FRU を 1 つずつ交換する (正常な FRU を交換し ないよう気を付けてください)。
	- a. システム・ボード
	- b. LCD アセンブリー

### <span id="page-61-0"></span>**FRU** の交換に関する注意事項

ここでは、パーツの取り外しと取り付けに関連する注意事項を示します。FRU を交 換する前に、この項を熟読してください。

### ねじに関する注意事項

ねじが緩むと、ThinkPad の信頼性が低下する可能性があります。ThinkPad では、次 の特性をもつ特殊なナイロン被覆ねじを使用して、この問題を解決しています。

- しっかり留める。
- v 衝撃や振動などがあっても簡単には緩まない。
- v 締めるのに力がいる。
- それぞれのねじは、再使用できない。

ThinkPad を保守するには、次のことが必要です。

- v ねじキット (部品番号は、 168 [ページの『その他のパーツ』を](#page-173-0)参照) が必要。
- v 常に新しいねじを使用。
- 持っていれば、トルク・ドライバーを使用する。

ねじを締める際は次のようにします。

v プラスチックとプラスチックを締め付ける場合

ねじの頭がプラスチック部品の表面に接した後、**90** 度余分にねじを締め付けま す。

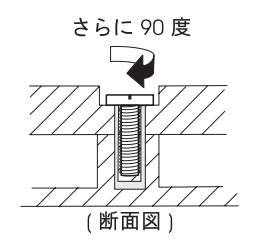

• 論理カードとプラスチックを締め付ける場合

ねじの頭が論理カードの表面に接した後、**180** 度余分にねじを締め付けます。

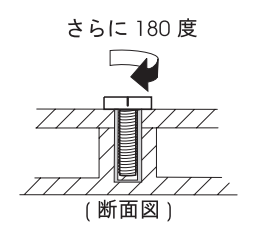

v トルク・ドライバーを使用する場合

トルク・ドライバーを使用する場合は、各ステップの「トルク」の項目を参照し てください。

• 必ず正しいねじを使用します。トルク・ドライバーを使用する場合、すべてのね じを表に示すトルクで締め付けてください。取り外したねじは使用しないでくだ さい。新しいねじを使用してください。すべてのねじが固く締まっているか確認 してください。

v トルク・ドライバーが国の規格に従って正しく調整されているか確認してくださ  $\mathcal{U}$ 

#### <span id="page-62-0"></span>シリアル番号 **(S/N)** の保存

ここでは、次のことを説明します。

- v 『システム・ユニットのシリアル番号 (S/N) の復元』
- v 58 [ページの『](#page-63-0)UUID の保存』
- v 58 ページの『ECA [情報の読み取りまたは書き込み』](#page-63-0)

#### システム・ユニットのシリアル番号 **(S/N)** の復元

コンピューターを製造するときには、システム・ボード上の EEPROM にシステム と主なすべてのコンポーネントの各シリアル番号をロードします。シリアル番号 は、コンピューターを廃棄するまで不変にする必要があります。

システム・ボードを交換したときは、システム装置のシリアル番号を元の値に復元 する必要があります。

システム・ボードを交換する前に、次のようにして元のシリアル番号を保存してく ださい。

- 1. ThinkPad 保守用ディスケット・バージョン 1.73 以降を挿入して、ThinkPad を 再起動する。
- 2. メインメニューで、「**1. Set System Identification (**システム識別を設定する**)**」 を選択する。
- 3. 「**2. Read S/N data from EEPROM (EEPROM** からシリアル番号を読み取 る**)**」を選択する。

ご使用の ThinkPad の各装置のシリアル番号が表示されます。システム装置のシリ アル番号は次のようにリストされます。

• 20: Serial number (システム装置のシリアル番号)

この番号を書き留めてください。

注**:** システム装置のシリアル番号は、ThinkPad 底面のラベルにも記載されていま す。

システム・ボードを交換した後は、次のようにしてシリアル番号を復元してくださ い。

- 1. ThinkPad 保守用ディスケット・バージョン 1.73 以降を挿入して、ThinkPad を 再起動する。
- 2. メインメニューで、「**1. Set System Identification (**システム識別を設定する**)**」 を選択する。
- 3. 「**1. Add S/N data from EEPROM (EEPROM** からシリアル番号データを追加 する**)**」を選択する。

画面上の指示に従う。

#### <span id="page-63-0"></span>**UUID** の保存

世界固有識別子 (UUID) は、製造時に 各 ThinkPad に割り当てられた固有の 128 ビットの番号で、システム・ボードの EEPROM に保存されています。番号を生成 するアルゴリズムは、西暦 3400 年まで固有の ID を提供できるように設計されて います。同じ番号を持つ 2 台の ThinkPad は存在しません。

システム・ボードを交換したときは、次の手順に従って、UUID を新しいシステ ム・ボードに設定する必要があります。

- 1. ThinkPad 保守用ディスケット・バージョン 1.73 以降を挿入して、ThinkPad を 再起動する。
- 2. メインメニューの「**4. Assign UUID (UUID** を割り当てる**)**」を選択する。

新しい UUID が作成され、書き込まれます。有効な UUID が既に存在する場 合、UUID は上書きされません。

#### **ECA** 情報の読み取りまたは書き込み

Engineering Change Announcements (設計変更発表 : ECA) 情報は、システム・ボー ドの EEPROM に保存されています。これにより、ECA がこのマシンに以前適用さ れたかを簡単に確認できます。 ECA の適用をチェックするためにマシンを分解す る必要はありません。

マシンに ECA が適用されているかどうか確認するには、 ThinkPad 保守用ディス ケット・バージョン 1.73 以降にある ECA 情報の読み取り/書き込み機能を使用し ます。

- 1. ThinkPad 保守用ディスケット・バージョン 1.73 以降を挿入して、ThinkPad を 再起動する。
- 2. メインメニューで「**6. Set ECA Information (ECA** 情報の設定**)**」を選択する。
- 3. ECA 情報を読み取るには、「**2. Read ECA/rework number from EEPROM (ECA** を読み取る**/EEPROM** から番号を書き直す**)**」を選択し、指示に従う。
- 4. ボックスのビルド日を読み取るには、「**5. Read box build date from EEPROM (EEPROM** からボックスのビルド日を読み取る**)**」を選択し、画面の指示に従 う。

ECA をマシンに適用した後、EEPROM に ECA の適用を反映して更新してくださ い。 ThinkPad 保守用ディスケット・バージョン 1.73 以降を使用して、EEPROM を更新します。

- 注**:** EEPROM には、ECA 番号のみが保存されています。ECA のマシン・タイプ は、ECA が適用されている ThinkPad のマシン・タイプと同じと仮定します。
- 1. ThinkPad 保守用ディスケット・バージョン 1.73 以降を挿入して、ThinkPad を 再起動する。
- 2. メインメニューで「**6. Set ECA Information (ECA** 情報の設定**)**」を選択する。
- 3. ECA 情報を書き込むには、「**1.Write ECA/rework number from EEPROM (ECA** を書き込む**/EEPROM** から番号を書き直す**)**」を選択し、指示に従う。
- 4. ボックスのビルド日を書き込むには、「**4. Write box build date from EEPROM (EEPROM** からボックスのビルド日を書き込む**)**」を選択し、画面の 指示に従う。

システム・ボードが交換されている場合は、古いシステム・ボードの ECA 情報を 読み取ってから、新しいシステム・ボードに情報を転送してください。 システム・ ボードが作動しない場合は、ECA 情報を読み取ることはできません。

#### <span id="page-64-0"></span>**FRU** の取り外しと取り付け

ここでは、FRU の取り外しと交換の際に参照する指示と図面を示します。次の一般 規則を必ず守ってください。

- 1. 訓練を受けた有資格者以外は、ThinkPad の保守を行わないでください。訓練を 受けていない方が行うと、パーツを損傷する危険があります。
- 2. FRU を交換する前に、 56 ページの『FRU [の交換に関する注意事項』を](#page-61-0)よく読 んでください。
- 3. 故障している FRU より先に取り外す必要がある FRU を最初に取り外します。 このような FRU があれば、ページの最初にリストされています。これらの FRU は、リストの順番どおりに取り外します。
- 4. FRU の取り外し手順は、図面の中の四角で囲まれた番号のとおり、正しい順序 に従って行います。
- 5. FRU の交換のためにねじを回す際には、図面にある矢印が示す方向に回しま す。
- 6. FRU を取り外す際には、図面にある矢印が示す方向に動かします。
- 7. 新しい FRU を取り付けるには、取り外し手順の逆を行います。取り付けに関す る注意書きがある場合は、それを守ってください。内部ケーブルの接続と配線に 関する情報については、 113 [ページの『各部の名称と位置』を](#page-118-0)参照してくださ  $V_{\lambda_{\alpha}}$
- 8. FRU の取り付けにあたっては、手順の中に示す正しいねじを使用してくださ い。

八 危険

**FRU** を取り外す前に、**ThinkPad** の電源を切って、すべての電源コードをコンセントから 外してください。次に、バッテリー・パックを外し、相互接続ケーブルを取り外してくだ さい。

重要**:** FRU の交換後、ねじ、バネ、その他の小さな部品がすべて正しい位置にあ り、また ThinkPad の内部で緩んでいないことを確認するまで、ThinkPad の電源を 入れないでください。これを確認するには、ThinkPad を静かに振って、カチャカチ ャと音がしないか確認します。金属部品や金属破片はショートの原因になることが あります。

重要**:** システム・ボードは静電気の放電の影響を受けやすく、それによって破損す ることがあります。それに触れる前に、片手でアース・ポイントに触れるか、静電 気放電 (ESD) 用のストラップ (P/N 6405959) を使用することにより人体をアースし ます。

<span id="page-65-0"></span>**1010** バッテリー・パック

△危険

ご使用の **ThinkPad** 用のパーツ・リストにあるバッテリーだけを使用してください。他の バッテリーを使用すると発火または爆発する可能性があります。

バッテリー・リリース・レバー 11 のロックを解除します。バッテリー・リリー ス・レバーをロック解除位置 2 にしたまま、バッテリー・パックを矢印 3 で 示されている方向に移動します。

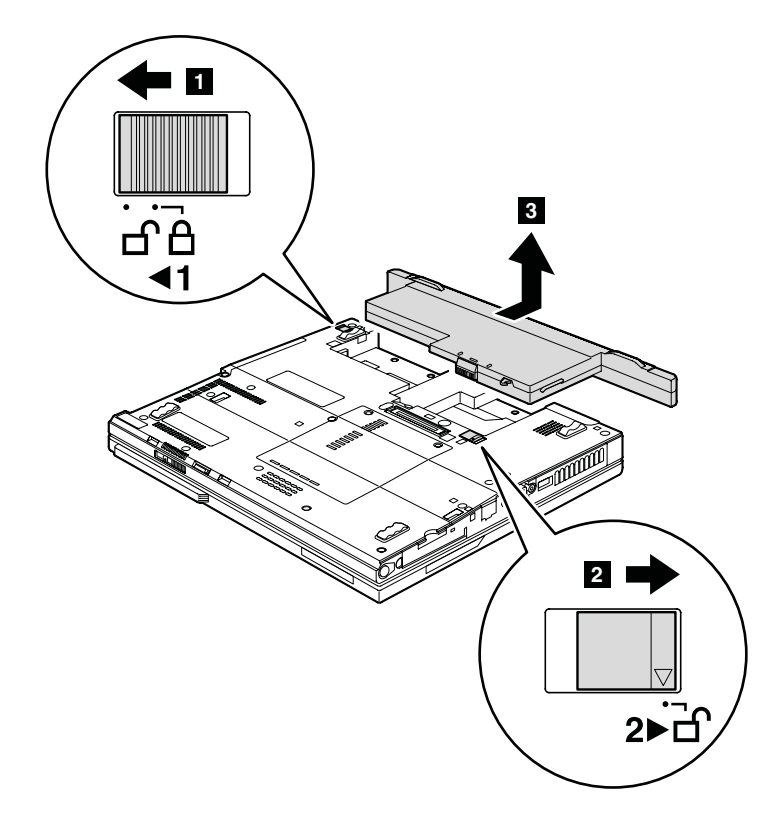

取り付け時の注意**:** バッテリー・パックをスロットのレールに沿って取り付けま す。次に、バッテリー・リリース・レバーがロック位置にある ことを確認します。

## <span id="page-66-0"></span>**1020** ハードディスク・スロット・カバー、ハードディスクのゴム 製レール、およびハードディスク

作業のために、次の FRU を取り外します。

• 60 ページの『1010 [バッテリー・パック』](#page-65-0)

- 注意 -

v ハードディスクは落としたり、物理的な衝撃を与えたりしないでください。 ハードディスク・ドライブは、物理的な衝撃の影響を受けやすく、扱い方を 誤ると、破損したり、データが失われたりすることがあります。

- v ドライブを取り外す前に、できるだけユーザーにドライブ上のすべての情報 のバックアップ・コピーを作成してもらってください。
- v システムが稼働中、またはスタンバイ状態のときは、絶対にドライブを取り 外さないでください。

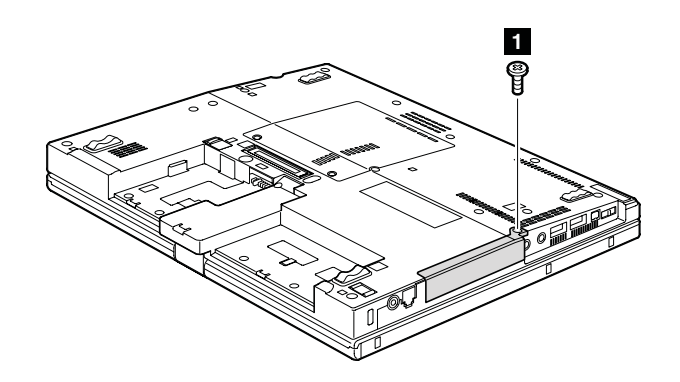

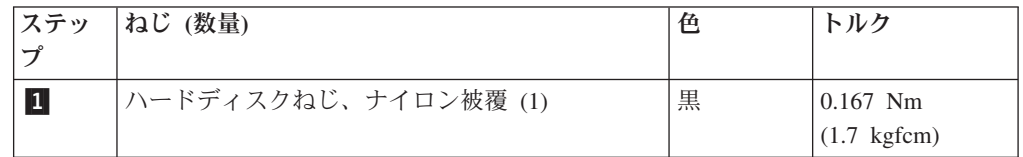

(続く)

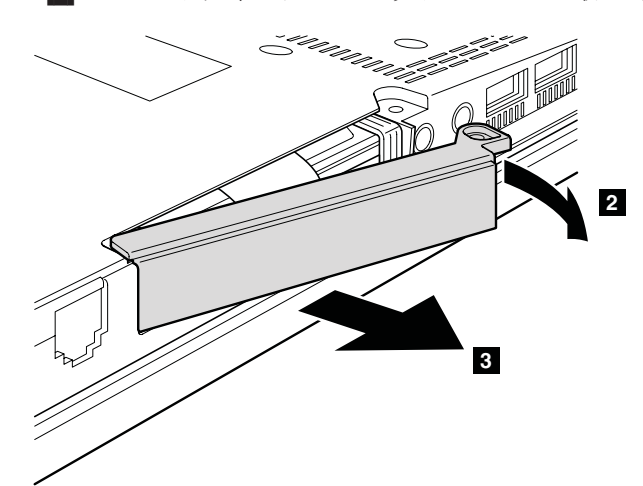

ステップ 2 と 3 でハードディスク・スロット・カバーを取り外します。

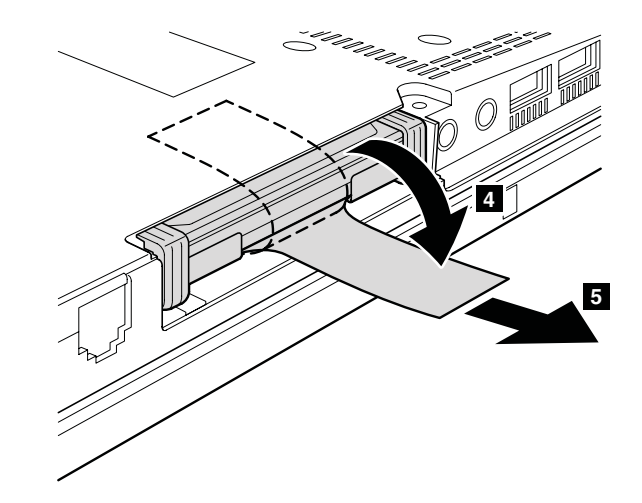

取り付け時の注意**:** ハードディスク・コネクターがしっかりと接続されていること を確認してください。

ステップ 6 でハードディスクのゴム製レールを取り外します。

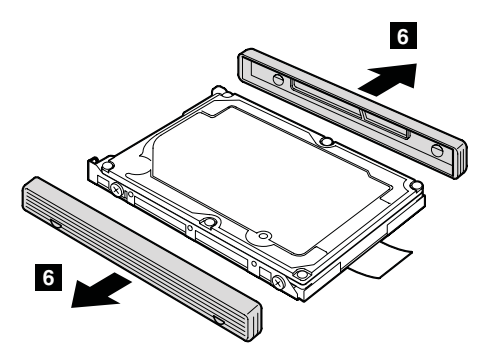

取り付け時の注意**:** ハードディスクのゴム製レールを交換用ドライブに取り付ける 必要があります。そうしないと、ドライブを正しく取り付けら れません。

### <span id="page-68-0"></span>**1030 DIMM** スロット・カバーおよび **DIMM**

作業のために、次の FRU を取り外します。

• 60 ページの『1010 [バッテリー・パック』](#page-65-0)

DIMM スロット・カバーは次の図で示すように取り外します。

注: ねじ <mark>1</mark> は緩めるだけで、取り外しません。

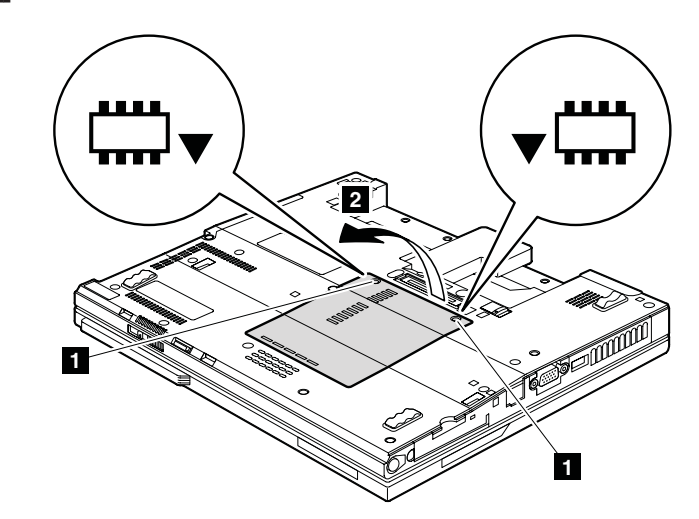

DIMM は次の図に示すように取り外します。

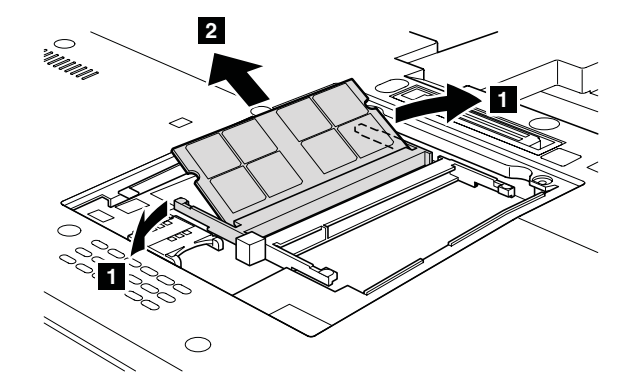

取り付け時の注意**:** DIMM の切り欠きのある端をソケットに挿入します。DIMM を しっかりと押し、定位置にカチッとはまるまで倒します。DIMM がスロットにしっかりと固定され、簡単に動かないことを確認 してください。

(続く)

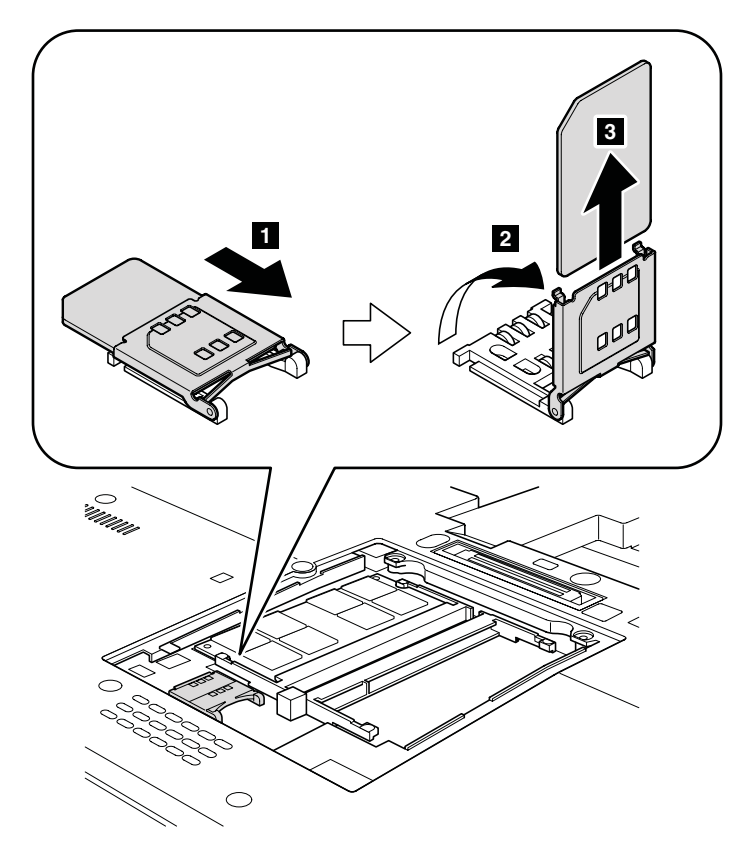

SIM カードがそのスロットに挿入されていたら、保守を開始する前にカードを取り 出してください。

## <span id="page-70-0"></span>**1040** ヒンジ・キャップ

作業のために、次の FRU を取り外します。

• 60 ページの『1010 [バッテリー・パック』](#page-65-0)

LCD カバーを開き、次の図に示すように LCD ユニットを回転させます。次に、デ ジタイザーが上を向くようにして LCD ユニットを閉じます。

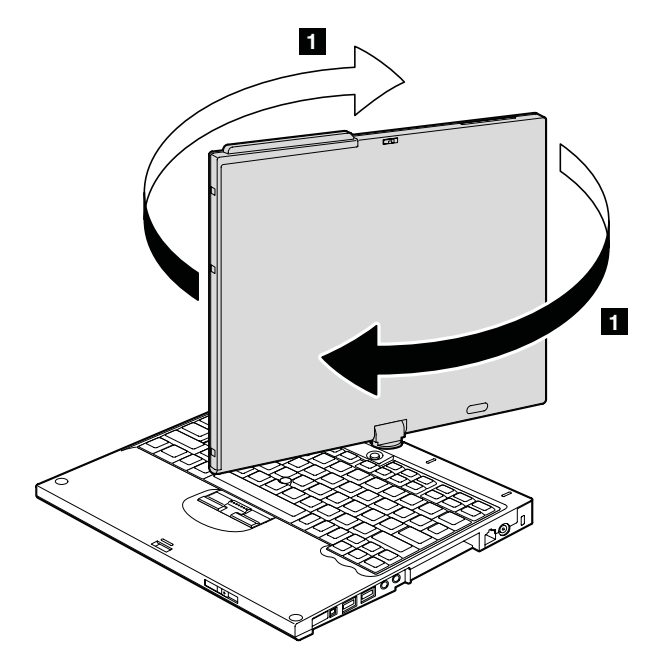

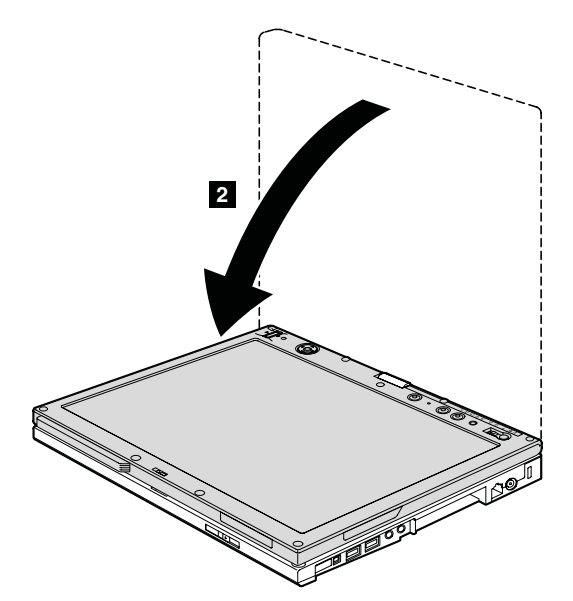

(続く)

**3 4**

ステップ <mark>5</mark> でヒンジ・キャップ (小) を取り外す前に、LCD ユニットを元の位置 へと回転させ、LCD カバーを閉じます。

**STERNE** 

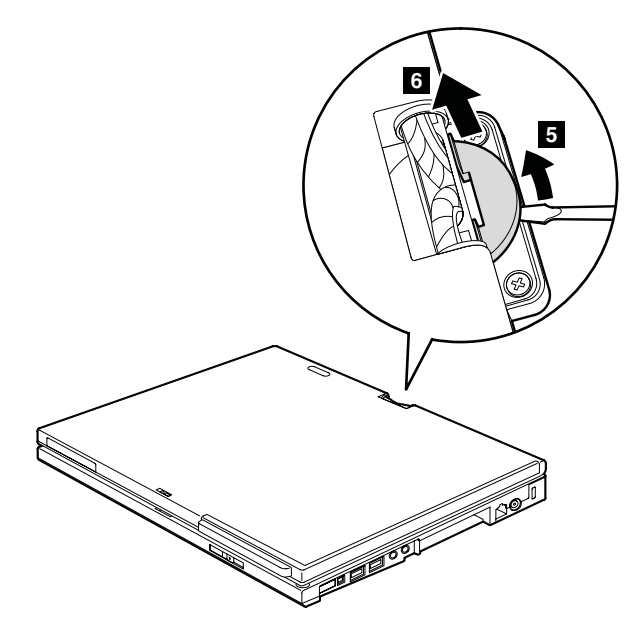

最初にヒンジ・キャップ (大) を取り外します。
## <span id="page-72-0"></span>**1050** キーボード

作業のために、次の FRU を次の順序で取り外します。

• 60 ページの『1010 [バッテリー・パック』](#page-65-0)

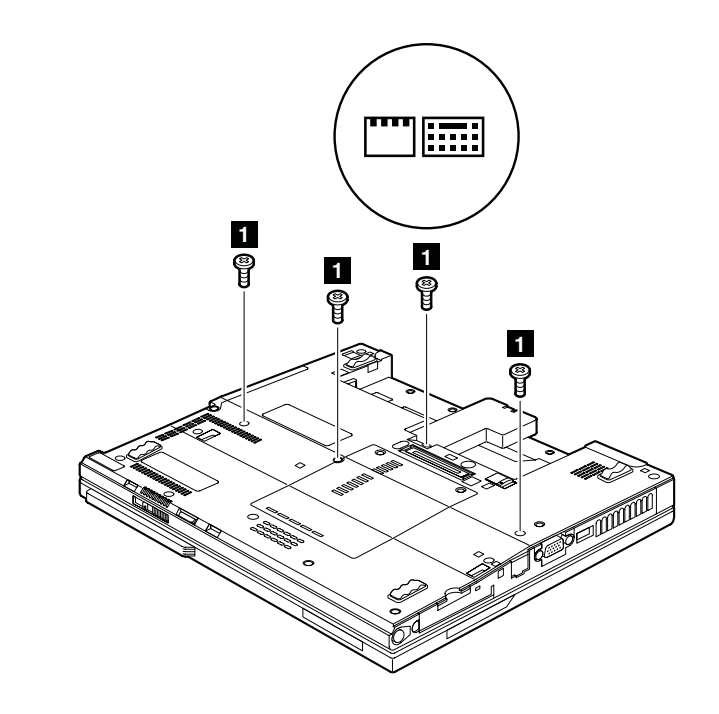

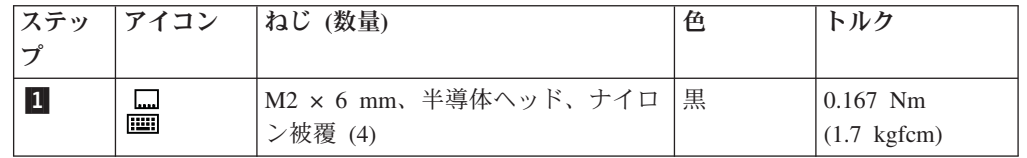

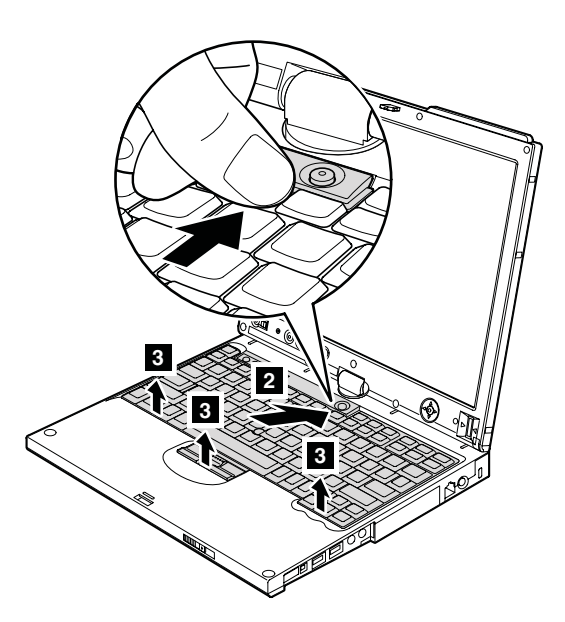

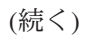

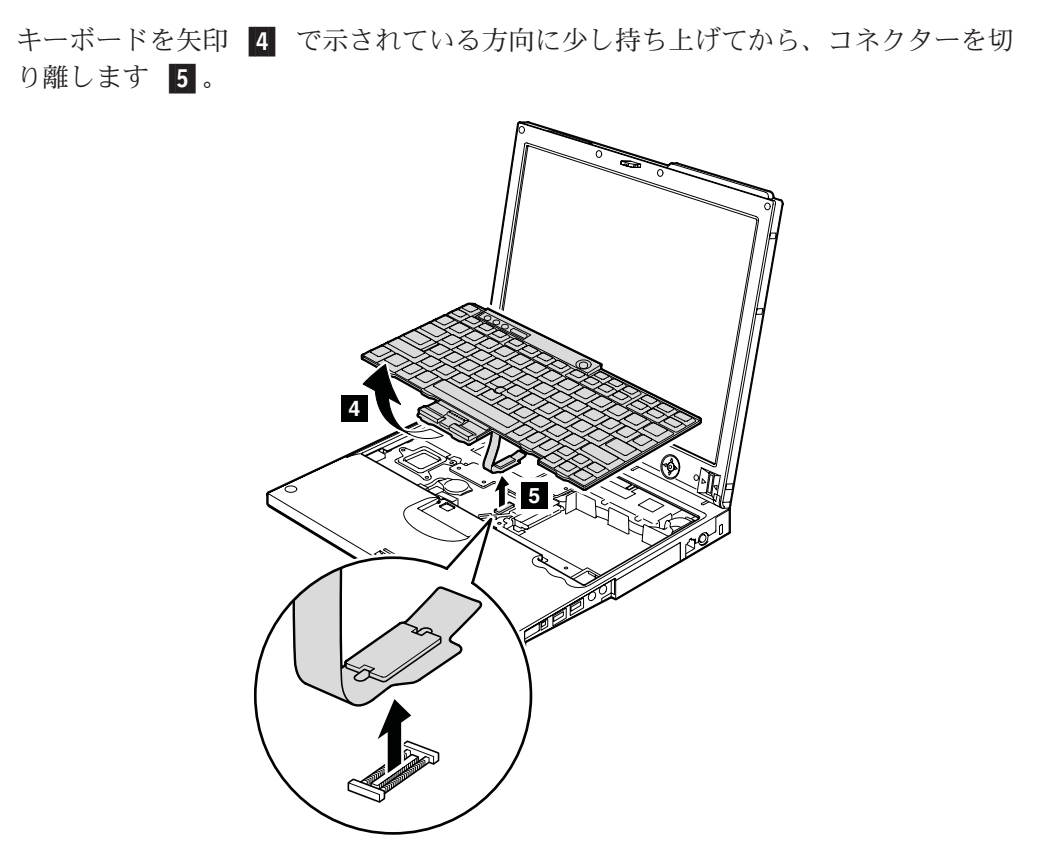

#### 取り付け時の注意**:**

- 1. キーボード・コネクターをしっかりと取り付けます。
- 2. キーボードのエッジがこの図で示すようにフレームの下に入っていることを確認 してください。次にキーを押して、キーボードを正しい位置にしっかりとはめ込 みます。

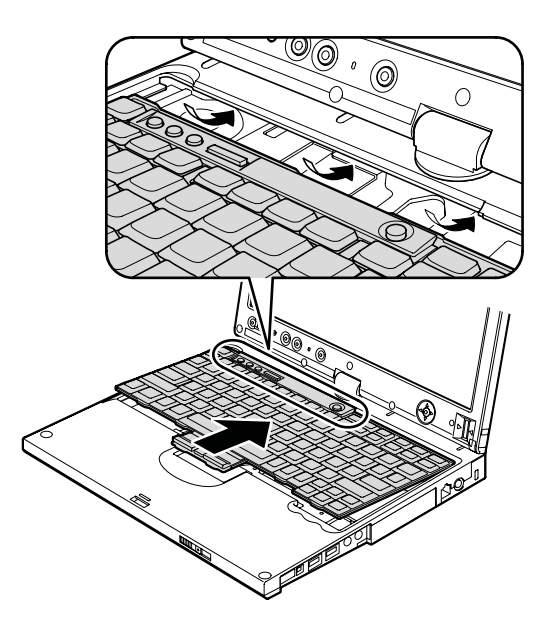

3. キーボードの前側がしっかりと収まったことを確認するには、親指でキーを静か に押し、キーボードを手前にずらします。

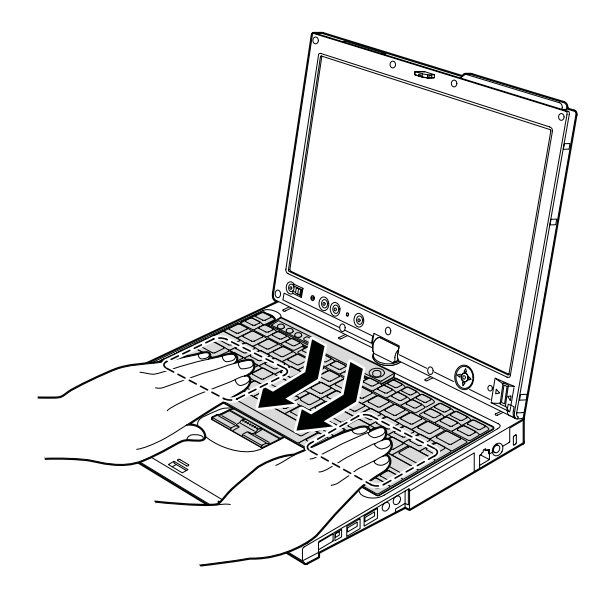

4. ThinkPad の底面側からねじを締め付けて、キーボードを固定します。

## **1060** バックアップ・バッテリー

△危険

#### ご使用の **ThinkPad** 用のパーツ・リストにあるバッテリーだけを使用してください。他の バッテリーを使用すると発火または爆発する可能性があります。

作業のために、次の FRU を次の順序で取り外します。

- 60 ページの『1010 [バッテリー・パック』](#page-65-0)
- v 67 ページの『1050 [キーボード』](#page-72-0)

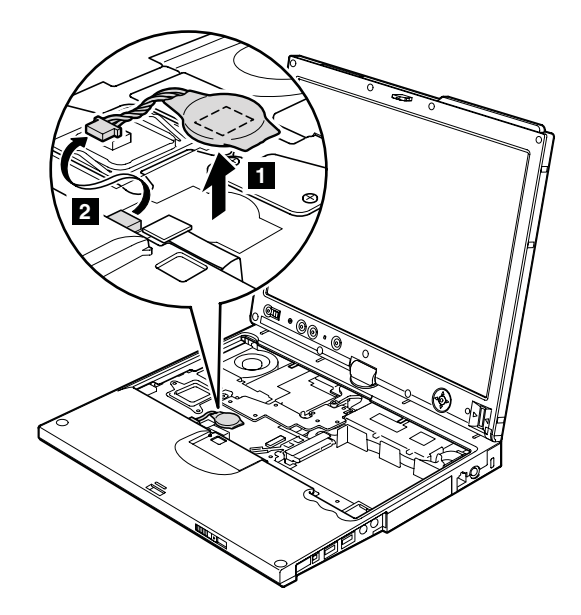

取り付け時の注意**:** バッテリー・コネクターがしっかりと取り付けられていること を確認してください。

#### **1070 LCD** 拡張ボード

作業のために、次の FRU を次の順序で取り外します。

- 60 ページの『1010 [バッテリー・パック』](#page-65-0)
- v 67 ページの『1050 [キーボード』](#page-72-0)

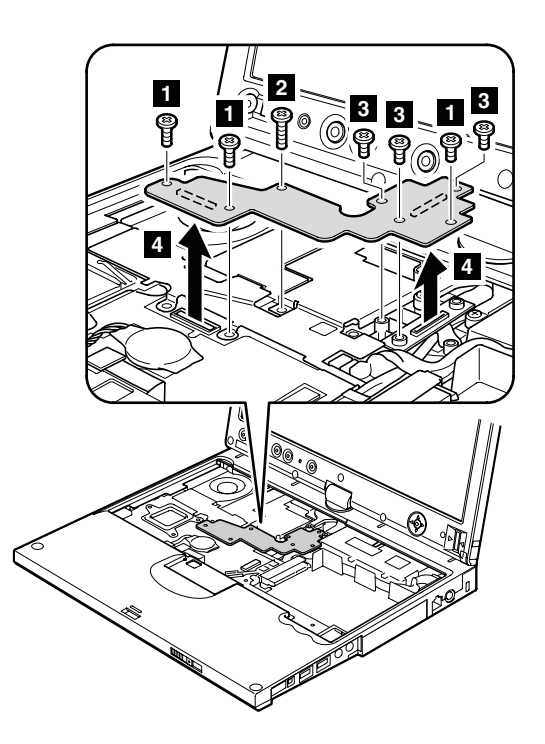

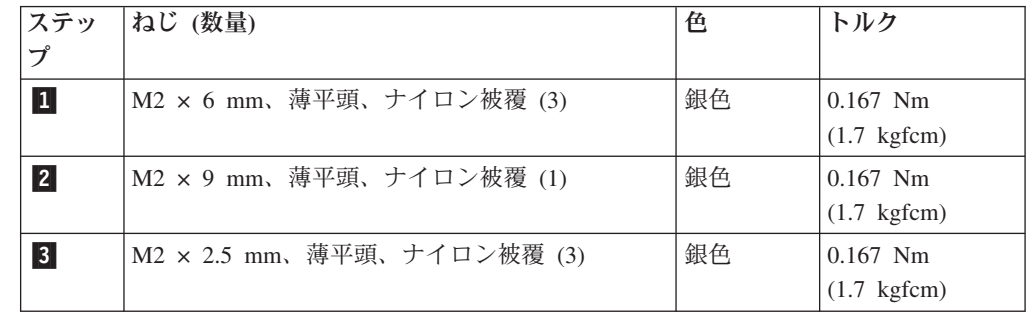

取り付け時の注意**:** コネクターがしっかりと取り付けられていることを確認してく ださい。

# <span id="page-77-0"></span>キーボード・ベゼル **(X60** タブレット用**)**

作業のために、次の FRU を次の順序で取り外します。

- 60 ページの『1010 [バッテリー・パック』](#page-65-0)
- v 67 ページの『1050 [キーボード』](#page-72-0)

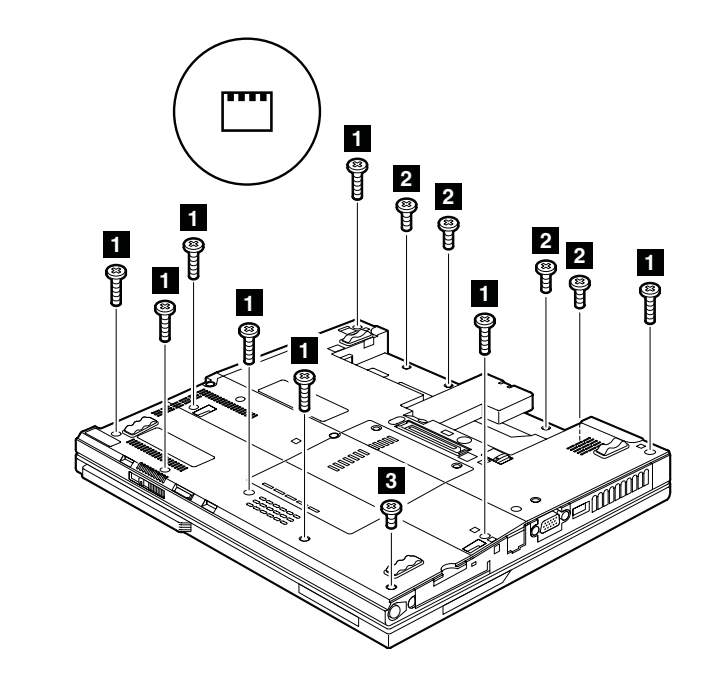

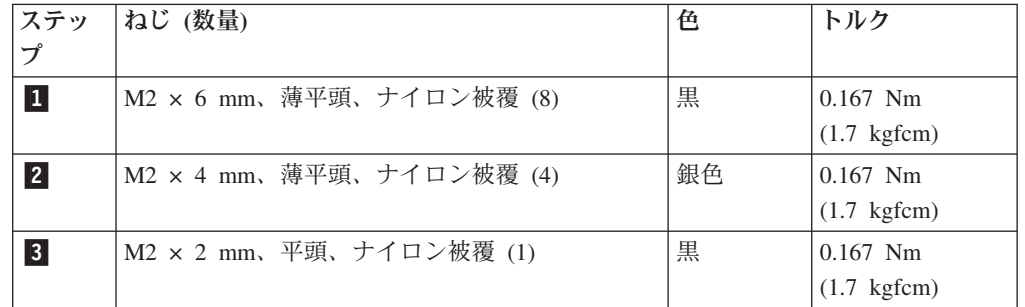

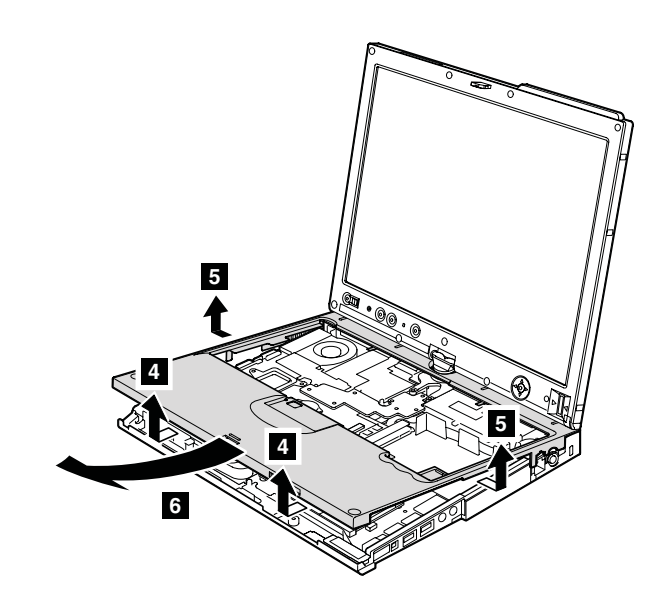

# <span id="page-78-0"></span>**1090** パームレスト **(X61** タブレット用**)**

作業のために、次の FRU を次の順序で取り外します。

- 60 ページの『1010 [バッテリー・パック』](#page-65-0)
- v 67 ページの『1050 [キーボード』](#page-72-0)

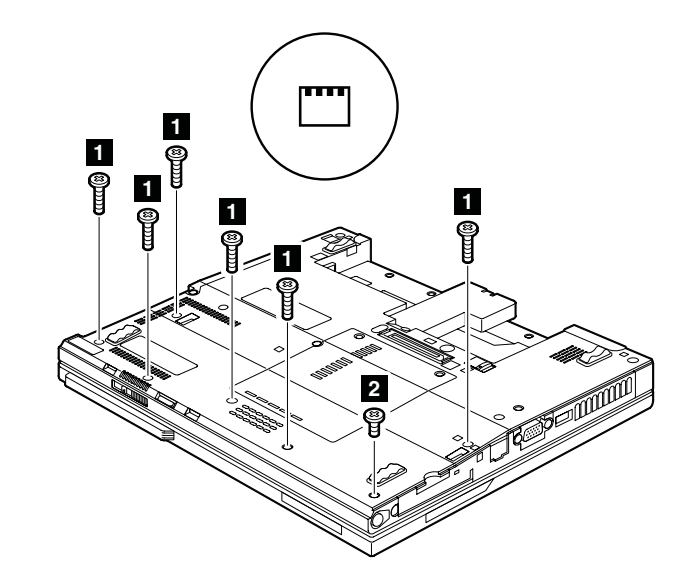

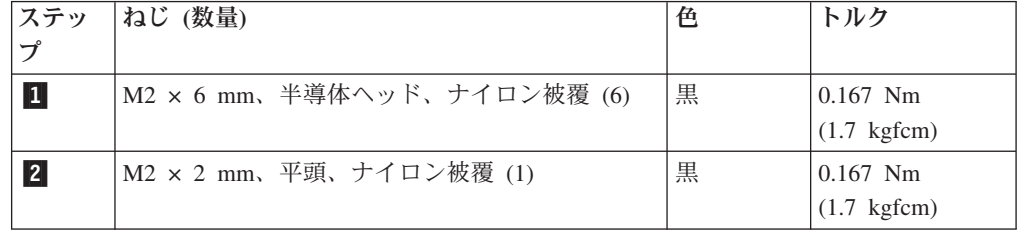

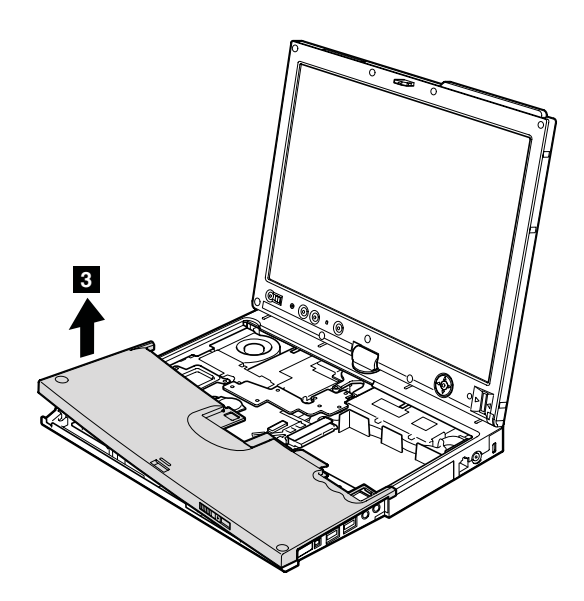

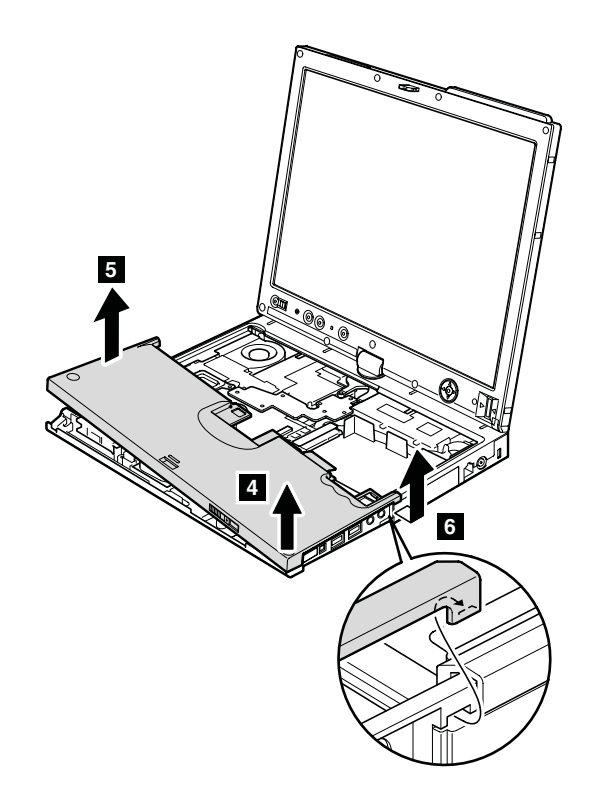

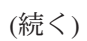

取り付け時の注意**:** まず先に、パームレストの左上端および右上端に各止め金を取 り付け、 パームレストの先端をフレームに取り付けます。

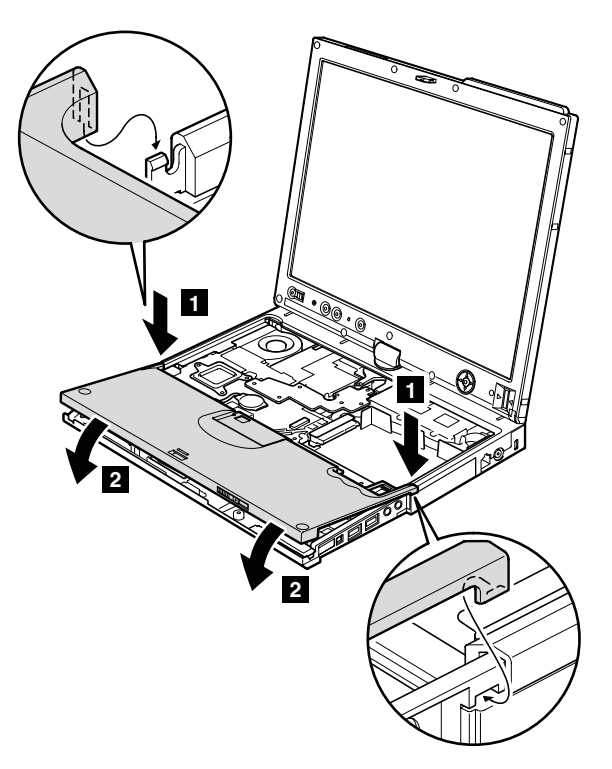

# <span id="page-81-0"></span>**1100** キーボード・ベゼル **(X61** タブレット用**)**

作業のために、次の FRU を次の順序で取り外します。

- 60 ページの『1010 [バッテリー・パック』](#page-65-0)
- v 67 ページの『1050 [キーボード』](#page-72-0)

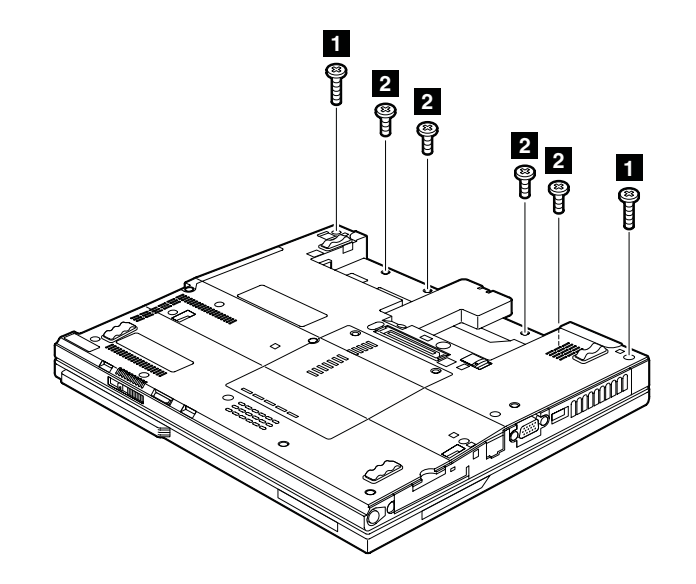

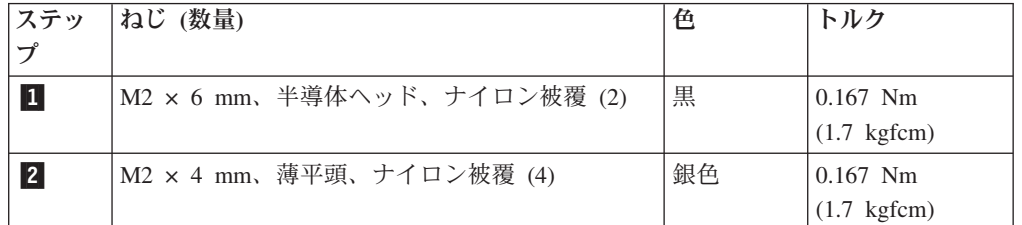

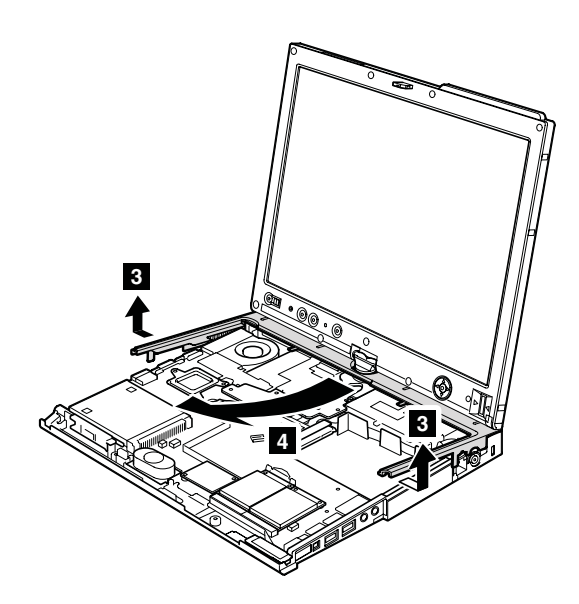

# **1110** モデム・ドーター・カード **(MDC-1.5)**

作業のために、次の FRU を次の順序で取り外します。

- 60 ページの『1010 [バッテリー・パック』](#page-65-0)
- v 67 ページの『1050 [キーボード』](#page-72-0)
- v 72 ページの『1080 [キーボード・ベゼル](#page-77-0) (X60 タブレット用)』
- v 73 ページの『1090 [パームレスト](#page-78-0) (X61 タブレット用)』

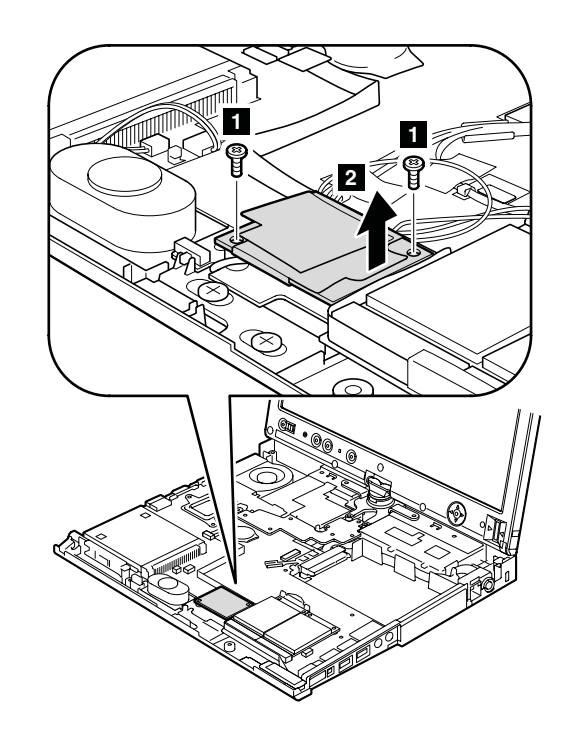

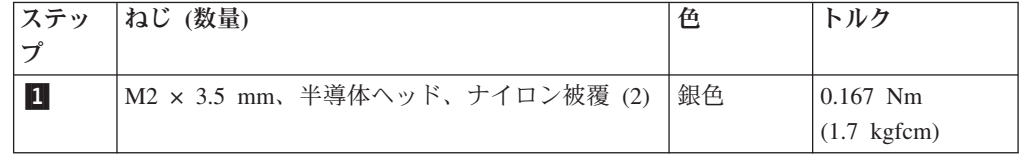

ステップ 2 で、指でタブを矢印で示された方向に引いて、カードを取り外しま す。

カードを裏返し <mark>3</mark> 、モデム・コネクター <mark>4</mark> を切り離します。

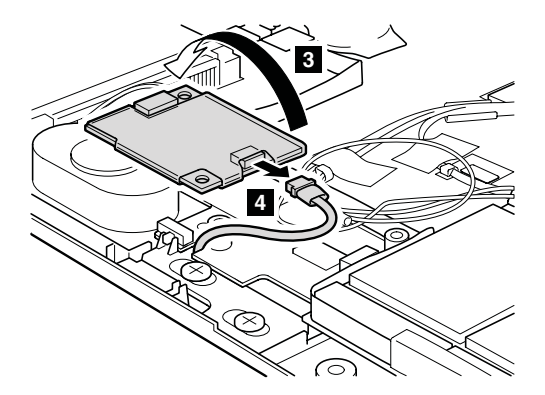

取り付け時の注意**:** モデム・コネクターとカードの下側のコネクターがしっかりと 接続されていることを確認してください。

#### <span id="page-84-0"></span>**1120 PCI Express** ミニ・カード **(**ワイヤレス **LAN** 用**)**

作業のために、次の FRU を次の順序で取り外します。

- 60 ページの『1010 [バッテリー・パック』](#page-65-0)
- v 67 ページの『1050 [キーボード』](#page-72-0)
- v 72 ページの『1080 [キーボード・ベゼル](#page-77-0) (X60 タブレット用)』
- v 73 ページの『1090 [パームレスト](#page-78-0) (X61 タブレット用)』

ステップ 1a と 1b で、取外ツール・アンテナ RF コネクター (P/N: 08K7159) を使用してジャックのプラグを抜くか、コネクターを指でつまみ、矢印の方向で慎 重にそれらのプラグを抜きます。

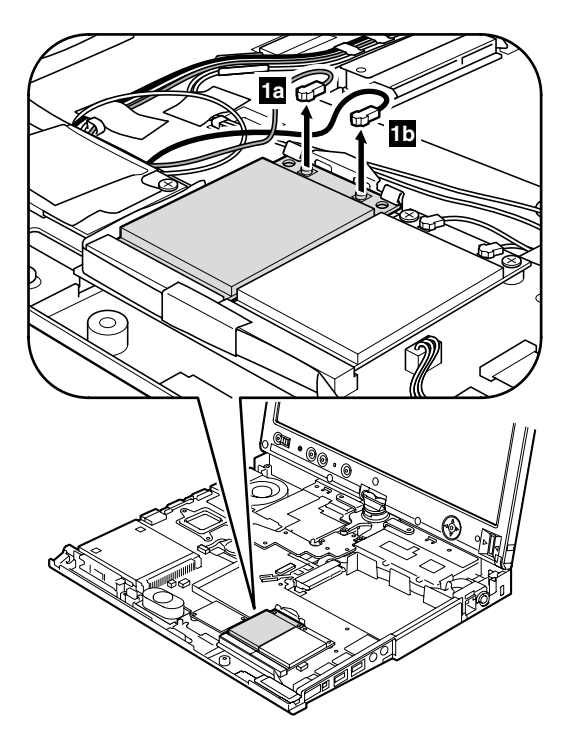

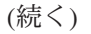

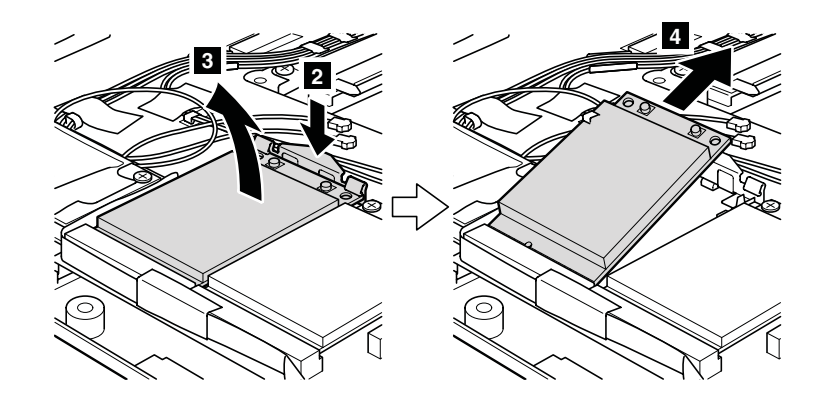

**取り付け時の注意:** 灰色のケーブル - 1a - は、カード上の MAIN のラベルが付いた ジャックに差し込み、黒のケーブル -1b は、**AUX** のラベルが 付いたジャックに差し込んでください。保守している ThinkPad に 3 本のケーブルが付いている場合は、白いケーブルをカー ド・スロット内のケーブル・バッグに入れてください。

# <span id="page-86-0"></span>**1130 PCI Express** ミニ・カード **(**ワイヤレス **WAN** 用**)**

作業のために、次の FRU を次の順序で取り外します。

- 60 ページの『1010 [バッテリー・パック』](#page-65-0)
- v 67 ページの『1050 [キーボード』](#page-72-0)
- v 72 ページの『1080 [キーボード・ベゼル](#page-77-0) (X60 タブレット用)』
- v 73 ページの『1090 [パームレスト](#page-78-0) (X61 タブレット用)』

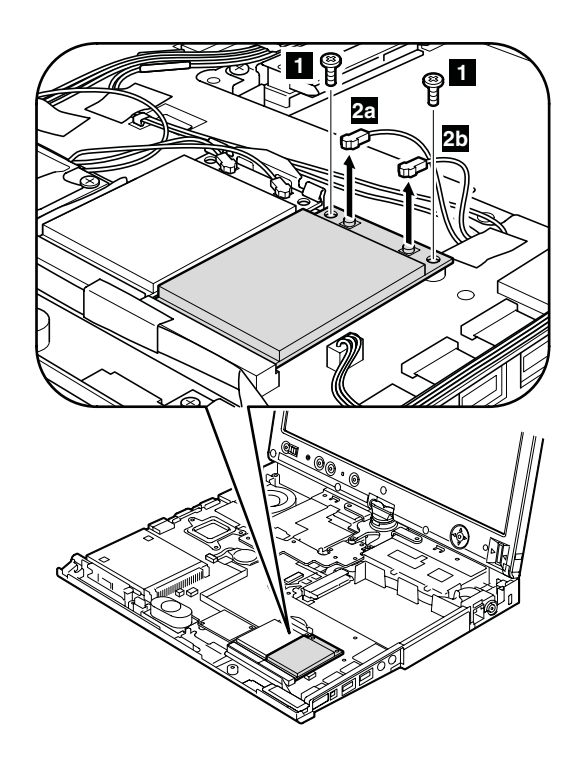

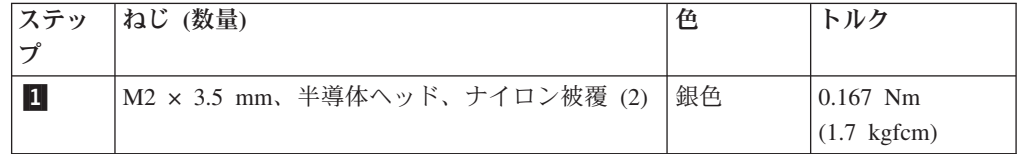

ステップ <mark>2a</mark> と <mark>2b</mark> で、取外ツール・アンテナ RF コネクター (P/N: 08K7159) を使用してジャックのプラグを抜くか、コネクターを指でつまみ、矢印の方向で慎 重にそれらのプラグを抜きます。

**取り付け時の注意:** 赤のケーブル - 2a - は、カード上の -MAIN のラベルが付いたジ ャックに差し込み、青のケーブル <mark>2b</mark> は、AUX のラベルが付 いたジャックに差し込んでください。

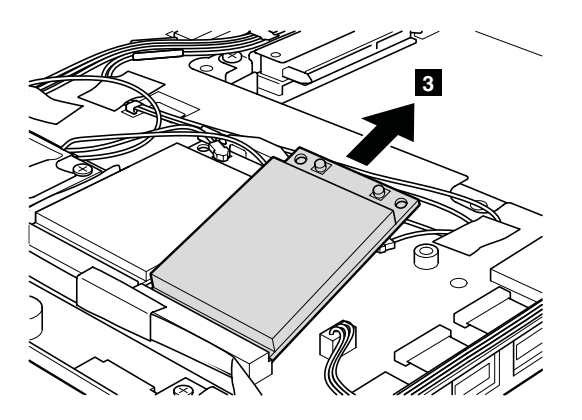

#### **1140** *Bluetooth* ドーター・カード **(BDC-2)**

作業のために、次の FRU を次の順序で取り外します。

- 60 ページの『1010 [バッテリー・パック』](#page-65-0)
- v 67 ページの『1050 [キーボード』](#page-72-0)
- v 72 ページの『1080 [キーボード・ベゼル](#page-77-0) (X60 タブレット用)』
- v 73 ページの『1090 [パームレスト](#page-78-0) (X61 タブレット用)』

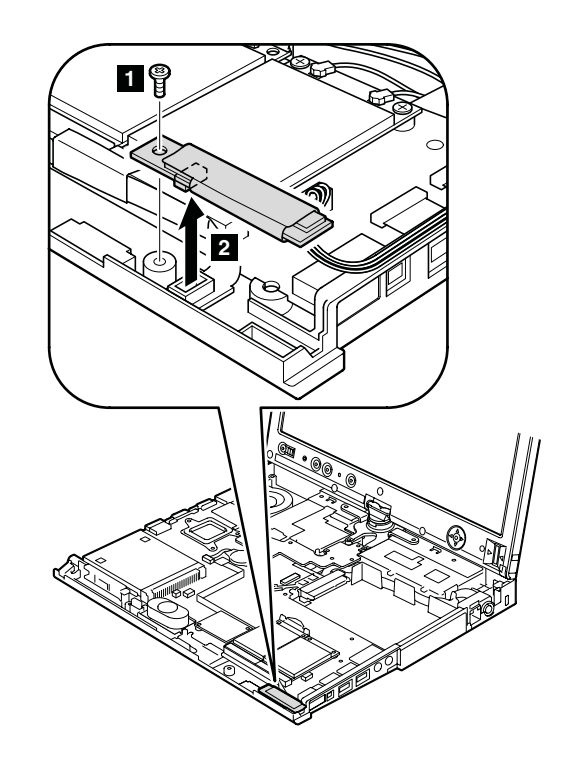

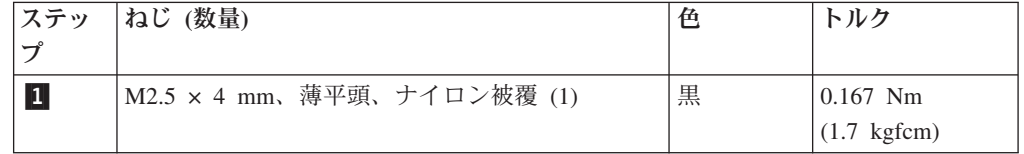

取り付け時の注意**:** *Bluetooth* コネクターがしっかりと取り付けられていることを確 認してください。

## **1150 DC** 入力コネクターおよびモデム・ケーブル

作業のために、次の FRU を次の順序で取り外します。

- v 60 ページの『1010 [バッテリー・パック』](#page-65-0)
- v 67 ページの『1050 [キーボード』](#page-72-0)
- v 72 ページの『1080 [キーボード・ベゼル](#page-77-0) (X60 タブレット用)』
- v 73 ページの『1090 [パームレスト](#page-78-0) (X61 タブレット用)』
- v 76 ページの『1100 [キーボード・ベゼル](#page-81-0) (X61 タブレット用)』

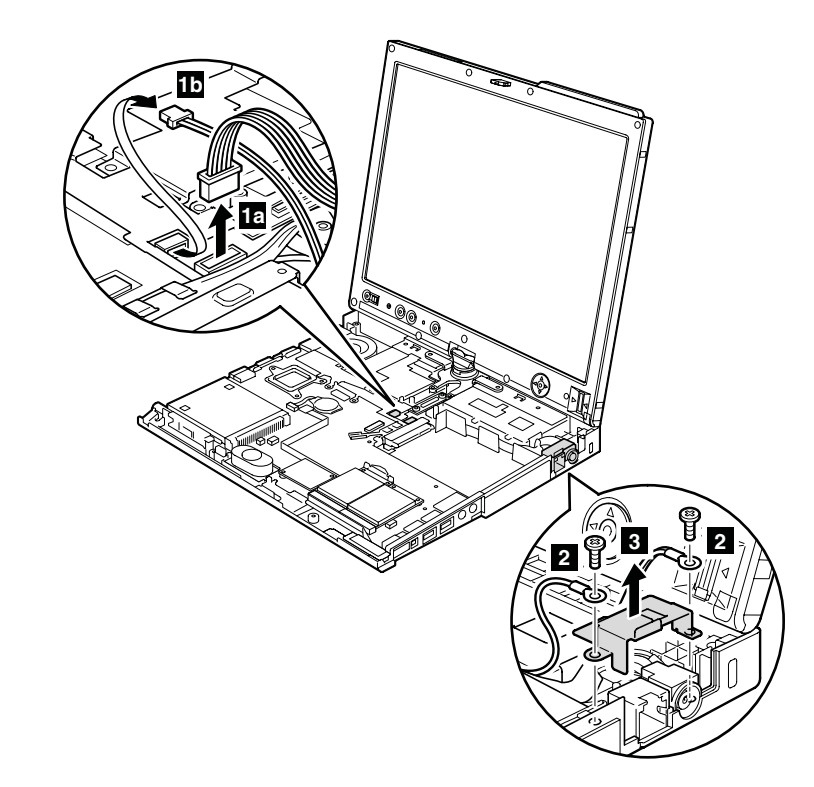

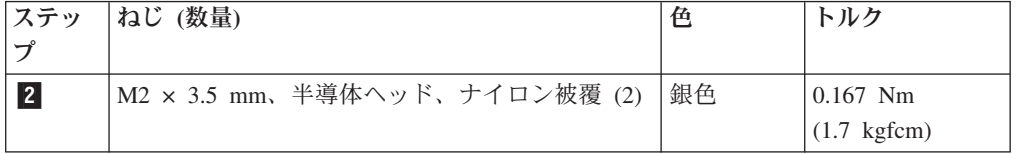

取り付け時の注意**:** コネクターがしっかりと取り付けられていることを確認してく ださい。

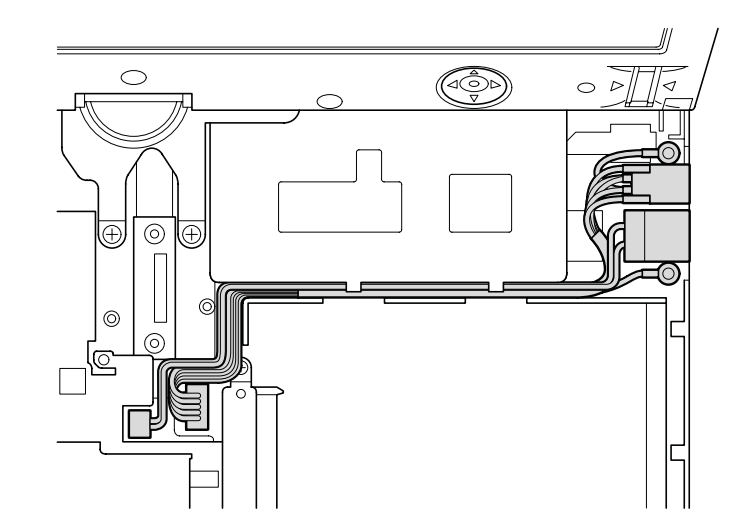

ケーブルの配線**:** ケーブルは次の図に示すように配線してください。

## **1160** スピーカー・アセンブリー

作業のために、次の FRU を次の順序で取り外します。

- v 60 ページの『1010 [バッテリー・パック』](#page-65-0)
- v 67 ページの『1050 [キーボード』](#page-72-0)
- v 72 ページの『1080 [キーボード・ベゼル](#page-77-0) (X60 タブレット用)』
- v 73 ページの『1090 [パームレスト](#page-78-0) (X61 タブレット用)』

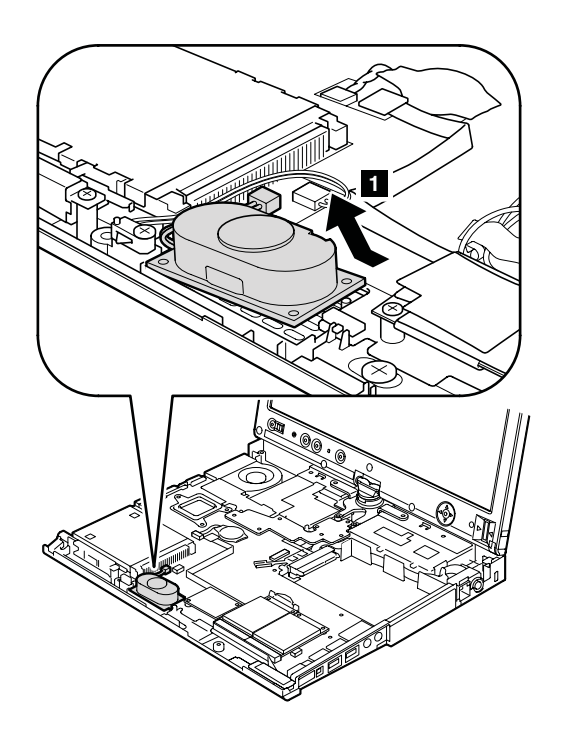

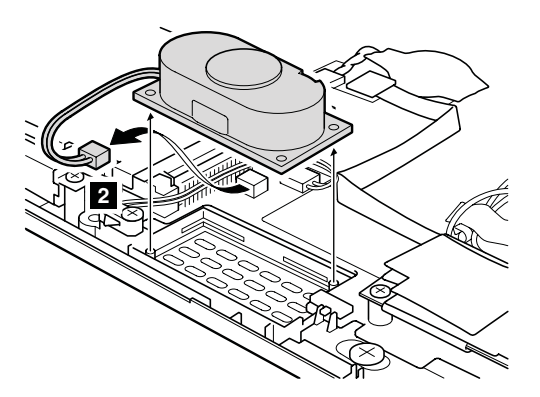

取り付け時の注意**:** スピーカー・コネクターがしっかりと取り付けられていること を確認してください。

#### <span id="page-92-0"></span>**1170 LCD** アセンブリー

作業のために、次の FRU を次の順序で取り外します。

- v 60 ページの『1010 [バッテリー・パック』](#page-65-0)
- v 65 ページの『1040 [ヒンジ・キャップ』](#page-70-0)
- v 67 ページの『1050 [キーボード』](#page-72-0)
- v 72 ページの『1080 [キーボード・ベゼル](#page-77-0) (X60 タブレット用)』
- v 73 ページの『1090 パームレスト (X61 [タブレット用](#page-78-0))』
- v 76 ページの『1100 [キーボード・ベゼル](#page-81-0) (X61 タブレット用)』
- 79 ページの『[1120 PCI Express](#page-84-0) ミニ・カード (ワイヤレス LAN 用)』
- 81 ページの『[1130 PCI Express](#page-86-0) ミニ・カード (ワイヤレス WAN 用)』

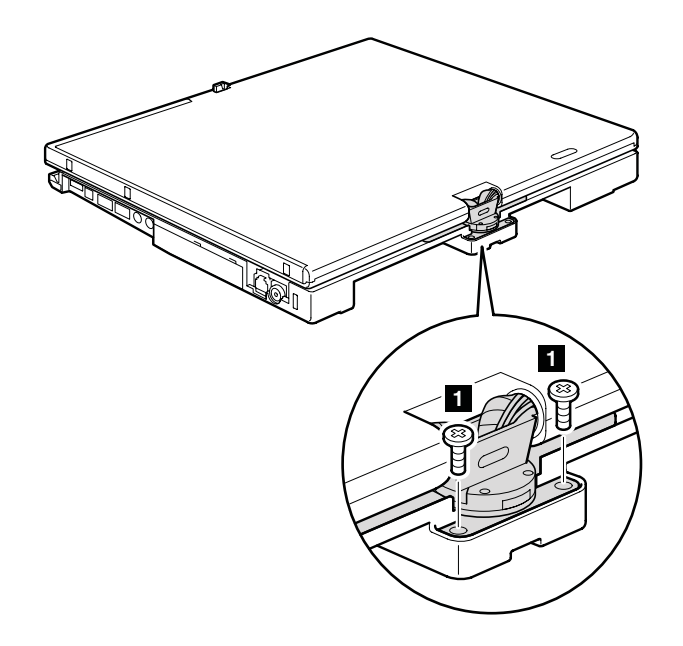

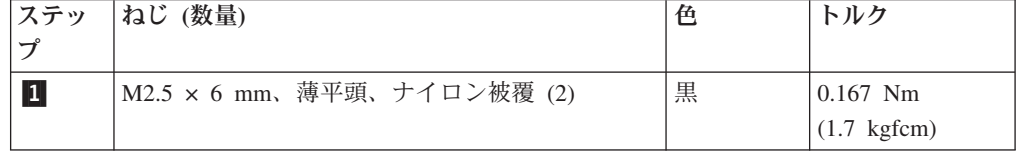

ステップ 2 で、アンテナ・ケーブル (<mark>a</mark>) を固定しているテープをはぎ取りま す。次に、アンテナ・ケーブルとマイクロホン・ケーブル (┣) をフレームのケー ブル・ガイドから取り外します。

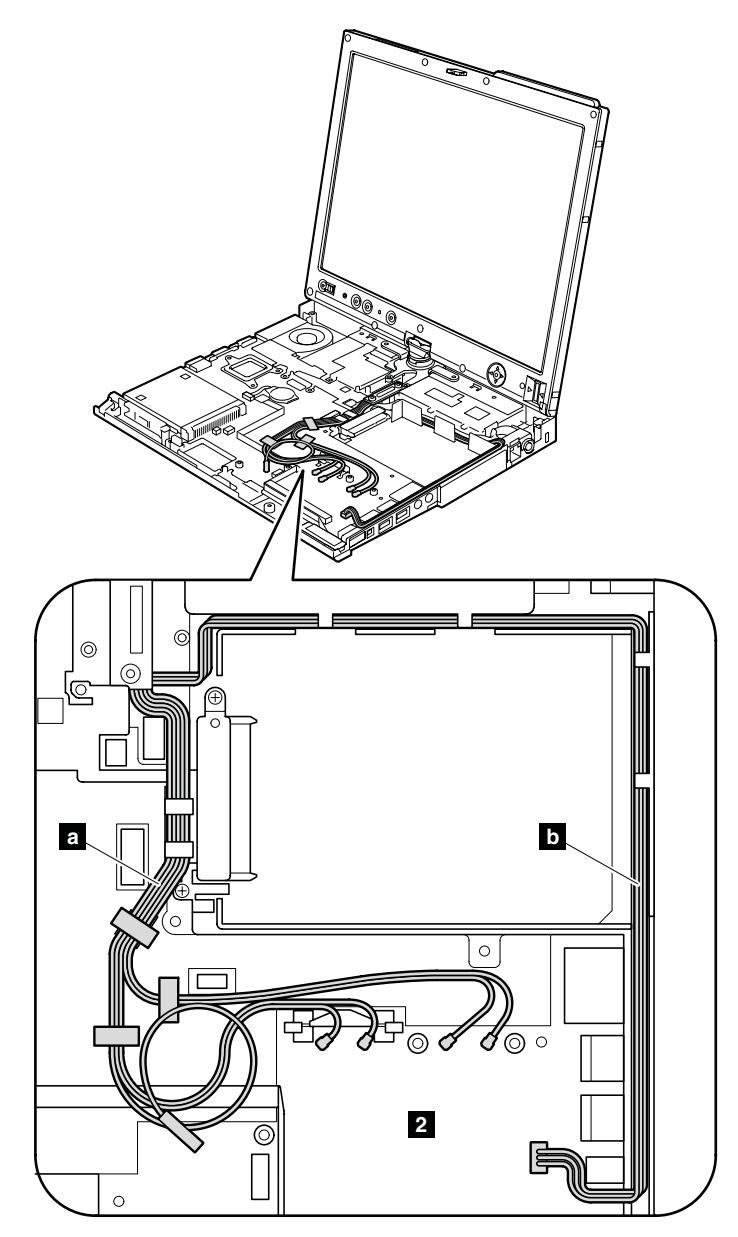

取り付け時の注意**:** ケーブルがこの図で示されるように配線されていることを確認 してください。

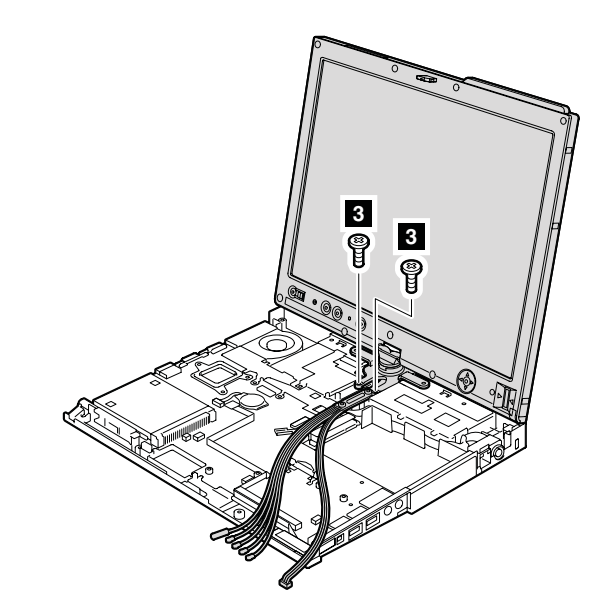

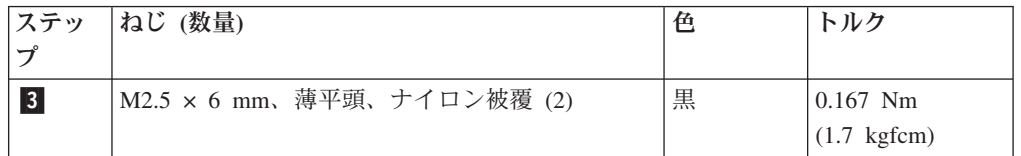

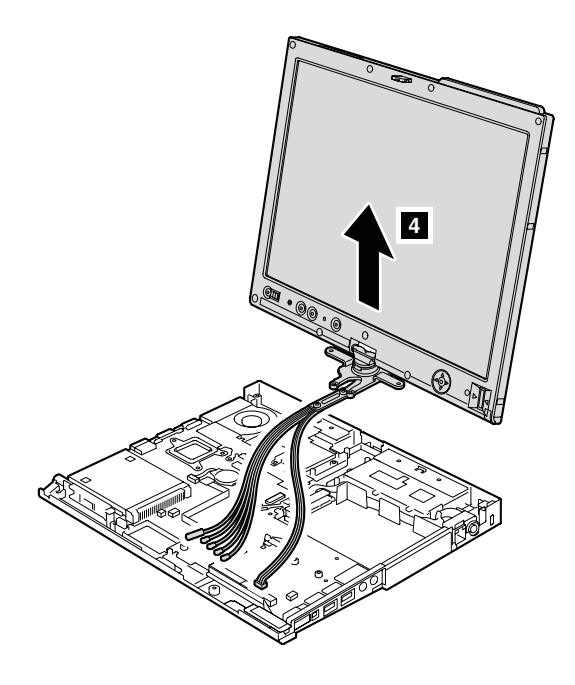

## <span id="page-95-0"></span>**1180** ペン・スイッチ・アセンブリー、*Bluetooth* ケーブル、およ びベース・カバー

作業のために、次の FRU を次の順序で取り外します。

- v 60 ページの『1010 [バッテリー・パック』](#page-65-0)
- v 65 ページの『1040 [ヒンジ・キャップ』](#page-70-0)
- v 67 ページの『1050 [キーボード』](#page-72-0)
- v 72 ページの『1080 [キーボード・ベゼル](#page-77-0) (X60 タブレット用)』
- v 73 ページの『1090 パームレスト (X61 [タブレット用](#page-78-0))』
- v 76 ページの『1100 [キーボード・ベゼル](#page-81-0) (X61 タブレット用)』
- v 79 ページの『[1120 PCI Express](#page-84-0) ミニ・カード (ワイヤレス LAN 用)』
- v 81 ページの『[1130 PCI Express](#page-86-0) ミニ・カード (ワイヤレス WAN 用)』
- v 87 ページの『1170 LCD [アセンブリー』](#page-92-0)

ステップ 1 から 3 で、ペン・スイッチ・アセンブリーを取り外します。さら に、ステップ <mark>4</mark> と <mark>5</mark> で *Bluetooth ケーブルを*取り外します。

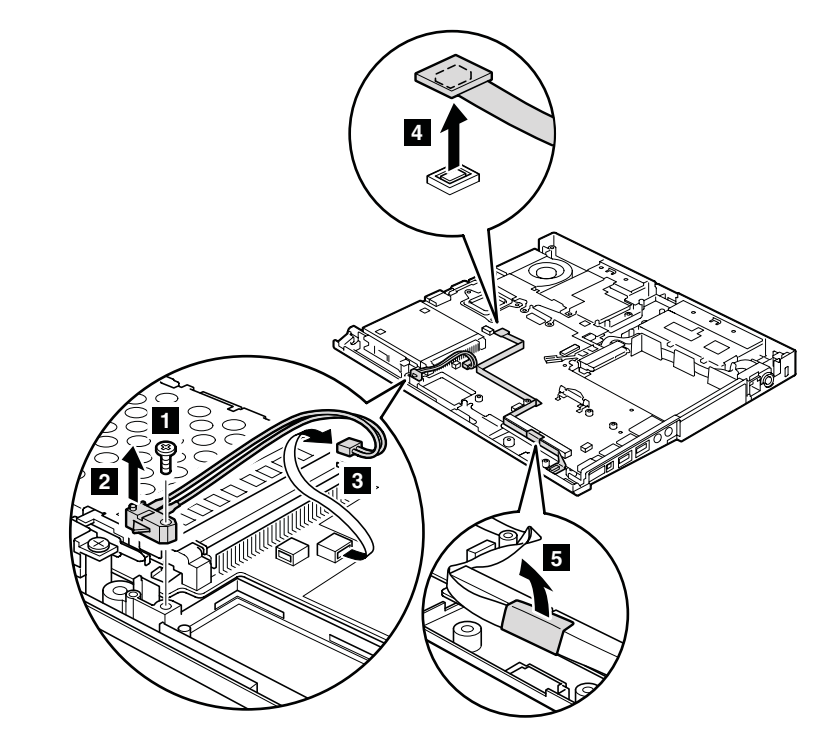

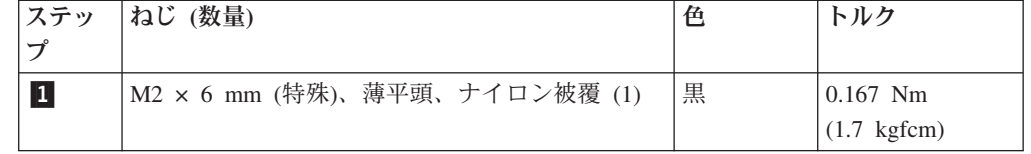

シールド・ブラケットを取り外します。

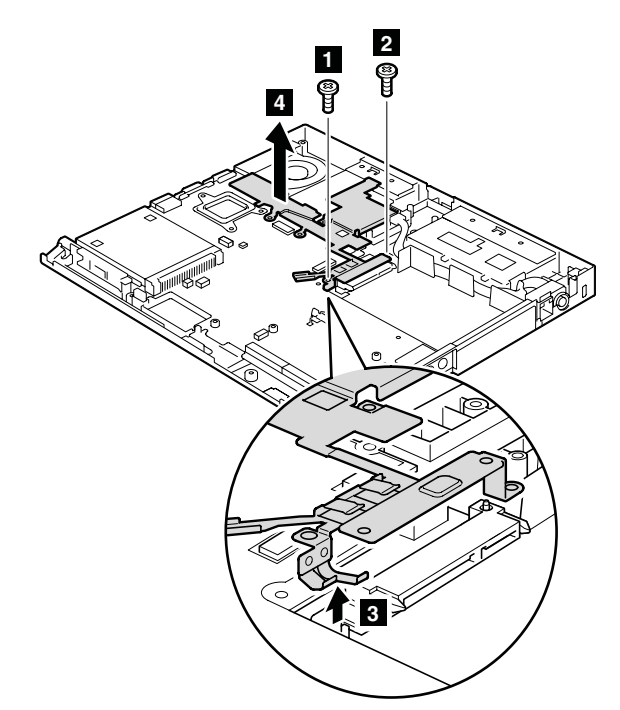

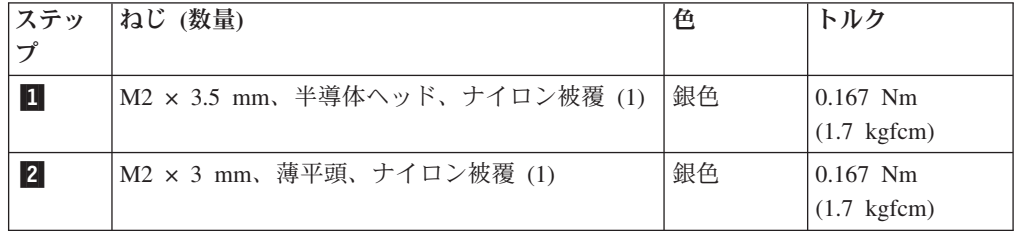

ベース・カバーは以下の図のように取り外します。

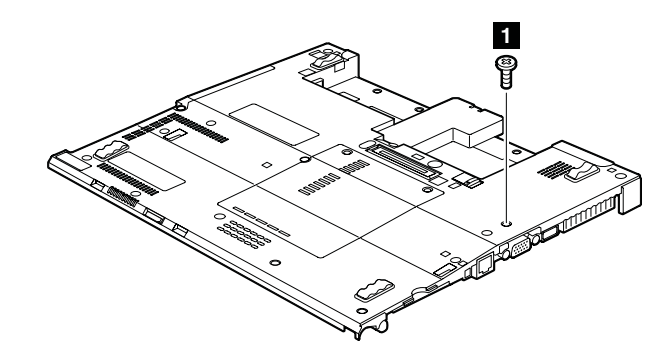

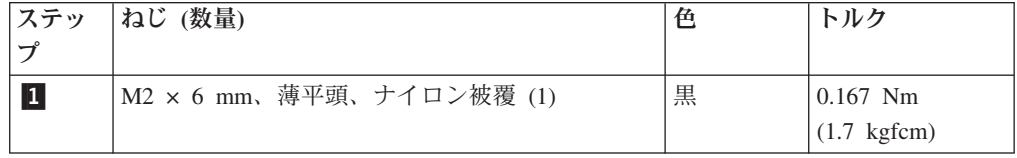

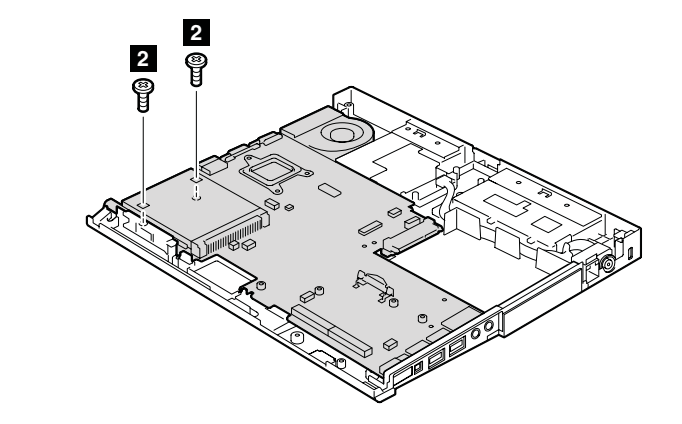

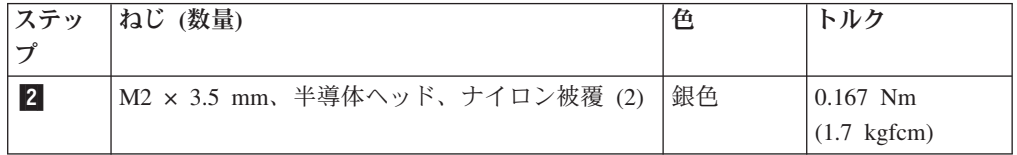

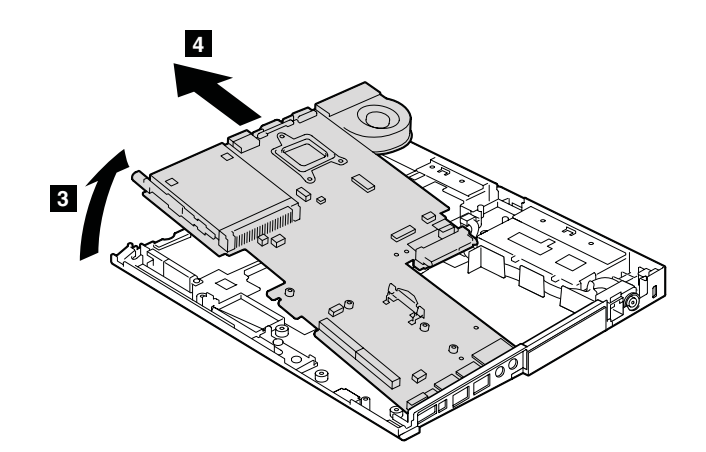

#### <span id="page-98-0"></span>**1190 HDD** コネクター・サブカード

作業のために、次の FRU を次の順序で取り外します。

- 60 ページの『1010 [バッテリー・パック』](#page-65-0)
- v 65 ページの『1040 [ヒンジ・キャップ』](#page-70-0)
- v 67 ページの『1050 [キーボード』](#page-72-0)
- v 72 ページの『1080 [キーボード・ベゼル](#page-77-0) (X60 タブレット用)』
- v 73 ページの『1090 パームレスト (X61 [タブレット用](#page-78-0))』
- v 76 ページの『1100 [キーボード・ベゼル](#page-81-0) (X61 タブレット用)』
- v 79 ページの『[1120 PCI Express](#page-84-0) ミニ・カード (ワイヤレス LAN 用)』
- 81 ページの『[1130 PCI Express](#page-86-0) ミニ・カード (ワイヤレス WAN 用)』
- v 87 ページの『1170 LCD [アセンブリー』](#page-92-0)
- v 90 ページの『1180 [ペン・スイッチ・アセンブリー、](#page-95-0)*Bluetooth* ケーブル、および [ベース・カバー』](#page-95-0)

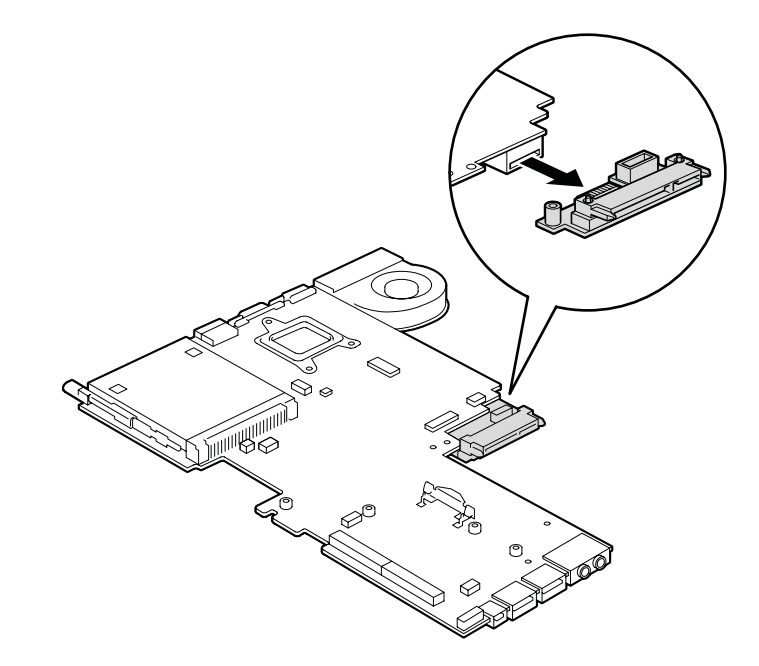

### <span id="page-99-0"></span>**1200** ファン・アセンブリー

作業のために、次の FRU を次の順序で取り外します。

- v 60 ページの『1010 [バッテリー・パック』](#page-65-0)
- 65 ページの『1040 [ヒンジ・キャップ』](#page-70-0)
- v 67 ページの『1050 [キーボード』](#page-72-0)
- v 72 ページの『1080 [キーボード・ベゼル](#page-77-0) (X60 タブレット用)』
- v 73 ページの『1090 パームレスト (X61 [タブレット用](#page-78-0))』
- v 76 ページの『1100 [キーボード・ベゼル](#page-81-0) (X61 タブレット用)』
- v 79 ページの『[1120 PCI Express](#page-84-0) ミニ・カード (ワイヤレス LAN 用)』
- 81 ページの『[1130 PCI Express](#page-86-0) ミニ・カード (ワイヤレス WAN 用)』
- v 87 ページの『1170 LCD [アセンブリー』](#page-92-0)
- v 90 ページの『1180 [ペン・スイッチ・アセンブリー、](#page-95-0)*Bluetooth* ケーブル、および [ベース・カバー』](#page-95-0)

重要**:** ファンを乱暴に取り扱わないでください。ファンを不適切に取り扱うと、ゆ がみまたは変形が発生し、コンポーネントと完全に接触しなくなる恐れがありま す。

注**:** ファン・アセンブリーは、システム・ボードの下側に取り付けられています。

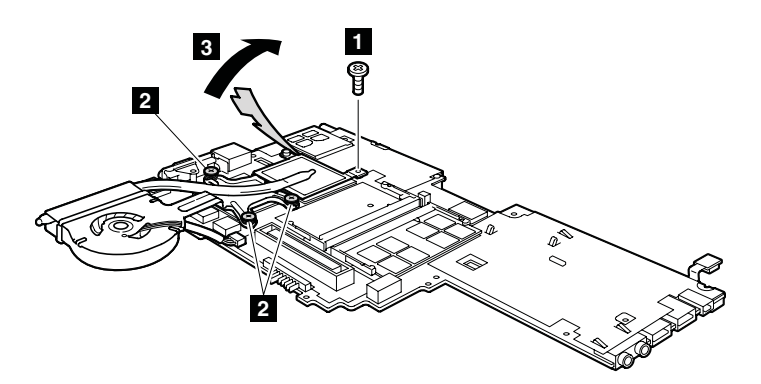

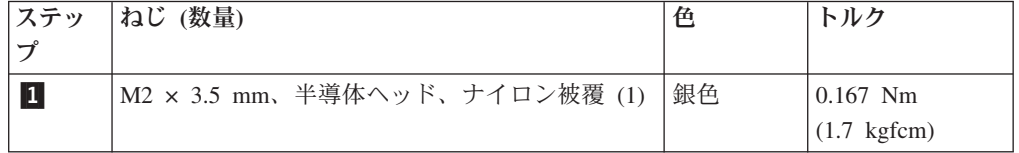

ステップ 2 では、ねじは緩めるだけで、取り外しません。

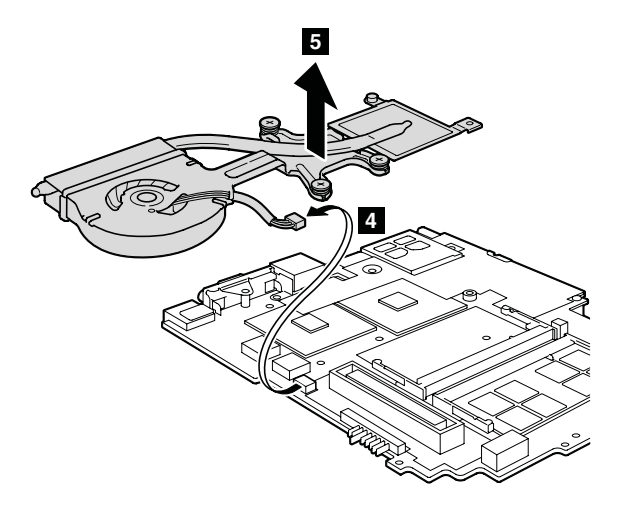

取り付け時の注意**:** ファン・コネクターがしっかりと取り付けられていることを確 認してください。

## **1210** システム・ボード、**PC** カード**/ExpressCard** スロット・ア センブリー

作業のために、次の FRU を次の順序で取り外します。

- v 60 ページの『1010 [バッテリー・パック』](#page-65-0)
- 65 ページの『1040 [ヒンジ・キャップ』](#page-70-0)
- v 67 ページの『1050 [キーボード』](#page-72-0)
- v 72 ページの『1080 [キーボード・ベゼル](#page-77-0) (X60 タブレット用)』
- v 73 ページの『1090 パームレスト (X61 [タブレット用](#page-78-0))』
- v 76 ページの『1100 [キーボード・ベゼル](#page-81-0) (X61 タブレット用)』
- 79 ページの『[1120 PCI Express](#page-84-0) ミニ・カード (ワイヤレス LAN 用)』
- v 81 ページの『[1130 PCI Express](#page-86-0) ミニ・カード (ワイヤレス WAN 用)』
- v 87 ページの『1170 LCD [アセンブリー』](#page-92-0)
- v 90 ページの『1180 [ペン・スイッチ・アセンブリー、](#page-95-0)*Bluetooth* ケーブル、および [ベース・カバー』](#page-95-0)
- v 93 ページの『1190 HDD [コネクター・サブカード』](#page-98-0)
- v 94 ページの『1200 [ファン・アセンブリー』](#page-99-0)

システム・ボード取り扱い時の重要な注意事項

システム・ボードを取り扱う際には、次のことに留意してください。

- 手順中のどの時点でも、システム・ボードを落としたり積み重ねたりしない でください。
- システム・ボードには加速度計があり、数千の重力加速度がかかると壊れる 可能性があります。
	- 注**:** システム・ボードを 15 cm ほどの低い高さから固い作業台に平らに落 とした場合でも、加速度計には 6,000 G もの衝撃が加わることがありま す。
- v 金属、木、複合材など、固い表面をもつ作業台の上にシステム・ボードを落 とさないように注意してください。
- v システム・ボードを落とした場合は、PC-Doctor for DOS を使用してシステ ム・ボードをテストし、ハードディスク・アクティブプロテクション・シス テムが引き続き機能することを確認する必要があります (下記を参照)。
	- 注**:** テストによりハードディスク・アクティブプロテクション・システムが 機能していないことが判明した場合は、不具合レポートに必ず落下の件 を記載し、システム・ボードを交換してください。
- v いかなる場合にも乱暴な取り扱いはしないでください。
- v システム・ボードを下に置くときは、ESD マットや導電性の波板のような クッション性のある面に必ず置いてください。

システム・ボードの交換後、PC-Doctor for DOS を実行して、ハードディス ク・アクティブプロテクション・システムが引き続き機能することを確認しま す。手順は次のとおりです。

- 1. コンピューターを水平な面に置きます。
- 2. 問題の診断→**ThinkPad Devices (ThinkPad** 装置**)**→**HDD Active Protection Test (**ハードディスク・アクティブプロテクション・システム・テスト**)** を 実行する。

重要**:** テストの実行中に、ThinkPad に物理的な衝撃を与えないでくださ い。

システム・ボードの上面側にはんだ付けされた次のコンポーネントは、きわめて敏 感です。システム・ボードを修理点検する場合は、絶対に乱暴に扱わないでくださ  $\mathcal{V}^{\, \gamma}$  .

-a HDD ハードディスク・アクティブプロテクション・システム (Active Protection System™) 用の加速度計チップ

- -b セキュリティー・チップ
- -c CPU
- -d MCH (メモリー・コントローラー・ハブ)
- e ICH (I/O コントローラー・ハブ)

システム・ボードの上面図

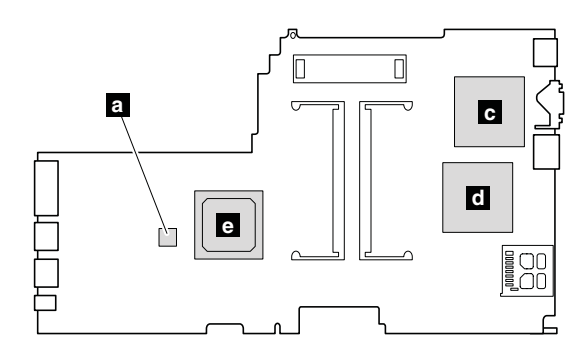

システム・ボードの底面図

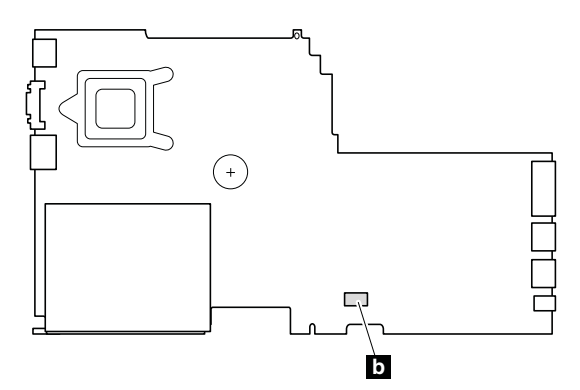

注**:** PC カード・スロット・アセンブリーは、システム・ボードに取り付けられてい ます。

ステップ 1 で、PC カード・スロット・アセンブリーのイジェクト・ボタンを押 します。イジェクト・ボタンが飛び出します。

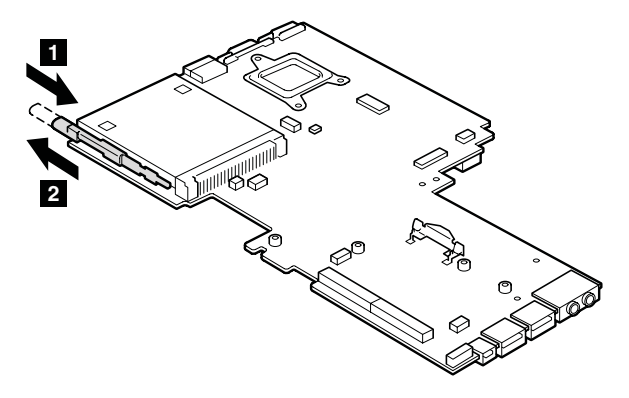

ステップ <mark>3</mark> で、PC カード・スロット・アセンブリーの爪を外し、PC カード・ スロット・アセンブリーを矢印 <mark>4</mark> の方向で取り外します。

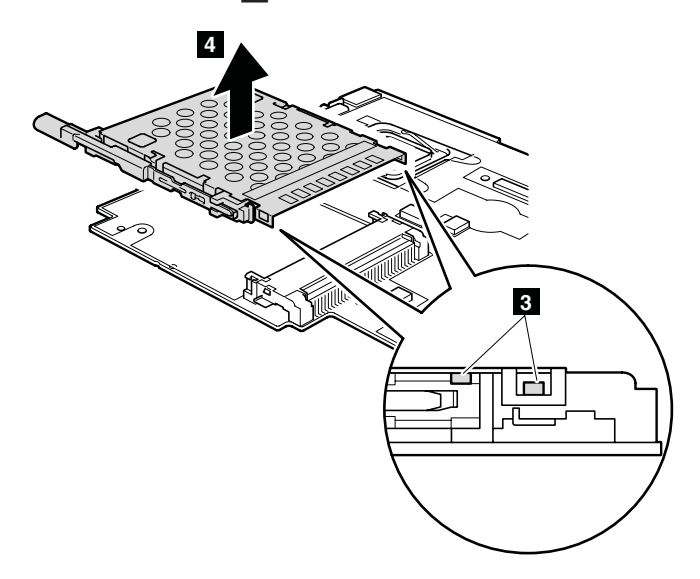

## <span id="page-105-0"></span>**2010 LCD** 前面ベゼル

作業のために、次の FRU を取り外します。

• 60 ページの『1010 [バッテリー・パック』](#page-65-0)

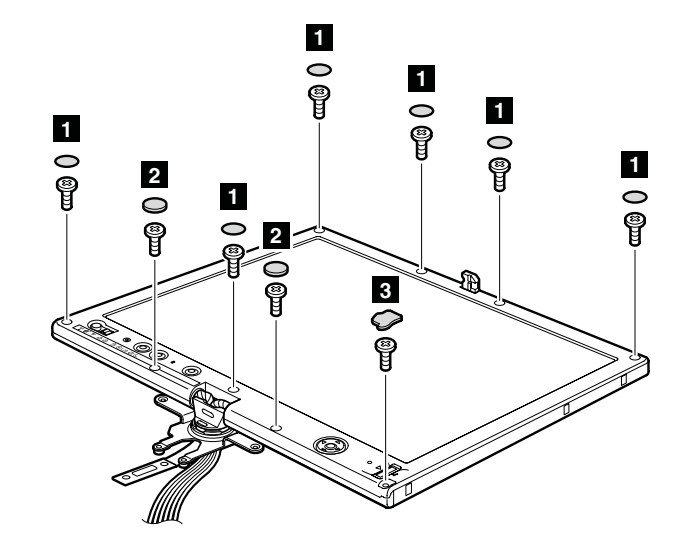

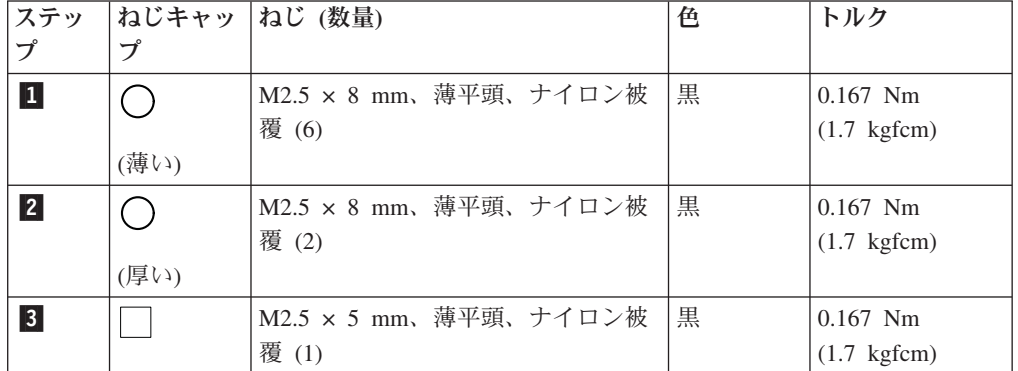

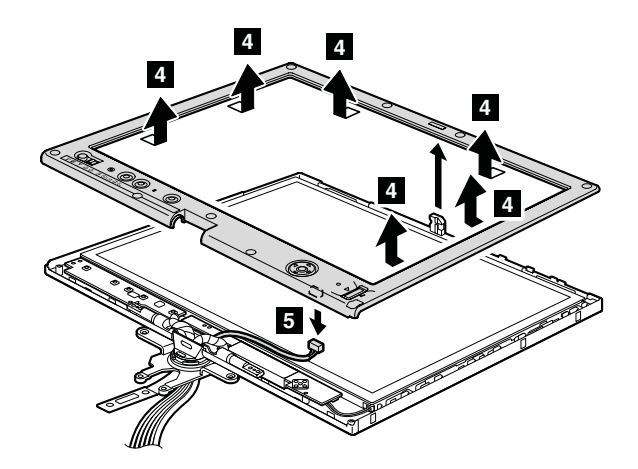

取り付け時の注意**:** コネクターがしっかりと接続されていることを確認してくださ  $V_{\rm 2}$ 

## **2020** センター・ラッチ

作業のために、次の FRU を次の順序で取り外します。

- 60 ページの『1010 [バッテリー・パック』](#page-65-0)
- v 100 ページの『2010 LCD [前面ベゼル』](#page-105-0)

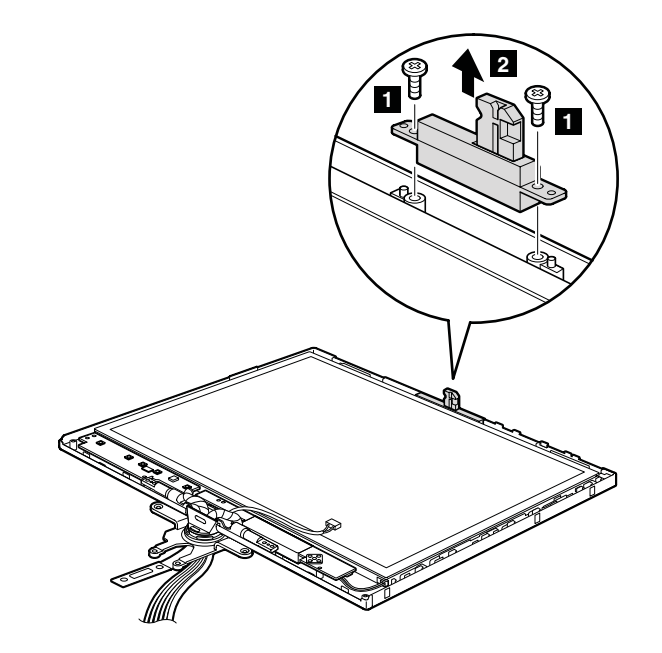

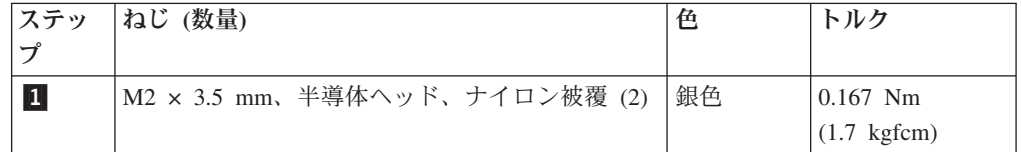

## **2030** 指紋センサー

作業のために、次の FRU を次の順序で取り外します。

- 60 ページの『1010 [バッテリー・パック』](#page-65-0)
- v 100 ページの『2010 LCD [前面ベゼル』](#page-105-0)

注**:** 指紋センサーは LCD 前面ベゼルの下側に取り付けられています。

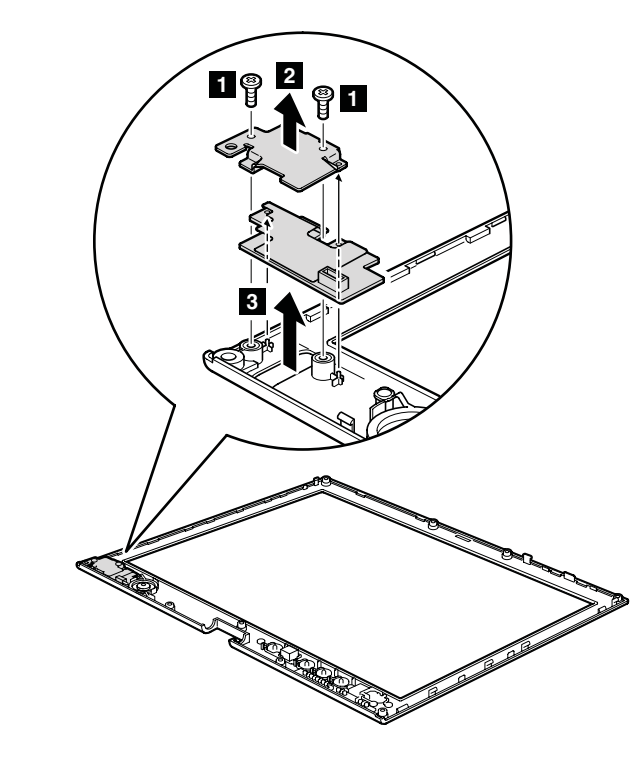

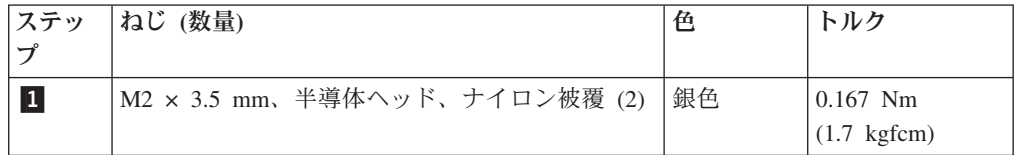
# <span id="page-108-0"></span>**2040** インバーター・カード

作業のために、次の FRU を次の順序で取り外します。

- 60 ページの『1010 [バッテリー・パック』](#page-65-0)
- v 100 ページの『2010 LCD [前面ベゼル』](#page-105-0)

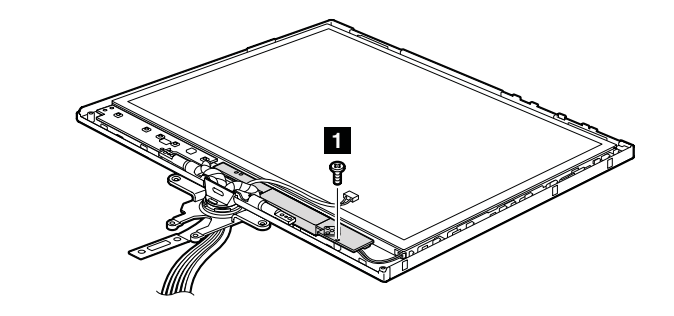

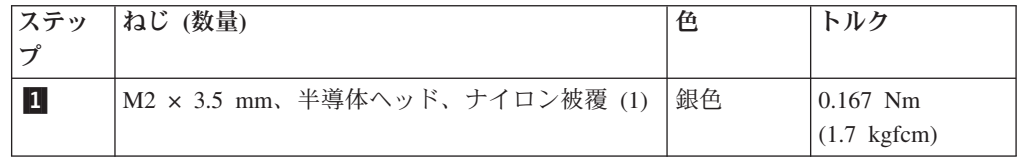

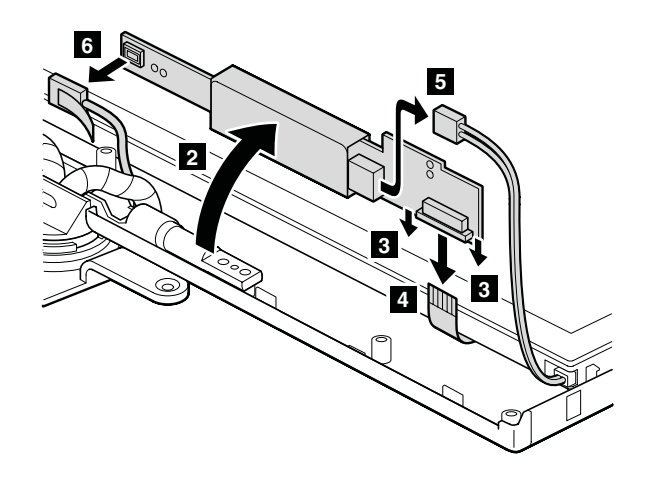

**取り付け時の注意: コネクター <mark>4</mark> 、 5 、および 6** がしっかりと取り付けられ ていることを確認してください。

# <span id="page-109-0"></span>**2050** マイクロプロセッサー・ボード

作業のために、次の FRU を次の順序で取り外します。

- 60 ページの『1010 [バッテリー・パック』](#page-65-0)
- v 100 ページの『2010 LCD [前面ベゼル』](#page-105-0)

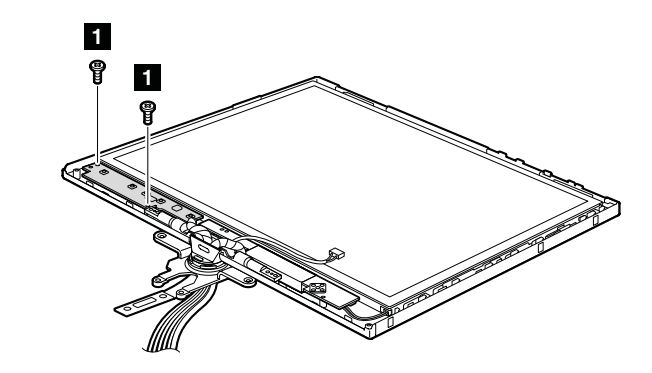

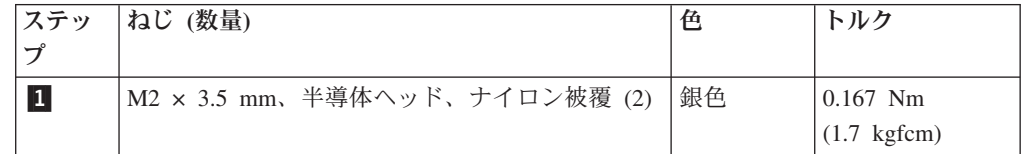

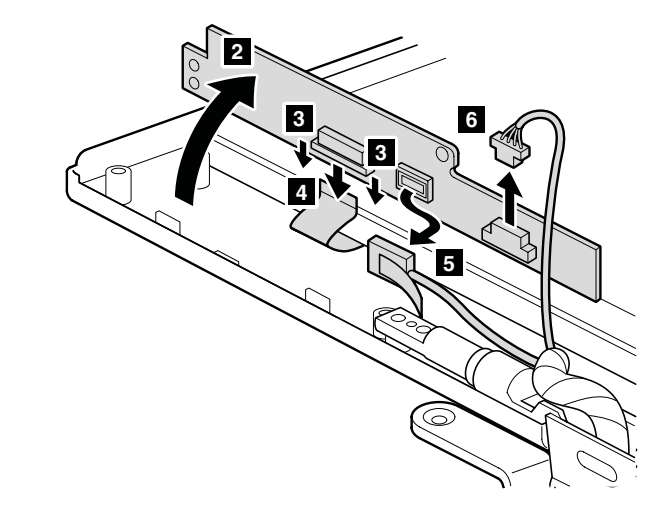

取り付け時の注意: コネクター <mark>4</mark> 、 <mark>5</mark> 、および <mark>-6</mark> がしっかりと取り付けられ ていることを確認してください。

#### <span id="page-110-0"></span>**2060** ヒンジおよびマイクロホン・ケーブル

作業のために、次の FRU を次の順序で取り外します。

- 60 ページの『1010 [バッテリー・パック』](#page-65-0)
- 65 ページの『1040 [ヒンジ・キャップ』](#page-70-0)
- v 67 ページの『1050 [キーボード』](#page-72-0)
- v 72 ページの『1080 [キーボード・ベゼル](#page-77-0) (X60 タブレット用)』
- v 73 ページの『1090 パームレスト (X61 [タブレット用](#page-78-0))』
- v 76 ページの『1100 [キーボード・ベゼル](#page-81-0) (X61 タブレット用)』
- v 79 ページの『[1120 PCI Express](#page-84-0) ミニ・カード (ワイヤレス LAN 用)』
- 81 ページの『[1130 PCI Express](#page-86-0) ミニ・カード (ワイヤレス WAN 用)』
- v 87 ページの『1170 LCD [アセンブリー』](#page-92-0)
- v 90 ページの『1180 [ペン・スイッチ・アセンブリー、](#page-95-0)*Bluetooth* ケーブル、および [ベース・カバー』](#page-95-0)
- v 100 ページの『2010 LCD [前面ベゼル』](#page-105-0)
- 101 ページの『2020 [センター・ラッチ』](#page-106-0)
- 103 ページの『2040 [インバーター・カード』](#page-108-0)
- v 104 ページの『2050 [マイクロプロセッサー・ボード』](#page-109-0)

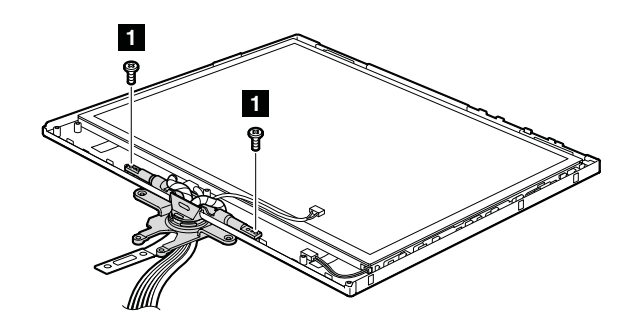

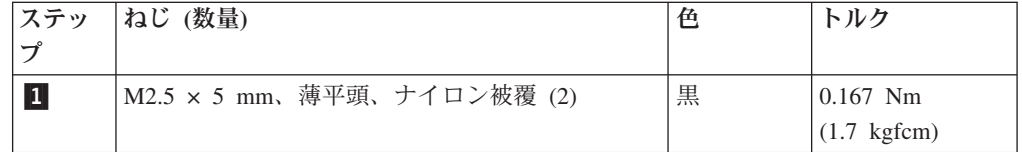

LCD 後部カバーからヒンジを外し、ヒンジ内のガイド・ホールを通してマイクロホ ン・ケーブルおよびその他のケーブルを静かに引き出します。それらのケーブルは すべて一度に引きます。引くときに、ケーブルに張力が加わらないようにしてくだ さい。張力が加わると、ケーブルがケーブル・ガイドによって損傷する原因となっ たり、ワイヤーが切れたりする可能性があります。

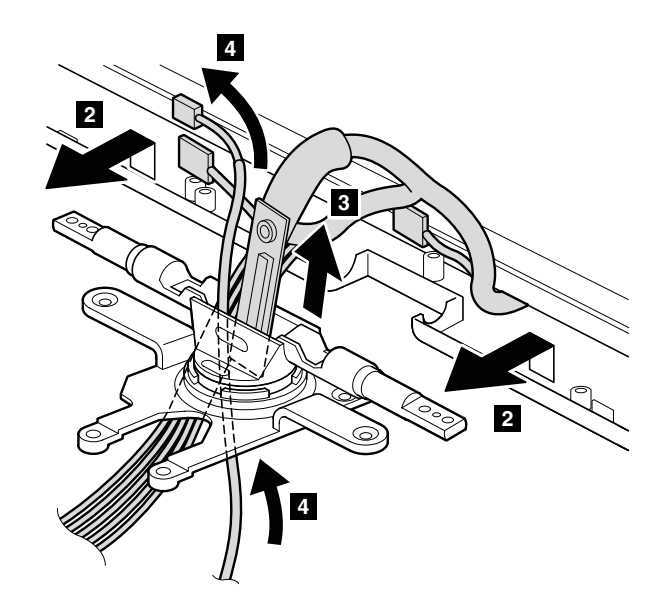

# <span id="page-112-0"></span>**2070** マイクロプロセッサー・ボード**/**インバーター・カード **FFC (**フレキシブル・フラット・ケーブル**)**、デジタイザー付き **LCD** パ ネル、および **LCD** ケーブル

作業のために、次の FRU を次の順序で取り外します。

- 60 ページの『1010 [バッテリー・パック』](#page-65-0)
- v 65 ページの『1040 [ヒンジ・キャップ』](#page-70-0)
- v 67 ページの『1050 [キーボード』](#page-72-0)
- v 72 ページの『1080 [キーボード・ベゼル](#page-77-0) (X60 タブレット用)』
- v 73 ページの『1090 パームレスト (X61 [タブレット用](#page-78-0))』
- v 76 ページの『1100 [キーボード・ベゼル](#page-81-0) (X61 タブレット用)』
- v 79 ページの『[1120 PCI Express](#page-84-0) ミニ・カード (ワイヤレス LAN 用)』
- 81 ページの『[1130 PCI Express](#page-86-0) ミニ・カード (ワイヤレス WAN 用)』
- v 87 ページの『1170 LCD [アセンブリー』](#page-92-0)
- v 90 ページの『1180 [ペン・スイッチ・アセンブリー、](#page-95-0)*Bluetooth* ケーブル、および [ベース・カバー』](#page-95-0)
- v 100 ページの『2010 LCD [前面ベゼル』](#page-105-0)
- 101 ページの『2020 [センター・ラッチ』](#page-106-0)
- 103 ページの『2040 [インバーター・カード』](#page-108-0)
- v 104 ページの『2050 [マイクロプロセッサー・ボード』](#page-109-0)
- 105 ページの『2060 [ヒンジおよびマイクロホン・ケーブル』](#page-110-0)
- 注**:** マイクロプロセッサー・ボード/インバーター・カード FFC は LCD パネルの 下にあり、LCD ケーブルは LCD パネルに取り付けられています。

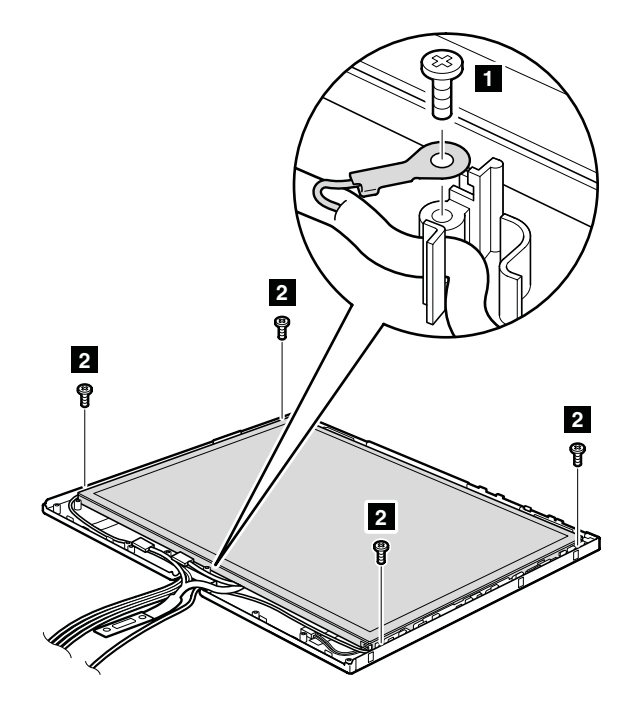

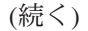

*FRU* の取り外しと取り付け

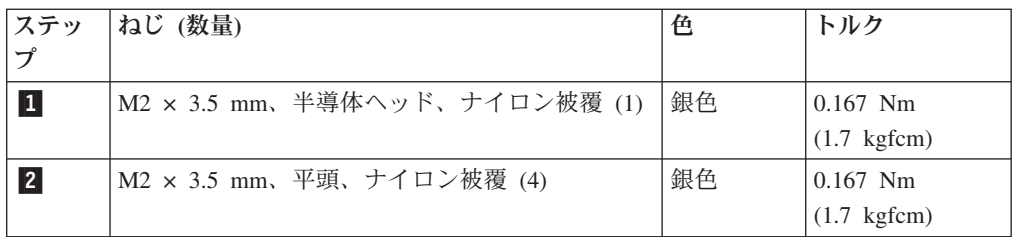

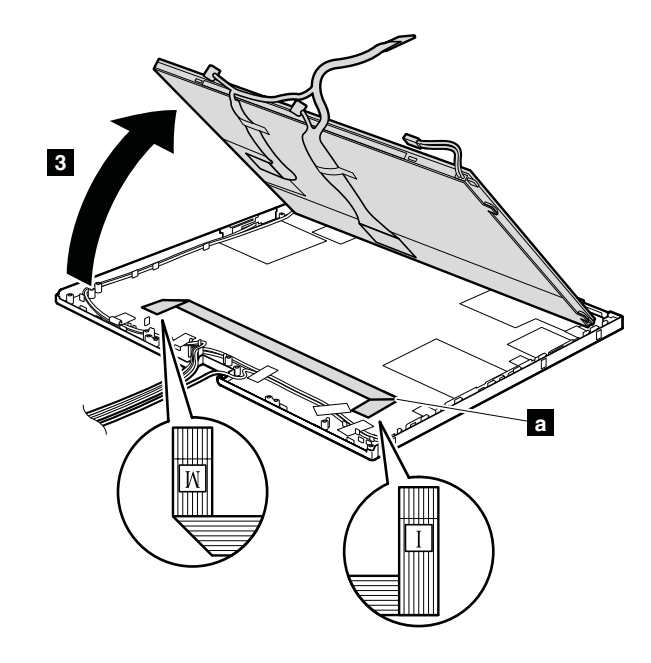

取り付け時の注意: FFC ( <mark>a</mark> ) は LCD の後部カバーの上に、上の図で示す方向で置 いてください。

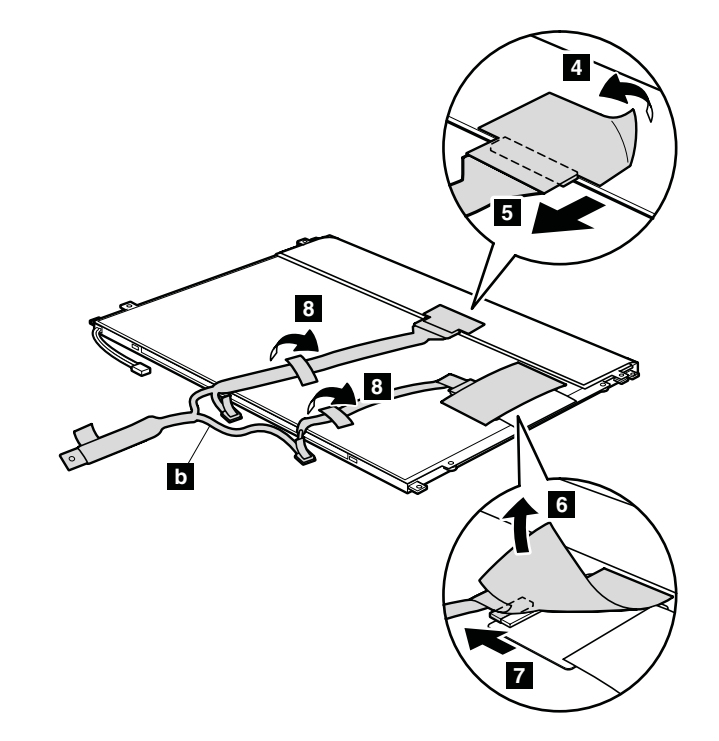

LCD ケーブル ( <mark>b</mark> ) を LCD パネルから取り外します。

取り付け時の注意**:** LCD ケーブルのコネクターがしっかりと取り付けられているこ とを確認してください。

#### **2080** ワイヤレス・アンテナ・ケーブルおよび **LCD** 後部カバー

作業のために、次の FRU を次の順序で取り外します。

- 60 ページの『1010 [バッテリー・パック』](#page-65-0)
- 65 ページの『1040 [ヒンジ・キャップ』](#page-70-0)
- v 67 ページの『1050 [キーボード』](#page-72-0)
- v 72 ページの『1080 [キーボード・ベゼル](#page-77-0) (X60 タブレット用)』
- v 73 ページの『1090 パームレスト (X61 [タブレット用](#page-78-0))』
- v 76 ページの『1100 [キーボード・ベゼル](#page-81-0) (X61 タブレット用)』
- v 79 ページの『[1120 PCI Express](#page-84-0) ミニ・カード (ワイヤレス LAN 用)』
- v 81 ページの『[1130 PCI Express](#page-86-0) ミニ・カード (ワイヤレス WAN 用)』
- v 87 ページの『1170 LCD [アセンブリー』](#page-92-0)
- v 90 ページの『1180 [ペン・スイッチ・アセンブリー、](#page-95-0)*Bluetooth* ケーブル、および [ベース・カバー』](#page-95-0)
- v 100 ページの『2010 LCD [前面ベゼル』](#page-105-0)
- v 101 ページの『2020 [センター・ラッチ』](#page-106-0)
- 103 ページの『2040 [インバーター・カード』](#page-108-0)
- v 104 ページの『2050 [マイクロプロセッサー・ボード』](#page-109-0)
- v 105 ページの『2060 [ヒンジおよびマイクロホン・ケーブル』](#page-110-0)
- v 107 ページの『2070 [マイクロプロセッサー・ボード](#page-112-0)/インバーター・カード FFC ([フレキシブル・フラット・ケーブル](#page-112-0))、デジタイザー付き LCD パネル、および LCD [ケーブル』](#page-112-0)

#### ワイヤレス **LAN** アンテナ・ケーブル**:**

アンテナ・ケーブルを固定しているテープ ( |a ) をはぎ取り、まずケーブルをケー <u>ブル・ガイドから解放します。ステップ 1</u> から <mark>3</mark> はワイヤレス LAN の AUX アンテナ用、ステップ <mark>4</mark> から 6 はワイヤレス LAN の第 3 アンテナ用、ステ ップ 7 から 9 はワイヤレス LAN の MAIN アンテナ用です。第 3 アンテナ がないモデルもあります。

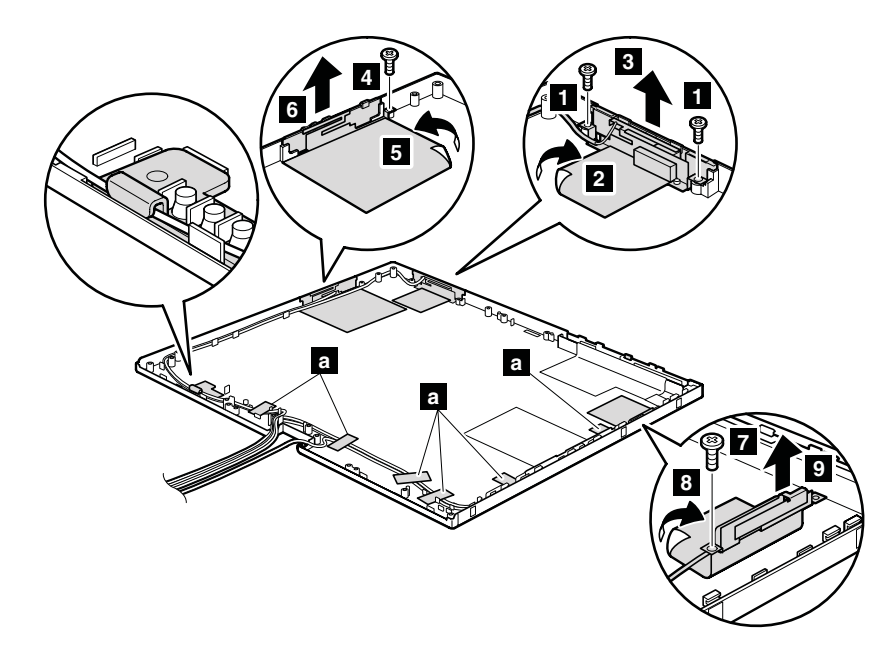

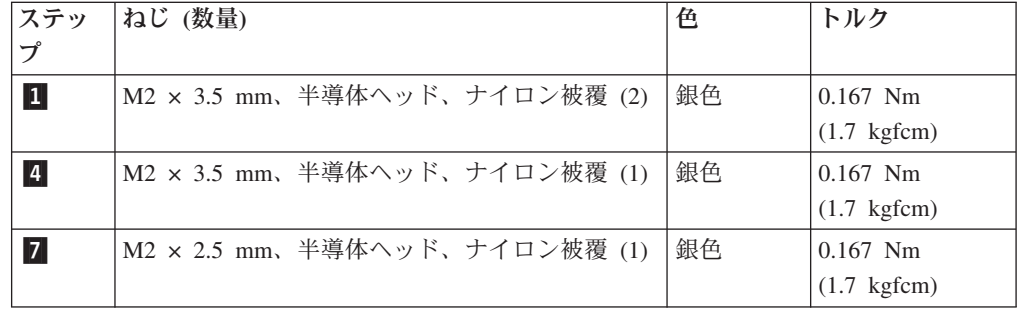

ワイヤレス **WAN** アンテナ・ケーブル**:**

まず、アンテナ・ケーブルを固定するテープ ( |a ) をはぎ取ります。ステップ |1| <u>と 2</u> は、ワイヤレス WAN MAIN アンテナ用、ステップ 3 と 4 は、ワイ ヤレス WAN AUX アンテナ用です。これらのアンテナがないモデルもあります。

ワイヤレス WAN アンテナ・ケーブルを次のように取り外します。

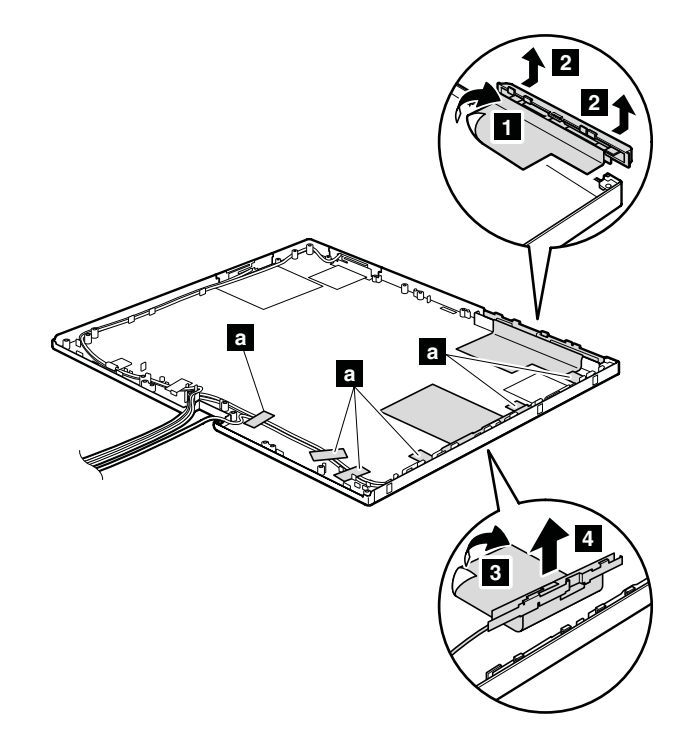

ケーブルの配線**:** アンテナ・ケーブルを取り付けるときは、下図に示すようにケー ブルを配線してください。

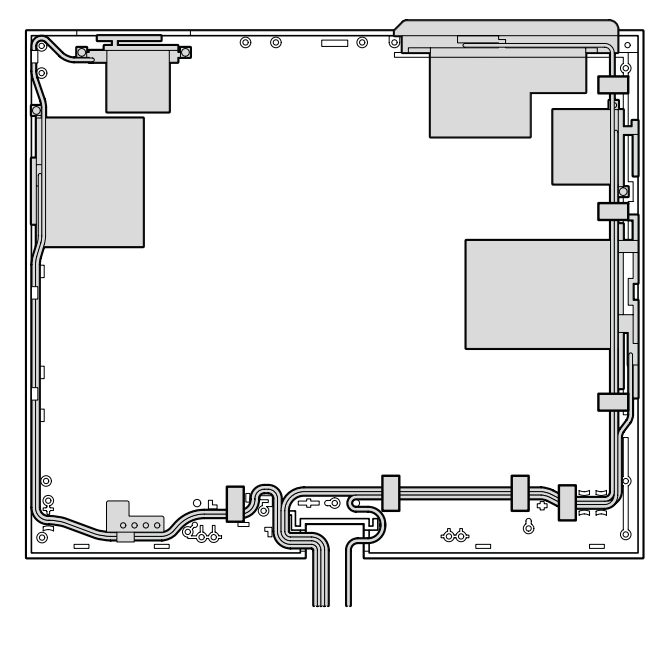

### 各部の名称と位置

#### 正面図

- センター・ラッチ
- $\vert$  2 $\vert$ ワイヤレス LAN アンテナ (MAIN)
- ワイヤレス WAN アンテナ (AUX)
- -セキュリティー・キーホール
- AC 電源コネクター
- -RJ-11 (モデム) コネクター
- -ハードディスク・ドライブ
- $\overline{\overline{\mathbf{8}}}$ マイクロホン・ジャック
- ステレオ・ヘッドホン・ジャック
- USB (ユニバーサル・シリアル・バス) コネクター
- IEEE 1394 コネクター (一部のモデル)
- 赤外線ポート (X60 タブレット用)
- トラックポイント・ポインティング・スティック
- センター・ラッチ・レバー
- トラックポイント・ボタン
- ボリューム制御ボタン
- ThinkVantage ボタン
- 電源ボタン

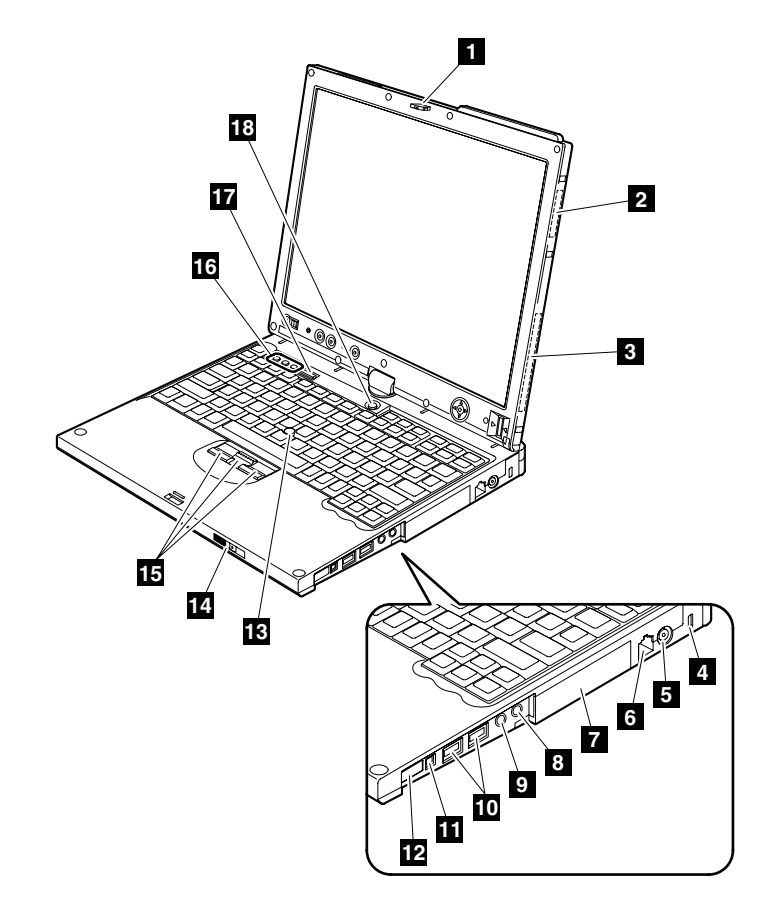

### 背面図

-状況インジケーター

注**:** 各インジケーターの説明については、 38 [ページの『状況インジケータ](#page-43-0)

- [ー』を](#page-43-0)参照してください。
- **2** 2 ワイヤレス LAN アンテナ (第 3)
- 3 3 タブレット・デジタイザー・ペン
- 4 4 PC カード/ExpressCard スロット・イジェクト・ボタン
- **5** 5 PC カード/ExpressCard スロット
- -6 SD カード・スロット
- -RJ-45 (イーサネット) コネクター
- 8 外付けモニター・コネクター
- **9** USB コネクター

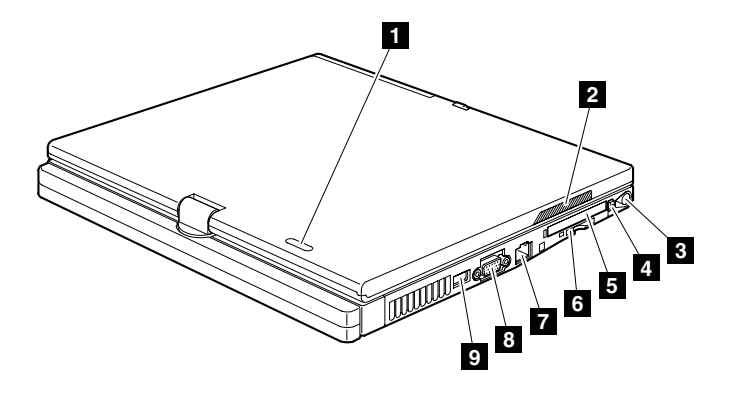

## 背面図 **(**タブレット方式**)**

- $\boxed{1}$ 1 タブレット・ボタン
- **2** 指紋センサー
- 3 状況インジケーター
	- 注**:** 各インジケーターの説明については、 38 [ページの『状況インジケータ](#page-43-0) [ー』を](#page-43-0)参照してください。

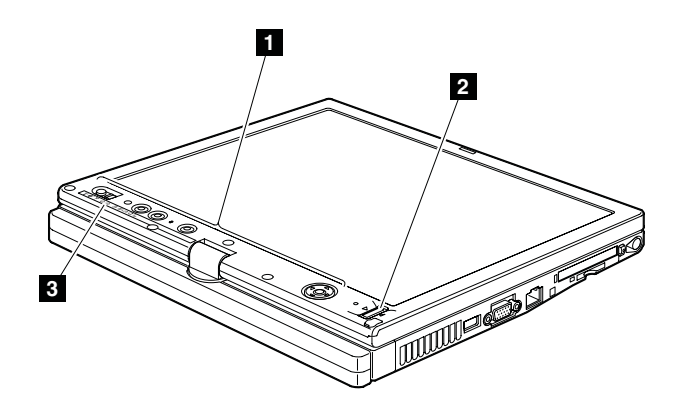

## 底面図

- $\vert 1 \vert$ バッテリー・ロック・ノブ
- -バッテリー・パック
- ドッキング・コネクター
- バッテリー・パック・リリース・ラッチ
- DIMM スロット
- ワイヤレス LAN アンテナ (AUX)
- -ワイヤレス・ラジオ・スイッチ
- ワイヤレス WAN アンテナ (MAIN)

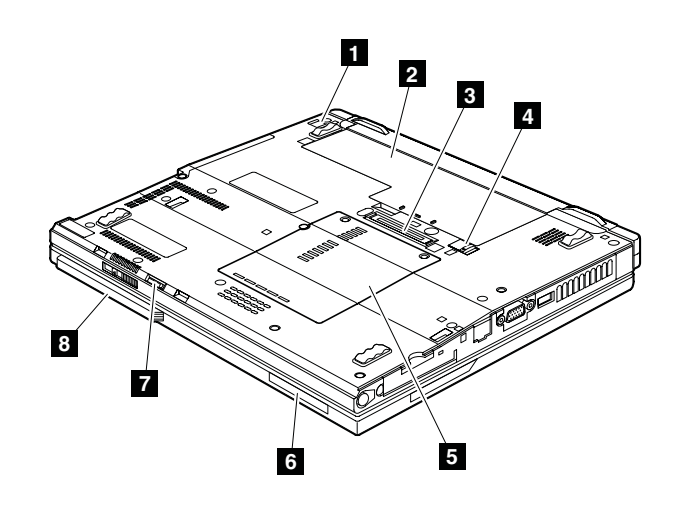

# 背面図 **(ThinkPad** ウルトラベース **X6 Tablet)**

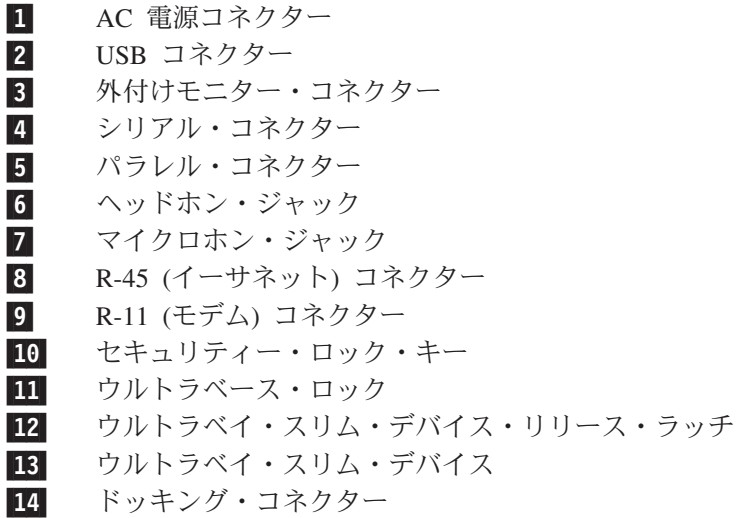

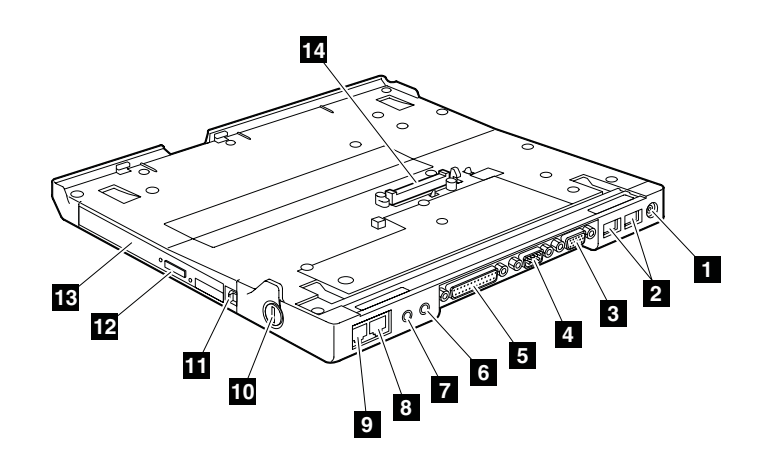

# 底面図 **(ThinkPad** ウルトラベース **X6 Tablet)**

- $\boxed{1}$ 1 セキュリティー・キーホール
- -USB コネクター
- 3 ウルトラベース・イジェクト要求ボタン
- -4 ウルトラベース・イジェクト・レバー
- -組み込みステレオ・スピーカー
- $\overline{6}$ 電源ボタン

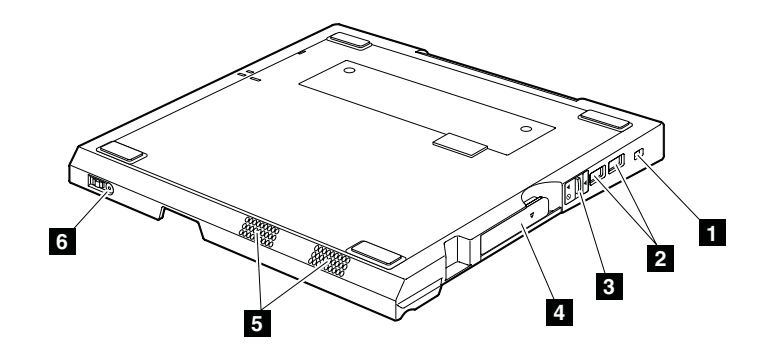

#### パーツ・リスト

- v 特定のタイプまたはモデルが指定されていない限り、各 FRU はすべてのタイプ またはモデルについて入手可能です。
- v 特定のモデルが xxU (ここで、U は国別指定子の例です) としてリストおよび記 述されている FRU は、U で終わるすべてのモデルに使用する必要があります。
- v 特定のモデルがリストされ、3Dx (ここで、「3D」は固有の構成の例) で示された FRU は、これらすべてのモデルに使用してください。ただし、特定の国または地 域の指定子が指定されている場合は除きます。
- v CRU (customer replaceable unit お客様での取替え可能部品) は、CRU ID 欄に 「\*」または「\*\*」とあるものです。CRU ID 欄に「N」とあるものは、CRU で はありません。「\*」は部品が External CRU で、「\*\*」は部品が Internal CRU であることを意味します。

ThinkPad コンピューターには以下のタイプの External CRU が含まれています。 **External CRU (**プラグ可能**)**

これらの CRU は、コンピューターからプラグを抜きます。 このタイプ の CRU の例としては以下のものがあります。AC アダプター、外付けキ ーボード、マウス、電源コード、ポート・リプリケーター、USB デバイ ス、および外付けベイ・デバイス・アダプター。

#### **External CRU (**止め金付き**)**

これらの CRU には止め金が付いており、部品の取り外しや再取り付けに 便利です。この種の CRU の例としては、バッテリー・パック、光学式ド ライブのようなウルトラベイ・デバイス、ハードディスク・ドライブ、お よび拡張バッテリーがあります。

ThinkPad コンピューターには以下のタイプの Internal CRU が含まれています。 **Internal CRU (**アクセス・パネルの背後にあります**)**

これらの CRU は、コンピューター内にあり、通常 1 つまたは 2 つのね じで固定されたアクセス・パネルによって隠された、絶縁部品です。アク セス・パネルが取り除かれても、特定の CRU しか見えません。 この種 の CRU の例としては、メモリー・カードおよびハードディスク・ドライ ブがあります。

- **Internal CRU (**製品自体の中にあります**)**
	- これらの CRU は、コンピューターの外箱を開いてのみアクセスすること ができます。この種の CRU の例としては、内蔵キーボードの下の内蔵キ ーボード部品およびパームレストの下の部品があります。
- v RoHS 指令準拠 FRU は、「R」によって示します。RoHS ID 欄に「N」とある のは、その部品が RoHS 指令準拠 FRU でないことを意味します。
- OP が付いている FRU は、オプションの FRU として入手可能です。

全体

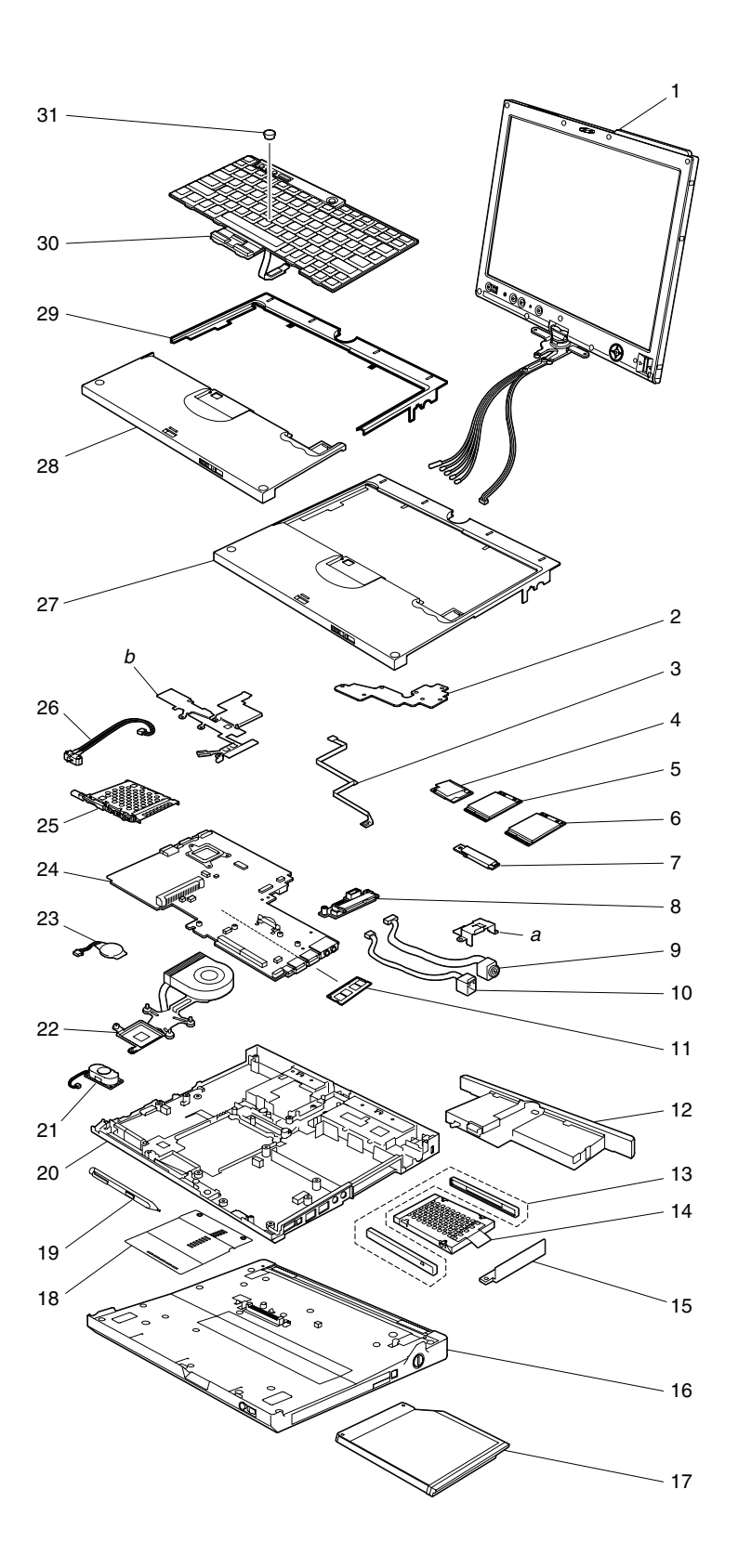

パーツ・リスト

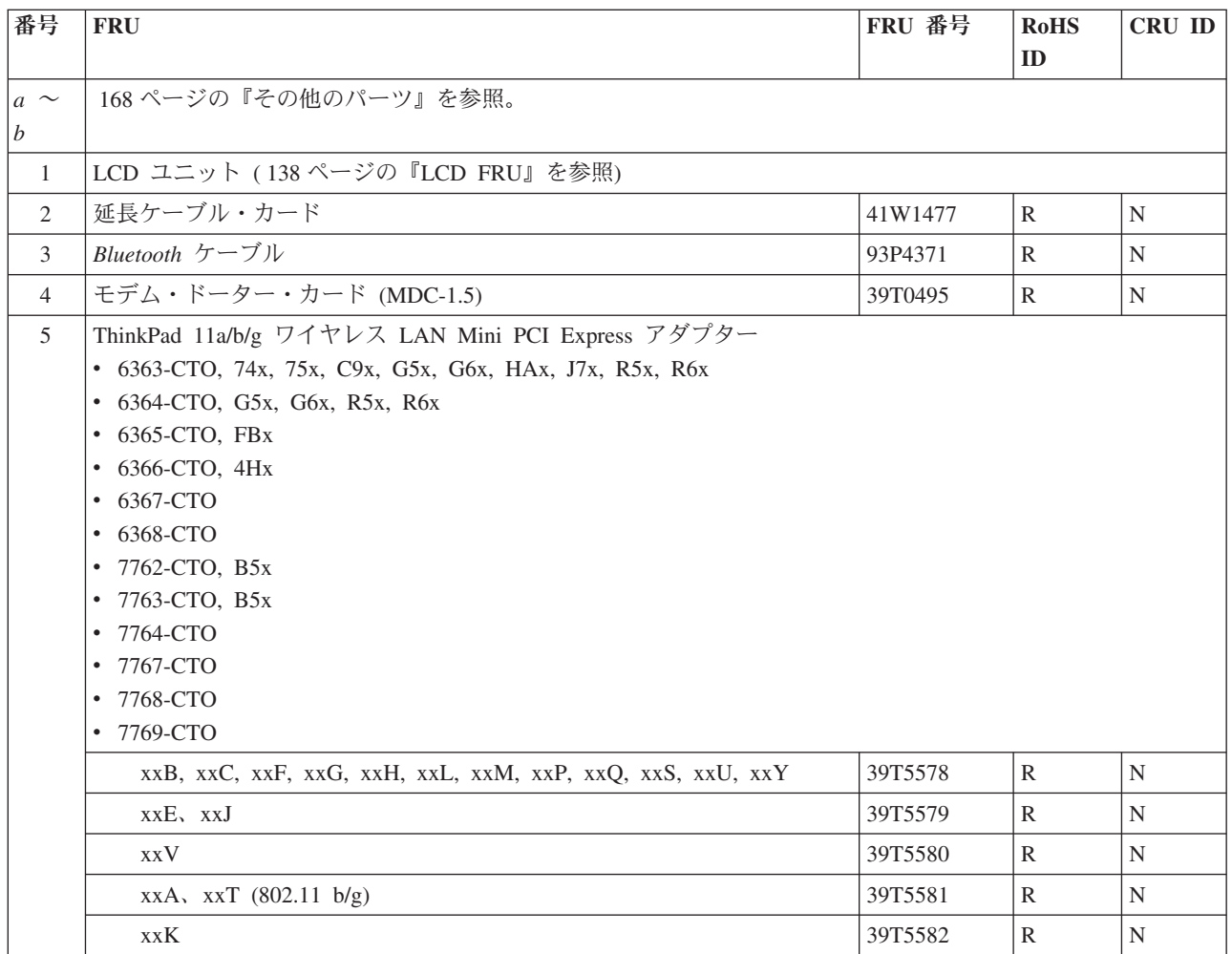

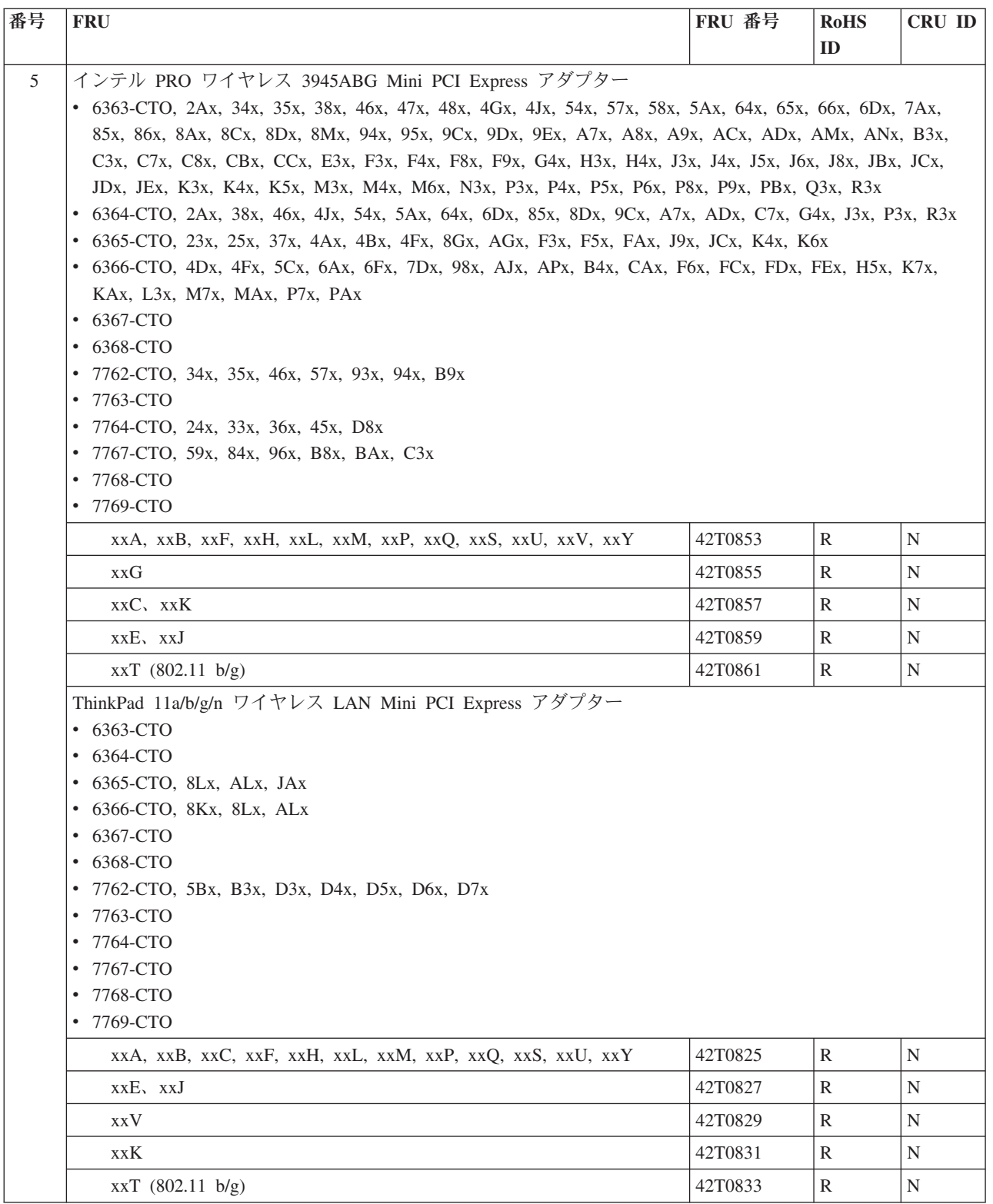

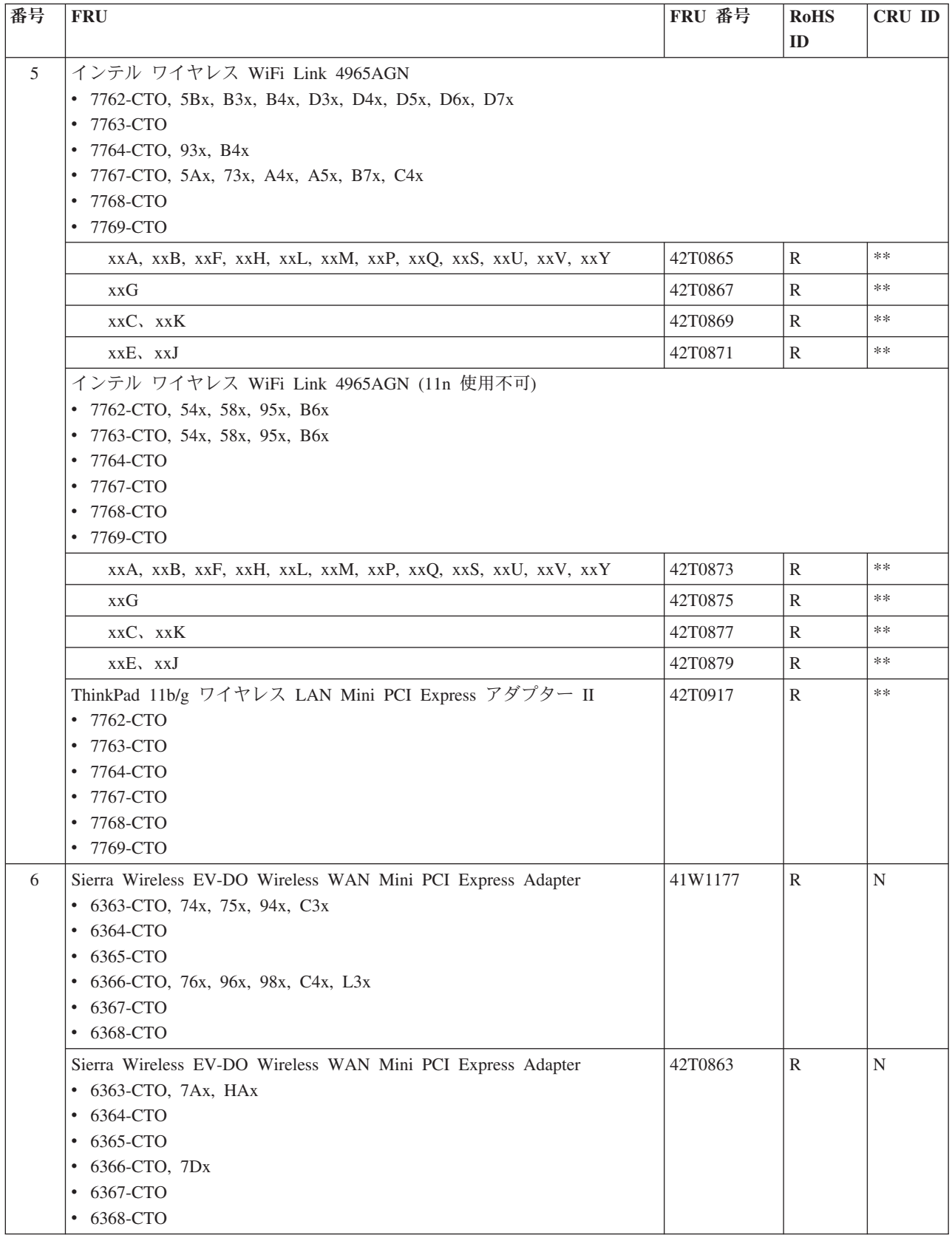

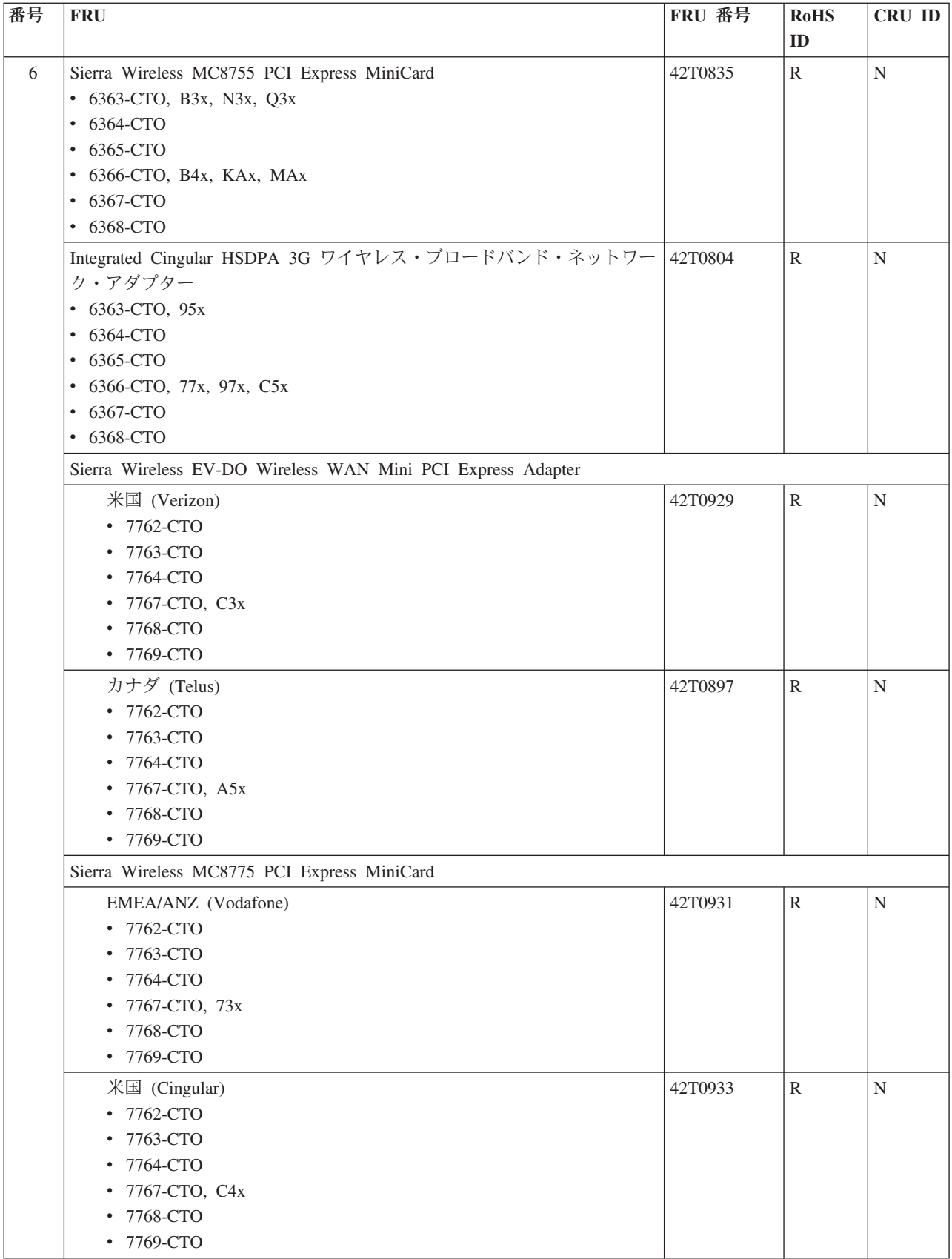

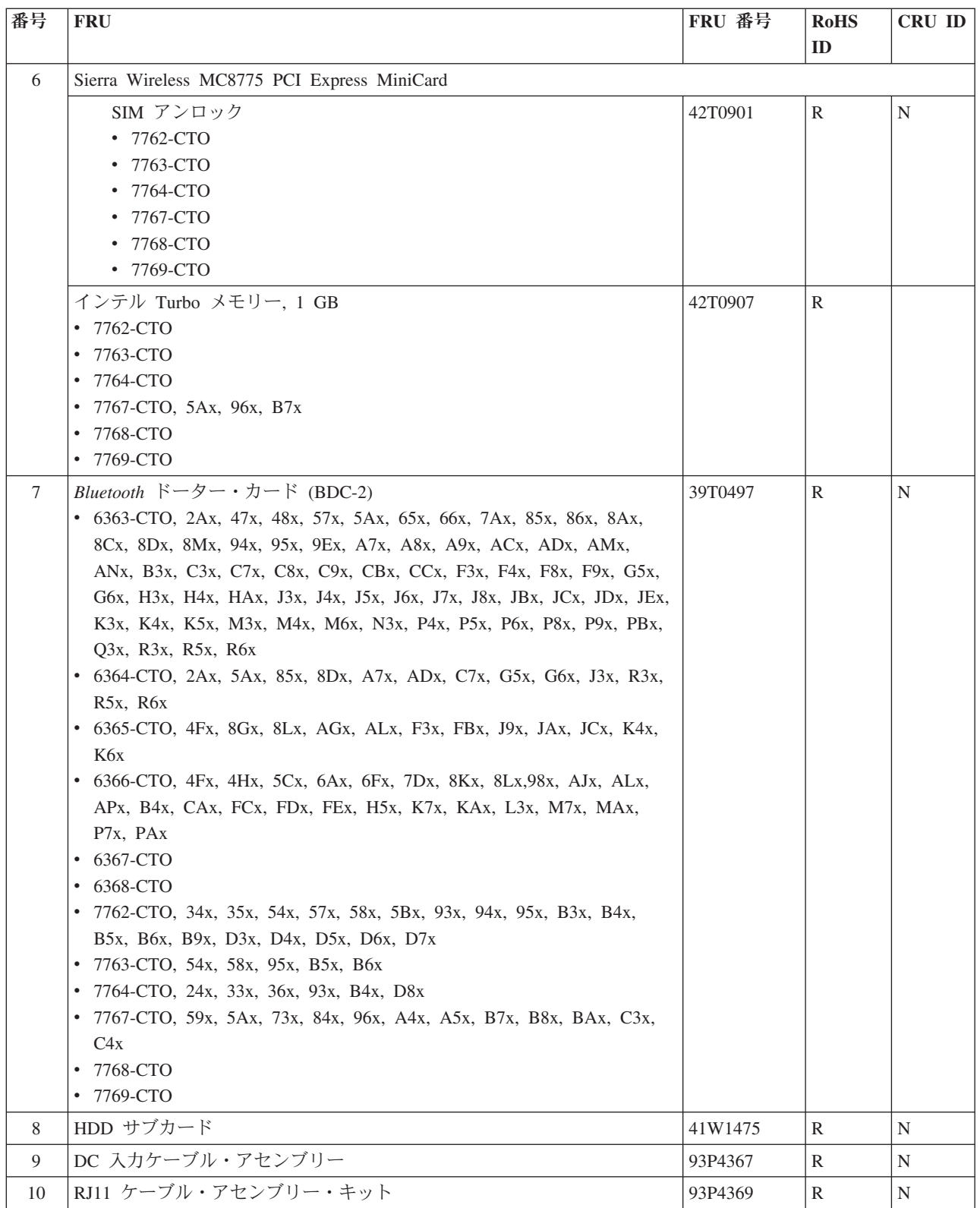

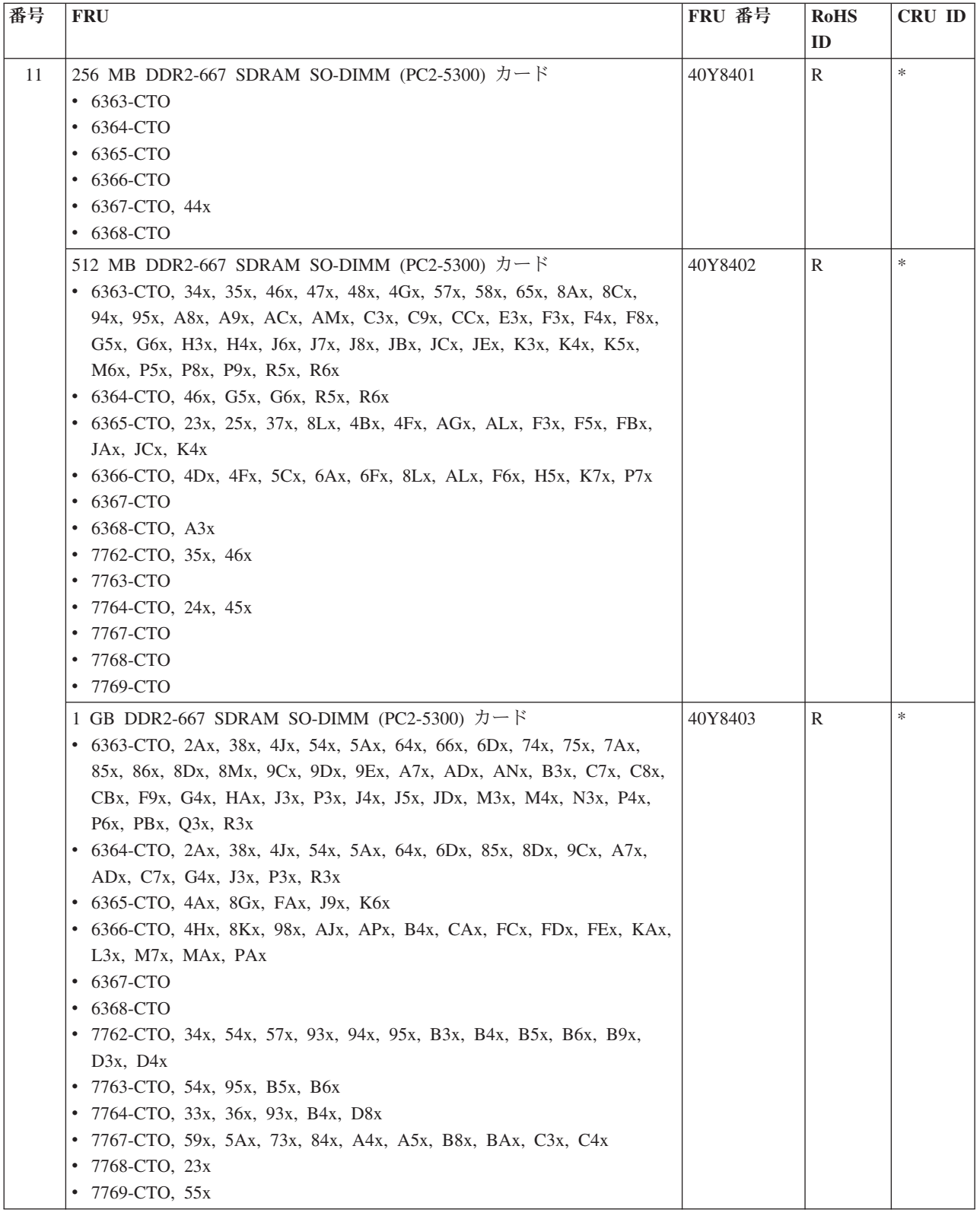

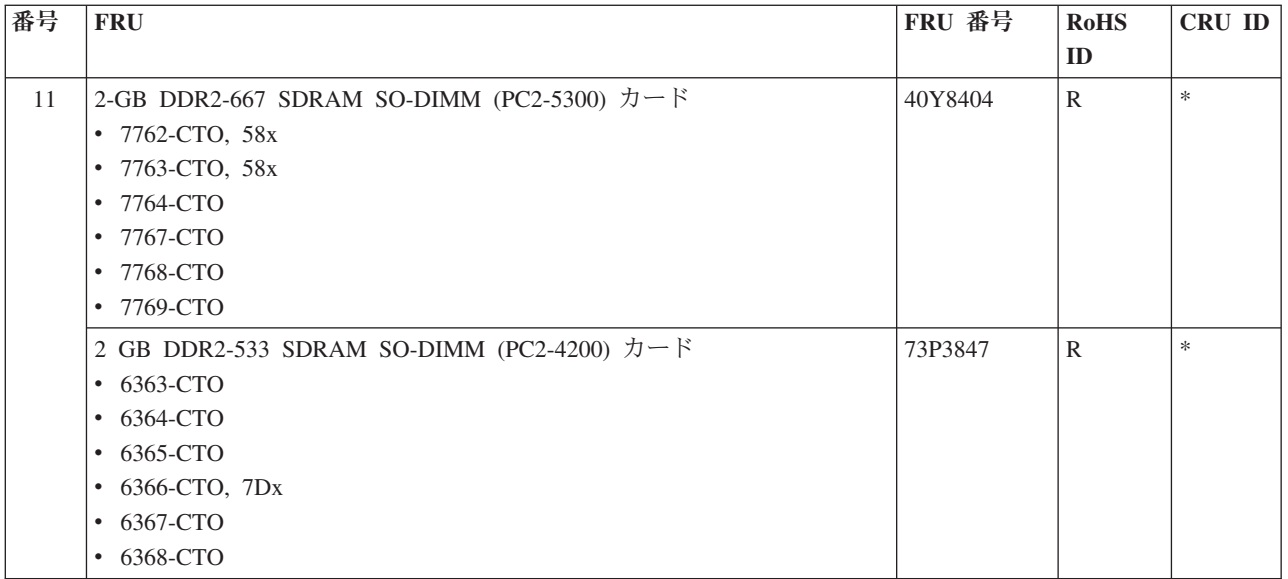

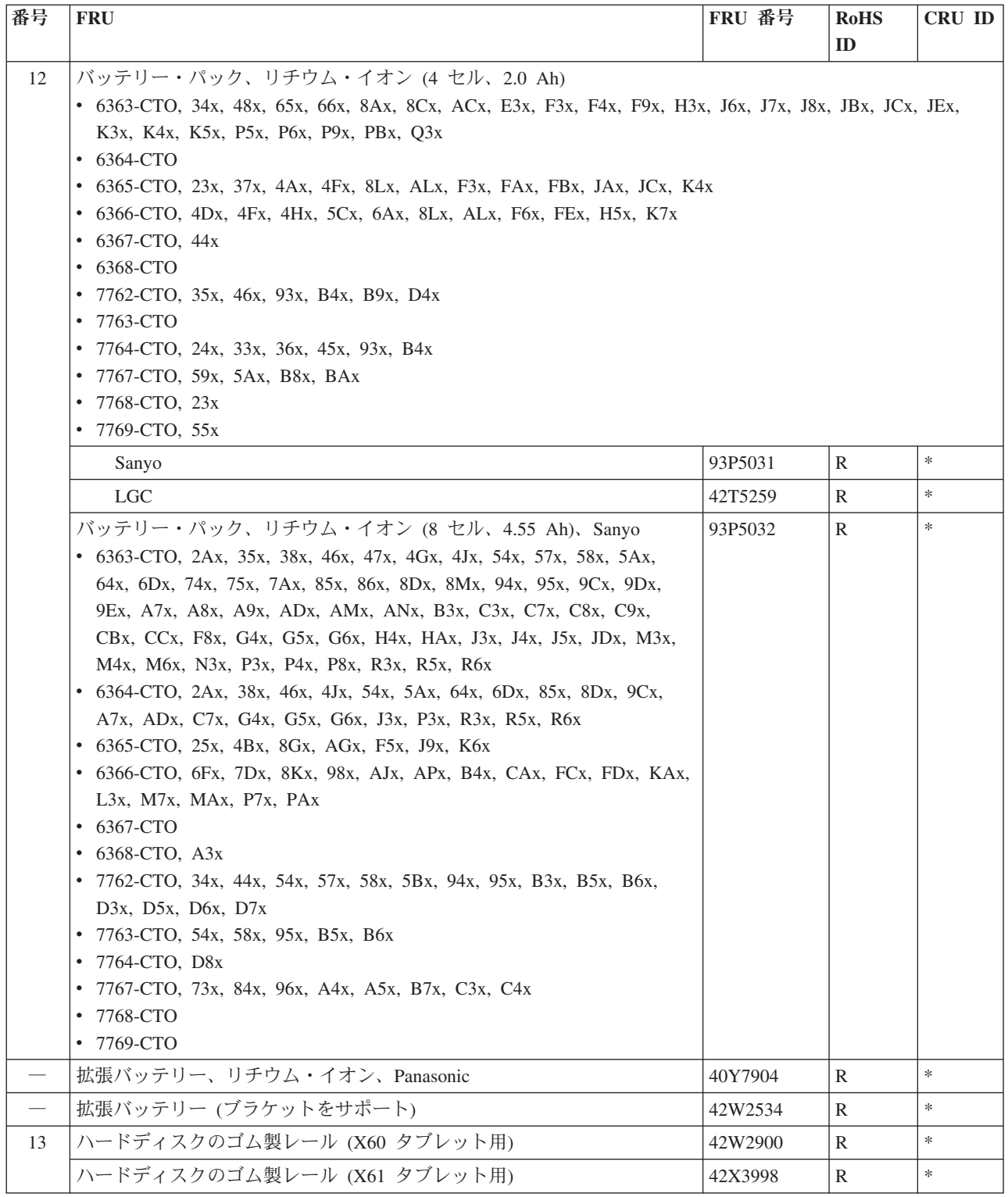

パーツ・リスト

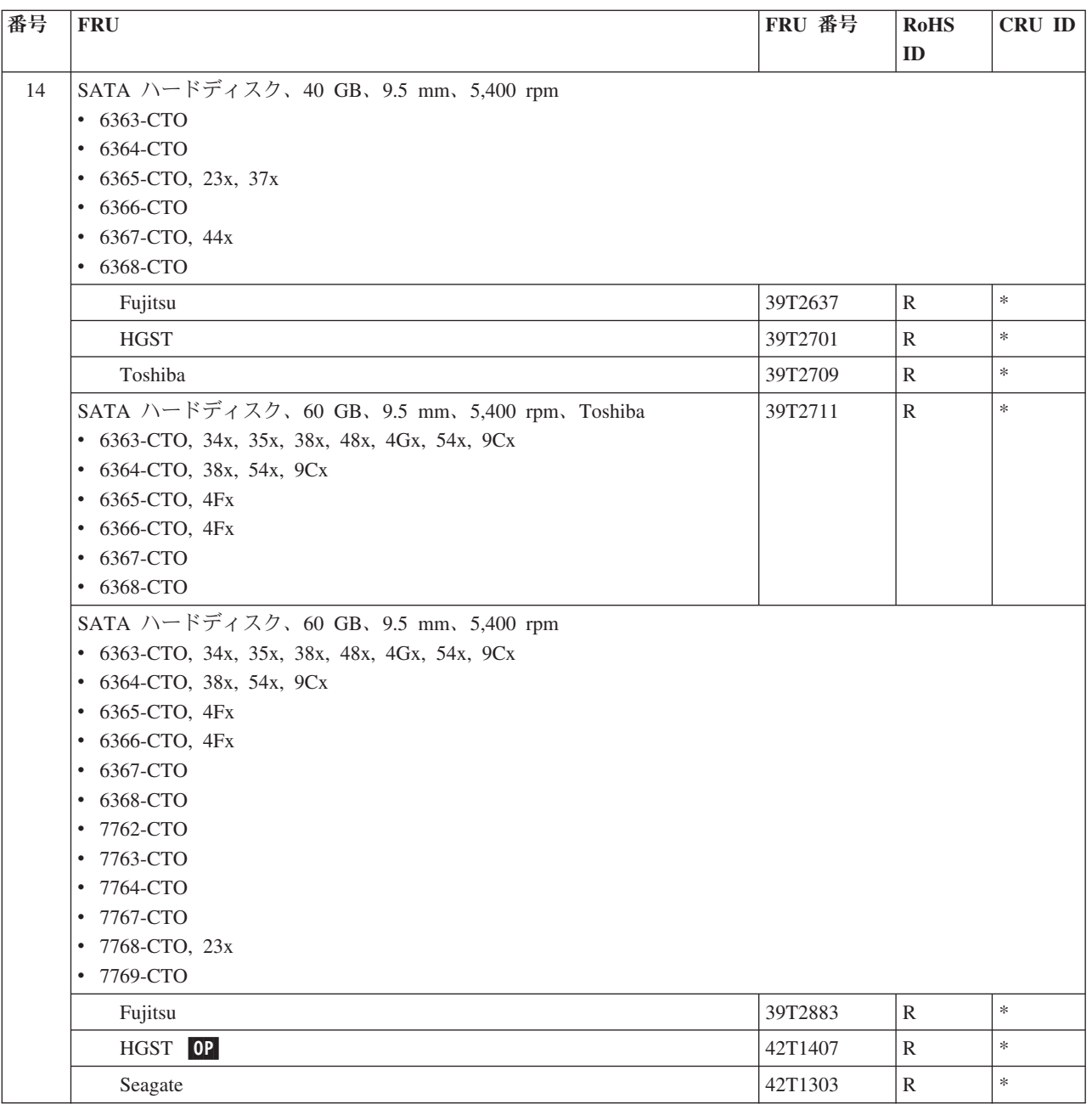

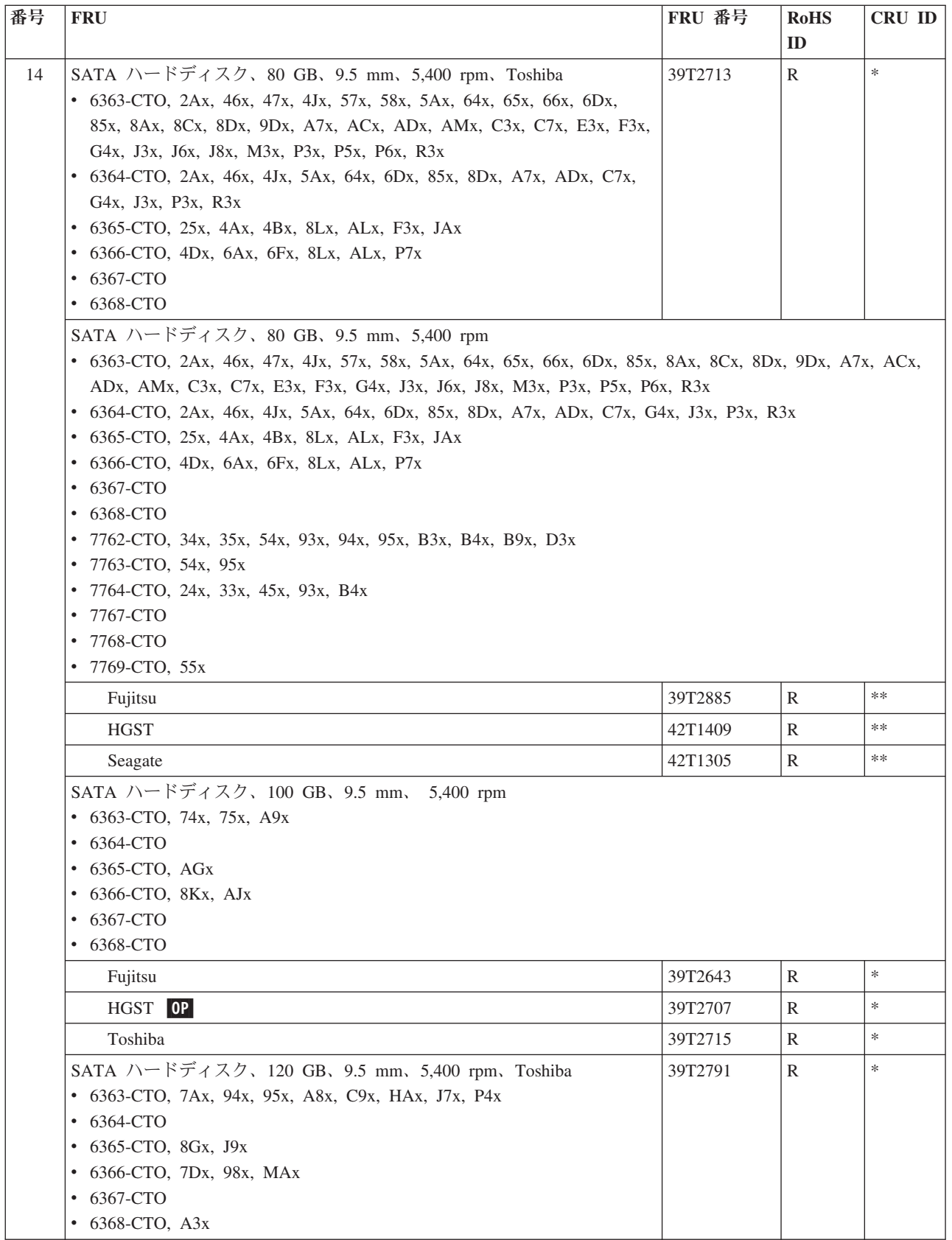

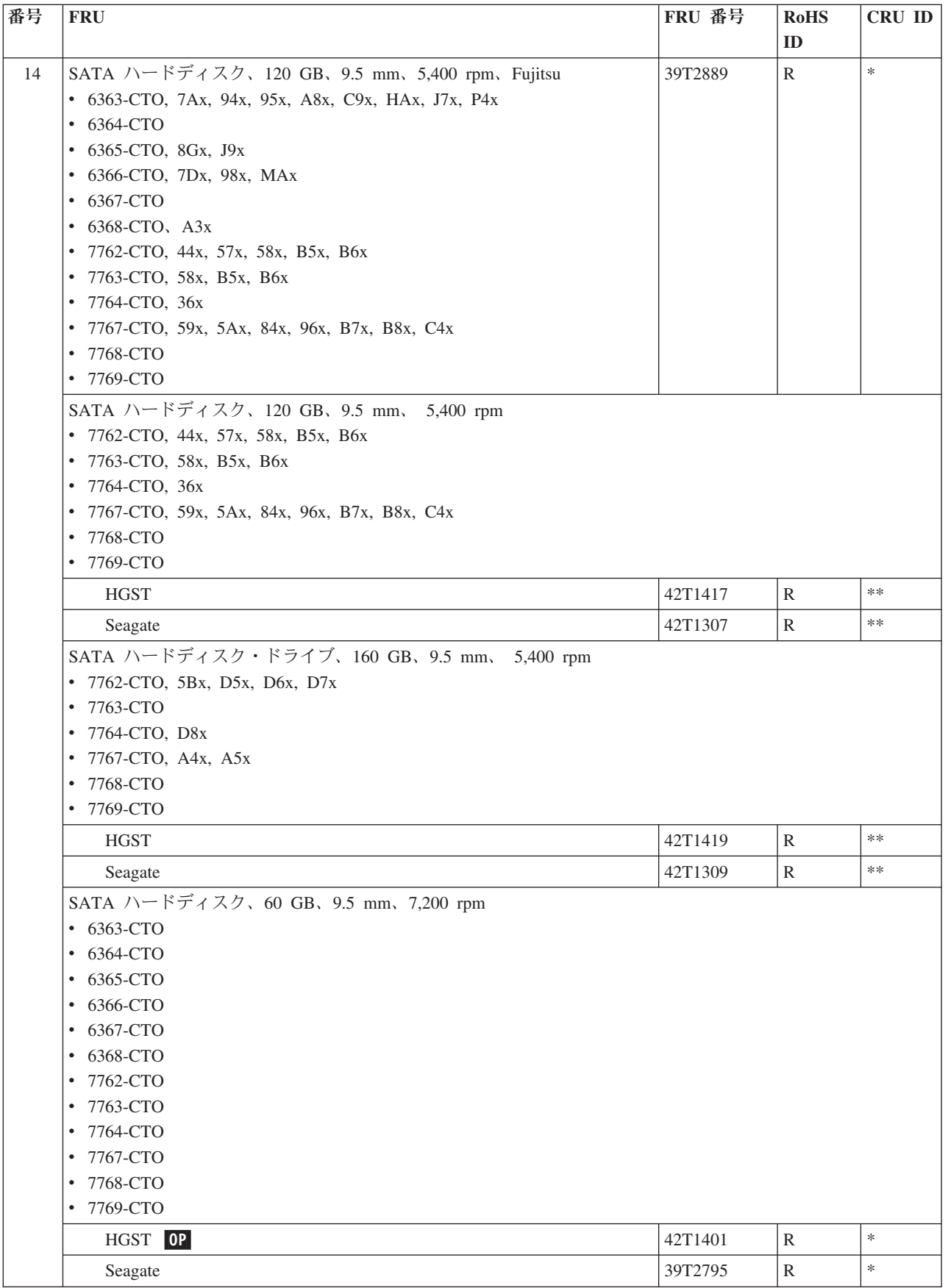

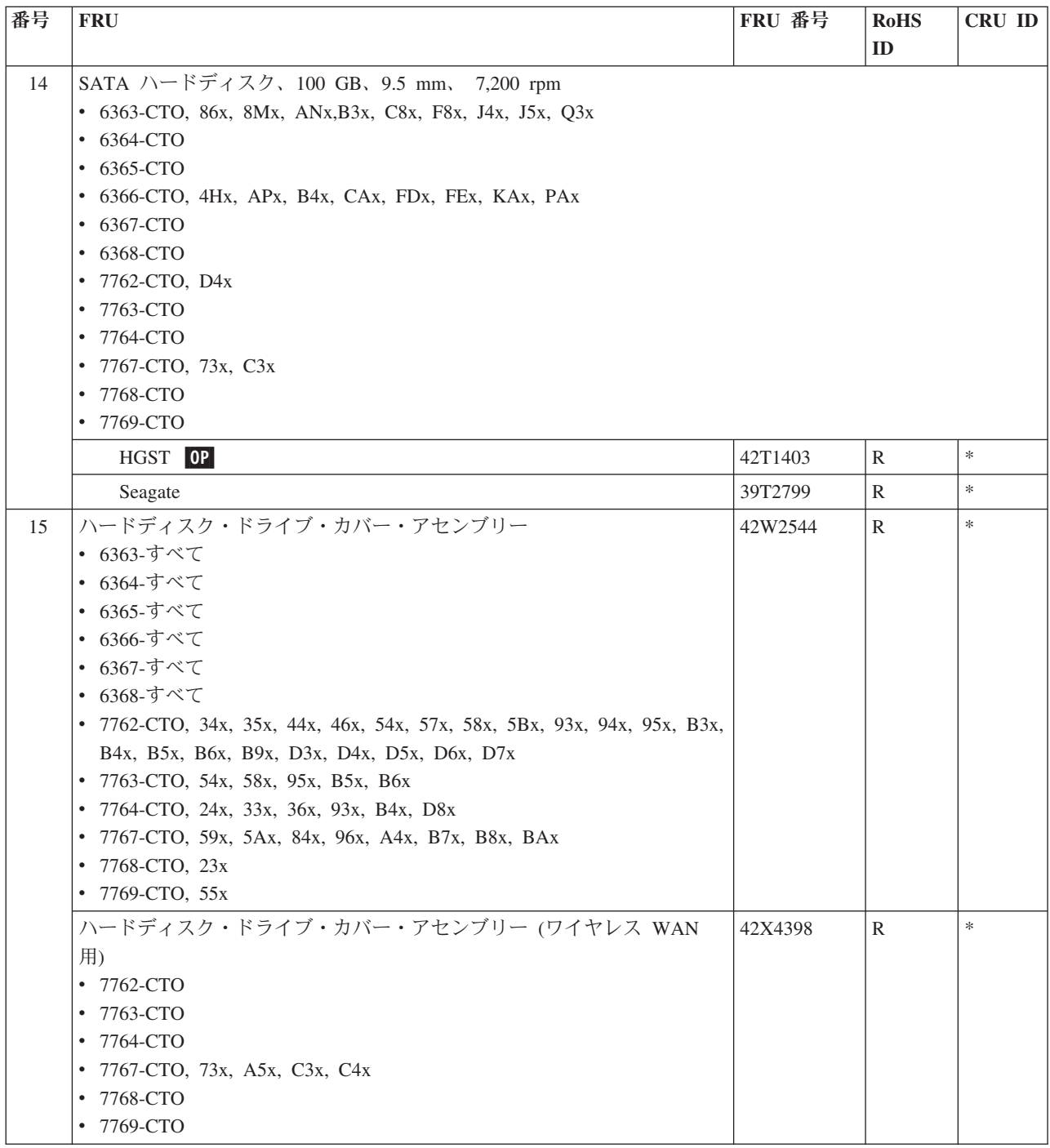

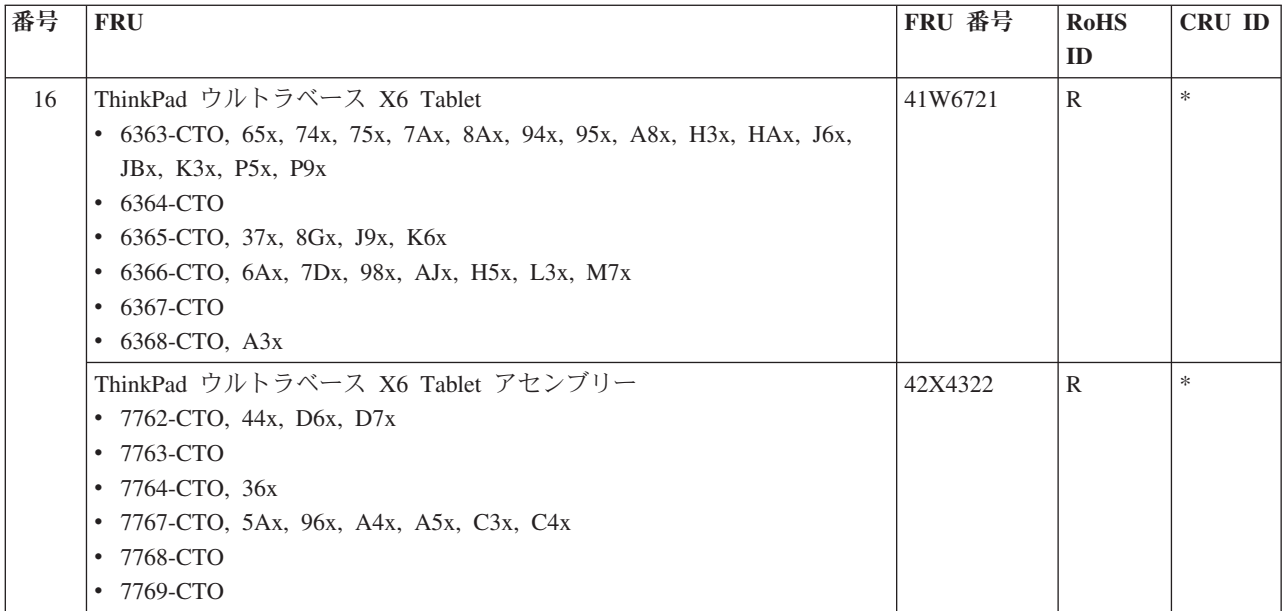

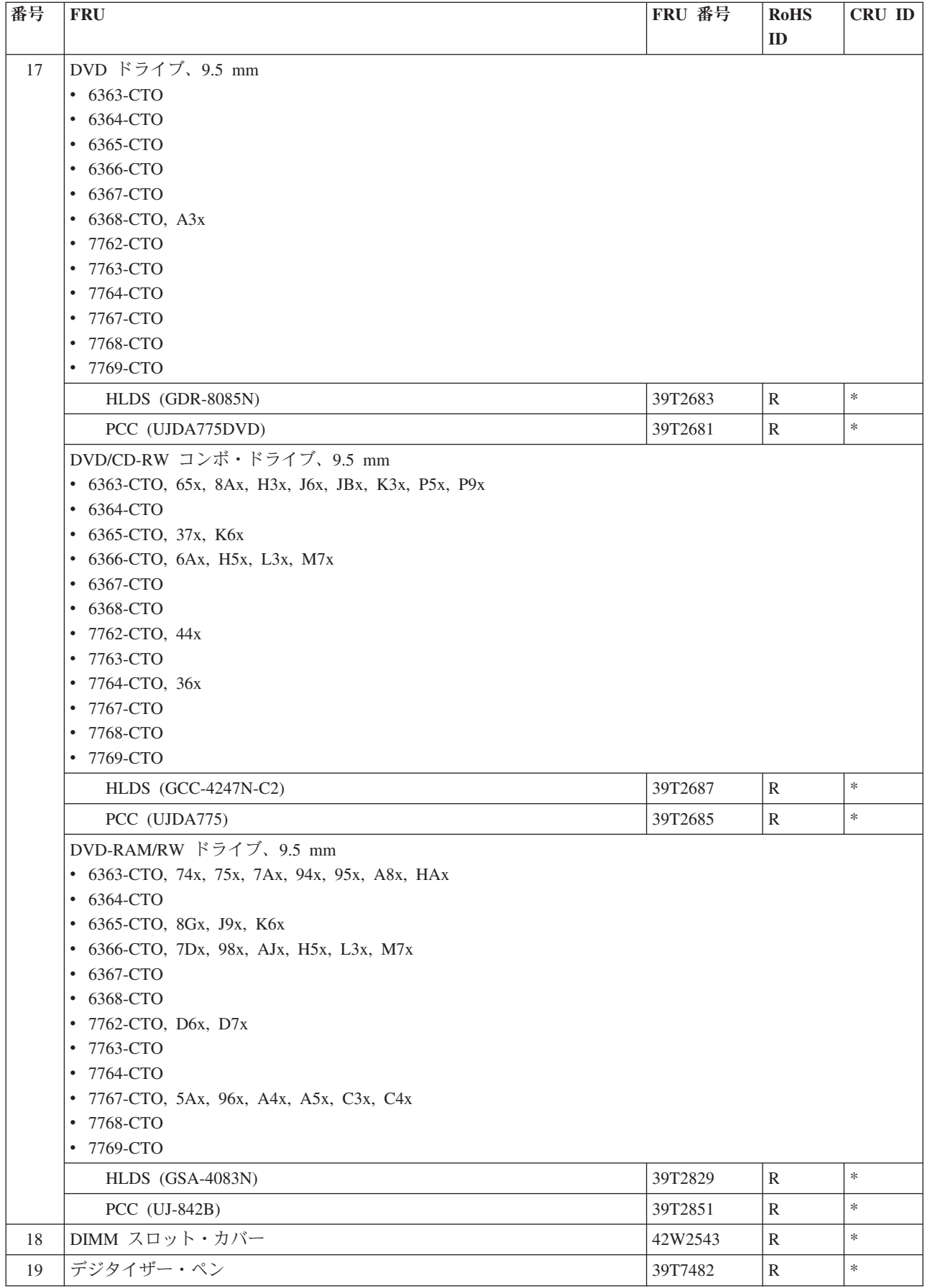

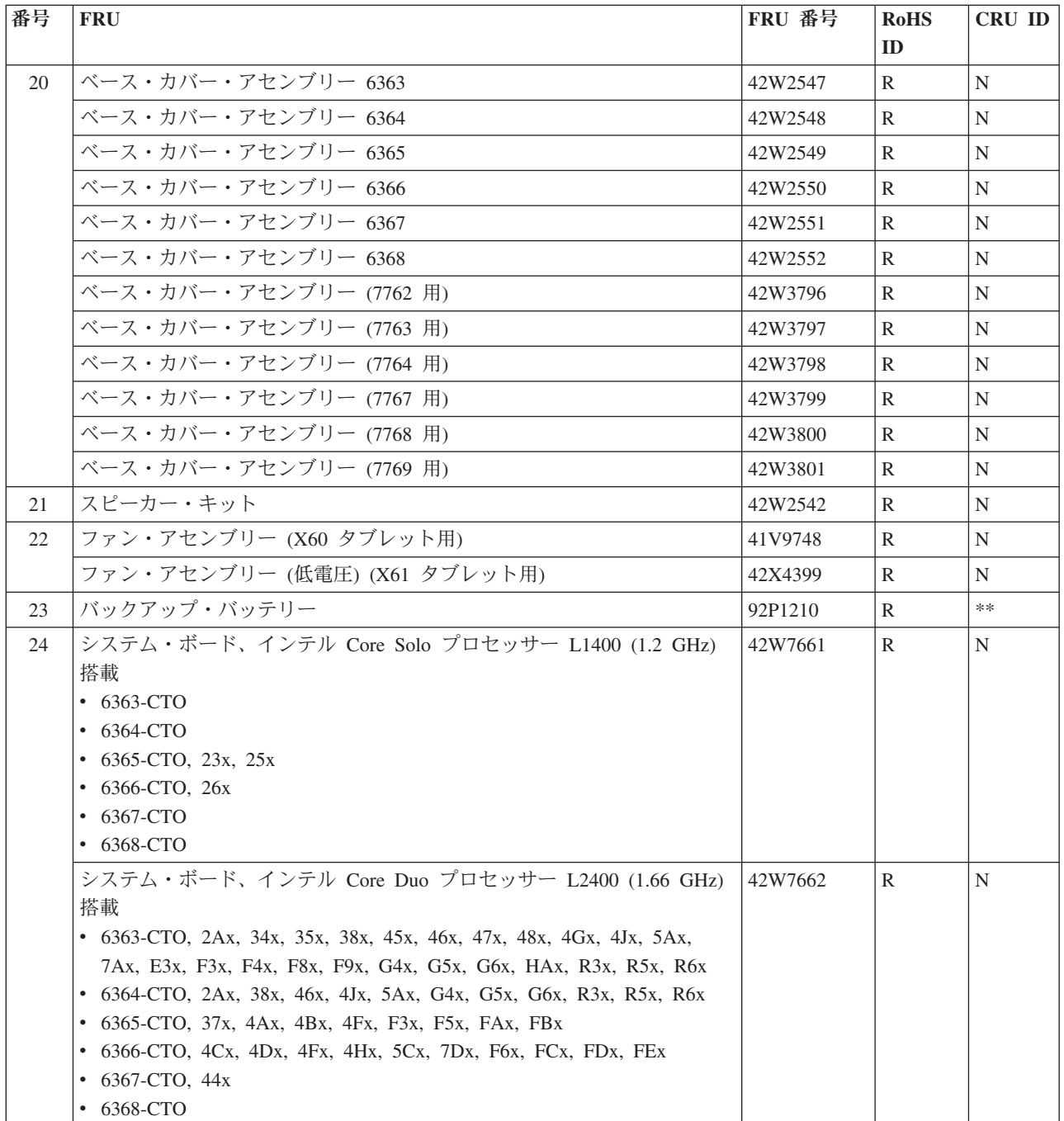

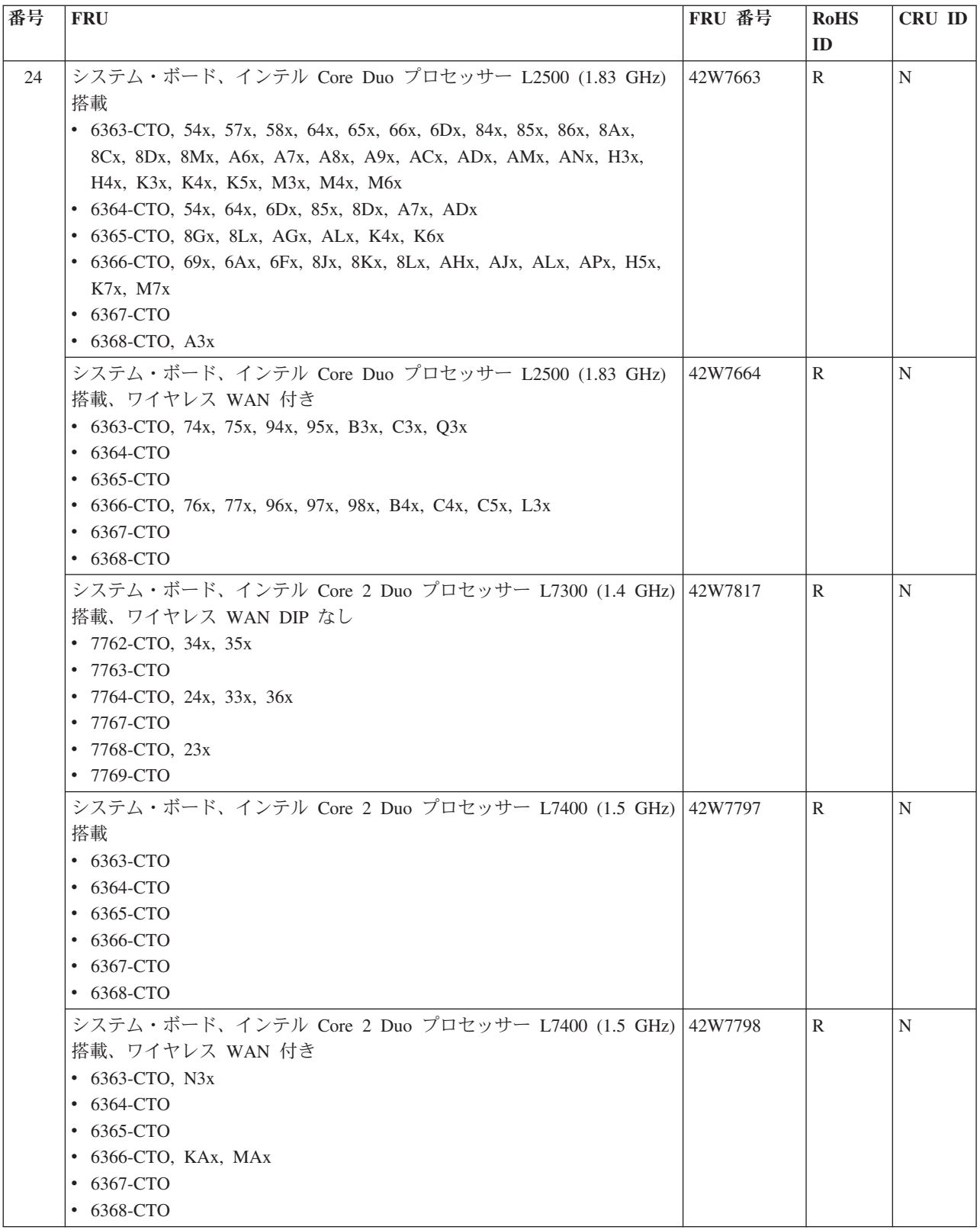

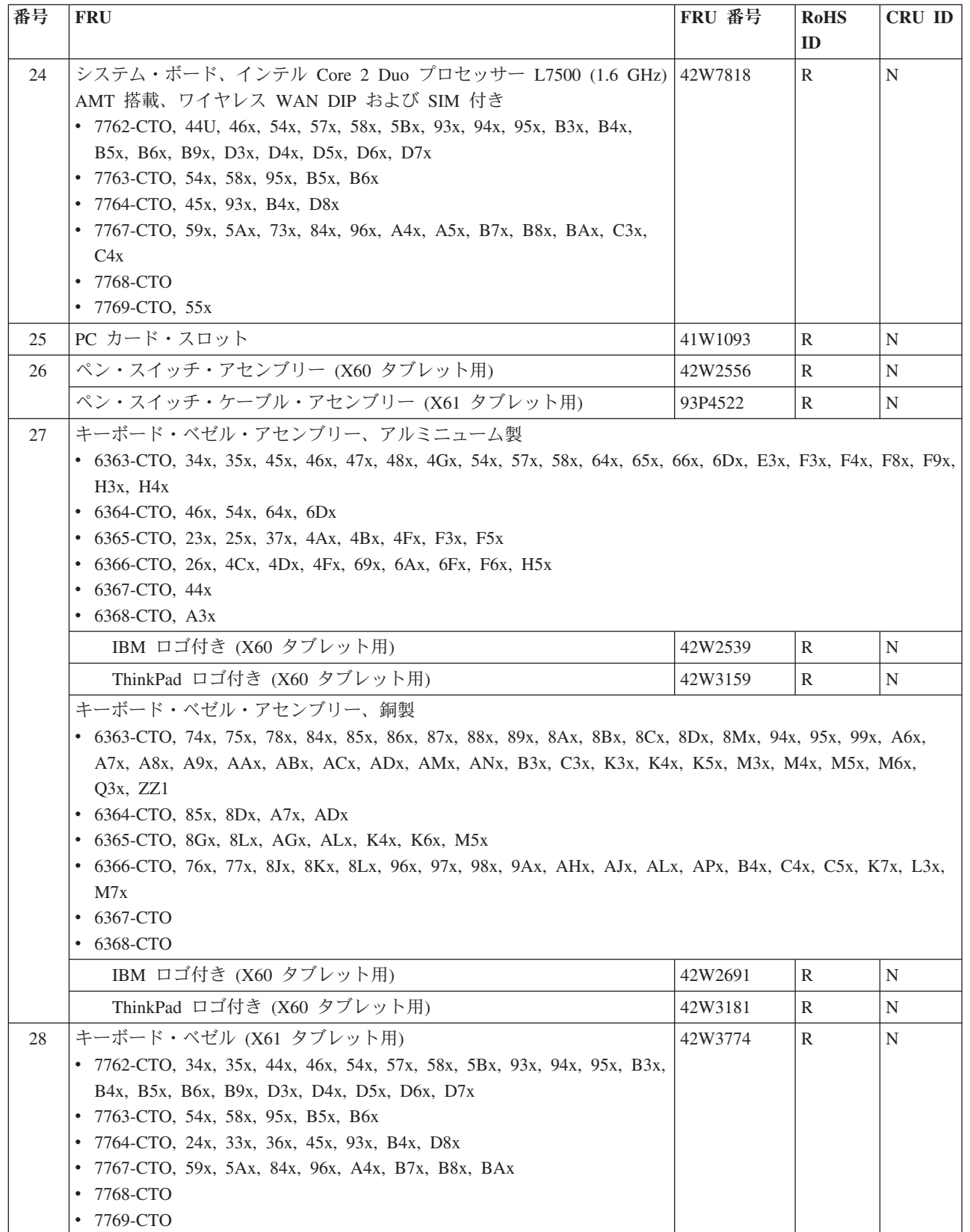

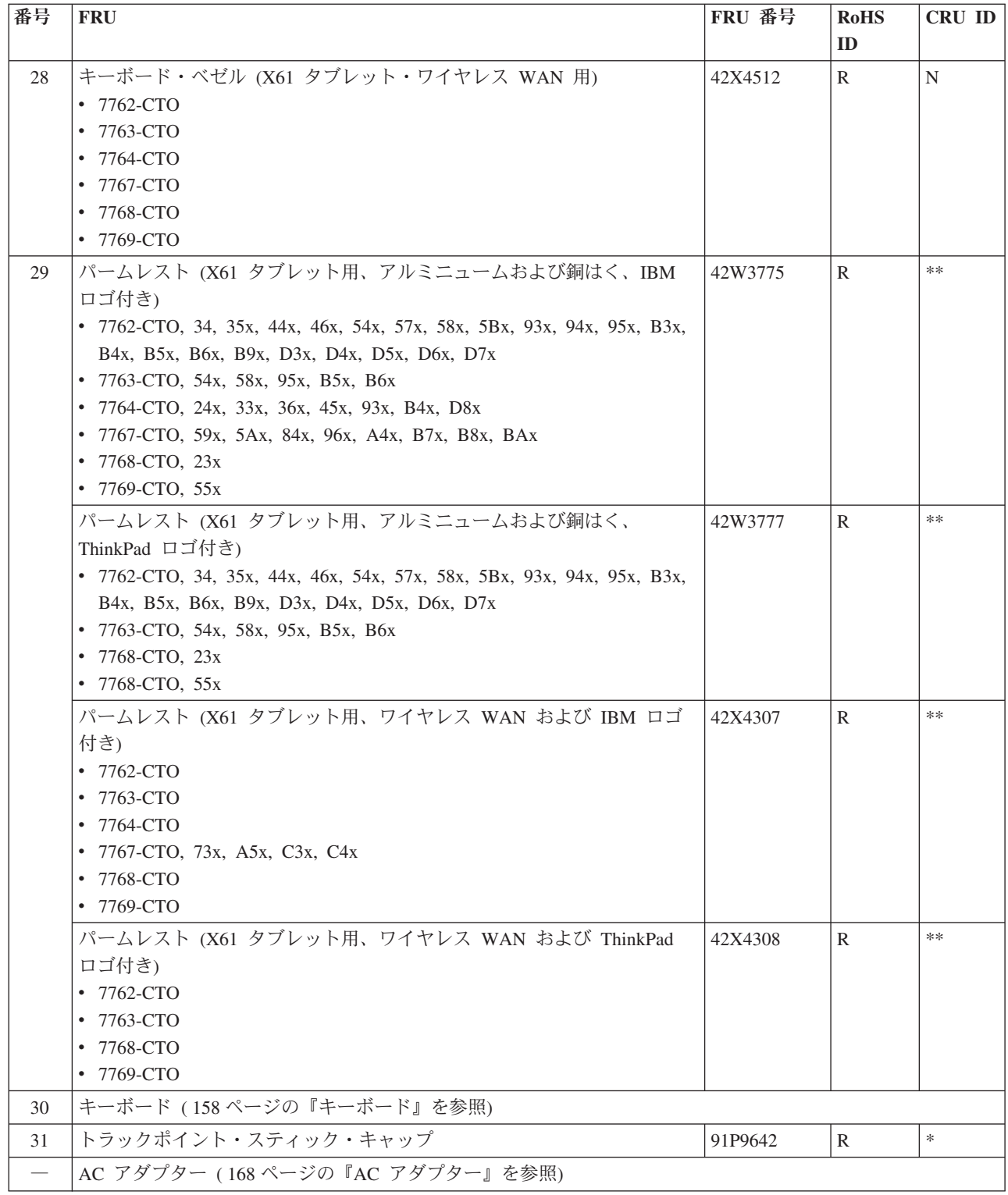

# <span id="page-143-0"></span>**LCD FRU**

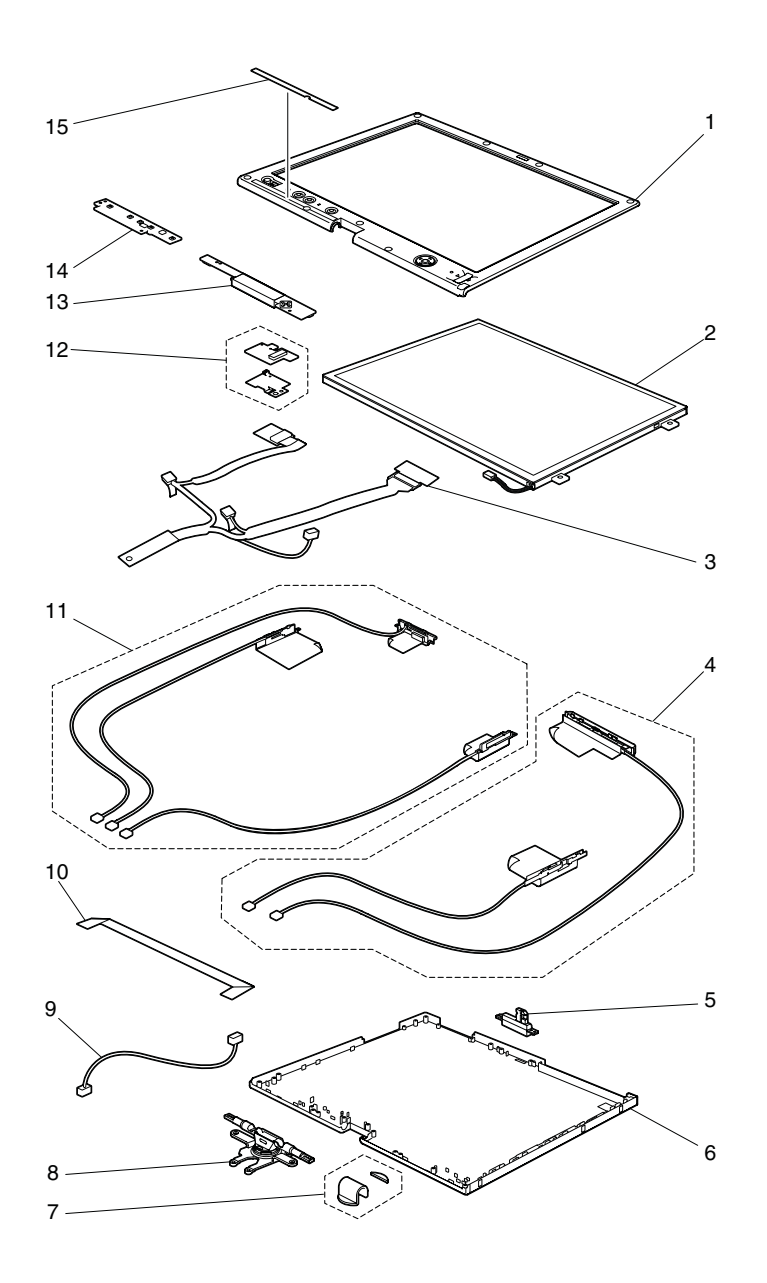
パーツ・リスト

### **12.1** インチ **XGA TFT**、デジタイザー付き

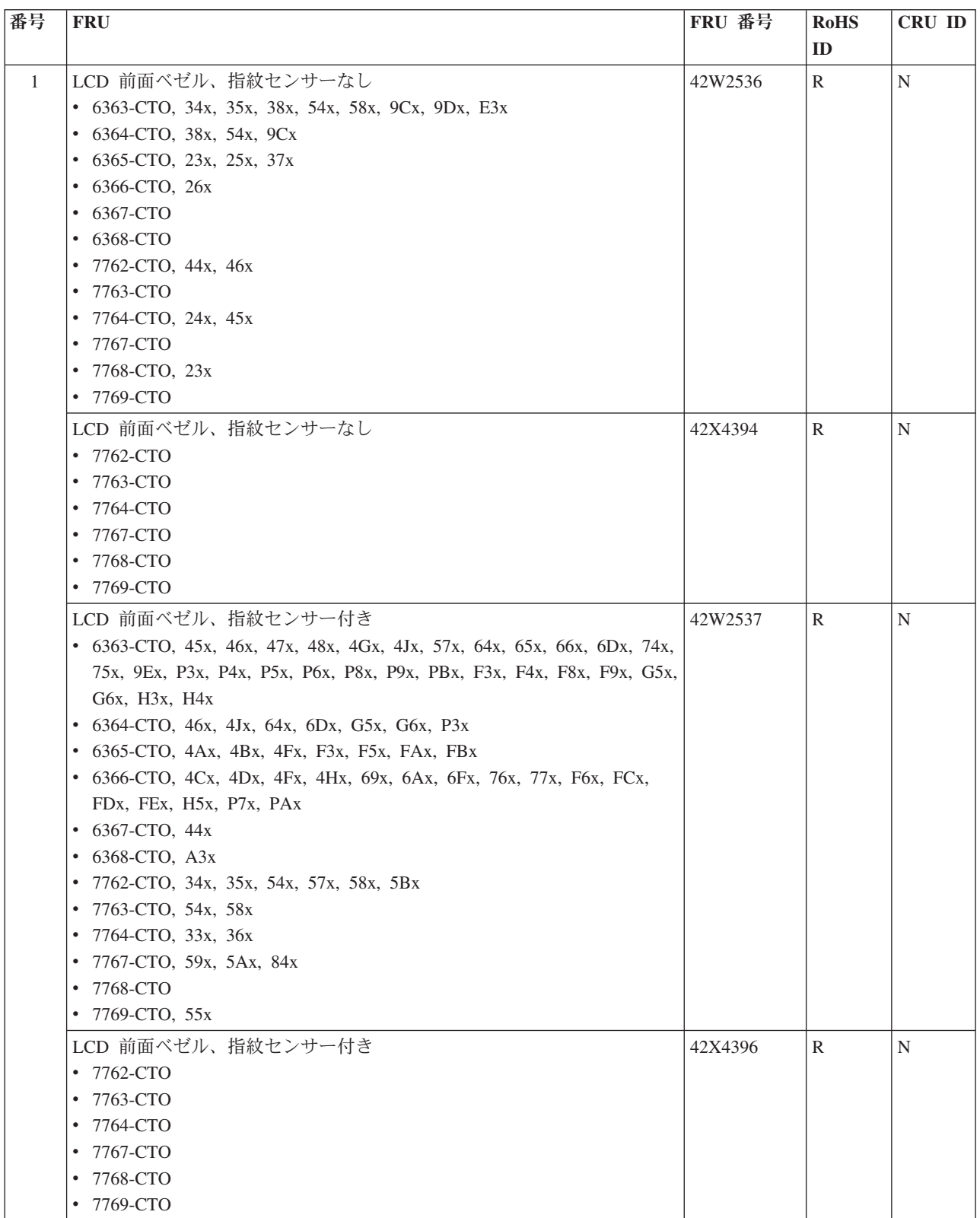

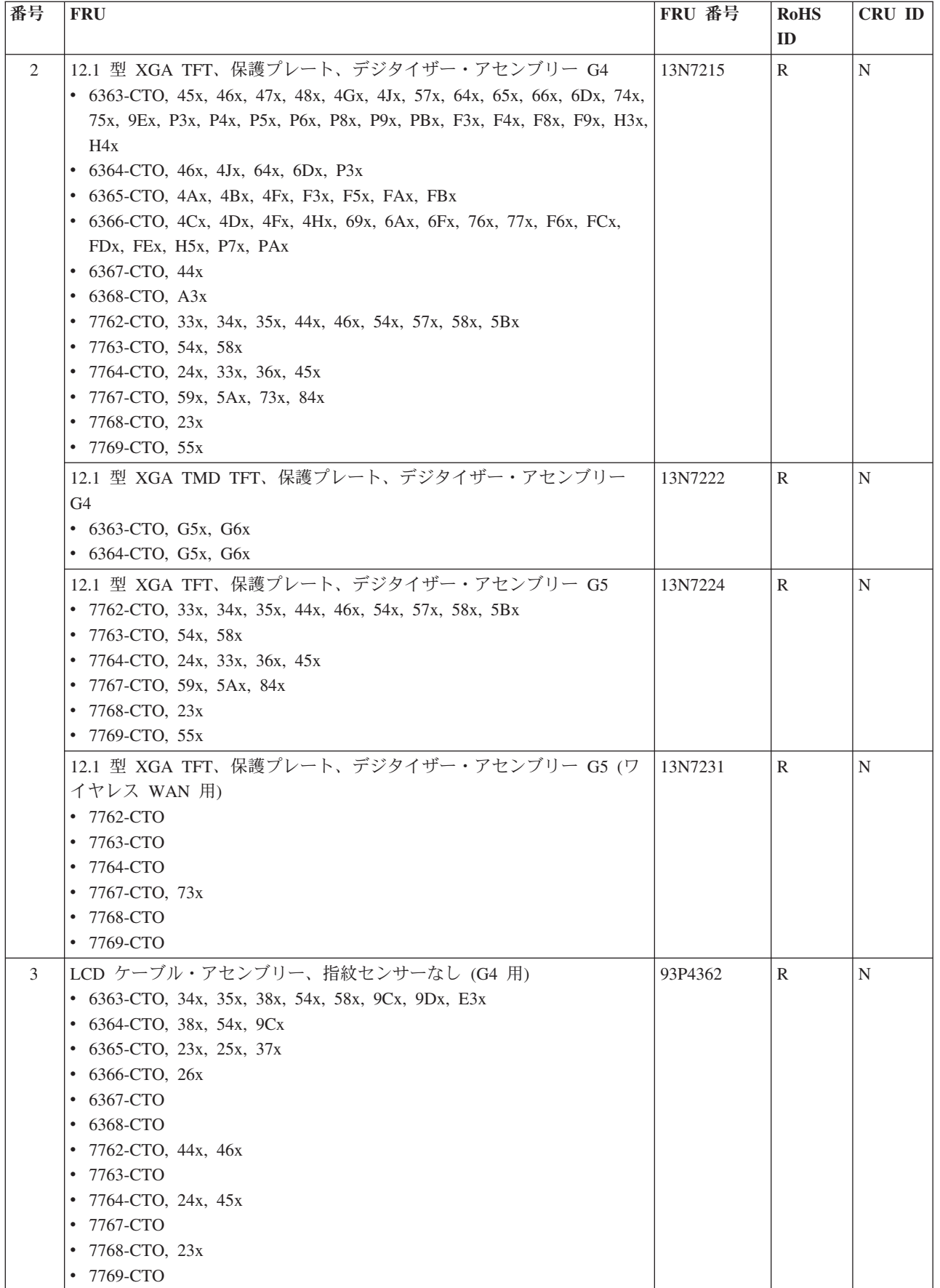

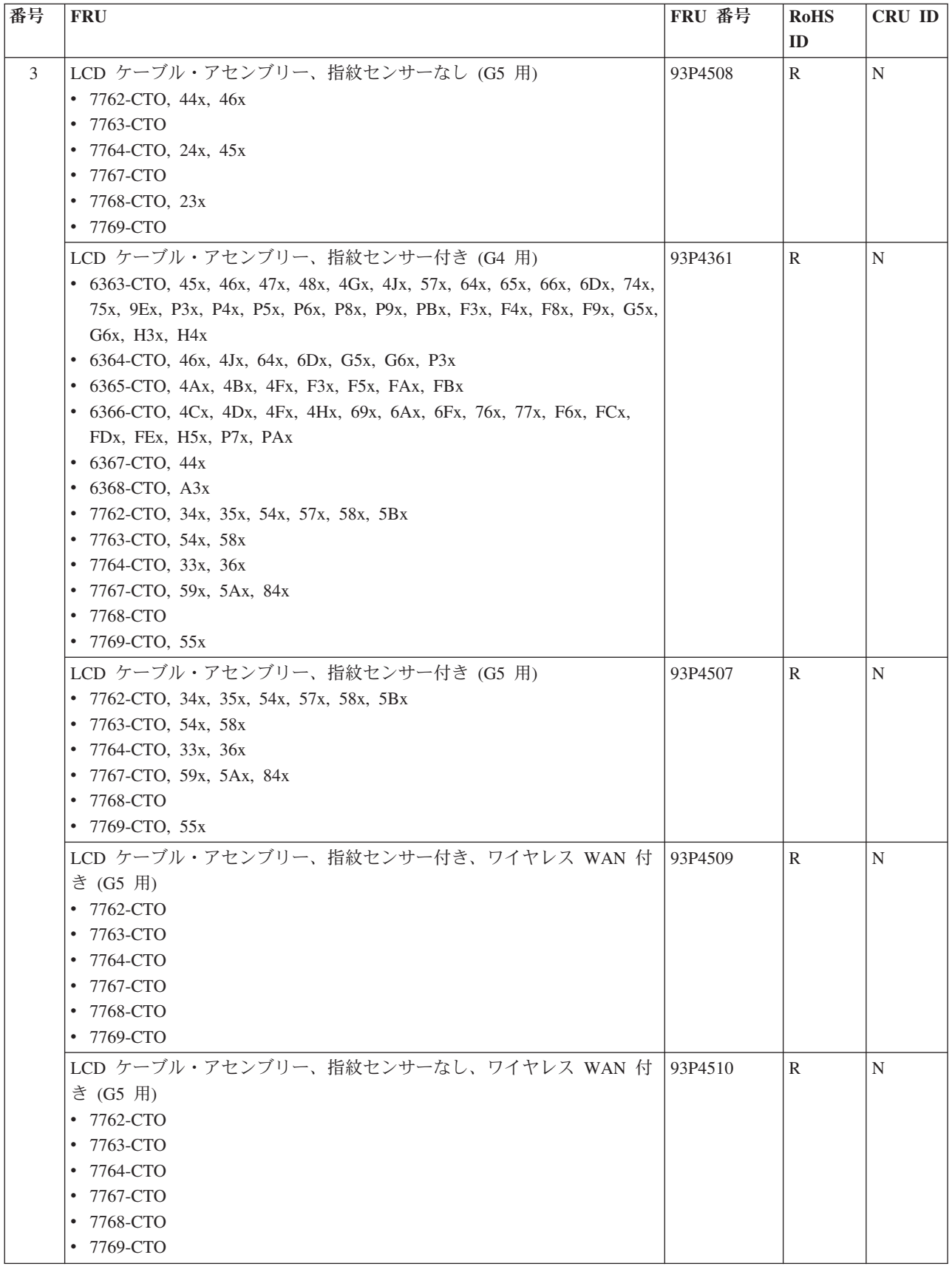

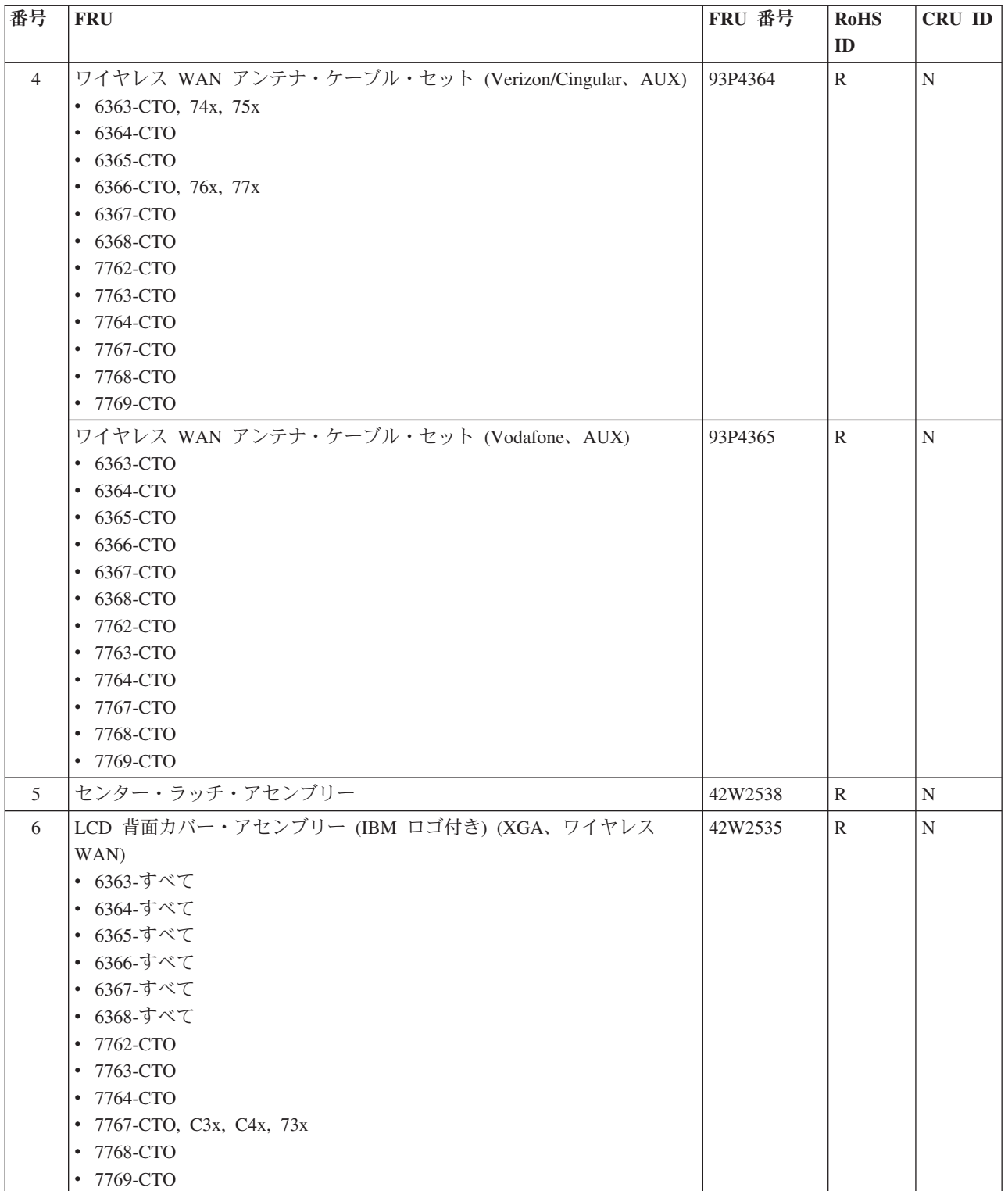

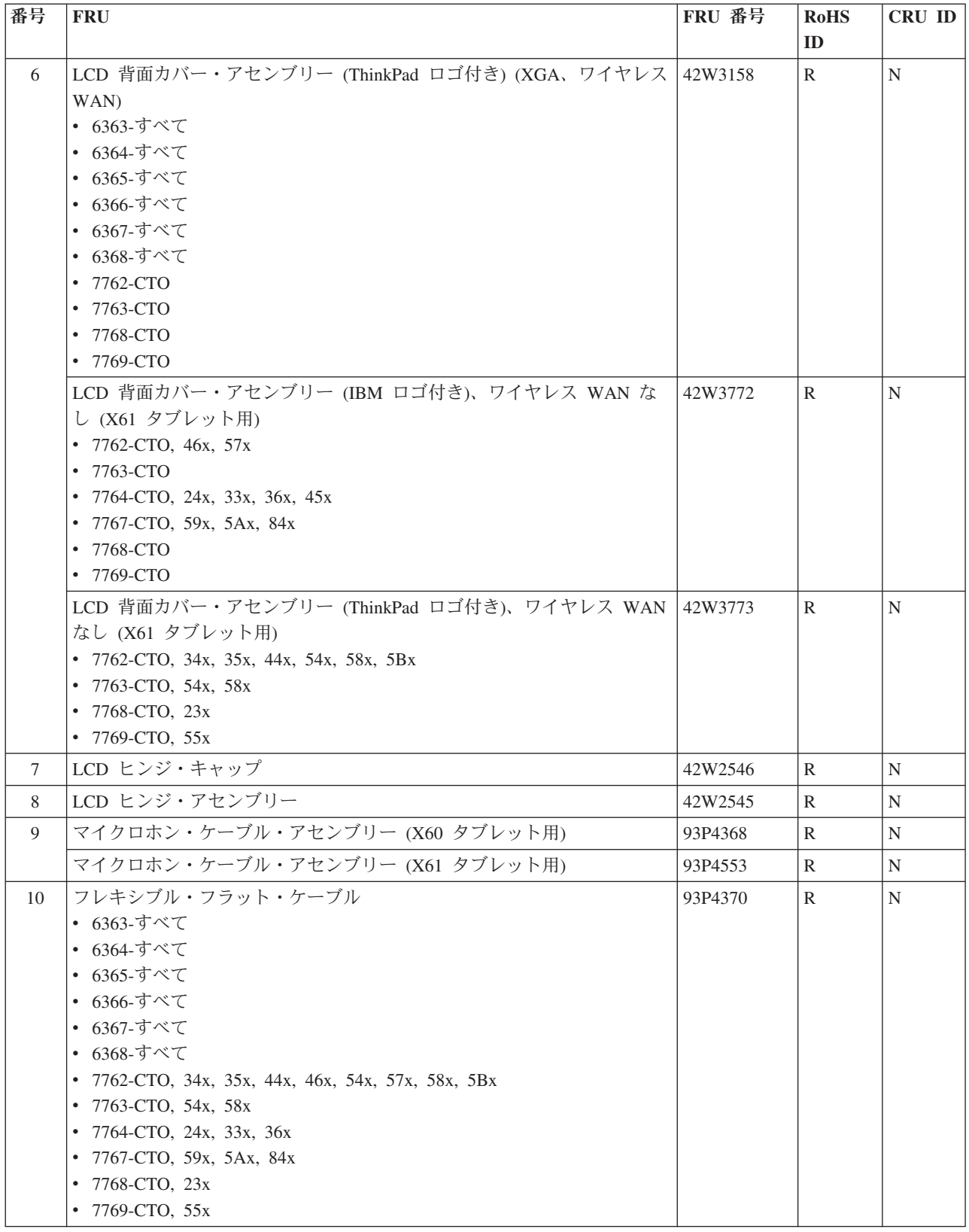

パーツ・リスト

| 番号 | <b>FRU</b>                                                                              | FRU 番号  | <b>RoHS</b><br>ID | CRU ID |
|----|-----------------------------------------------------------------------------------------|---------|-------------------|--------|
| 10 | フレキシブル・フラット・ケーブル (ワイヤレス WAN 用)                                                          | 93P4559 | R                 | N      |
|    | 7762-CTO                                                                                |         |                   |        |
|    | 7763-CTO                                                                                |         |                   |        |
|    | 7764-CTO                                                                                |         |                   |        |
|    | 7767-CTO                                                                                |         |                   |        |
|    | 7768-CTO                                                                                |         |                   |        |
|    | 7769-CTO                                                                                |         |                   |        |
| 11 | ワイヤレス LAN アンテナ・ケーブル・セット (MAIN、AUX、および第                                                  | 93P4363 | R                 | N      |
|    | 3) (X60 タブレット用)                                                                         |         |                   |        |
|    | ワイヤレス LAN アンテナ・ケーブル・セット (MAIN、AUX、および第                                                  | 93P4554 | R                 | N      |
|    | 3) (X61 タブレット用)                                                                         |         |                   |        |
| 12 | 指紋カード                                                                                   | 41W1476 | R                 | N      |
|    | • 6363-CTO, 45x, 46x, 47x, 48x, 4Gx, 4Jx, 57x, 64x, 65x, 66x, 6Dx, 74x,                 |         |                   |        |
|    | 75x, 9Ex, P3x, P4x, P5x, P6x, P8x, P9x, PBx, F3x, F4x, F8x, F9x, G5x,                   |         |                   |        |
|    | G6x, H3x, H4x                                                                           |         |                   |        |
|    | 6364-CTO, 46x, 4Jx, 64x, 6Dx, G5x, G6x, P3x                                             |         |                   |        |
|    | 6365-CTO, 4Ax, 4Bx, 4Fx, F3x, F5x, FAx, FBx                                             |         |                   |        |
|    | 6366-CTO, 4Cx, 4Dx, 4Fx, 4Hx, 69x, 6Ax, 6Fx, 76x, 77x, F6x, FCx,                        |         |                   |        |
|    | FD <sub>x</sub> , FE <sub>x</sub> , H <sub>5x</sub> , P <sub>7x</sub> , P <sub>Ax</sub> |         |                   |        |
|    | 6367-CTO, 44x                                                                           |         |                   |        |
|    | 6368-CTO, A3x                                                                           |         |                   |        |
|    | 7762-CTO, 34x, 35x, 54x, 57x, 58x, 5Bx                                                  |         |                   |        |
|    | 7763-CTO, 54x, 58x                                                                      |         |                   |        |
|    | 7764-CTO, 33x, 36x                                                                      |         |                   |        |
|    | 7767-CTO, 59x, 5Ax, 84x                                                                 |         |                   |        |
|    | 7768-CTO                                                                                |         |                   |        |
|    | 7769-CTO, 55x                                                                           |         |                   |        |
| 13 | インバーター・カード                                                                              |         |                   |        |
|    | Foxconn                                                                                 | 41W1468 | R                 | N      |
|    | <b>YEC</b>                                                                              | 41W1469 | R                 | Ν      |
| 14 | マイクロプロセッサー・ボード                                                                          | 41W1471 | R                 | N      |
| 15 | LCD アイコン・プレート (X60 タブレット用)                                                              | 42W2554 | R                 | N      |
|    | LCD アイコン・プレート (X61 タブレット用)                                                              | 42W3891 | R                 | N      |

パーツ・リスト

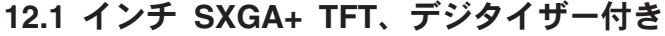

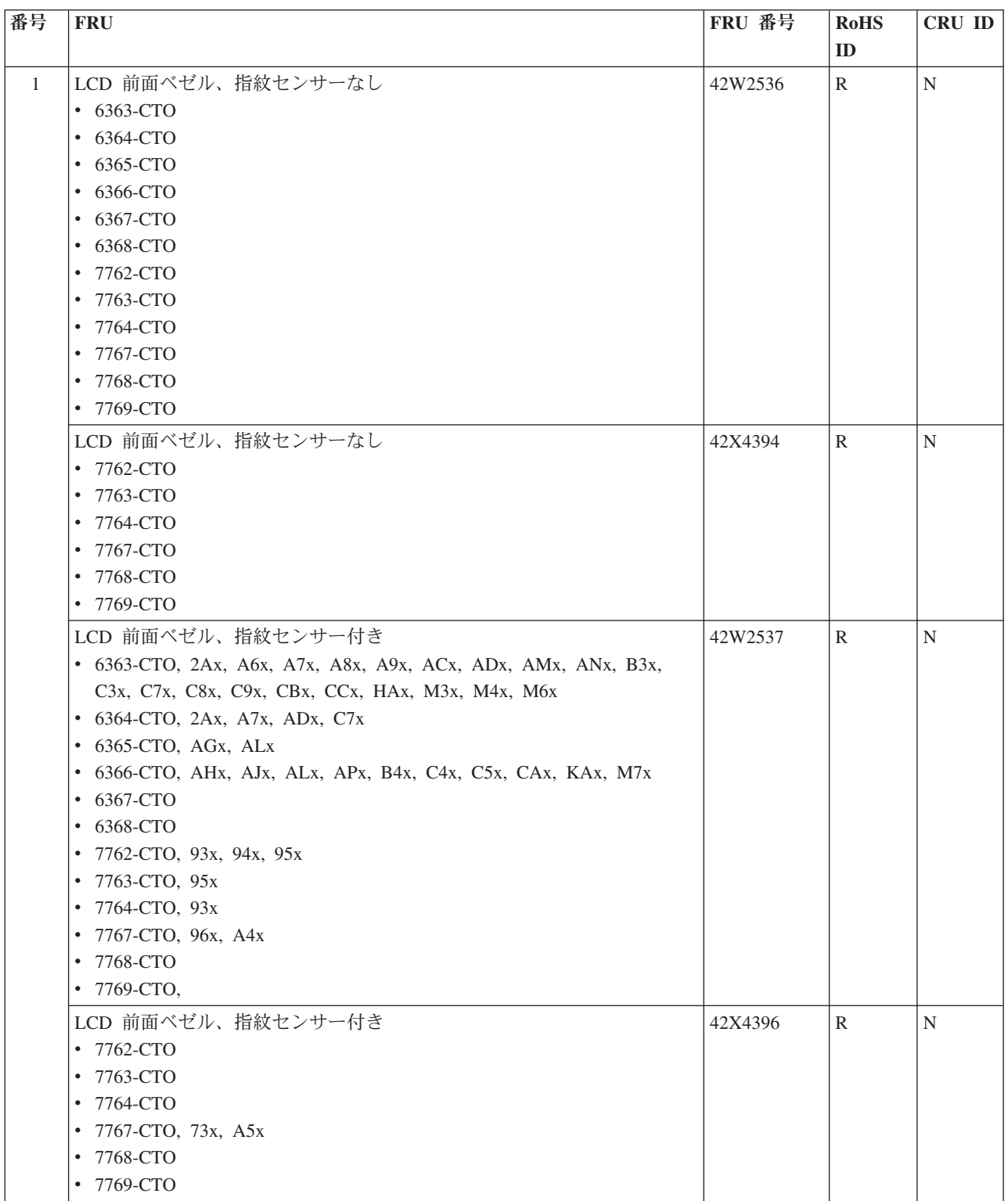

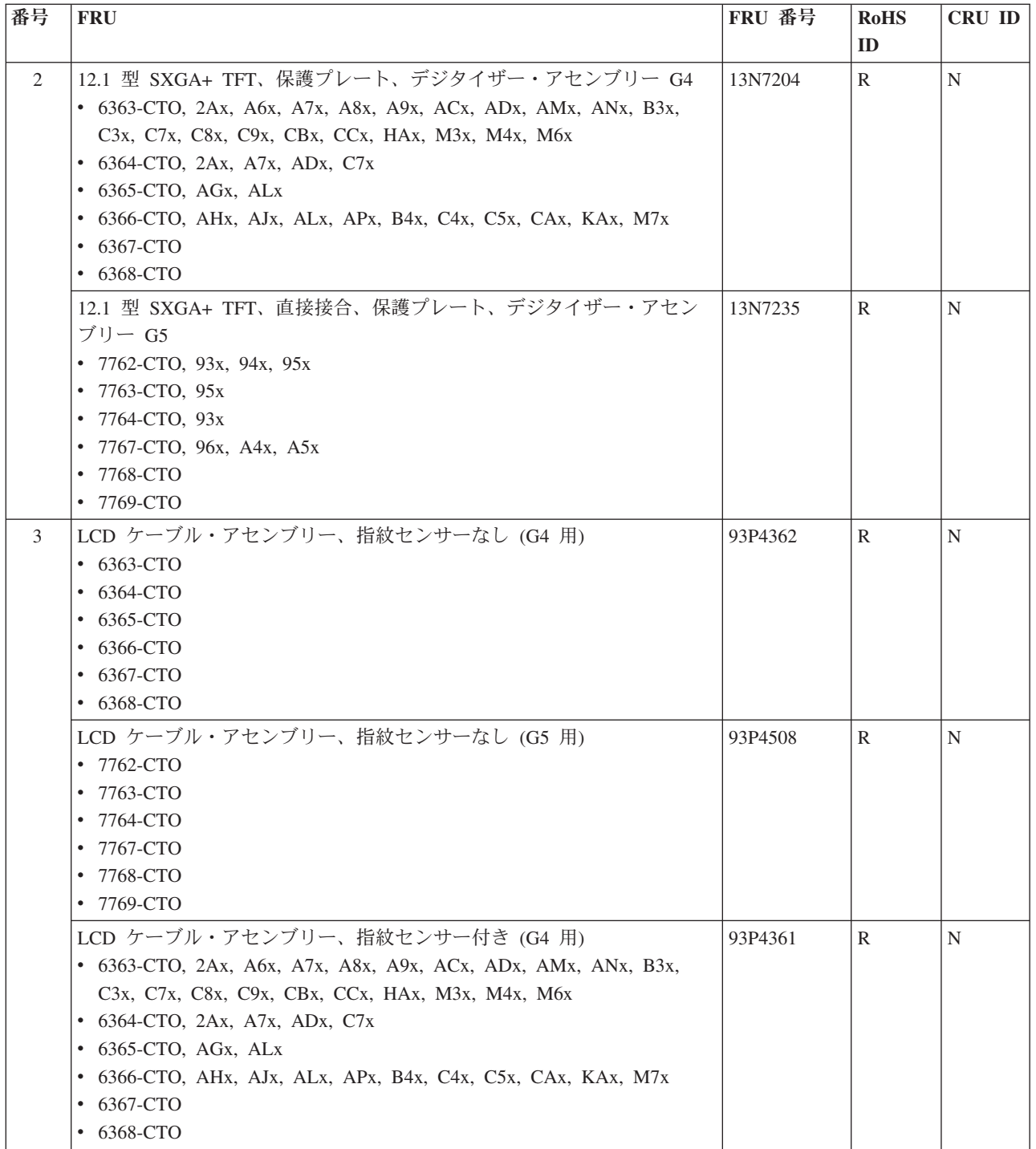

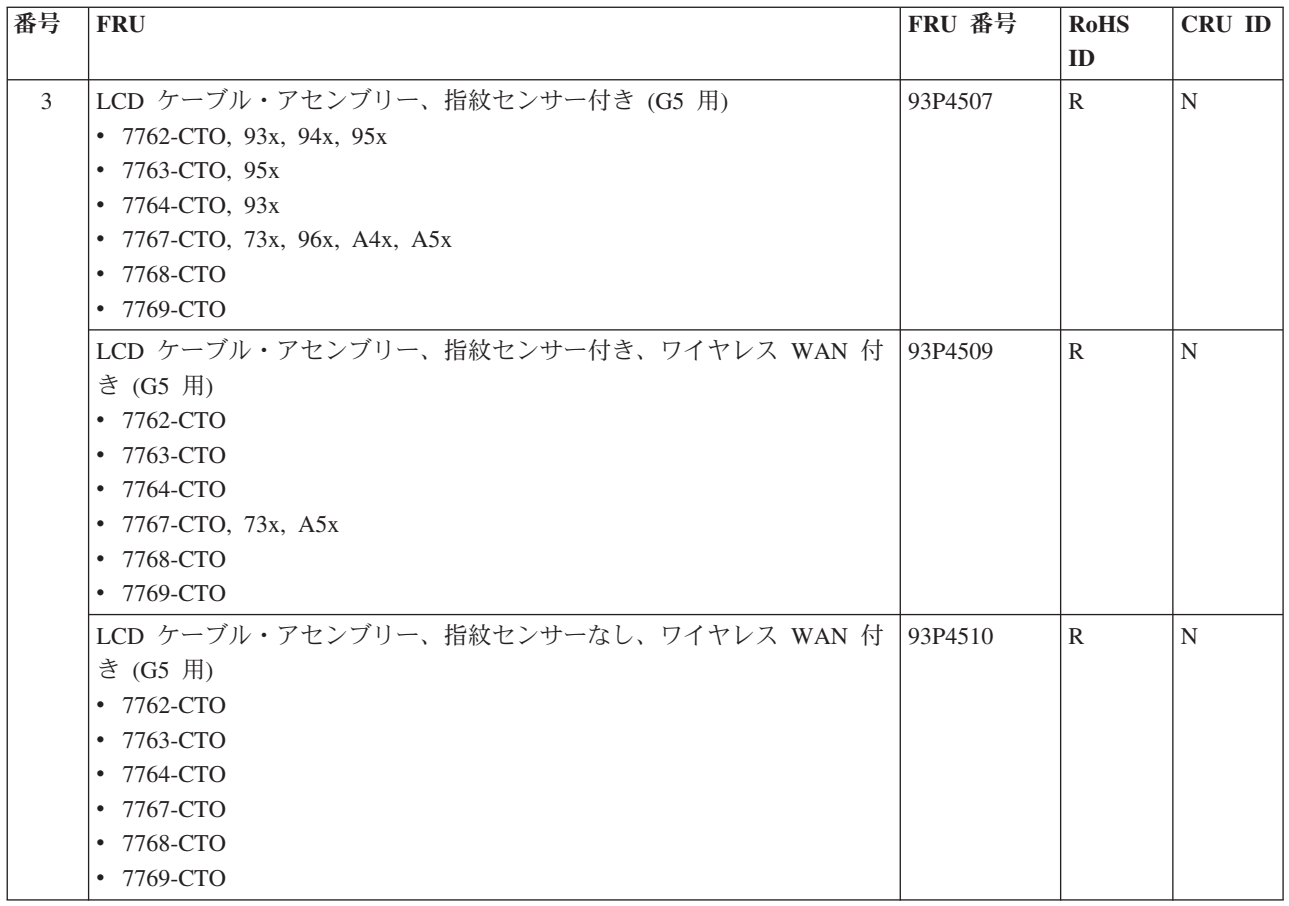

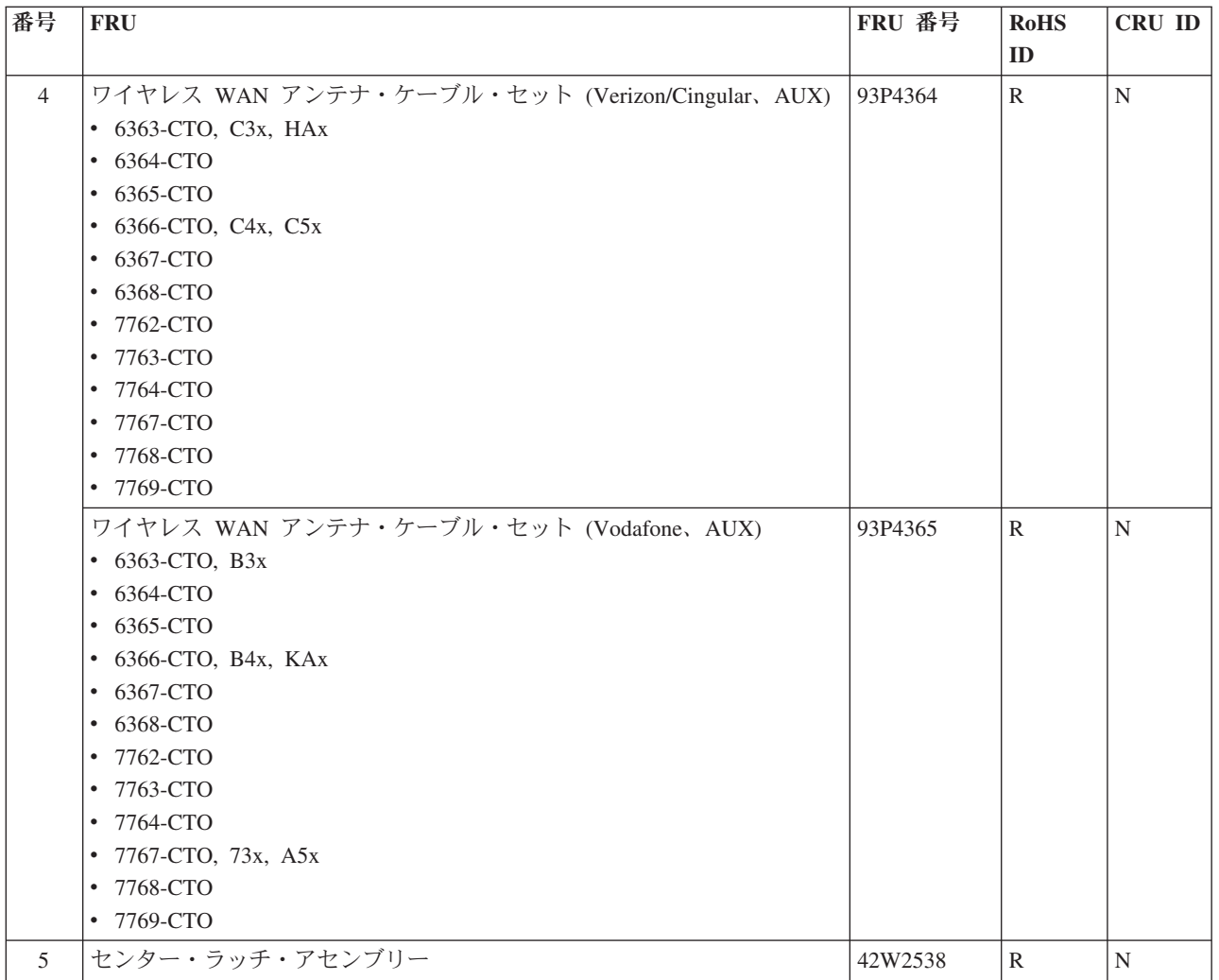

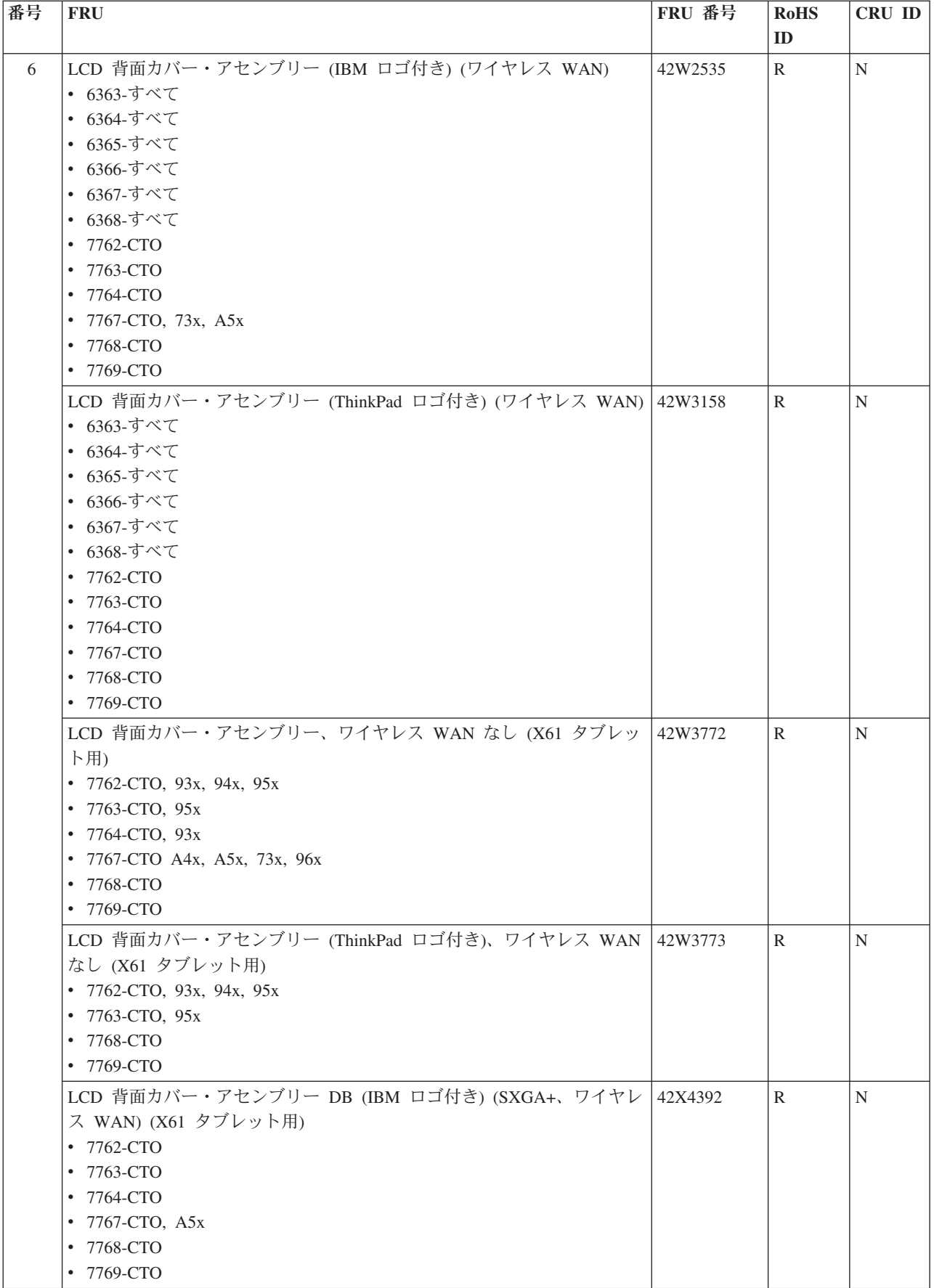

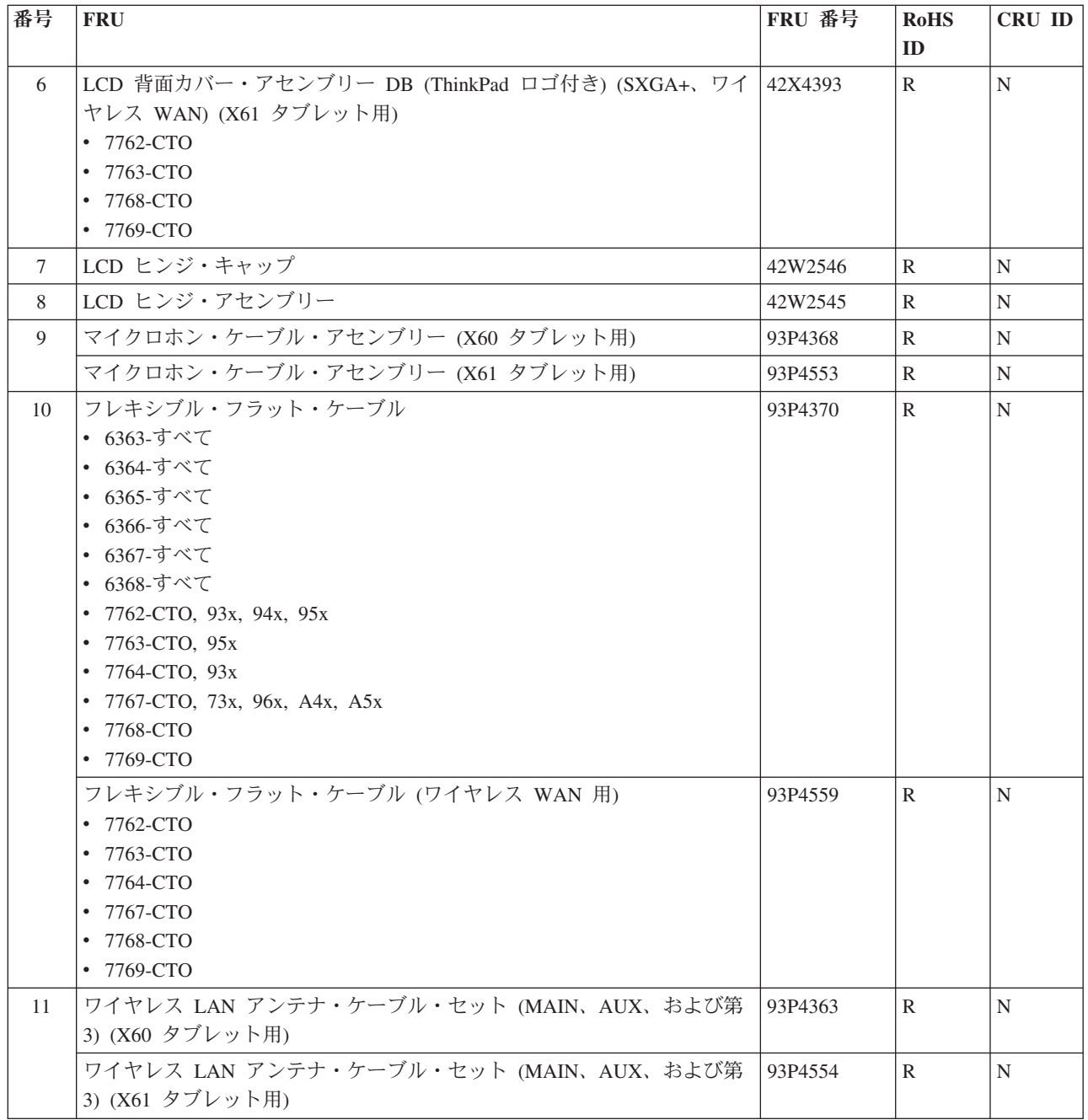

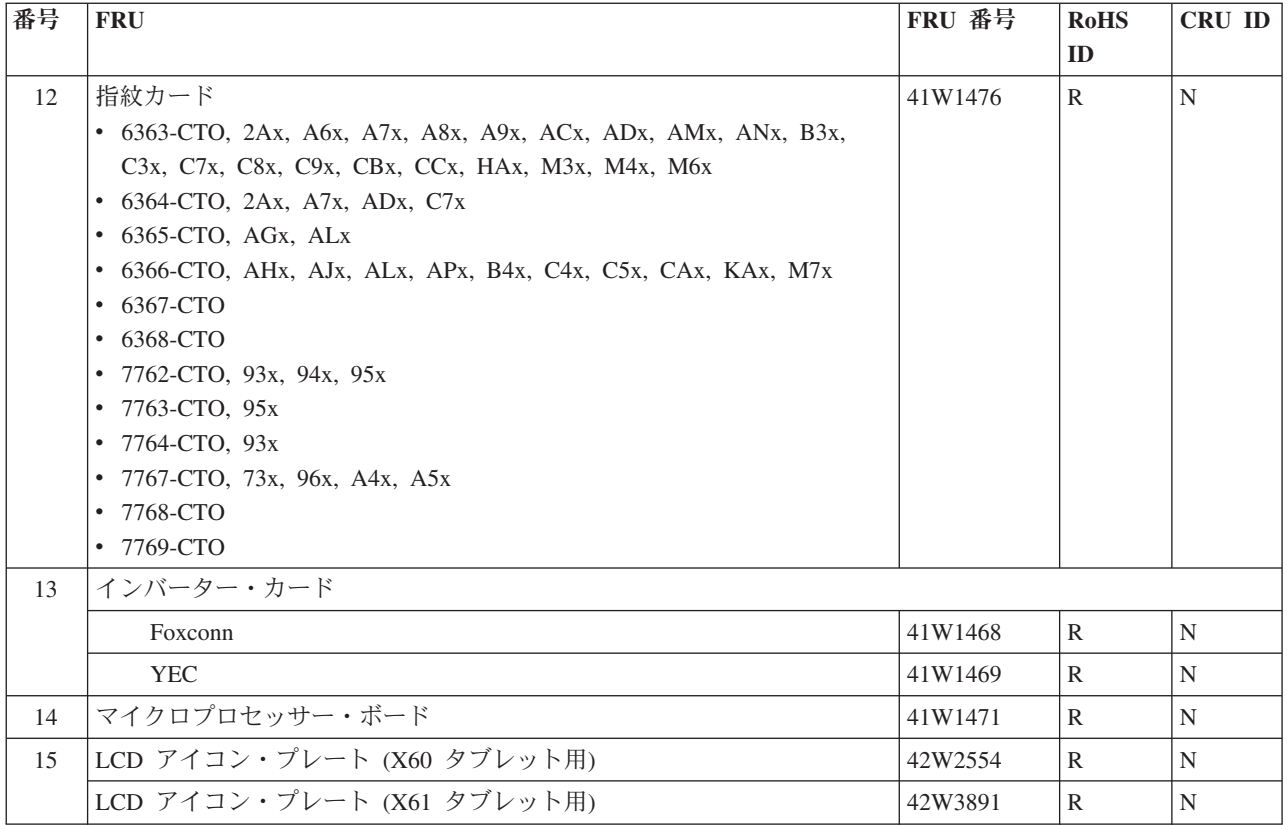

| 番号           | <b>FRU</b>                                                              | FRU 番号  | <b>RoHS</b>  | CRU ID |
|--------------|-------------------------------------------------------------------------|---------|--------------|--------|
|              |                                                                         |         | ID           |        |
| $\mathbf{1}$ | LCD 前面ベゼル、指紋センサーなし                                                      | 42W2655 | R            | N      |
|              | • 6363-CTO                                                              |         |              |        |
|              | 6364-CTO<br>$\bullet$                                                   |         |              |        |
|              | 6365-CTO<br>٠                                                           |         |              |        |
|              | 6366-CTO<br>٠                                                           |         |              |        |
|              | 6367-CTO<br>٠                                                           |         |              |        |
|              | 6368-CTO<br>٠                                                           |         |              |        |
|              | 7762-CTO<br>٠                                                           |         |              |        |
|              | 7763-CTO<br>٠                                                           |         |              |        |
|              | 7764-CTO<br>٠                                                           |         |              |        |
|              | 7767-CTO<br>٠                                                           |         |              |        |
|              | 7768-CTO<br>٠                                                           |         |              |        |
|              | 7769-CTO<br>٠                                                           |         |              |        |
|              | LCD 前面ベゼル、指紋センサー付き                                                      | 42W2656 | $\mathbb{R}$ | N      |
|              | • 6363-CTO, 5Ax, 7Ax, 84x, 85x, 86x, 8Ax, 8Cx, 8Dx, 8Mx, 94x, 95x,      |         |              |        |
|              | CBx, CCx, J3x, J4x, J5x, J6x, J7x, J8x, M3x, M4x, M6x                   |         |              |        |
|              | 6364-CTO, 5Ax, 85x, 8Dx, J3x<br>٠                                       |         |              |        |
|              | 6365-CTO, 8Gx, 8Lx, J9x, JAx<br>٠                                       |         |              |        |
|              | 6366-CTO, 7Dx, 8Jx, 8Kx, 8Lx, 96x, 97x, 98x, M7x, MAx<br>$\bullet$      |         |              |        |
|              | 6367-CTO<br>٠                                                           |         |              |        |
|              | 6368-CTO<br>٠                                                           |         |              |        |
|              | 7762-CTO, B3x, B4x, B5x, B6x, B9x, D3x, D4x, D5x, D6x, D7x<br>$\bullet$ |         |              |        |
|              | 7763-CTO, B5x, B6x<br>٠                                                 |         |              |        |
|              | 7764-CTO, B4x, D8x<br>٠                                                 |         |              |        |
|              | 7767-CTO, B7x, B8x, BAx<br>$\bullet$                                    |         |              |        |
|              | 7768-CTO<br>٠                                                           |         |              |        |
|              | 7769-CTO<br>٠                                                           |         |              |        |
|              | LCD 前面ベゼル、ワイヤレス WAN 付き、指紋センサーなし                                         | 42X4395 | $\mathbb{R}$ | N      |
|              | 7762-CTO<br>$\bullet$                                                   |         |              |        |
|              | 7763-CTO<br>٠                                                           |         |              |        |
|              | 7764-CTO<br>٠                                                           |         |              |        |
|              | 7767-CTO<br>٠                                                           |         |              |        |
|              | • 7768-CTO                                                              |         |              |        |
|              | • 7769-CTO                                                              |         |              |        |
|              | LCD 前面ベゼル、ワイヤレス WAN 付き、指紋センサー付き                                         | 42X4397 | $\mathbb{R}$ | N      |
|              | • 7762-CTO                                                              |         |              |        |
|              | 7763-CTO<br>$\bullet$                                                   |         |              |        |
|              | • 7764-CTO                                                              |         |              |        |
|              | • 7767-CTO, C3x, C4x                                                    |         |              |        |
|              | • 7768-CTO                                                              |         |              |        |
|              | • 7769-CTO                                                              |         |              |        |

**12.1** インチ **XGA+ TFT**、タッチ・パネル、デジタイザー付き

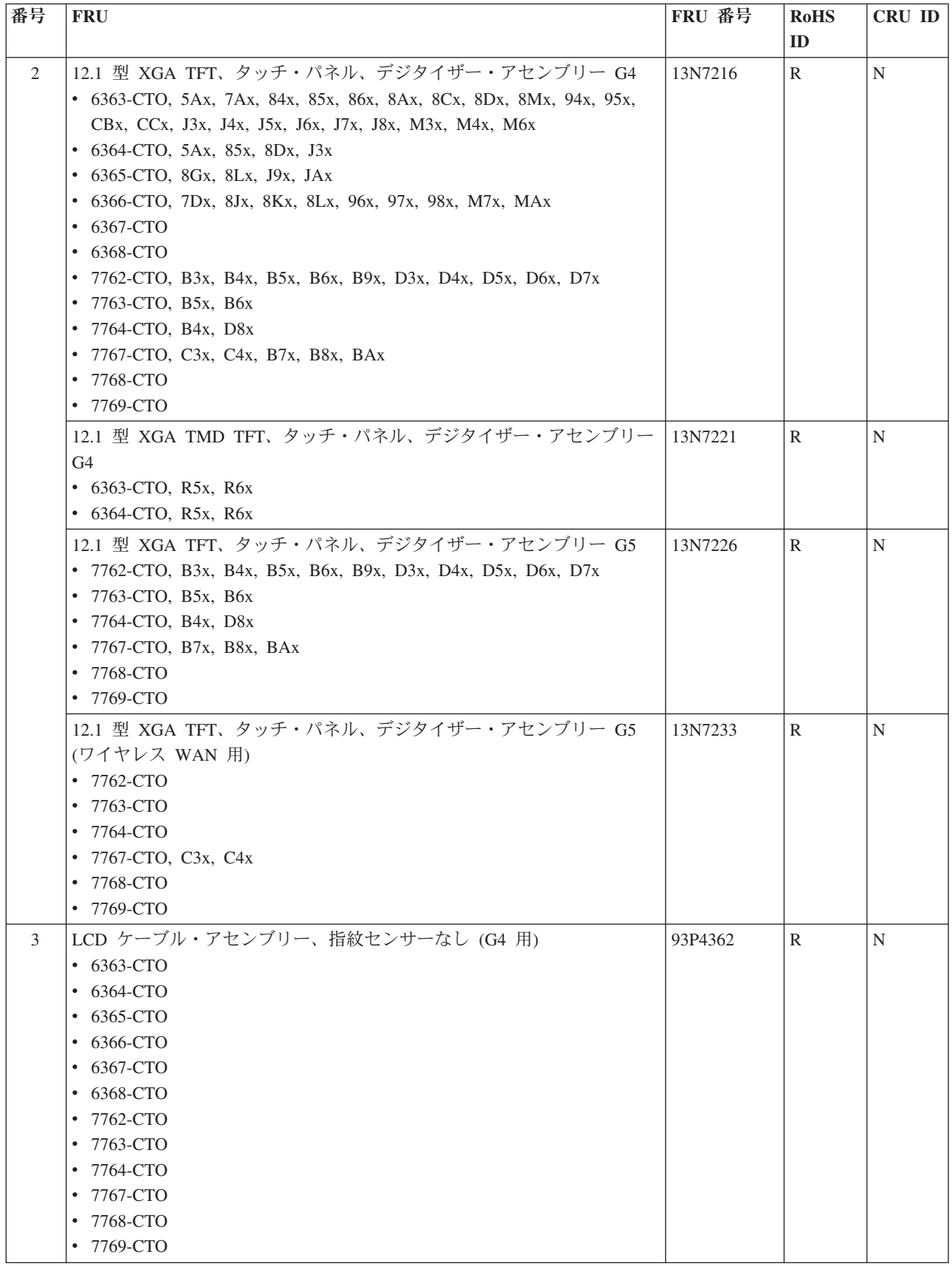

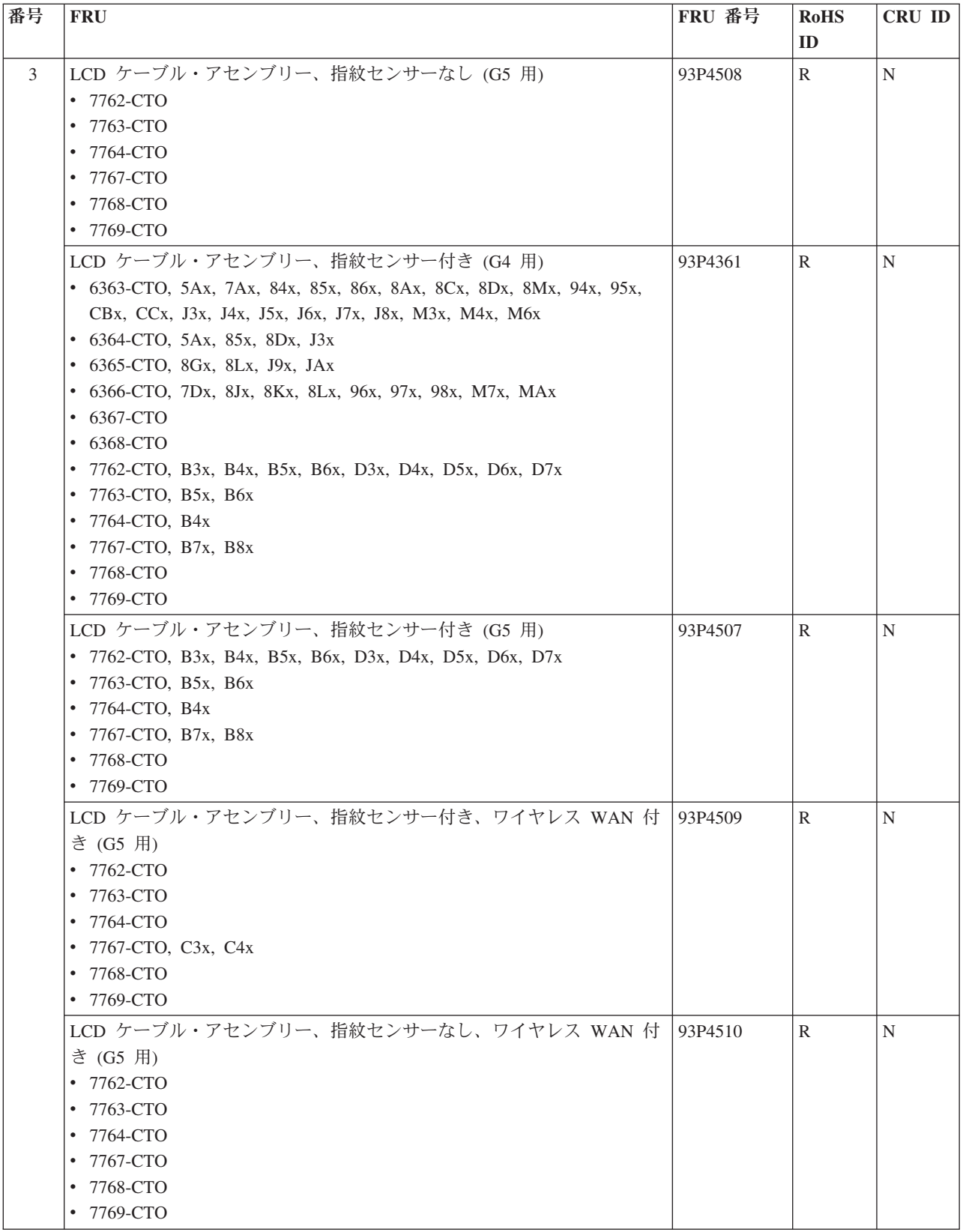

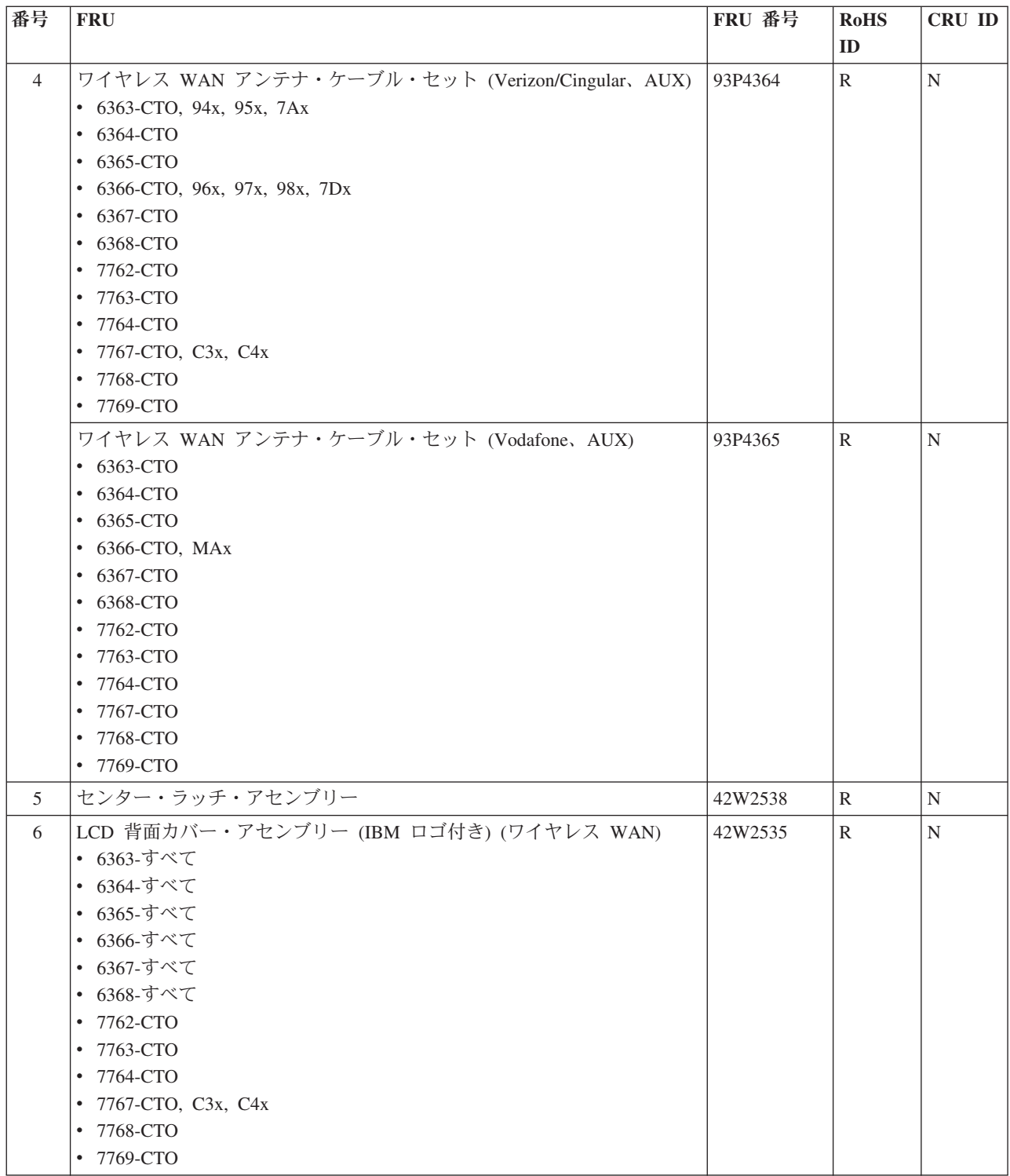

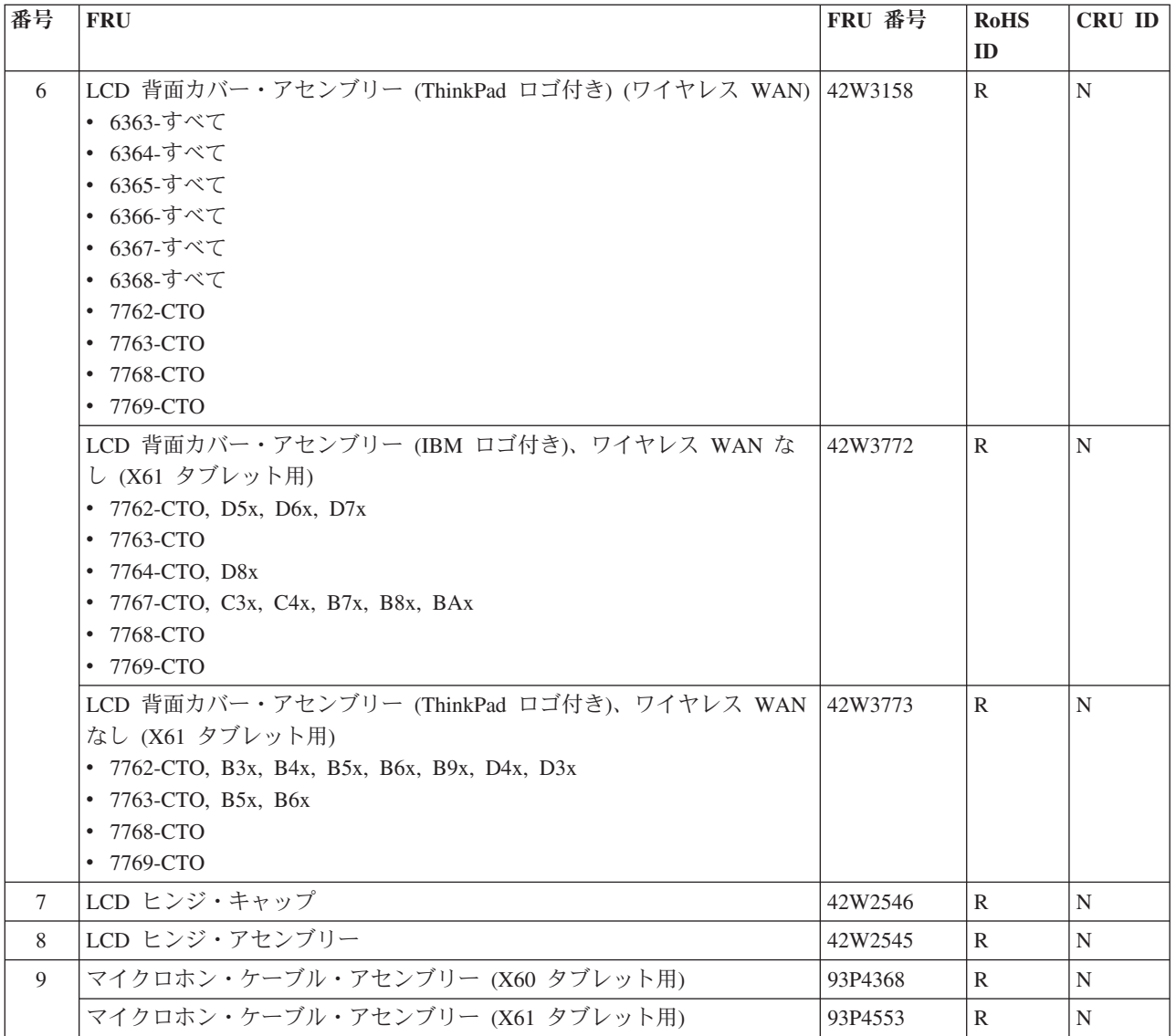

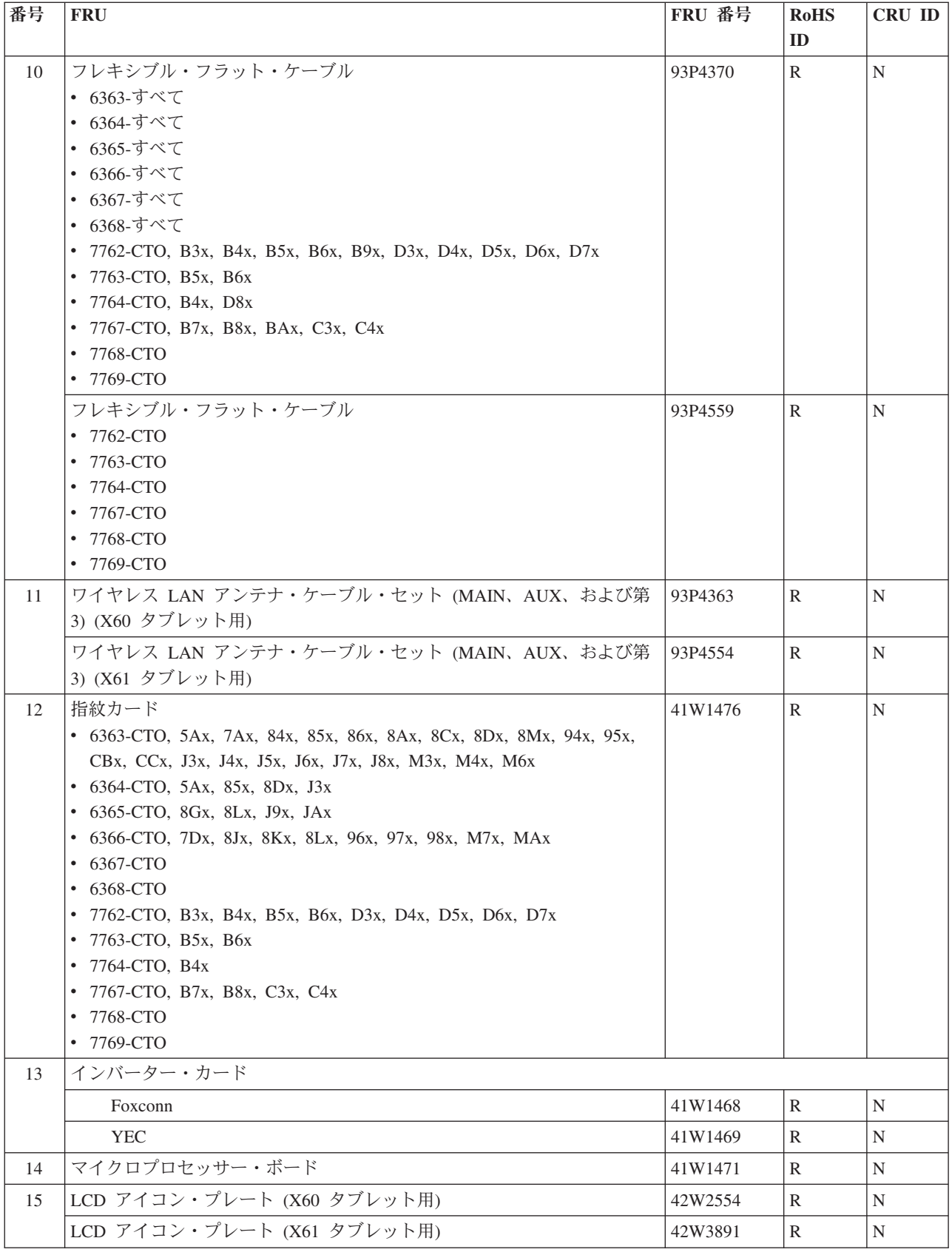

キーボード

**X60** タブレット用

| 言語                       | P/N     | <b>RoHS</b> | <b>CRU</b> |
|--------------------------|---------|-------------|------------|
|                          | (NMB)   | ID          | ID         |
| アラビア語                    | 39T7280 | R           | $**$       |
| ベルギー語                    | 39T7277 |             |            |
| ブラジル・ポルトガル語              | 39T7320 |             |            |
| カナダ・フランス語 (058)          | 39T7267 |             |            |
| カナダ・フランス語 (Acnor)        | 39T7266 |             |            |
| チェコ語                     | 39T7285 |             |            |
| デンマーク語                   | 39T7274 |             |            |
| オランダ語                    | 39T7271 |             |            |
| フィンランド語、スウェーデン語          | 39T7272 |             |            |
| フランス語                    | 39T7270 |             |            |
| ドイツ語                     | 39T7268 |             |            |
| ギリシャ語                    | 39T7287 |             |            |
| ヘブライ語                    | 39T7282 |             |            |
| ハンガリー語                   | 39T7286 |             |            |
| イタリア語                    | 39T7275 |             |            |
| 日本語                      | 39T7290 |             |            |
| 韓国語                      | 39T7292 |             |            |
| 中南米スペイン語                 | 39T7293 |             |            |
| ノルウェー語                   | 39T7273 |             |            |
| ポーランド語                   | 39T7283 |             |            |
| ポルトガル語                   | 39T7279 |             |            |
| ロシア語                     | 39T7281 |             |            |
| スロバキア語                   | 39T7289 |             |            |
| スロベニア語                   | 39T7288 |             |            |
| スペイン語                    | 39T7276 |             |            |
| スイス語                     | 39T7278 |             |            |
| タイ語                      | 39T7294 |             |            |
| 中国語 (繁体字)                | 39T7291 |             |            |
| トルコ語                     | 39T7284 |             |            |
| 英国英語                     | 39T7269 |             |            |
| 米国英語                     | 39T7265 |             |            |
| 米国英語 (インターナショナル、ユーロ記号付き) | 39T7295 |             |            |

**X61** タブレット用

| 言語                       | P/N     | P/N       | <b>RoHS</b> | <b>CRU</b> |
|--------------------------|---------|-----------|-------------|------------|
|                          | (NMB)   | (Chicony) | ID          | ID         |
| アラビア語                    | 42T3482 | 42T3546   | R           | $**$       |
| ベルギー語                    | 42T3479 | 42T3543   |             |            |
| ブラジル・ポルトガル語              | 42T3498 | 42T3562   |             |            |
| カナダ・フランス語 (058)          | 42T3469 | 42T3533   |             |            |
| カナダ・フランス語 (Acnor)        | 42T3468 | 42T3532   |             |            |
| チェコ語                     | 42T3487 | 42T3551   |             |            |
| デンマーク語                   | 42T3476 | 42T3540   |             |            |
| オランダ語                    | 42T3473 | 42T3537   |             |            |
| フィンランド語、スウェーデン語          | 42T3474 | 42T3538   |             |            |
| フランス語                    | 42T3472 | 42T3536   |             |            |
| ドイツ語                     | 42T3470 | 42T3534   |             |            |
| ギリシャ語                    | 42T3489 | 42T3553   |             |            |
| ヘブライ語                    | 42T3484 | 42T3548   |             |            |
| ハンガリー語                   | 42T3488 | 42T3552   |             |            |
| イタリア語                    | 42T3477 | 42T3541   |             |            |
| 日本語                      | 42T3492 | 42T3556   |             |            |
| 韓国語                      | 42T3494 | 42T3558   |             |            |
| 中南米スペイン語                 | 42T3495 | 42T3559   |             |            |
| ノルウェー語                   | 42T3475 | 42T3539   |             |            |
| ポーランド語                   | 42T3485 | 42T3549   |             |            |
| ポルトガル語                   | 42T3481 | 42T3545   |             |            |
| ロシア語                     | 42T3483 | 42T3547   |             |            |
| スロバキア語                   | 42T3491 | 42T3555   |             |            |
| スロベニア語                   | 42T3490 | 42T3554   |             |            |
| スペイン語                    | 42T3478 | 42T3542   |             |            |
| スイス語                     | 42T3480 | 42T3544   |             |            |
| タイ語                      | 42T3496 | 42T3560   |             |            |
| 中国語 (繁体字)                | 42T3493 | 42T3557   |             |            |
| トルコ語                     | 42T3486 | 42T3550   |             |            |
| 英国英語                     | 42T3471 | 42T3535   |             |            |
| 米国英語                     | 42T3467 | 42T3531   |             |            |
| 米国英語 (インターナショナル、ユーロ記号付き) | 42T3497 | 42T3561   |             |            |

# リカバリー・ディスク

#### **Windows XP Tablet Edition CD**

Windows XP Tablet Edition は、次のモデルでオペレーティング・システムとして初 期インストールされています。

- v 6363-CTO, 2Ax, 34x, 35x, 38x, 46x, 47x, 48x, 4Gx, 4Jx, 54x, 57x, 58x, 5Ax, 64x, 65x, 66x, 6Dx, 74x, 75x, 7Ax, 85x, 86x, 8Ax, 8Cx, 8Dx, 8Mx, 94x, 95x, 9Cx, 9Dx, A7x, A8x, A9x, ACx, ADx, AMx, ANx, B3x, C3x, C7x, C8x, C9x, G4x, HAx, J3x, J4x, J5x, P4x, P3x, P5x, P6x, J6x, J7x, J8x, R3x
- v 6364-CTO, 2Ax, 38x, 46x, 4Jx, 54x, 5Ax, 64x, 6Dx, 85x, 8Dx, 9Cx, A7x, ADx, C7x, G4x, J3x, P3x, R3x
- v 6365-CTO, 23x, 25x, 37x, 4Ax, 4Bx, 4Fx, 8Gx, 8Lx, AGx, ALx, J9x, JAx
- v 6366-CTO, 4Dx, 4Fx, 4Hx, 6Ax, 6Fx, 7Dx, 8Kx, 8Lx, 98x, AJx, ALx, APx, B4x, CAx, KAx, MAx, P7x
- $6367$ -CTO,  $44x$
- 6368-CTO, A3x

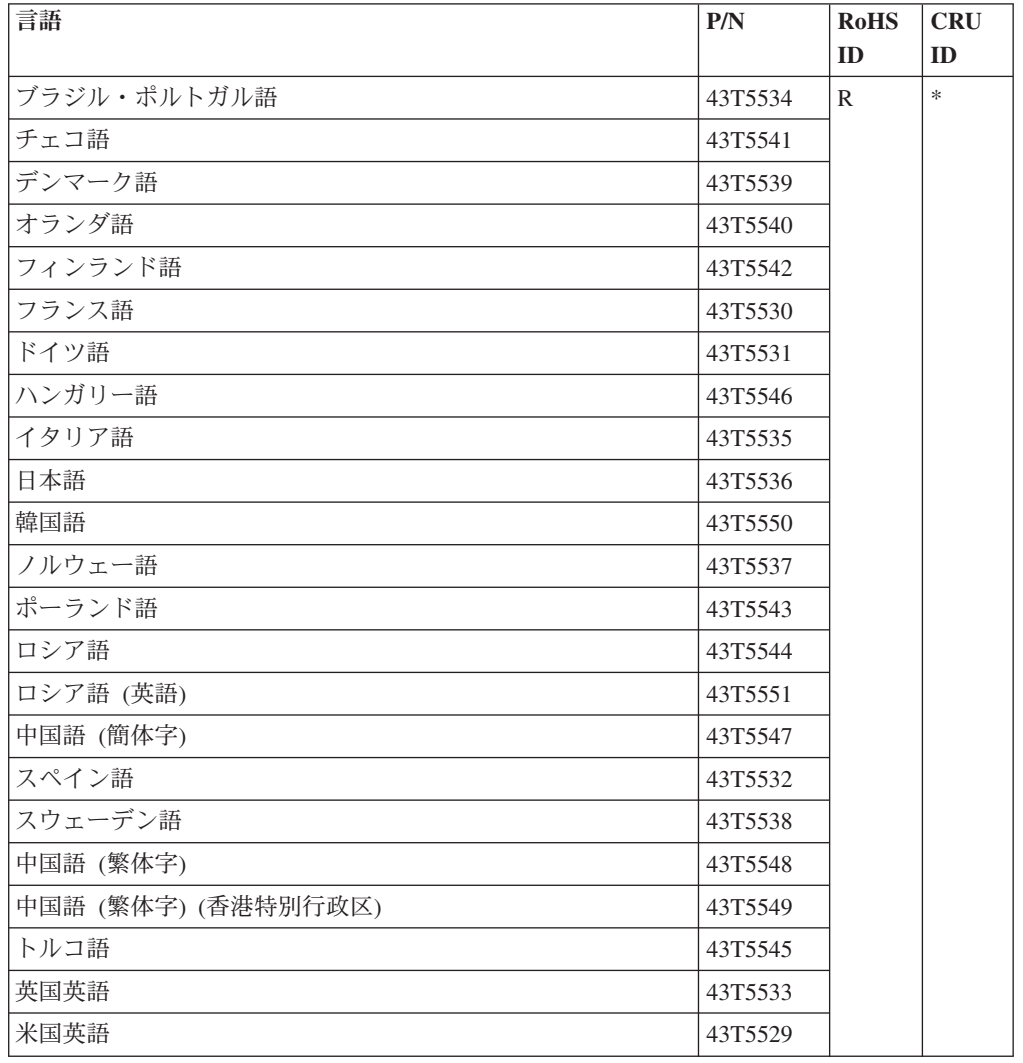

- 7762-CTO, 44x, B9x
- 7763-CTO
- 7764-CTO
- 7767-CTO, BAx
- 7768-CTO, 23x
- $7769$ -CTO, 55x

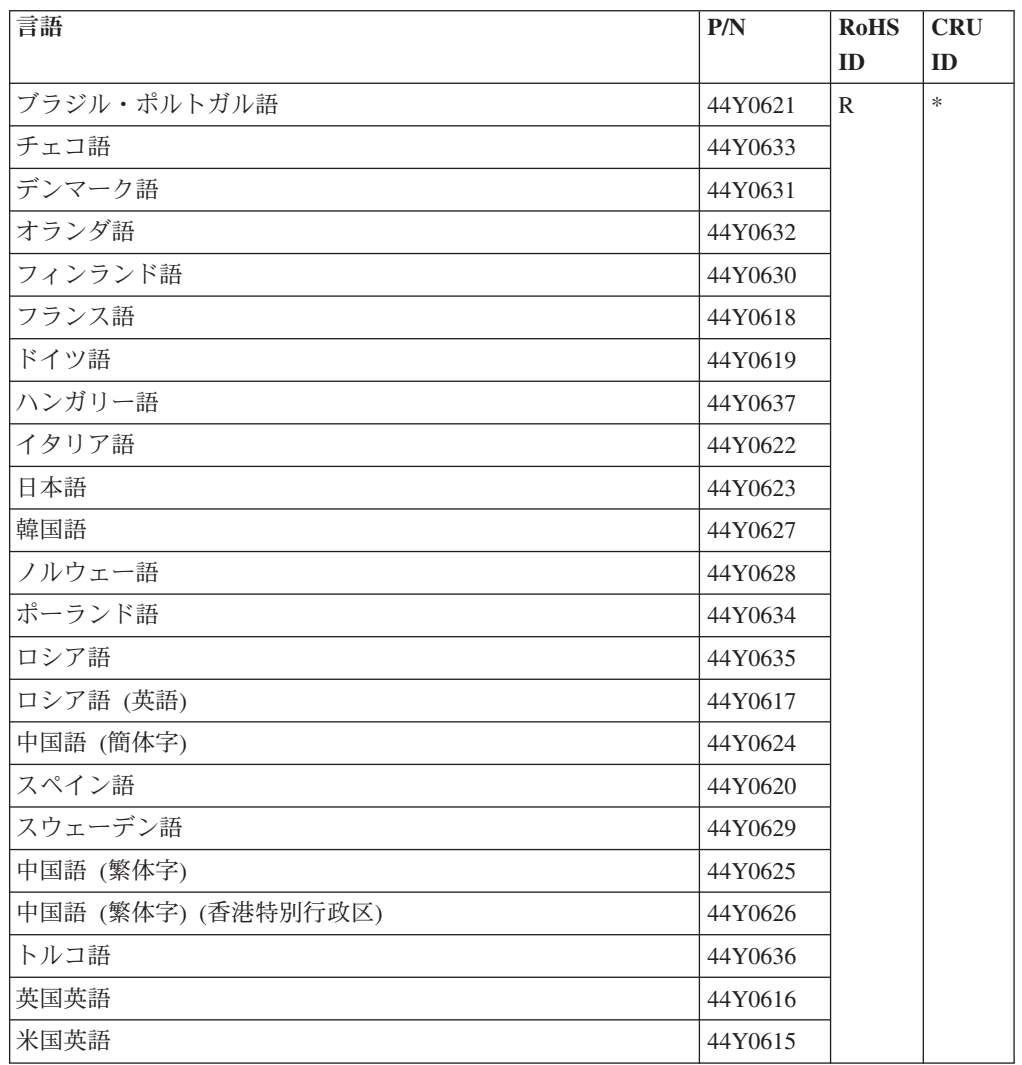

### **Windows Vista Home Premium (32** ビット**) DVD**

Windows Vista Home Premium (32 ビット) は、次のモデルにオペレーティング・シ ステムとして初期インストールされています。

- $7762$ -CTO,  $35x$
- 7763-CTO
- 7764-CTO, 24x, 45x
- 7767-CTO, A5x
- 7768-CTO
- 7769-CTO

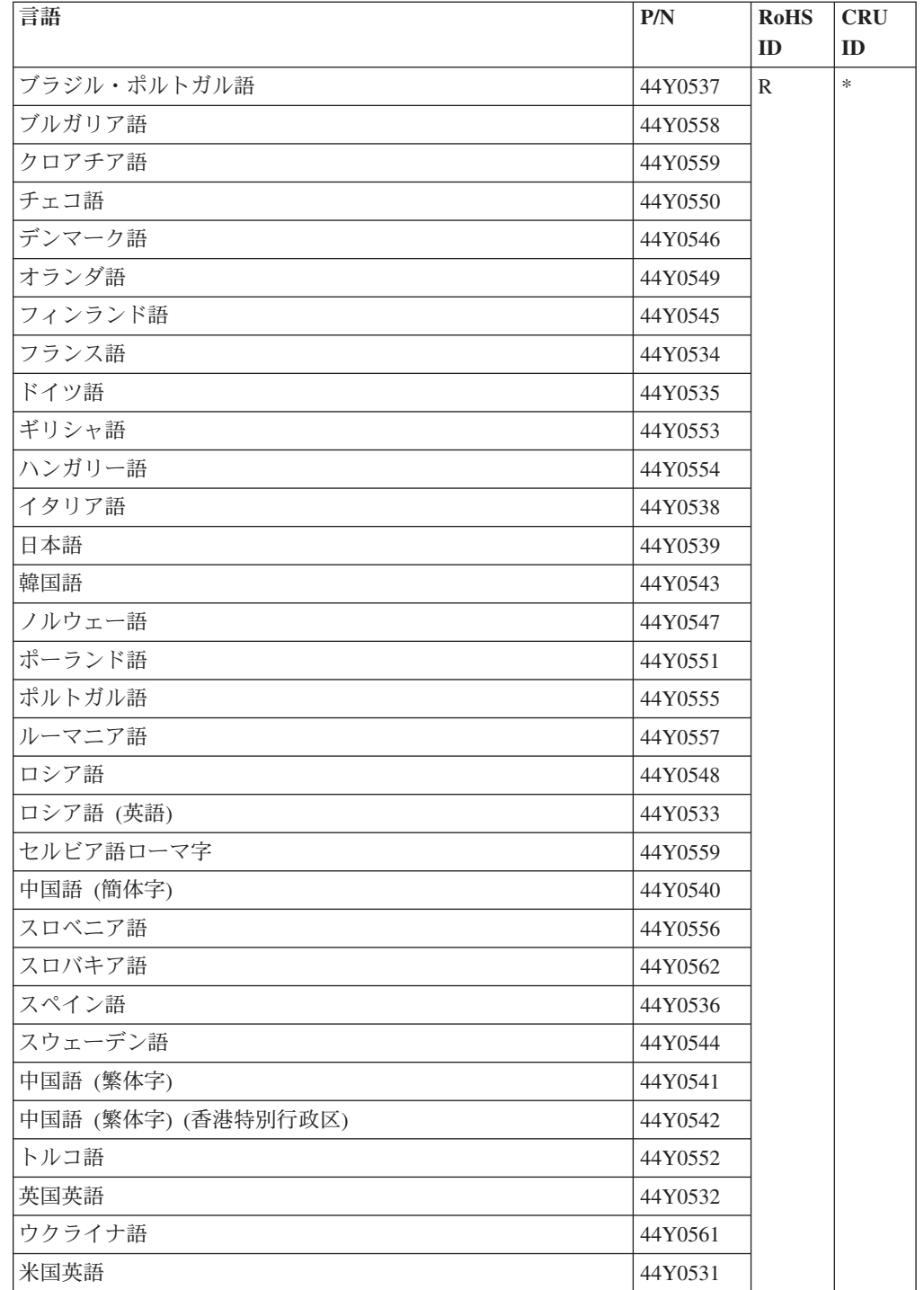

#### **Windows Vista Business (32** ビット**) DVD**

Windows Vista Business (32 ビット) は、次のモデルにオペレーティング・システム として初期インストールされています。

- v 6363-CTO, 9Ex, CBx, CCx, E3x, F3x, F4x, F8x, F9x, G5x, G6x, H3x, H4x, JBx, JCx, JDx, JEx, K3x, K4x, K5x, M3x, M4x, M6x, N3x, P8x, P9x, PBx, Q3x, R5x, R6x
- v 6364-CTO, G5x, G6x, R5x, R6x
- v 6365-CTO, F3x, F5x, FAx, FBx, JCx, K4x, K6x
- v 6366-CTO, 5Cx, F6x, FCx, FDx, FEx, H5x, K7x, L3x, M7x, PAx
- 6367-CTO
- 6368-CTO

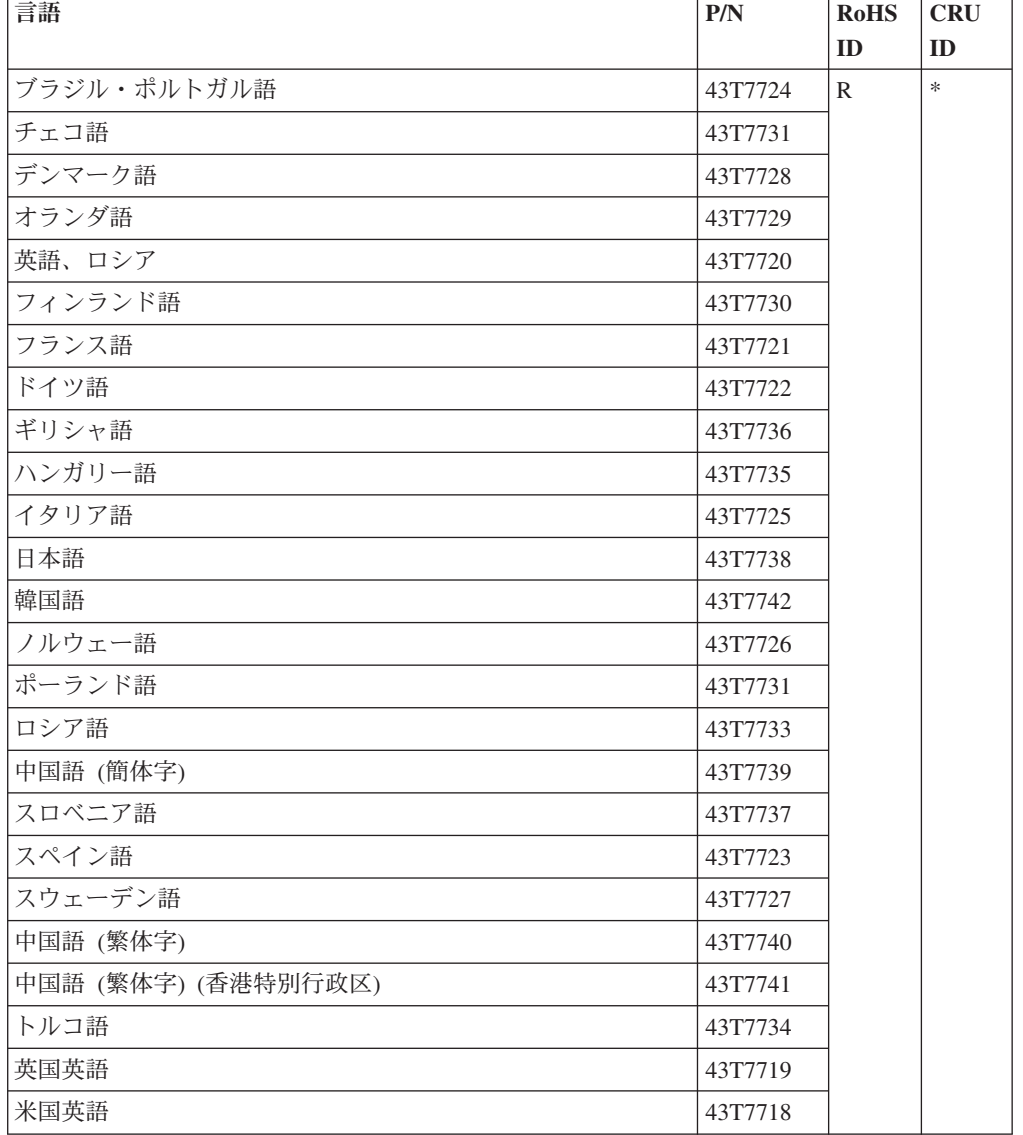

- v 7762-CTO, 34x, 46x, 54x, 57x, 93x, 94x, 95x, B3x, B4x, B5x, B6x, D3x
- v 7763-CTO, 54x, 95x, B5x, B6x
- v 7764-CTO, 33x, 36x, 93x, B4x
- v 7767-CTO, 59x, 5Ax, 73x, 96x, A4x, B7x, B8x
- 7768-CTO
- 7769-CTO

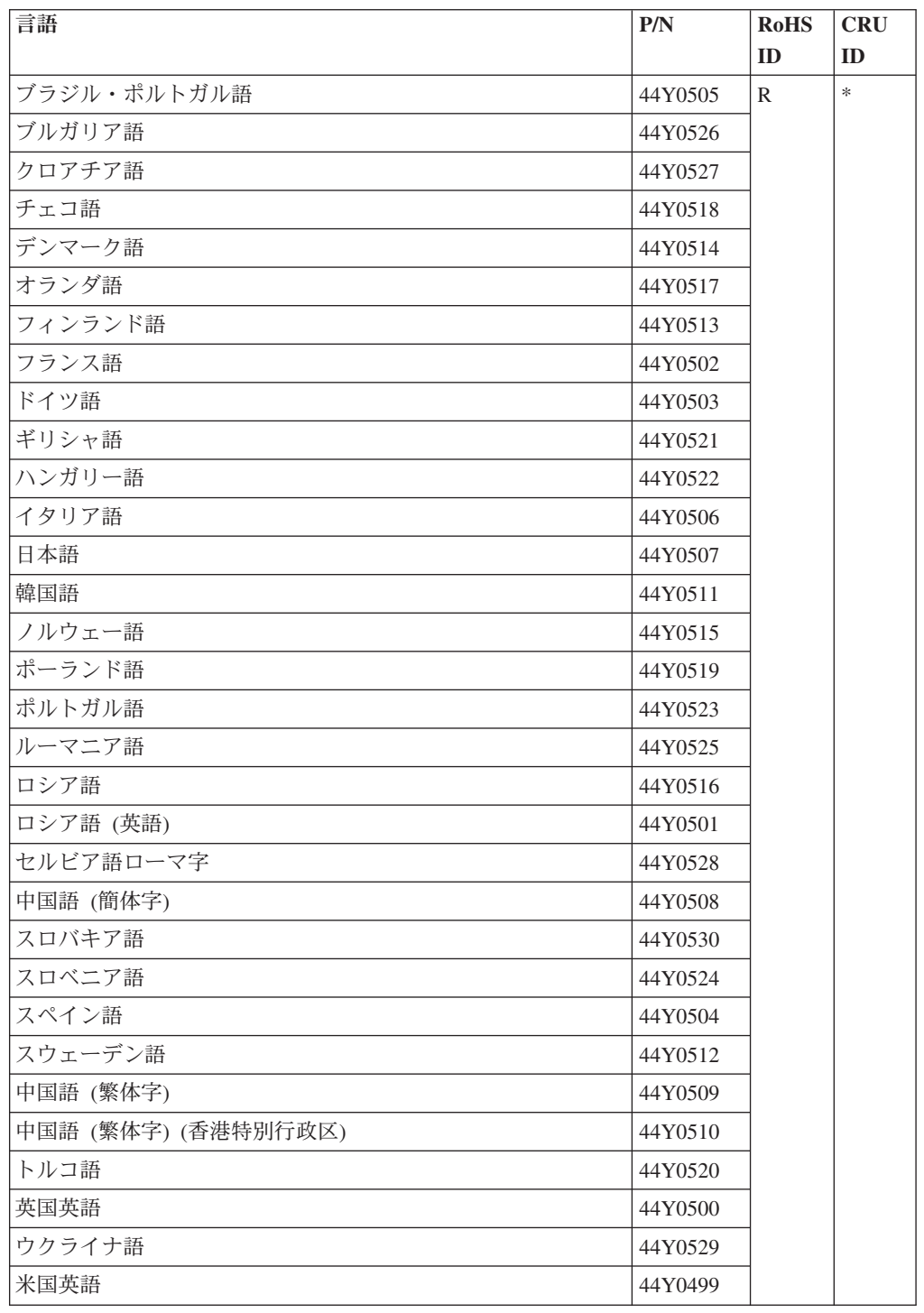

### **Windows Vista Business (64** ビット**) DVD**

Windows Vista Business (64 ビット) は、次のモデルにオペレーティング・システム として初期インストールされています。

- $7762$ -CTO, D4x
- 7763-CTO
- 7764-CTO
- 7767-CTO, 84x
- 7768-CTO
- 7769-CTO

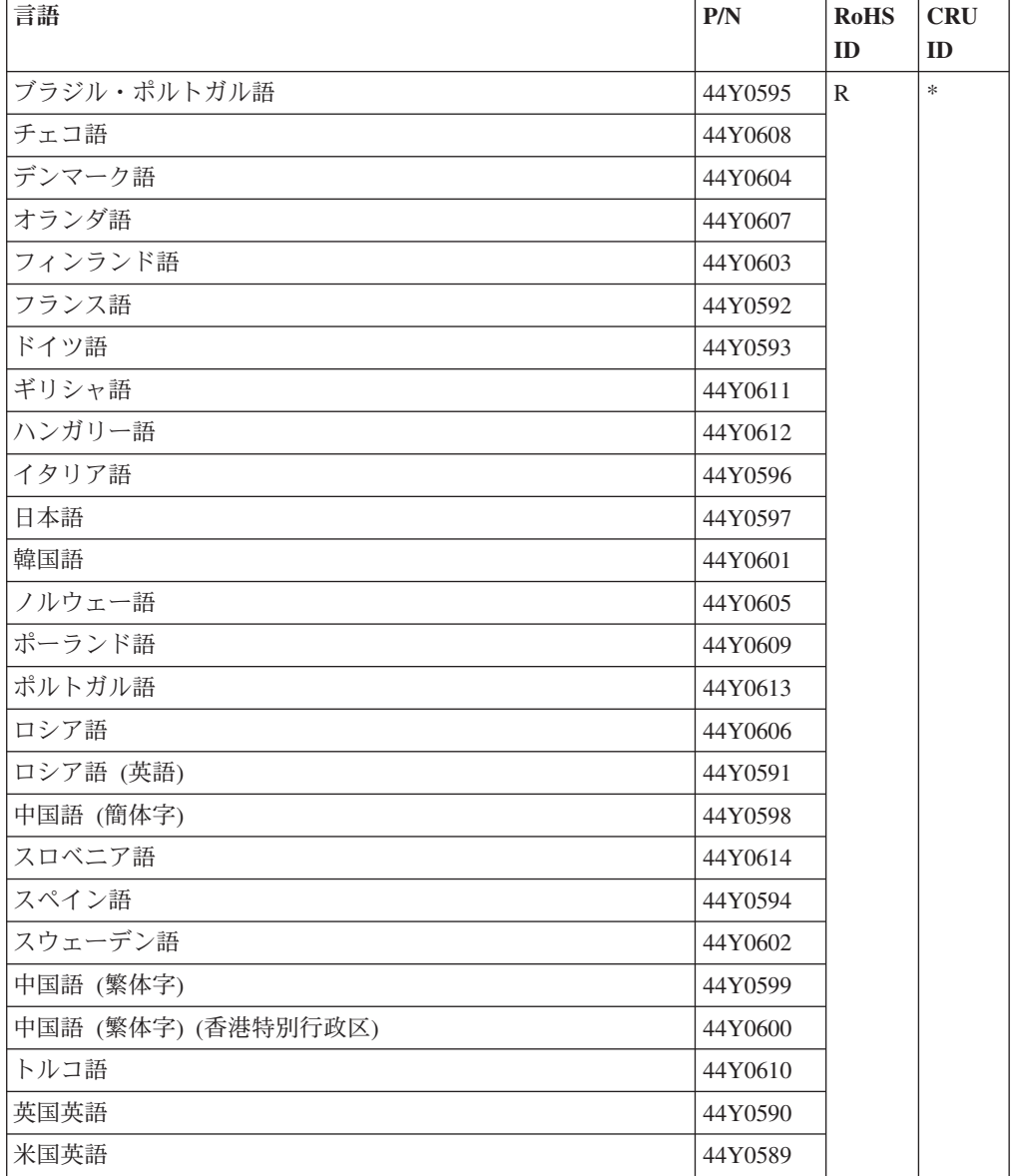

### **Windows Vista Ultimate (32** ビット**) DVD**

Windows Vista Ultimate (32 ビット) は、次のモデルにオペレーティング・システム として初期インストールされています。

- v 7762-CTO, 58x, 5Bx, D5x, D6x, D7x
- $7763$ -CTO, 58x
- 7764-CTO
- 7767-CTO, C3x, C4x
- 7768-CTO
- 7769-CTO

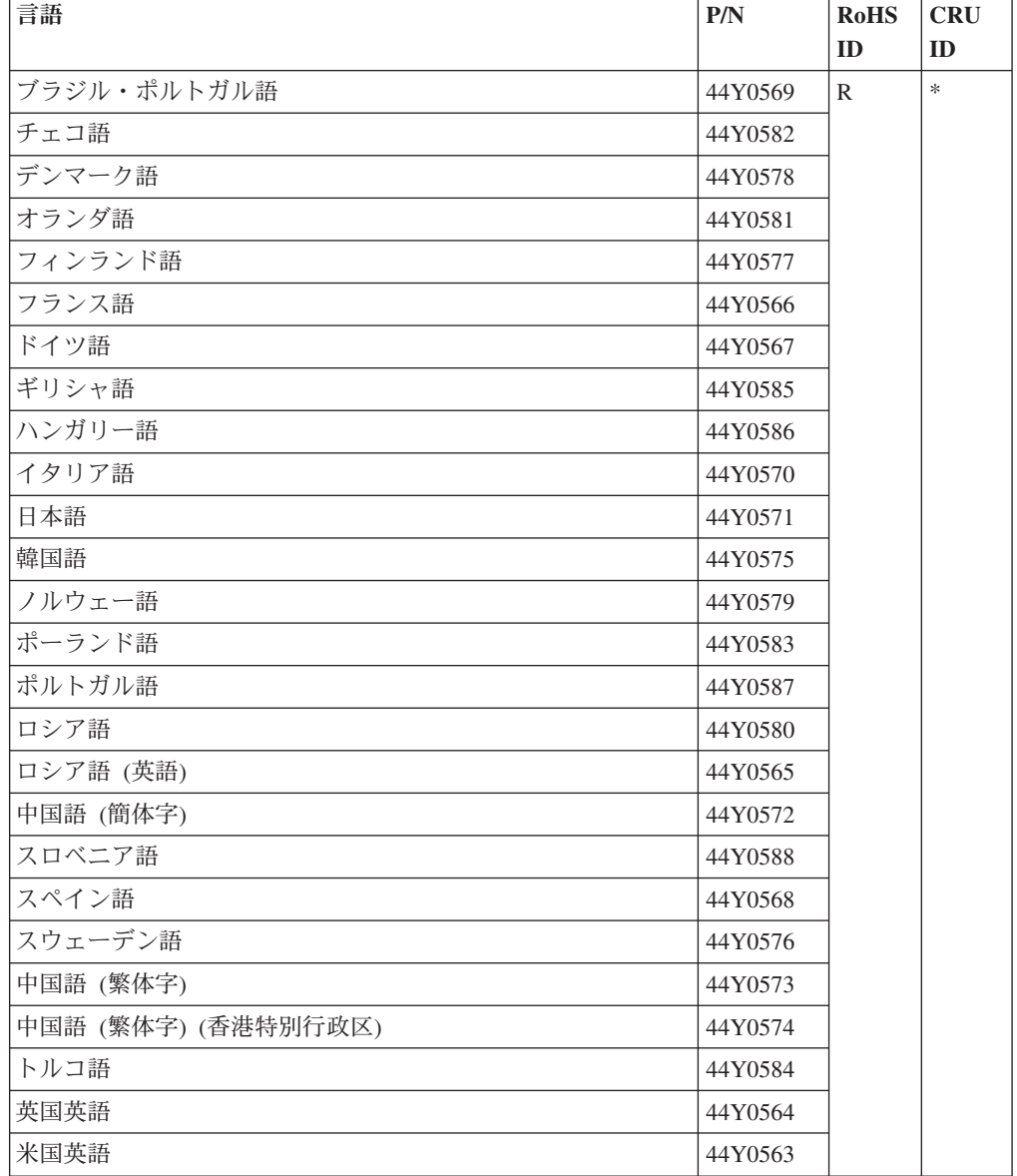

その他のパーツ

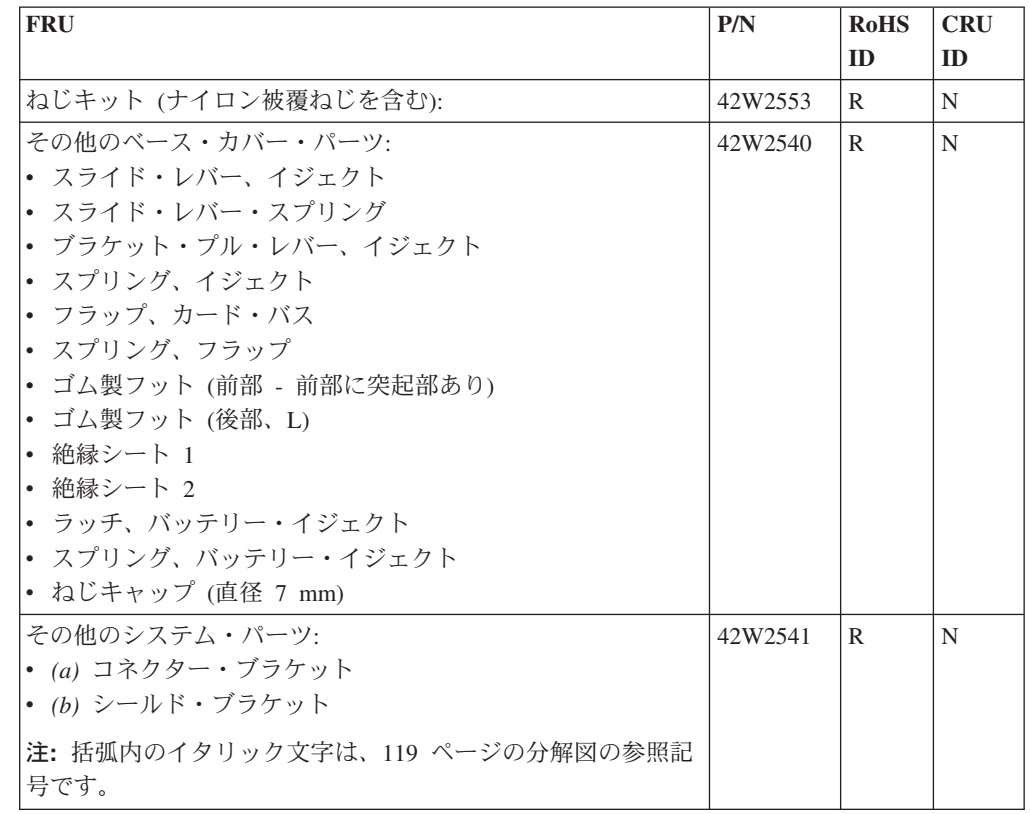

# **AC** アダプター

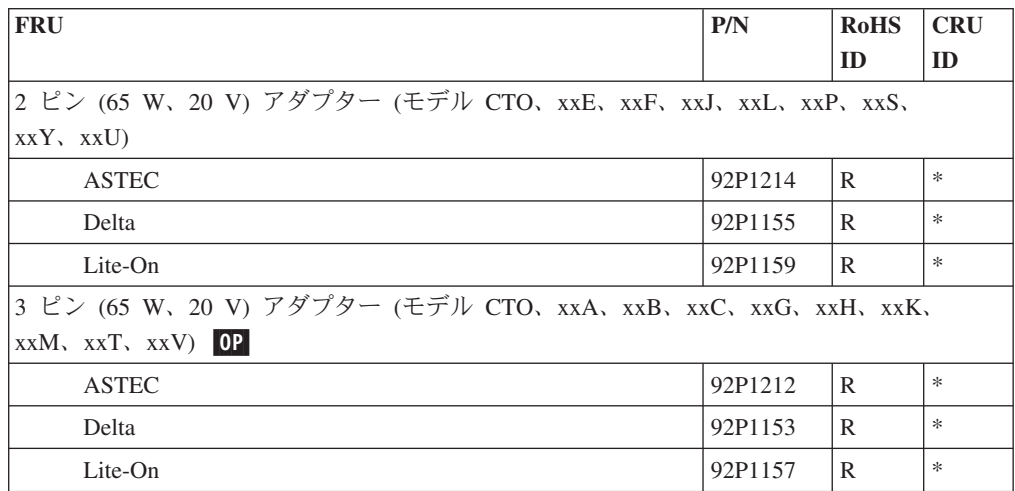

オプションの **FRU**

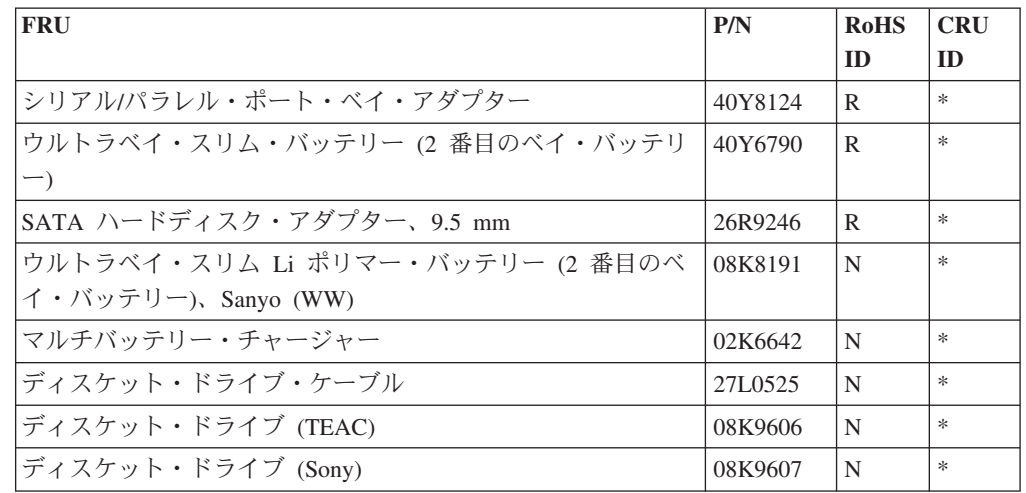

## 共通パーツ・リスト

ツール

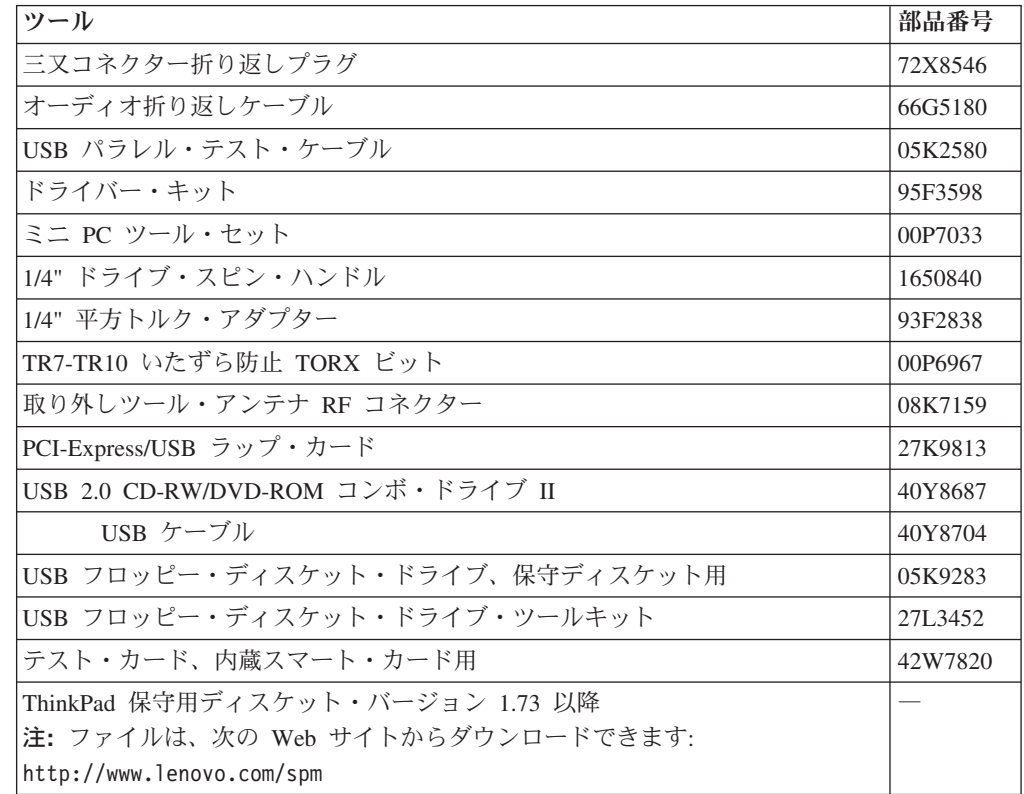

### 電源コード

下記の ThinkPad 用電源コードは、通常、そこに記載されている国または地域でし か使用できません。

#### *2* ピンの電源コード*:*

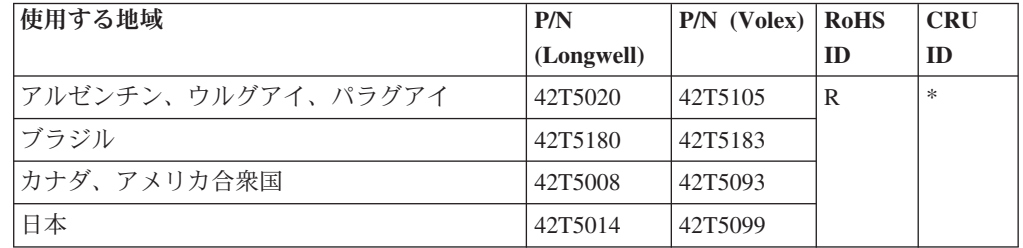

#### *3* ピンの電源コード*:*

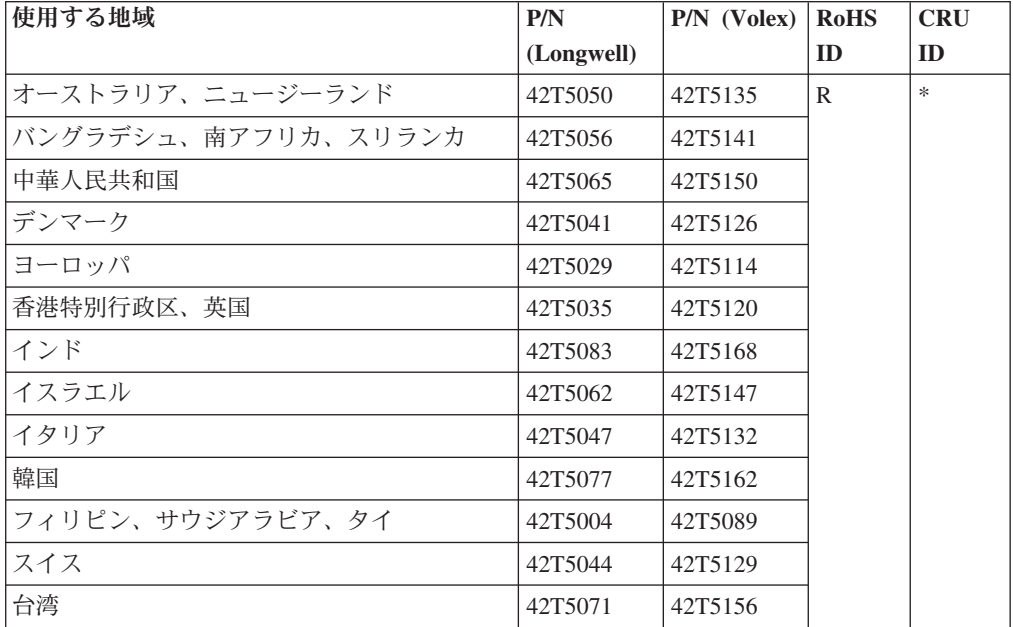

#### 特記事項

本書に記載の製品、サービス、または機能が日本においては提供されていない場合 があります。日本で利用可能な製品、サービス、および機能については、レノボ・ ジャパンの営業担当員にお尋ねください。本書で Lenovo 製品、プログラム、また はサービスに言及していても、その Lenovo 製品、プログラム、またはサービスの みが使用可能であることを意味するものではありません。これらに代えて、Lenovo の知的所有権を侵害することのない、機能的に同等の製品、プログラム、またはサ ービスを使用することができます。ただし、Lenovo 以外の製品とプログラムの操作 またはサービスの評価および検証は、お客様の責任で行っていただきます。

Lenovo は、本書に記載されている内容に関して特許権 (特許出願中のものを含む) を保有している場合があります。本書の提供は、お客様にこれらの特許権について 実施権を許諾することを意味するものではありません。実施権についてのお問い合 わせは、書面にて下記宛先にお送りください。

*Lenovo (United States), Inc. 1009 Think Place - Building One Morrisville, NC 27560 U.S.A. Attention: Lenovo Director of Licensing*

Lenovo およびその直接または間接の子会社は、本書を特定物として現存するままの 状態で提供し、商品性の保証、特定目的適合性の保証および法律上の瑕疵担保責任 を含むすべての明示もしくは黙示の保証責任を負わないものとします。国または地 域によっては、法律の強行規定により、保証責任の制限が禁じられる場合、強行規 定の制限を受けるものとします。

この情報には、技術的に不適切な記述や誤植を含む場合があります。本書は定期的 に見直され、必要な変更は本書の次版に組み込まれます。 Lenovo は予告なしに、 随時、この文書に記載されている製品またはプログラムに対して、改良または変更 を行うことがあります。

本書で説明される製品は、誤動作により人的な傷害または死亡を招く可能性のある 移植またはその他の生命維持アプリケーションで使用されることを意図していませ ん。本書に記載される情報が、Lenovo 製品仕様または保証に影響を与える、または これらを変更することはありません。本書におけるいかなる記述も、Lenovo あるい は第三者の知的所有権に基づく明示または黙示の使用許諾と補償を意味するもので はありません。本書に記載されるすべての情報は、特定の環境において得られたも のであり、例として提示されます。他の操作環境で得られた結果は、異なる可能性 があります。

Lenovo は、お客様が提供するいかなる情報も、お客様に対してなんら義務も負うこ とのない、自ら適切と信ずる方法で、使用もしくは配布することができるものとし ます。

本書において Lenovo 以外の Web サイトに言及している場合がありますが、便宜 のため記載しただけであり、決してそれらの Web サイトを推奨するものではあり ません。それらの Web サイトにある資料は、この Lenovo 製品の資料の一部では ありません。それらの Web サイトは、お客様の責任でご使用ください。

この文書に含まれるいかなるパフォーマンス・データも、管理環境下で決定された ものです。そのため、他の操作環境で得られた結果は、異なる可能性があります。 一部の測定が、開発レベルのシステムで行われた可能性がありますが、その測定値 が、一般に利用可能なシステムのものと同じである保証はありません。さらに、一 部の測定値が、推定値である可能性があります。実際の結果は、異なる可能性があ ります。お客様は、お客様の特定の環境に適したデータを確かめる必要がありま す。

### 商標

以下は米国およびその他の国における Lenovo Corporation の商標です。

Lenovo Active Protection System Rescue and Recovery ThinkPad® ThinkVantage® TrackPoint® UltraBase Ultrabay

以下は、IBM Corporation の商標です。 IBM (ライセンスに基づき使用しています。)

以下は米国およびその他の国における Microsoft Corporation の商標です。 Windows<sup>®</sup> Windows Vista

以下は、米国およびその他の国における Intel Corporation およびその子会社の商標 です。 Intel®

Intel<sup>®</sup> Core<sup>TM</sup> Intel<sup>®</sup> Core<sup>TM</sup> Duo Intel® CoreTM Solo Intel® CoreTM 2 Duo

他の会社名、製品名およびサービス名等はそれぞれ各社の商標です。

# **ThinkPad**

**42X3-551J-00**